Dokumentacja Techniczno-Ruchowa Przetwornicy Częstotliwości VLT® HVAC **Spis zawartości** Spis zawartości

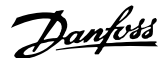

## **Spis zawartości**

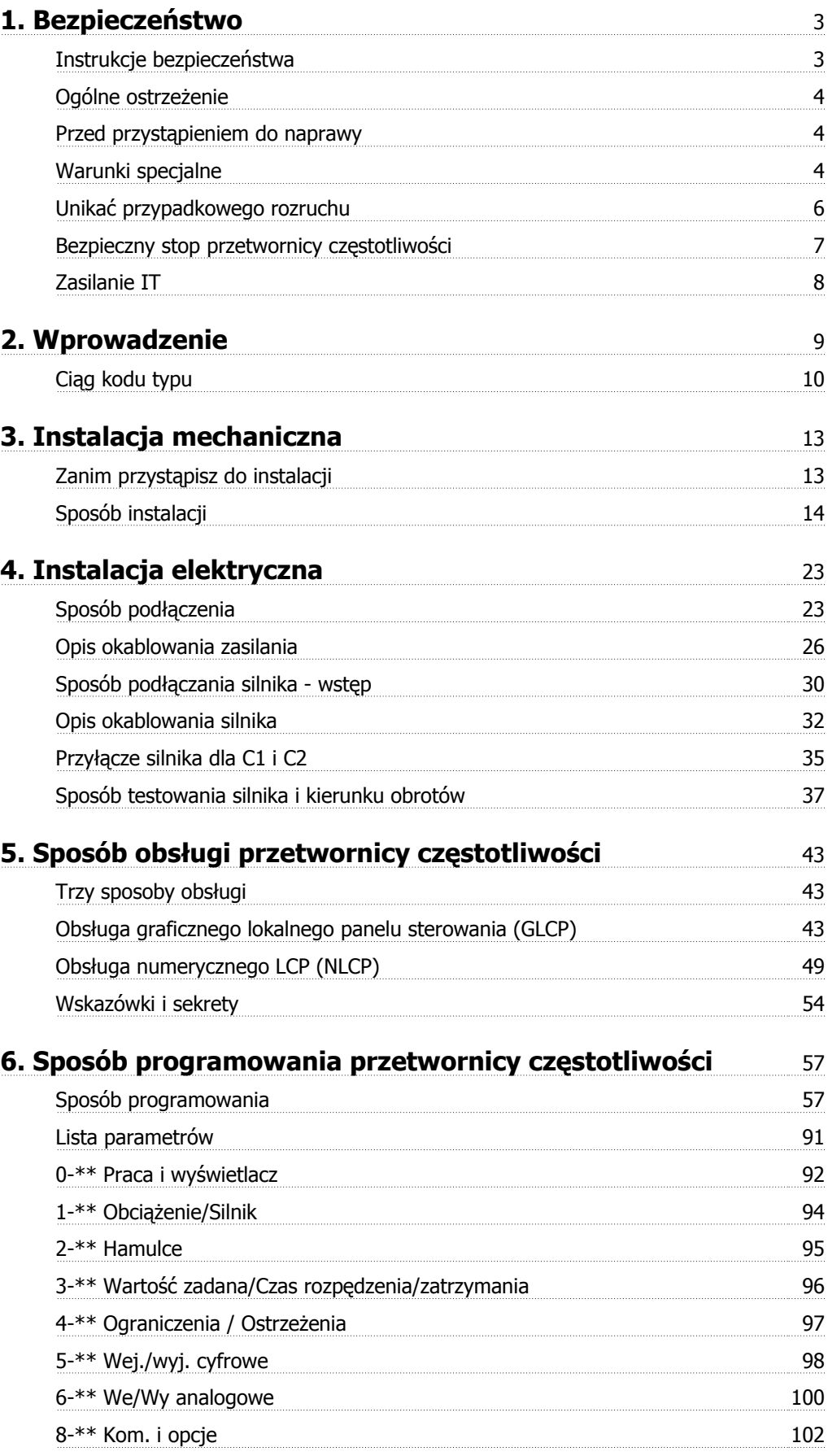

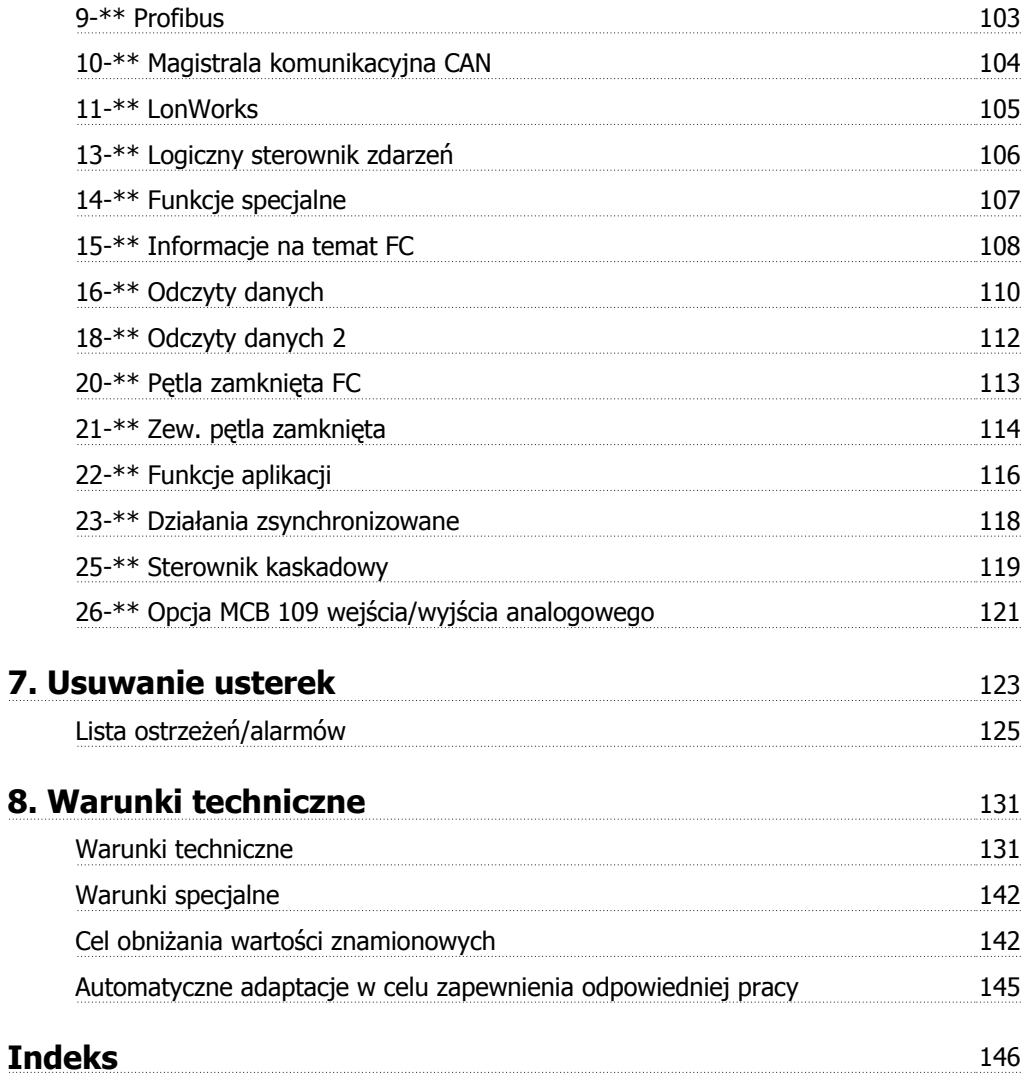

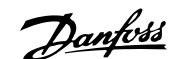

## **1. Bezpieczeństwo**

## **1.1.1. Symbole**

Symbole użyte w niniejszej Dokumentacji Techniczno-Ruchowej.

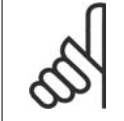

### **Uwaga**

Wskazuje fragment, na który czytający powinien zwrócić uwagę.

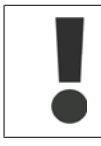

Wskazuje ogólne ostrzeżenie.

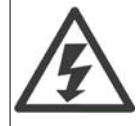

Wskazuje ostrzeżenie o wysokim napięciu.

Wskazuje nastawę fabryczną, domyślną

### **1.1.2. Ostrzeżenie o wysokim napięciu**

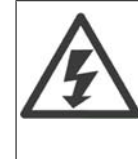

Napięcie przetwornicy częstotliwości jest groźne zawsze, gdy urządzenie jest podłączane do zasilania. Nieprawidłowa instalacja silnika lub przetwornicy częstotliwości może spowodować uszkodzenia sprzętu, poważne zranienie lub śmierć. Należy zatem obowiązkowo przestrzegać zaleceń zawartych w niniejszej instrukcji, a także przepisów lokalnych i krajowych oraz przepisów bezpieczeństwa.

## **1.1.3. Instrukcje bezpieczeństwa**

- Sprawdzić, czy przetwornica częstotliwości jest odpowiednio uziemiona.
- Nie odłączać wtyczek zasilania ani wtyczek silnika lub innych połączeń, kiedy przetwornica częstotliwości jest podłączona do zasilania.
- Chronić użytkowników przed napięciem zasilania.
- Chronić silnik przed przeciążeniem zgodnie z krajowymi i lokalnymi przepisami.
- Zabezpieczenie silnika przed przeciążeniemzostało uwzględnione w nastawach fabrycznych, domyślnych. Parametr 1-90 Zabezpieczenie termiczne silnika jest nastawiony na wartość wyłączenie awaryjne ETR. Dla rynku Północno-Amerykańskiego: Funkcje ETR zapewniają klasę 20 zabezpieczenia silnika przed przeciążeniem, zgodnie z NEC.
- Prąd upływu przekracza 3,5 mA.
- Przycisk [OFF] nie jest przełącznikiem bezpieczeństwa. Nie odłącza on przetwornicy częstotliwości od zasilania.

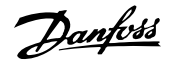

## **1.1.4. Ogólne ostrzeżenie**

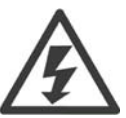

### **Ostrzeżenie:**

Dotknięcie części elektrycznych może być śmiertelne - nawet po odłączeniu urządzenia od zasilania.

Należy pamiętać o odłączeniu pozostałych wejść napięcia (połączenie obwodu pośredniego DC) oraz połączenie silnika w zakresie podtrzymania kinetycznym odzyskiem energii.

Przed dotknięciem części przetwornicy częstotliwości VLT ® HVAC FC 100, które mogą być pod napięciem, odczekać przynajmniej:

200 - 240 V, 1,1 – 3,7 kW: należy odczekać co najmniej 4 minuty.

200 - 240 V, 5,5 – 45 kW: należy odczekać co najmniej 15 minuty.

380 - 480 V, 1,1 – 7,5 kW: należy odczekać co najmniej 4 minuty.

380 - 480 V, 11 - 90 kW, należy odczekać przynajmniej 15 minut.

525 - 600 V, 1,1 - 7,5 kW, należy odczekać przynajmniej 4 minuty.

Krótszy okres jest dozwolony jedynie w przypadku, gdy jest on oznaczony na tabliczce znamionowej danego urządzenia.

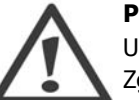

### **Prąd upływowy**

Upływ prądu z przetwornicy częstotliwości VLT® HVAC FC 100 przekracza 3,5 mA. Zgodnie z normą IEC 61800-5-1 połączenie wzmocnionego uziemienia ochronnego musi zostać wykonane za pomocą: przewodu PE A1 min. 10mm, Cu lub 16mm lub dodatkowego przewodu PE – o takim samym przekroju poprzecznym, co okablowanie sieci zasilającej. Muszą być one osobno zakończone.

### **Wyłącznik różnicowoprądowy**

Ten produkt może powodować prąd DC w przewodzie ochronnym. Jeśli w ramach dodatkowego zabezpieczenia zastosowano wyłącznik różnicowoprądowy (RCD), należy użyć tylko RCD typu B (z opóźnieniem czasowym) po stronie zasilania tego produktu. Patrz również Nota aplikacyjna RCD MN.90.GX.02.

Uziemienie ochronne urządzenia VLT® HVAC FC 100 i zastosowanie wyłącznika RCD powinno zawsze być zgodne z krajowymi i lokalnymi przepisami.

## **1.1.5. Przed przystąpieniem do naprawy**

- 1. Odłączyć przetwornicę częstotliwości od zasilania.
- 2. Odłączyć zaciski 88 i 89 magistrali DC
- 3. Odczekać przynajmniej czas opisany w pkt. 2.1.2.
- 4. Odłączyć kabel silnika

## **1.1.6. Warunki specjalne**

### **Wartości znamionowe układu elektrycznego:**

Wartość znamionowa na tabliczce znamionowej przetwornicy częstotliwości opiera się na typowym zasilaniu trójfazowym przy określonym zakresie napięcia, prądu i temperatury zwykle wykorzystywanym w przypadku większości zastosowań.

Przetwornice częstotliwości obsługują także specjalne zastosowania, które mają wpływ na ich wartości znamionowe.

Poniżej opisane są warunki specjalne mogące mieć wpływ na wartości znamionowe układu elektrycznego:

□ zastosowania z pojedynczą fazą

□ zastosowania obsługujące wysokie temperatury wymagające obniżenia wartości znamionowych układu elektrycznego

 $\Box$  zastosowania w otoczeniu morskim przy trudniejszych warunkach atmosferycznych.

Inne zastosowania także mogą mieć wpływ na wartości znamionowe układu elektrycznego.

Patrz odpowiednie części niniejszej instrukcji obsługi oraz Zaleceń Projektowych VLT® HVAC, MG. 11Bx.yy, gdzie znajdują się informacje na temat wartości znamionowych układu elektrycznego.

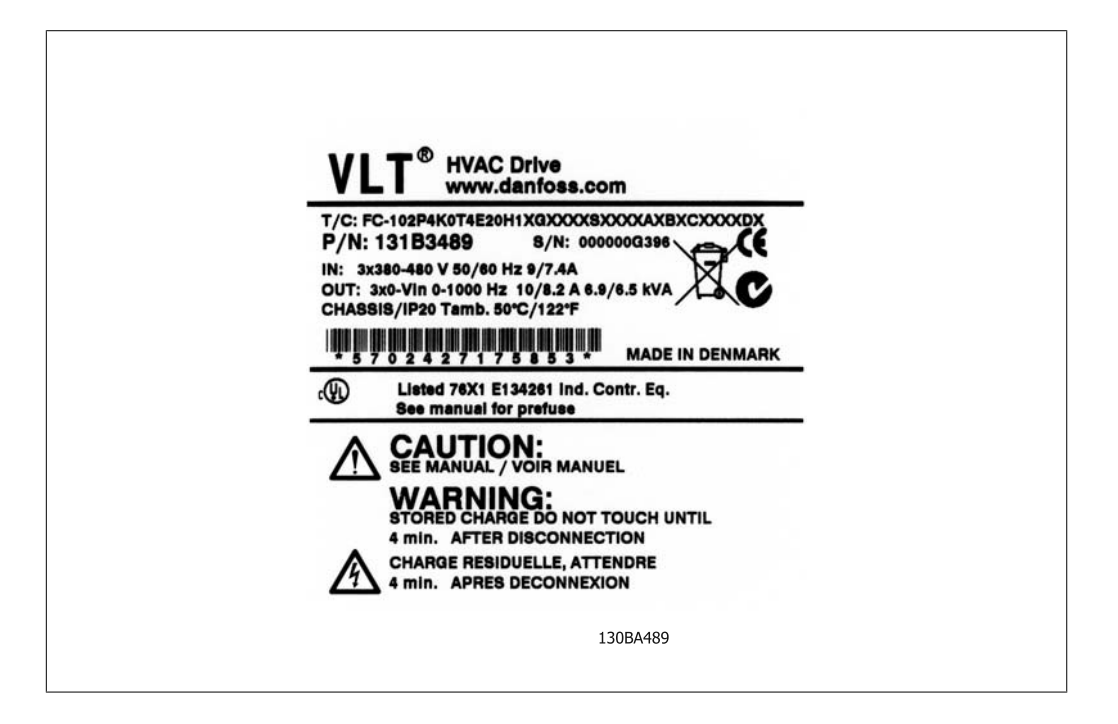

#### **Wymagania instalacyjne:**

Ogólne bezpieczeństwo elektryczne przetwornicy częstotliwości wymaga zastosowania specjalnych rozwiązań instalacyjnych obejmujących:

□ bezpieczniki i wyłączniki chroniące przed przetężeniem i krótkim spięciem

□ odpowiednie przewody zasilające (główne zasilanie, silnik, hamulec, podział obciążenia i przekaźnik)

□ konfiguracja siatki (IT, TN, uziemiona noga, itd.)

□ zabezpieczenie gniazd niskiego napięcia (warunki PELV).

Patrz odpowiednie cześci niniejszej instrukcji obsługi oraz Zaleceń Projektowych VLT® HVAC, gdzie znajdują się informacje na temat wymagań instalacyjnych.

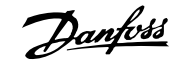

## **1.1.7. Uwaga**

**1**

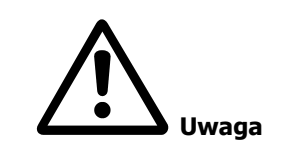

Kondensatory obwodu DC przetwornicy częstotliwości pozostają naładowane po odłączeniu mocy. Aby uniknąć niebezpieczeństwa związanego z porażeniem elektrycznym, odłączyć przetwornicę częstotliwości od zasilania przed przystąpieniem do konserwacji. Przed przystąpieniem do serwisowania przetwornicy częstotliwości, odczekać minimum następującą ilość czasu:

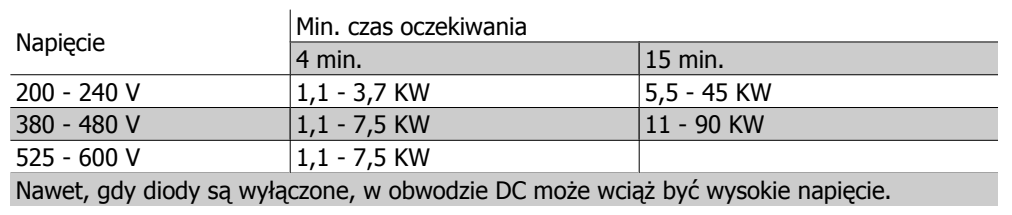

## **1.1.8. Montaż na dużych wysokościach (PELV)**

Przy wysokościach powyżej 2 km, należy skontaktować się z firmą Danfoss odnośnie PELV.

## **1.1.9. Unikać przypadkowego rozruchu**

Kiedy przetwornica częstotliwości jest podłączona do zasilania, silnik można uruchomić/zatrzymać za pomocą poleceń cyfrowych, poleceń magistrali, wartości zadanych lub lokalnego panelu sterowania.

- Jeśli wymaga tego bezpieczeństwo osobiste, należy zawsze odłączać przetwornicę częstotliwości od zasilania, aby zapobiec przypadkowemu rozruchowi.
- Aby zapobiec przypadkowemu rozruchowi, przed zmianą parametrów należy zawsze wcisnąć przycisk [OFF].
- Jeśli nie zostanie wyłączony zacisk 37, może dojść do rozruchu zatrzymanego silnika na skutek awarii elektroniki, chwilowego przeciążenia, błędu zasilania lub utraty przyłącza silnika.

### **1.1.10. Bezpieczny stop przetwornicy częstotliwości**

W przypadku wersji urządzeń wyposażonych w zacisk bezpiecznego stopu (wejście 37), przetwornica częstotliwości może realizować funkcję bezpieczeństwa Bezpieczny moment obrotowy wył. (zgodnie z projektem CD IEC 61800-5-2) lub Kategoria stop 0 (zgodnie z EN 60204-1).

Funkcja została zaprojektowana i zatwierdzona jako zgodna z wymogami Kategorii bezpieczeństwa 3 według EN 954-1. Funkcja ta nazywa się Bezpieczny stop. Przed przyłączeniem i użyciem funkcji Bezpiecznego stopu do instalacji, należy przeprowadzić na instalacji dokładną analizę ryzyka, w celu określenia, czy funkcja Bezpiecznego stopu i kategoria bezpieczeństwa są stosowne i wystarczające. W celu zainstalowania i korzystania z funkcji bezpiecznego stopu zgodnie z wymogami kategorii bezpieczeństwa 3 według EN 954-1, należy bezwzględnie postępować zgodnie z odpowiednimi informacjami i instrukcjami podanymi w Zaleceniach Projektowych przetwornicy częstotliwości VLT ® HVAC MG.11.BX.YY! Informacje i instrukcje zawarte w Dokumentacji Techniczno-Ruchowej nie gwarantują prawidłowego i bezpiecznego korzystania z funkcji bezpiecznego stopu!

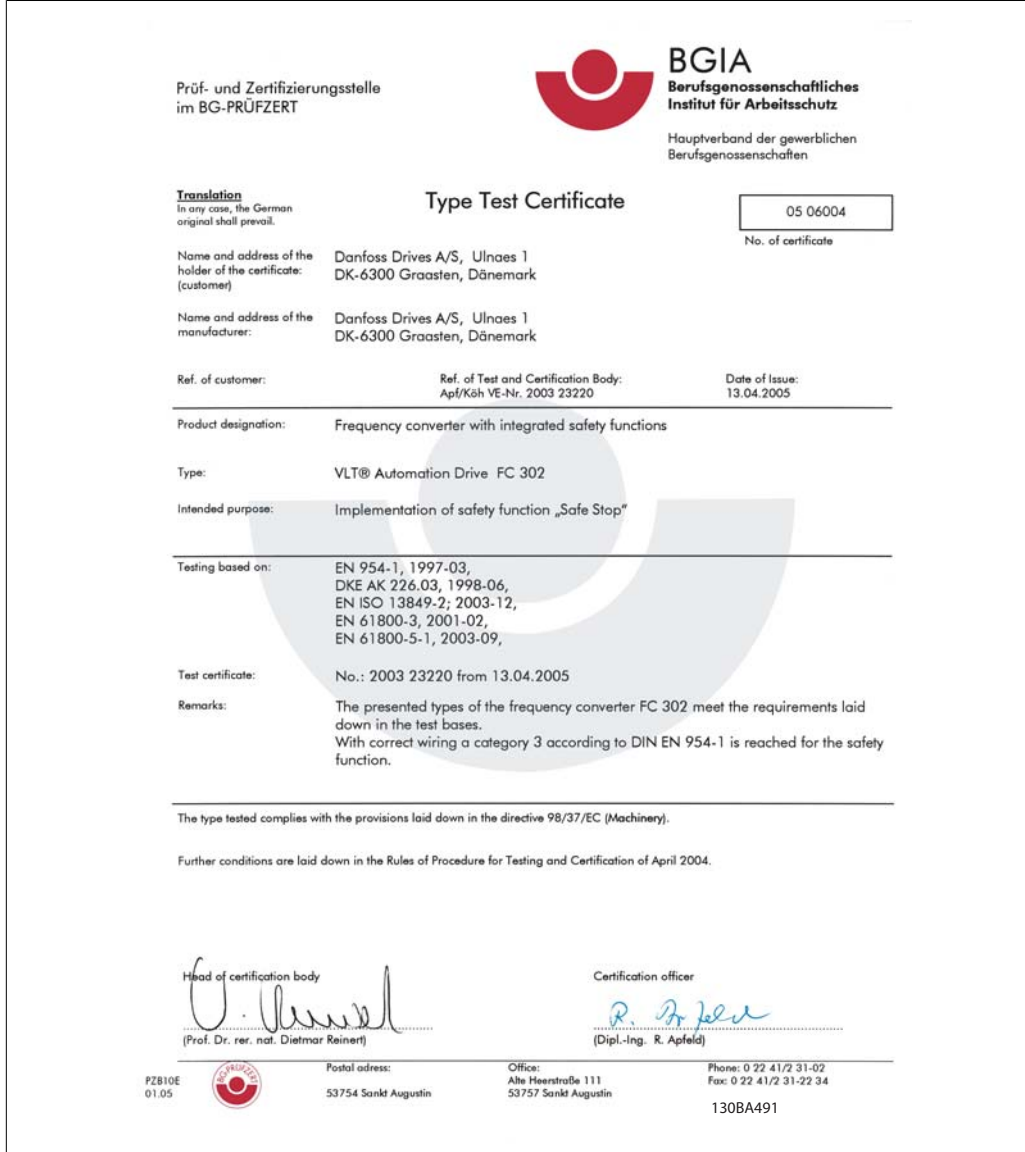

Illustration 1.1: Świadectwo to dotyczy także modeli FC 102 i FC 202!

Danfoss

## **1.1.11. Zasilanie IT**

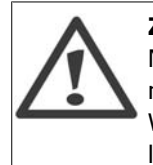

**Zasilanie IT**

Nie należy podłączać przetwornic częstotliwości 400 V z filtrami RFI do zasilania o napięciu między fazą a uziemieniem przekraczającym 440 V. W przypadku zasilania IT i uziemienia trójkątnego (uziemiona noga), napięcie zasilania może przekraczać 440 V między fazą i uziemieniem.

Par. 14-50 RFI 1 może być zastosowany do odłączenia wewnętrznych kondensatorów RFI od filtra RFI do masy. W przypadku, gdy jest to wykonane, wydajność RFI zostanie zredukowana do poziomu A2.

### **1.1.12. Wersja oprogramowania i zezwolenia: Przetwornica częstotliwości VLT HVAC**

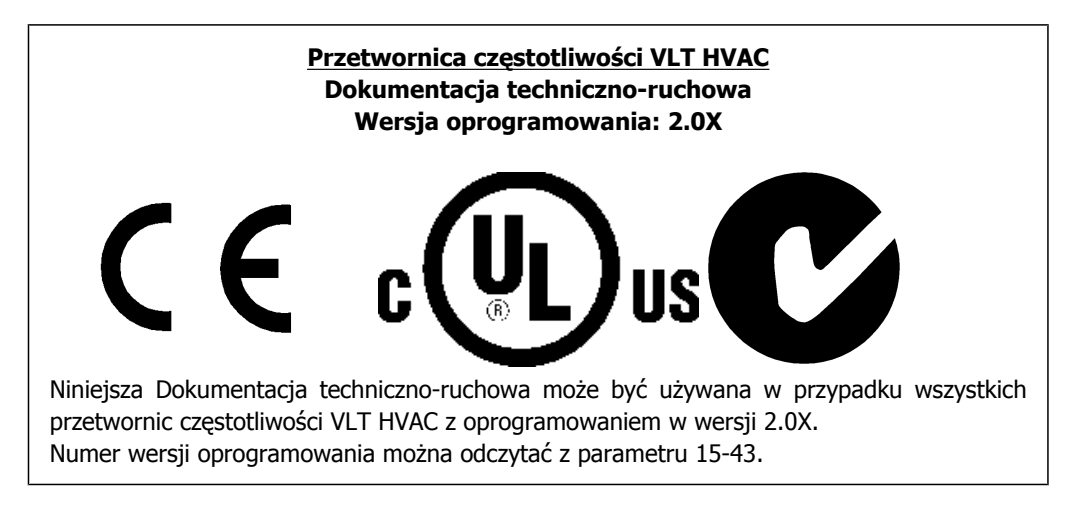

## **1.1.13. Postępowanie z odpadami**

Sprzętu zawierającego podzespoły elektryczne nie można usuwać wraz z odpadami domowymi.

Sprzęt taki należy oddzielić od innych odpadów i dołączyć do odpadów elektrycznych oraz elektronicznych zgodnie z obowiązującymi przepisami lokalnymi.

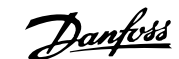

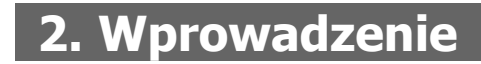

## **2.1. Wprowadzenie**

### **2.1.1. Identyfikacja przetwornicy częstotliwości**

Poniżej przedstawiono przykładową etykietę identyfikacyjną. Etykieta umieszczona jest na przetwornicy częstotliwości i pokazuje typ urządzeni oraz dostępne opcje. Szczegółowe informacje na temat sposobu odczytywania <Ciągu kodu typu (T/C) patrz tabela 2.1.

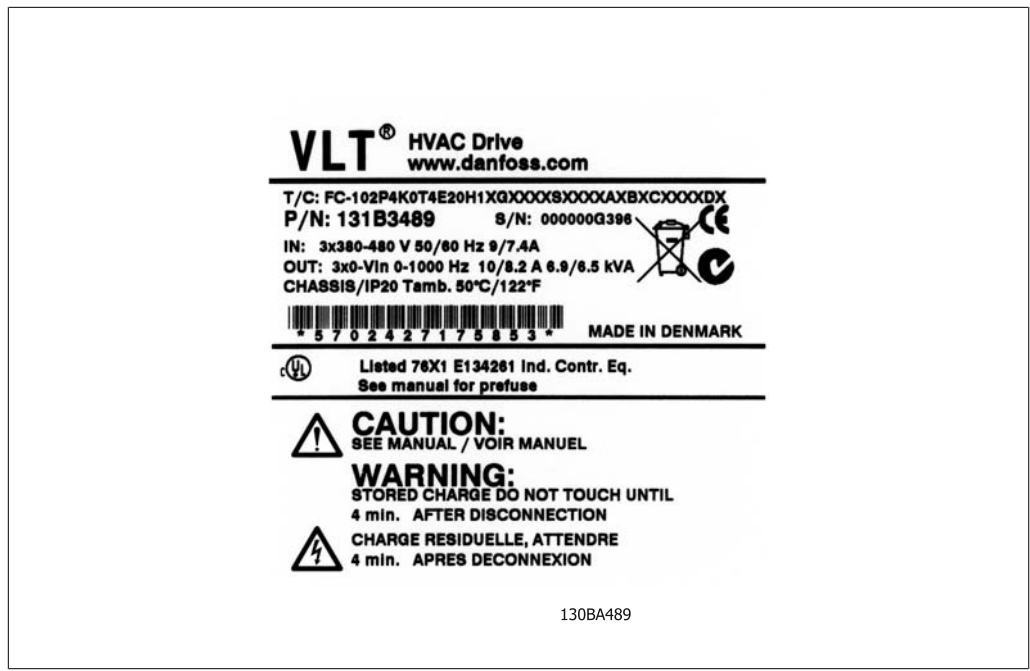

Illustration 2.1: Na przykładzie pokazano etykietę identyfikacyjną.

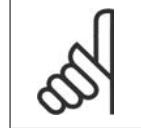

#### **Uwaga**

Przed skontaktowaniem się z firmą Danfoss, prosimy przygotować numer T/C (kod typu) oraz numer seryjny.

Danfoss

## **2.1.2. Ciąg kodu typu**

 $1 \t2 \t3 \t4$ 8 9 10 11 12 13 14 15 16 17 18 19 20 21 22 23 24 25 26 28 29 30 31 32 33 34 35 36 37 38 39  $\overline{5}$ 6  $FC-$  0  $|P|$ H AXXXXXXX  $|\mathsf{T}|$  $|B|$  $\overline{\mathsf{C}}$ 

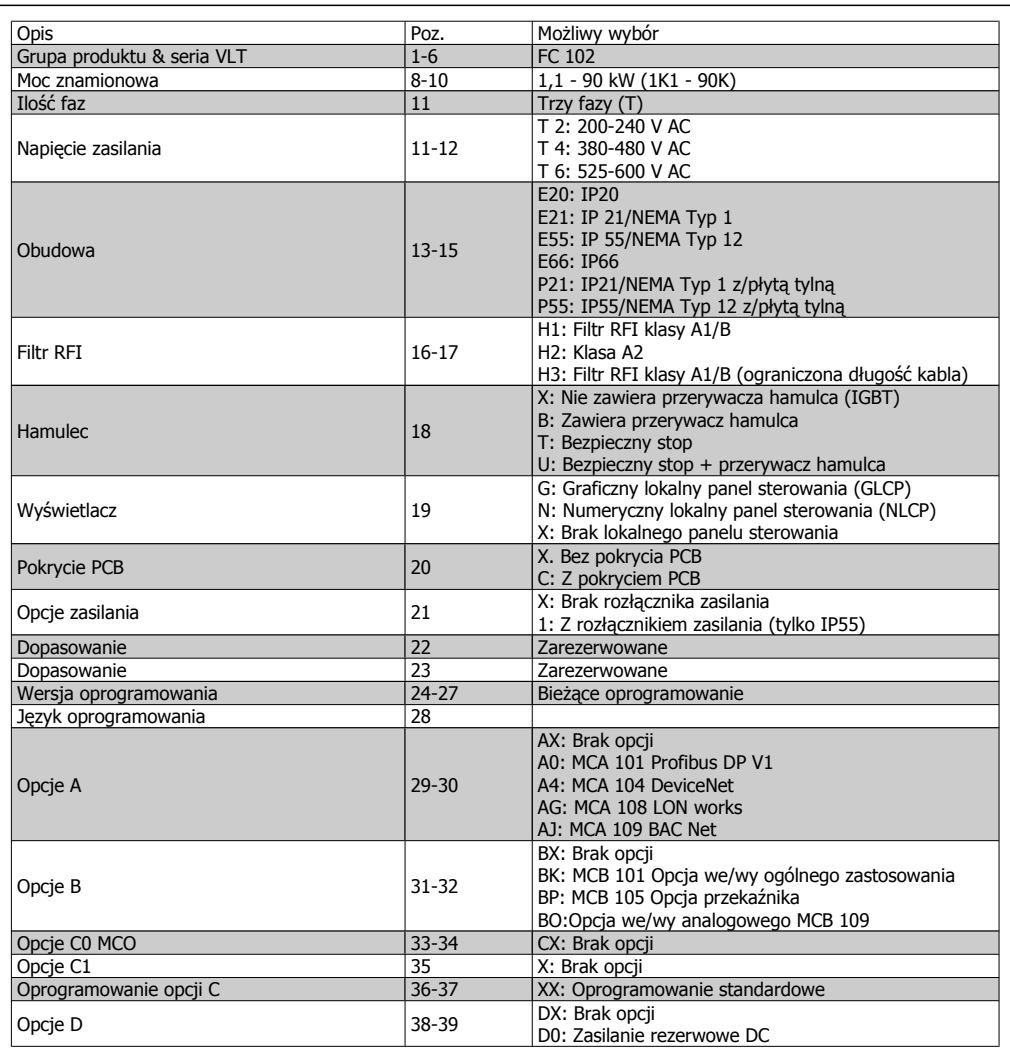

Table 2.1: Opis kodu typu.

Różne opcje opisane są w dalszej części Zaleceń projektowych dla przetwornicy częstotliwości VLT® HVAC, MG.11.Bx.yy.

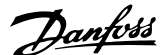

## **2.1.3. Skróty i normy**

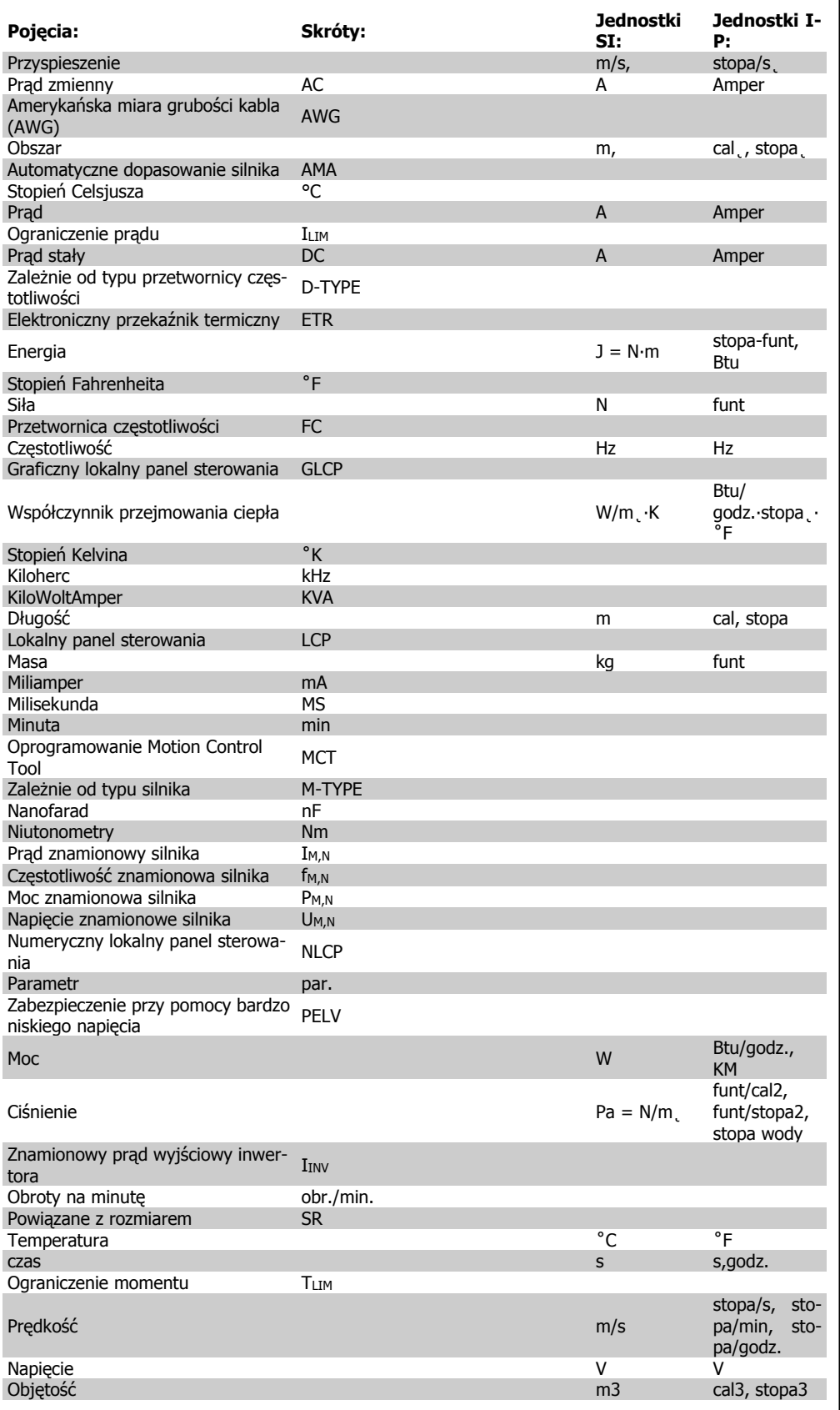

Table 2.2: Tabela skrótów i norm .

3. Instalacja mechaniczna

Dokumentacja Techniczno-Ruchowa Przetwornicy Częstotliwości VLT® HVAC

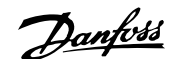

## **3. Instalacja mechaniczna**

## **3.1. Zanim przystąpisz do instalacji**

## **3.1.1. Lista kontrolna**

W trakcie odpakowywania przetwornicy częstotliwości, upewnij się, że urządzenie jest nieuszkodzone i kompletne. W celu identyfikacji opakowania należy skorzystać z następującej tabeli:

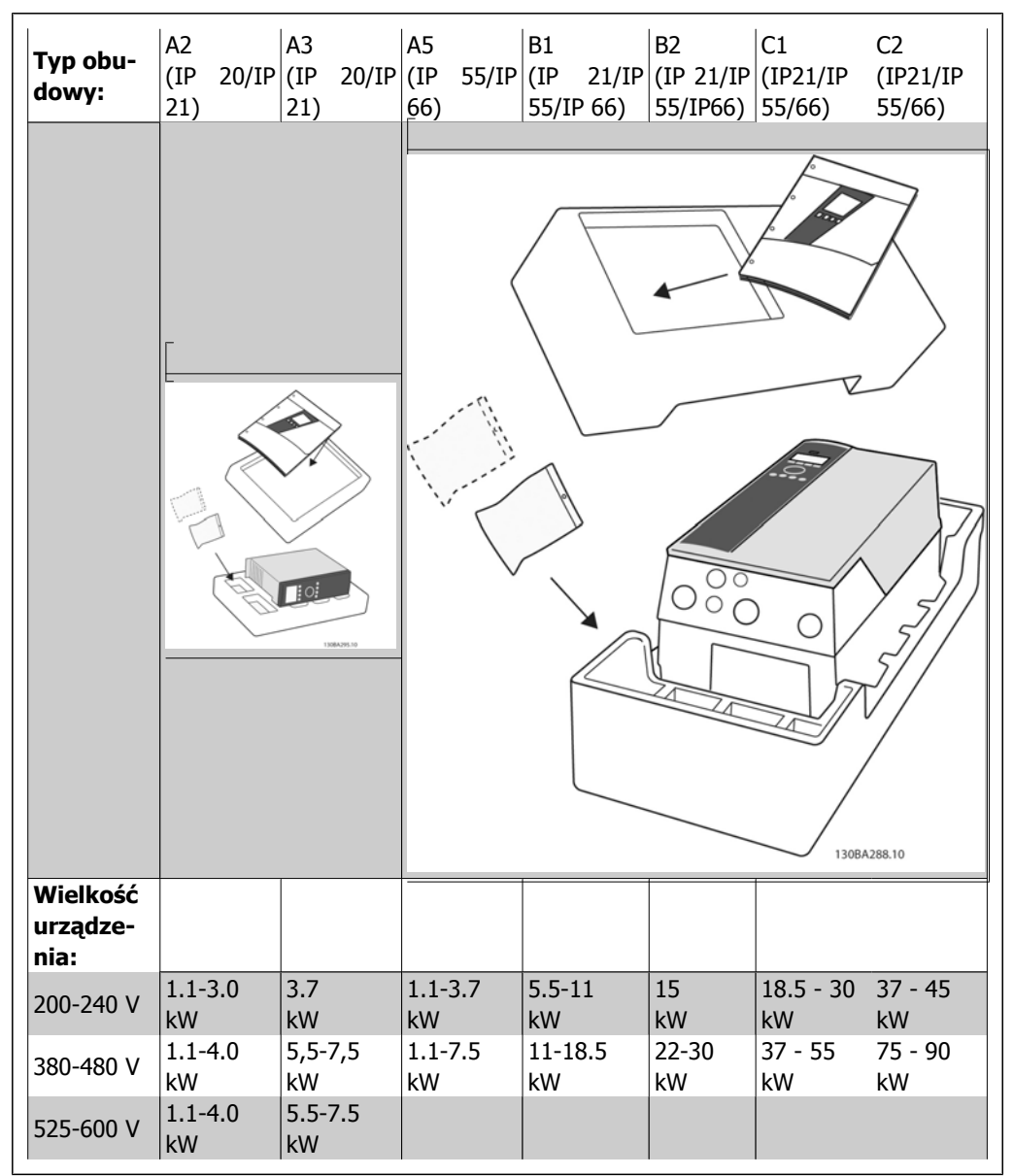

Table 3.1: Tabela odpakowywania

Aby usprawnić odpakowywanie i montaż przetwornicy częstotliwości, zalecamy skorzystanie z wkrętaków (z łbem krzyżowym lub torx), kleszczy bocznych, wiertarki i noża. Opakowanie tego typu obudów zawiera elementy pokazane na rysunku: Torbę/torby na akcesoria, dokumentację i urządzenie. Zależnie od opcji, do urządzenia mogą być dołączone: jedna lub dwie torby i jedna lub dwie broszury.

Danfoss

# **3.2. Sposób instalacji**

## **3.2.1. Montaż**

Urządzenia z serii Danfoss VLT® mogą być montowane szeregowo wraz z wszystkimi urządzeniami o klasie ochrony IP i wymagają minimum 100 mm wolnej przestrzeni ponad i pod urządzeniem w celu jego chłodzenia. Informacje na temat wartości temperatury otoczenia znajdują się w rozdziale Specyfikacje, pkt. Warunki specjalne.

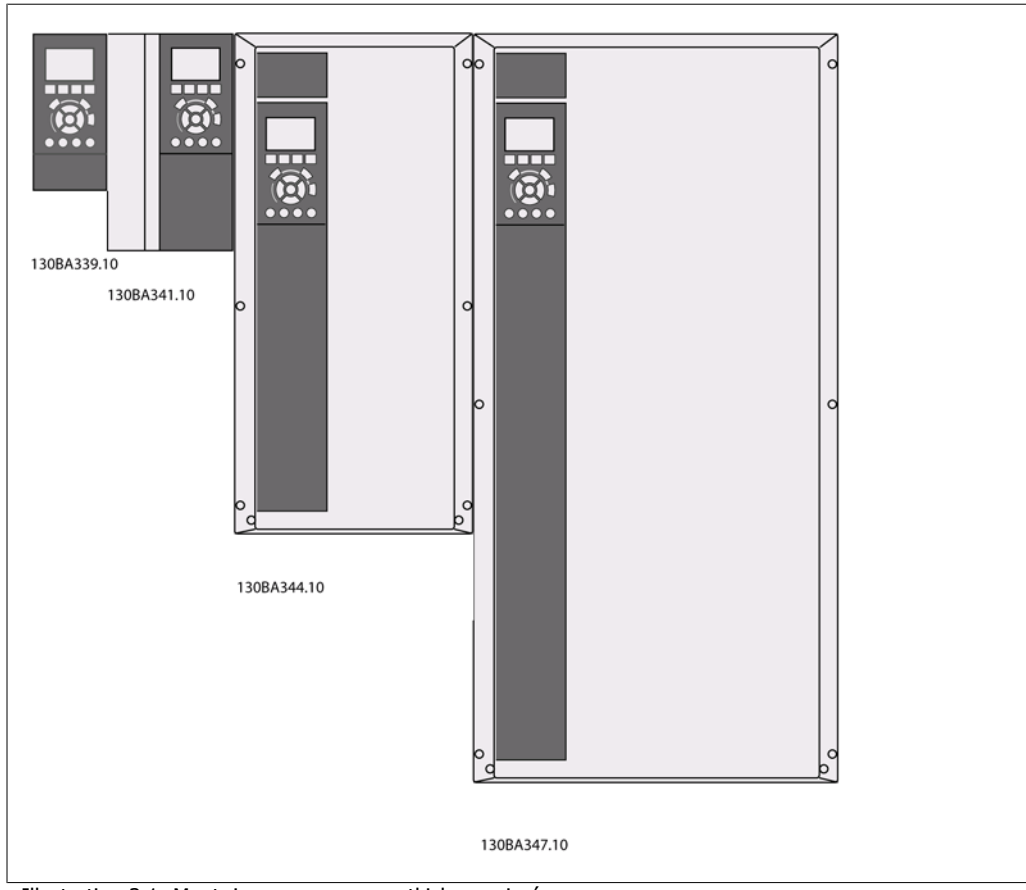

Illustration 3.1: Montaż szeregowy wszystkich rozmiarów ram.

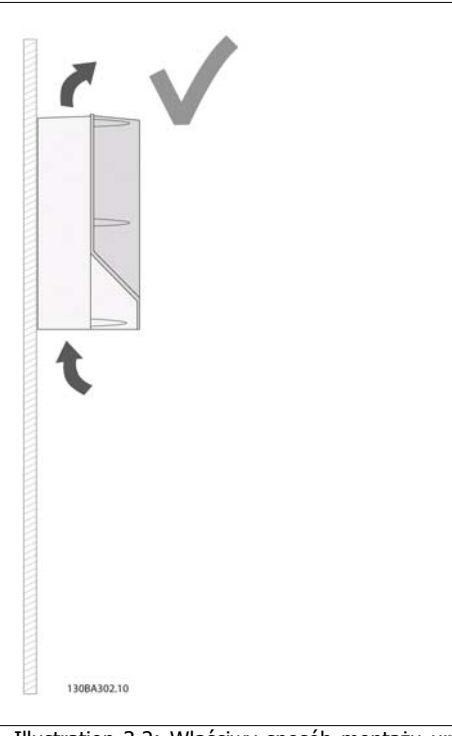

Illustration 3.2: Właściwy sposób montażu urządzeń pokazano na rysunku.

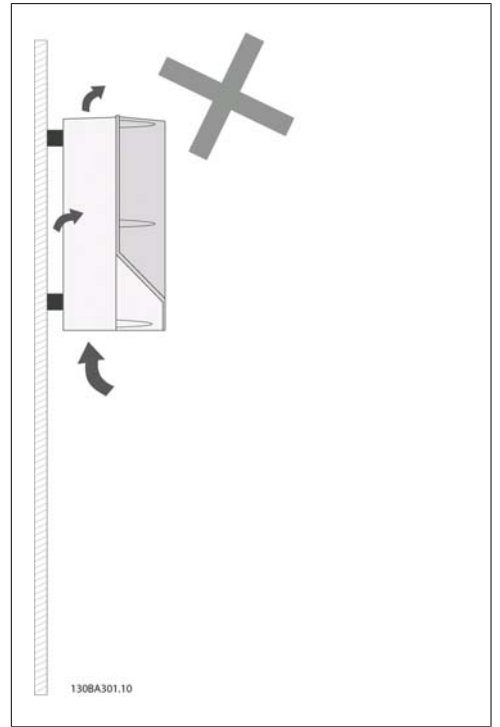

Illustration 3.3: Obudowy inne niż A2 i A3 nie służą do montażu urządzeń bez tylnej płyty. W takim przypadku, chłodzenie będzie niewystarczające, co drastycznie skróci czas eksploatacji urządzenia.

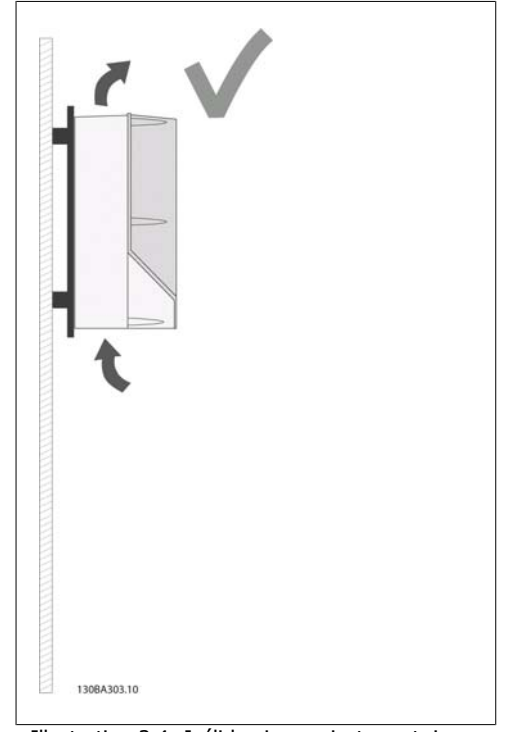

Illustration 3.4: Jeśli konieczny jest montaż urządzenia w niewielkiej odległości od ściany, wraz z urządzeniem należy zamówić płytę tylną (patrz Pozycja kodu typu zamówieniowego 14-15). Urządzenia A2 i A3 wyposażone są w płytę tylną w standardzie.

Danfoss

Przy wykonywaniu instrukcji montażu, prosimy korzystać z tabeli poniżej.

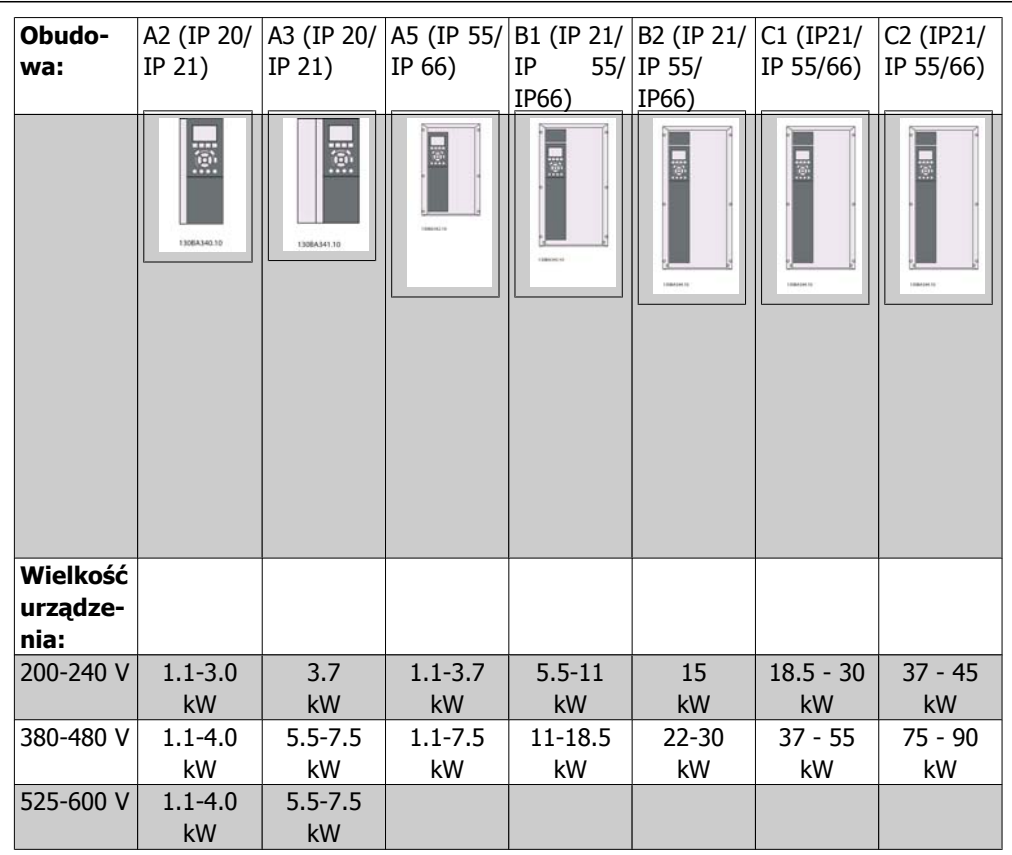

Table 3.2: Tabela montażu.

## **3.2.2. Montaż A2 i A3**

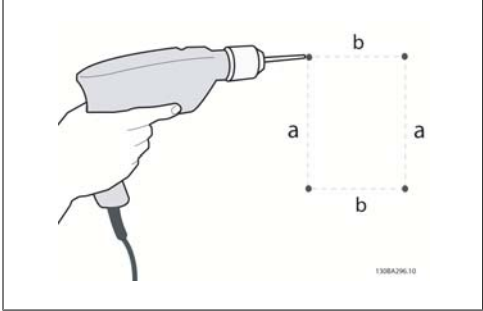

Illustration 3.5: Wiercenie otworów

Krok 1: Wiercić według wymiarów podanych w tabeli poniżej.

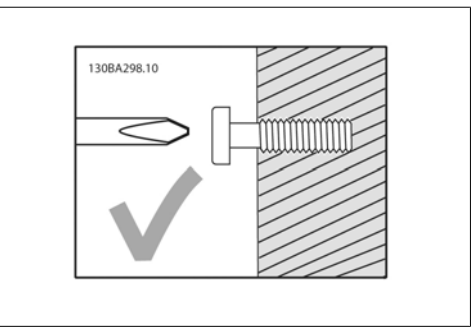

Illustration 3.6: Poprawne mocowanie śrub.

Krok 2A: Dzięki temu łatwo jest powiesić urządzenie na śrubach.

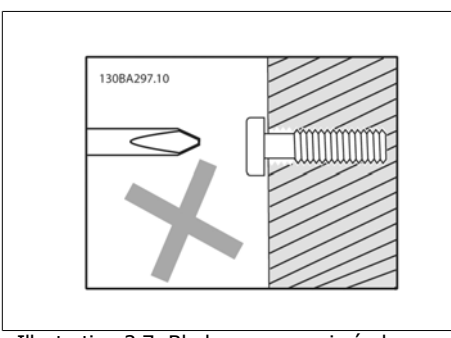

Illustration 3.7: Błędne mocowanie śrub.

Krok 2B: Nie dokręcać śrub do końca.

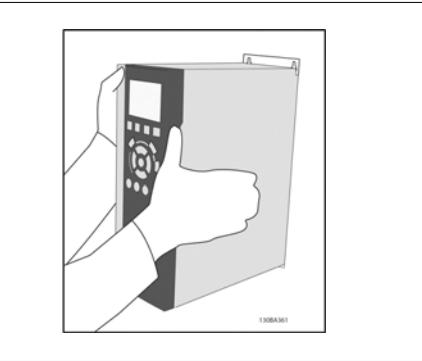

Illustration 3.8: Montaż urządzenia

Krok 3: Powiesić urządzenie na śrubach.

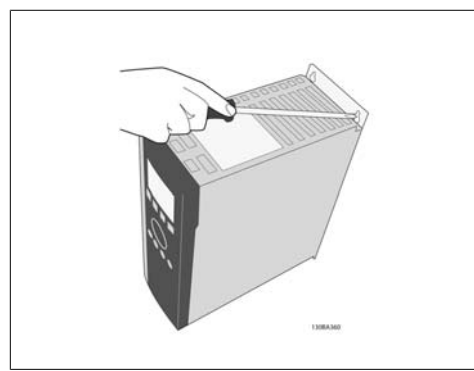

Illustration 3.9: Dokręcanie śrub

Krok 4: Dokręcić śruby do końca.

**3**

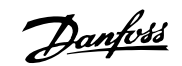

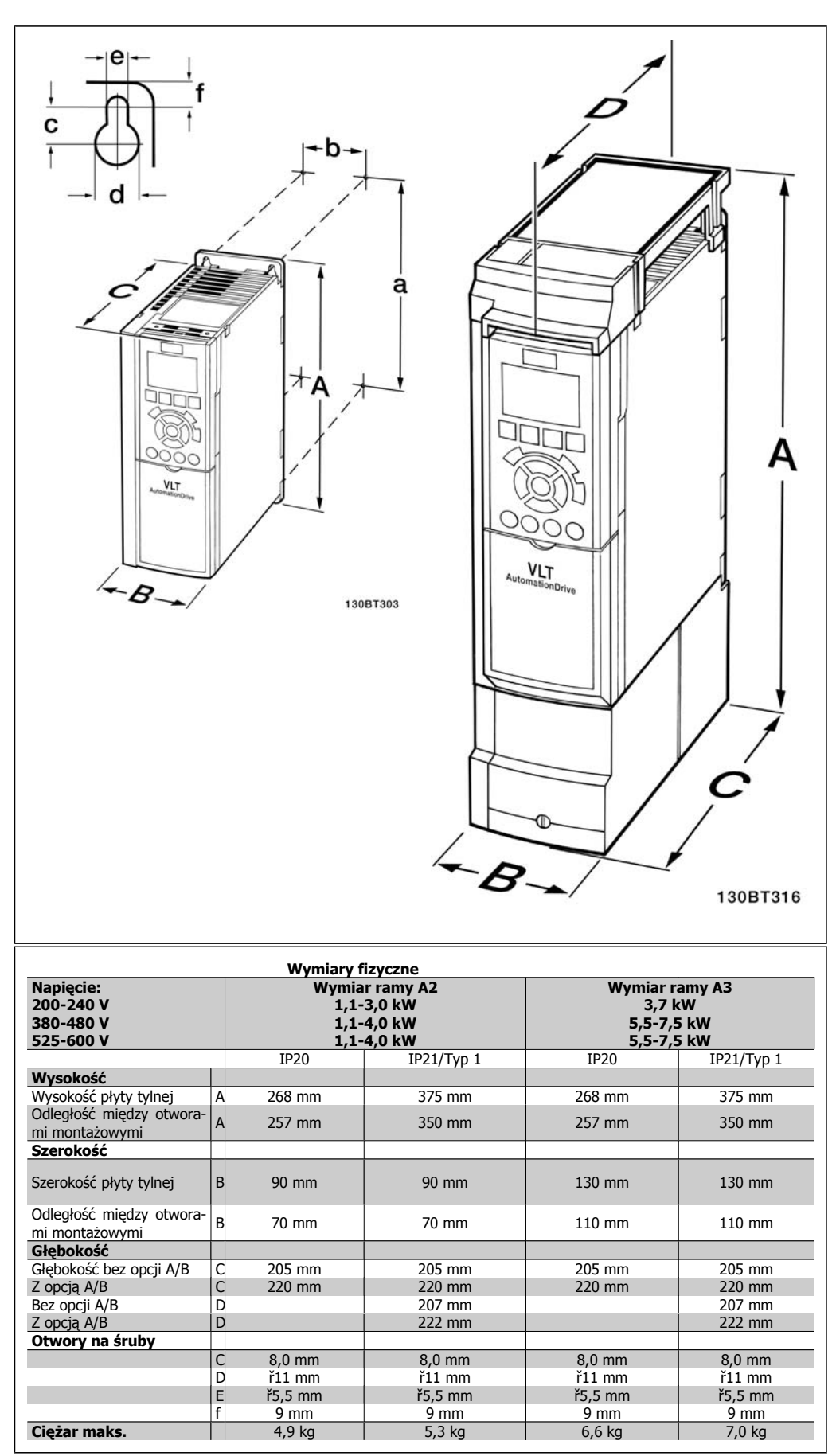

Table 3.3: Wymiary fizyczne A2 i A3

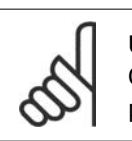

**Uwaga** Opcje A/B to opcje komunikacji szeregowej oraz we/wy, które, po zamocowaniu, powodują powiększenie niektórych typów obudowy.

## **3.2.3. Montaż A5, B1, B2, C1 oraz C2.**

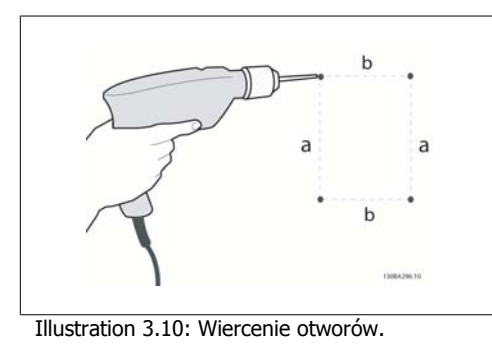

Krok 1: Wiercić według wymiarów podanych w tabeli poniżej.

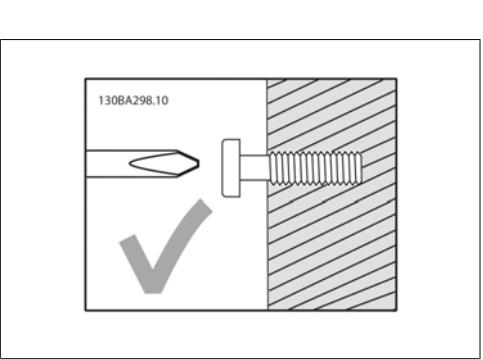

Illustration 3.11: Poprawne mocowanie śrub

Krok 2A: Dzięki temu łatwo jest powiesić urządzenie na śrubach.

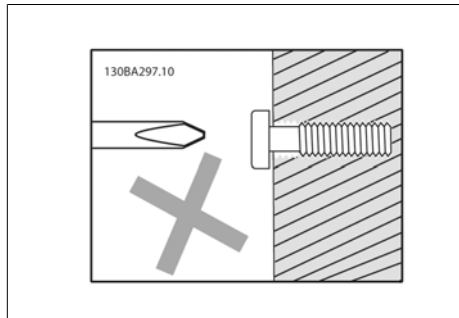

Illustration 3.12: Błędne mocowanie śrub

Krok 2B: Nie dokręcać śrub do końca.

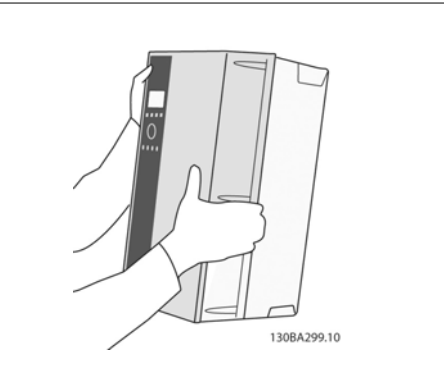

Illustration 3.13: Montaż urządzenia.

Krok 3: Powiesić urządzenie na śrubach.

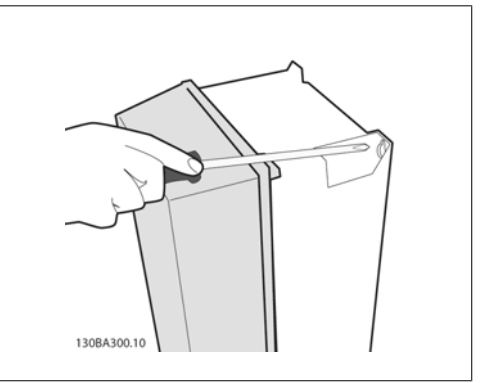

Illustration 3.14: Dokręcanie śrub

Krok 4: Dokręcić śruby do końca.

**3**

Danfoss

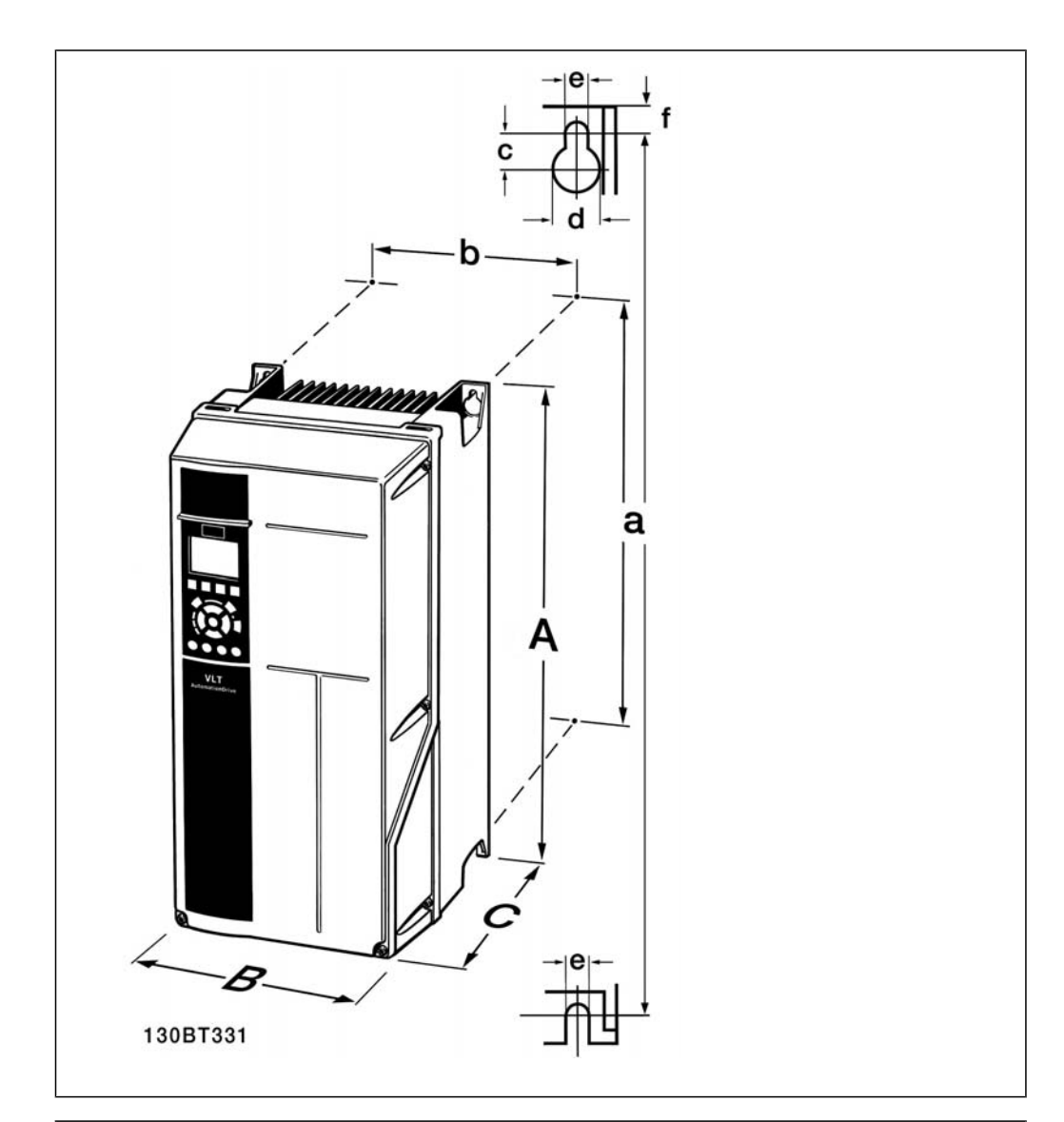

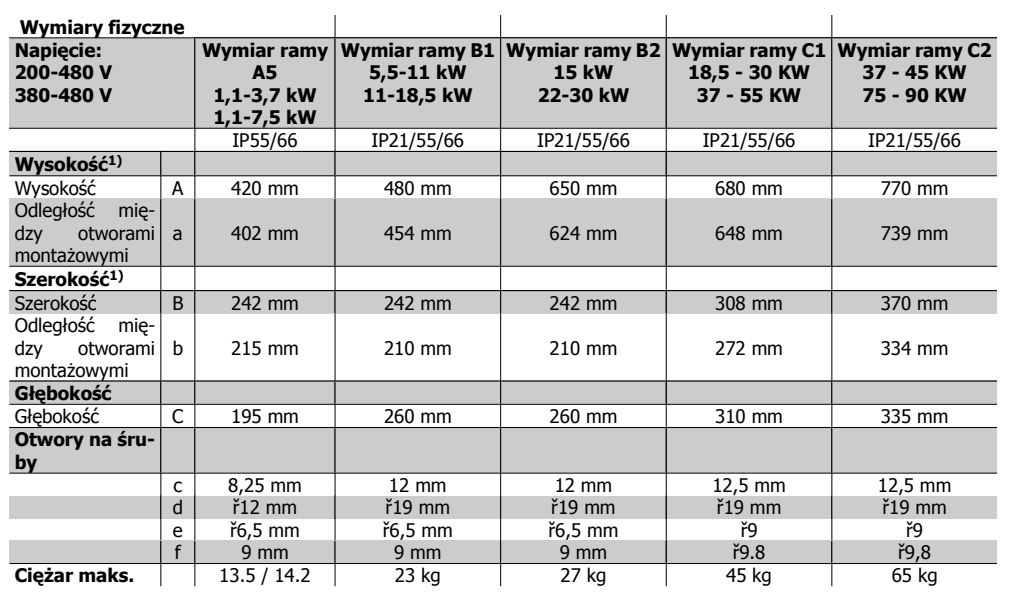

Table 3.4: Wymiary fizyczne A5, B1, B2, C1 i C2.

1) Wymiary pokazują maksymalną wysokość, szerokość i głębokość potrzebną do zamontowania przetwornicy częstotliwości przy zamontowanej górnej pokrywie.

4. Instalacja elektryczna

Dokumentacja Techniczno-Ruchowa Przetwornicy Częstotliwości VLT® HVAC

22 MG.11.A4.49 - VLT® to zastrzeżony znak towarowy firmy Danfoss

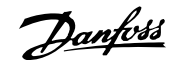

## **4. Instalacja elektryczna**

## **4.1. Sposób podłączenia**

## **4.1.1. Informacje ogólne na temat kabli**

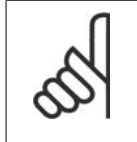

#### **Uwaga** Informacje ogólne na temat kabli

Należy zawsze przestrzegać przepisów krajowych i lokalnych, dotyczących przekrojów poprzecznych kabli.

### **Informacje na temat momentu obrotowego dokręcania zacisków.**

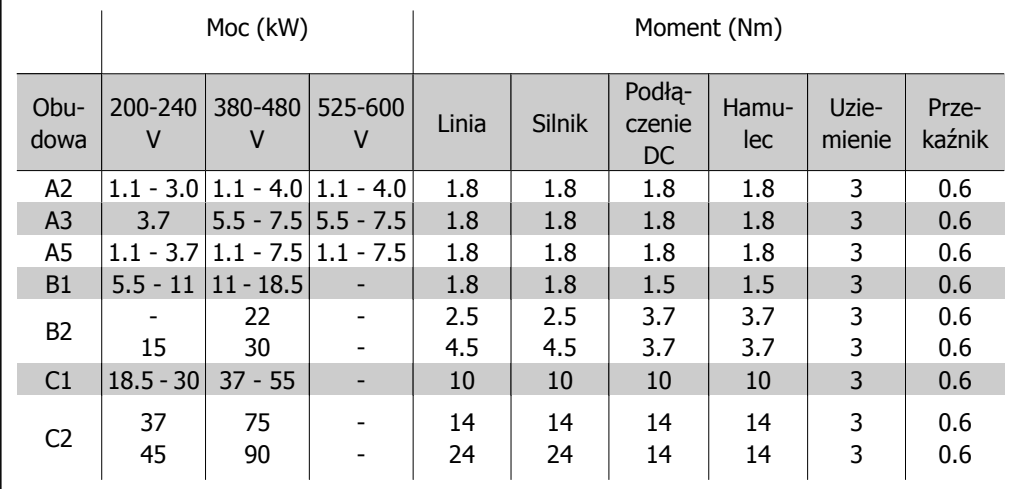

Table 4.1: Dokręcanie zacisków.

## **4.1.2. Bezpieczniki**

### **Zabezpieczenie obwodów odgałęzionych**

Aby zabezpieczyć instalację przed zagrożeniem elektrycznym i pożarowym, wszystkie obwody odgałęzione w instalacji, aparaturze rozdzielczej, maszynach, itp., powinny zostać zabezpieczone przed zwarciem i przetężeniem, zgodnie z przepisami krajowymi/międzynarodowymi.

### **Zabezpieczenie przeciwzwarciowe**

Przetwornica częstotliwości powinna być zabezpieczona przed zwarciem, aby wykluczyć zagrożenie elektryczne i pożarowe. Firma Danfoss zaleca stosowanie bezpieczników wymienionych w tabelach 4.3 i 4.4, aby zapewnić ochronę pracowników obsługi oraz pozostałego sprzętu w razie wewnętrznej awarii urządzenia. Przetwornica częstotliwości zapewnia pełne zabezpieczenie przeciwzwarciowe w przypadku zwarcia na wyjściu silnika.

### **Zabezpieczenie przeciwprzetężeniowe**

Przetwornicę częstotliwości należy zabezpieczyć przed przeciążeniem, aby wykluczyć zagrożenie pożarowe z powodu przegrzania kabli w instalacji. Zabezpieczenie przeciwprzetężeniowe należy zawsze wykonać zgodnie z przepisami krajowymi. Przetwornica częstotliwości wyposażona jest w wewnętrzne zabezpieczenie przeciwprzetężeniowe, które może pełnić funkcję przeciwprądowego zabezpieczenia przed przeciążeniem (oprócz aplikacji UL). Patrz Przewodnik programowania przetwornicy częstotliwości HVAC VLT®, par. 4-18. Bezpieczniki powinny być zaprojektowane dla

pojemności zwarciowej linii zasilającej maksymalnie 100 000 Arms (symetrycznie), 500 V / 600 V maksymalnie.

### Brak zgodności z UL

W przypadku braku zgodności z UL/cUL, Danfoss zaleca stosowanie bezpieczników wymienionych w tabeli 4.2, które zapewnią zgodność z normą EN50178:

W razie wadliwego działania, nieprzestrzeganie zaleceń może spowodować niepożądane uszkodzenie przetwornicy częstotliwości.

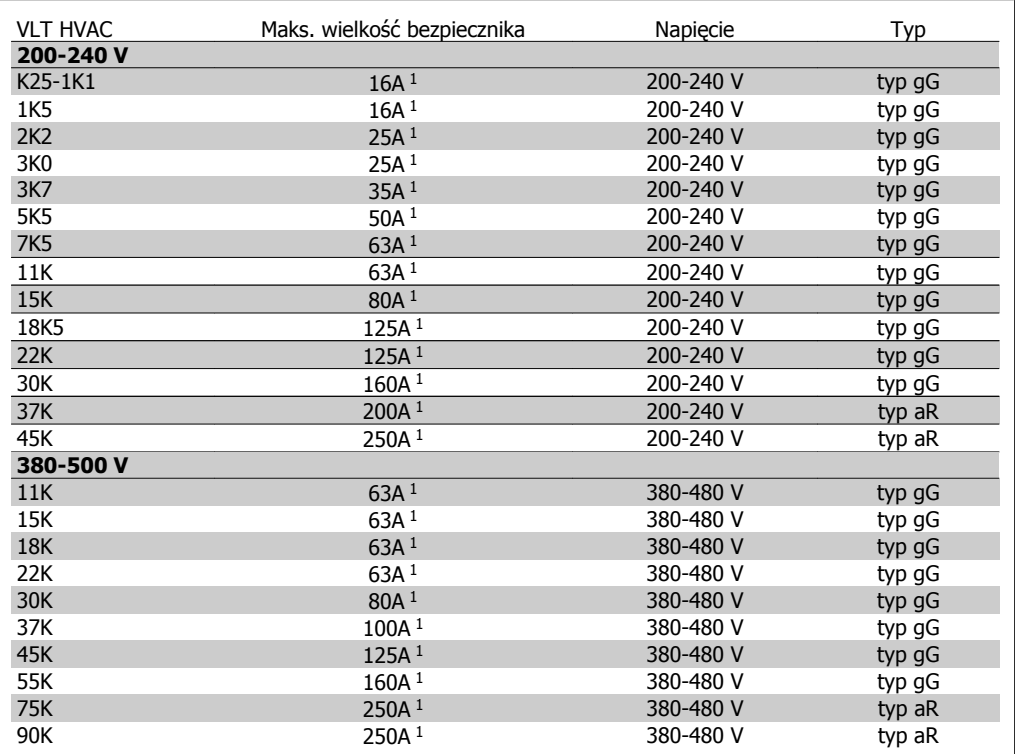

Table 4.2: Bezpieczniki 200 V do 500 V niezgodne z UL

1) Maks. bezpieczniki – patrz przepisy krajowe/międzynarodowe dotyczące wyboru odpowiedniej wielkości bezpiecznika.

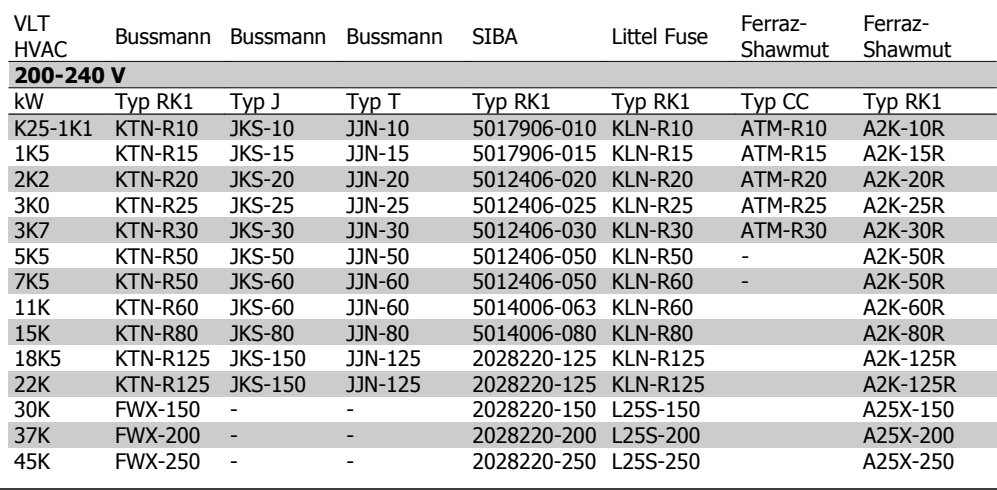

### **Zgodne z UL**

Table 4.3: Bezpieczniki UL 200 - 240 V

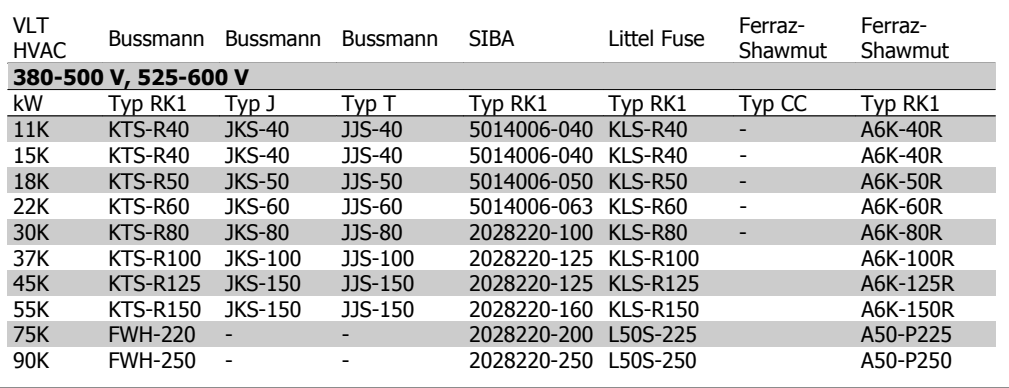

Table 4.4: Bezpieczniki UL 380 - 600 V

Bezpieczniki KTS firmy Bussmann mogą zastępować KTN w przypadku przetwornic częstotliwości 240 V.

Bezpieczniki FWH firmy Bussmann mogą zastępować FWX w przypadku przetwornic częstotliwości 240 V.

Bezpieczniki KLSR firmy LITTEL FUSE mogą zastępować bezpieczniki KLNR w przypadku przetwornic częstotliwości 240 V.

Bezpieczniki L50S firmy LITTEL FUSE mogą zastępować bezpieczniki L50S w przypadku przetwornic częstotliwości 240 V.

Bezpieczniki A6KR firmy FERRAZ SHAWMUT mogą zastępować A2KR w przypadku przetwornic częstotliwości 240 V.

Bezpieczniki A50X firmy FERRAZ SHAWMUT mogą zastępować A25X w przypadku przetwornic częstotliwości 240 V.

Danfoss

## **4.1.3. Uziemienie i zasilanie IT**

Przekrój poprzeczny kabla przyłącza uziemienia powinien wynosić co najmniej 10 mm2 lub 2 znamionowe przewody zasilania powinny być zakończone oddzielnie zgodnie z normą EN 50178 lub IEC 61800-5-1, jeśli nie obowiązują inne przepisy krajowe. Należy zawsze przestrzegać przepisów krajowych i lokalnych, dotyczących przekrojów poprzecznych kabli.

Zasilanie jest podłączone do wyłącznika zasilania, jeśli został on dołączony do urządzenia.

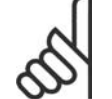

**Uwaga**

Sprawdzić, czy napięcie sieci zasilającej odpowiada napięciu podanemu na tabliczce znamionowej przetwornicy częstotliwości.

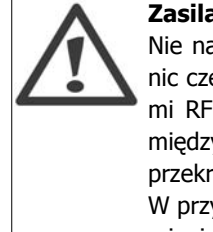

### **Zasilanie IT**

Nie należy podłączać przetwornic częstotliwości 400 V z filtrami RFI do zasilania o napięciu między fazą a uziemieniem przekraczającym 440 V. W przypadku zasilania IT i uziemienia trójkątnego (uziemiona noga), napięcie zasilania może przekraczać 440 V między fazą i

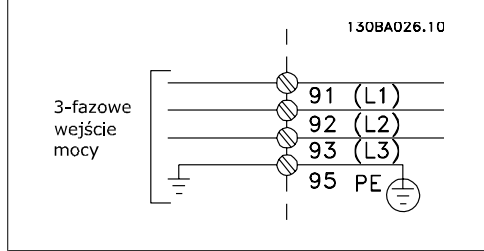

Illustration 4.1: Zaciski zasilania i uziemienia.

## **4.1.4. Opis okablowania zasilania**

uziemieniem.

Przy wykonywaniu połączeń kabli zasilających, prosimy korzystać z tabeli poniżej.

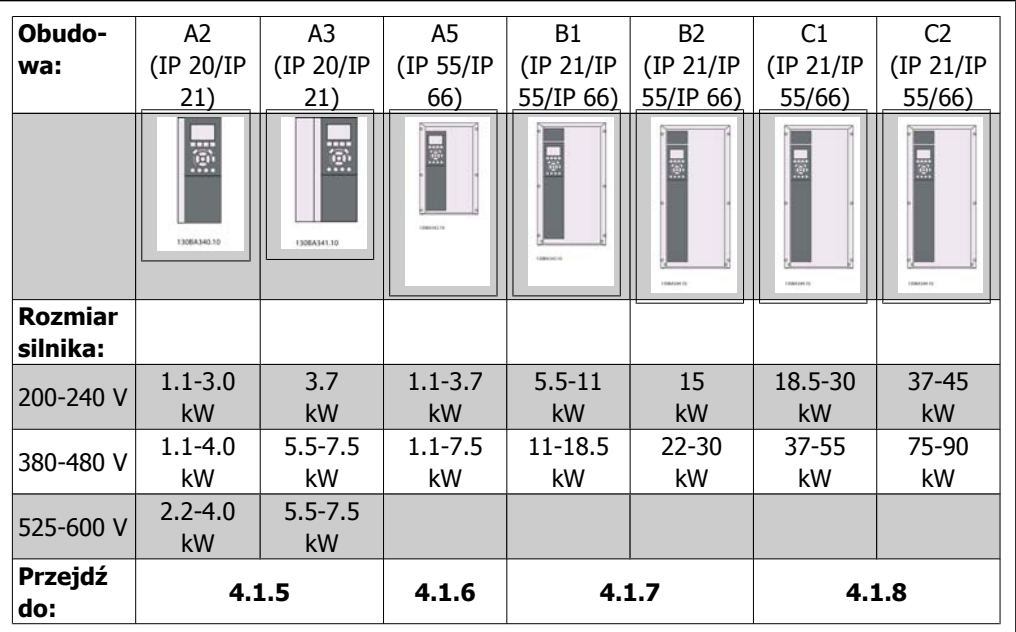

Table 4.5: Tabela okablowania zasilania.

**4**

Dokumentacja Techniczno-Ruchowa Przevokumentacja i ecnniczno-Ruchowa Prze-<br>
twornicy Częstotliwości VLT® HVAC 4. Instalacja elektryczna

### **4.1.5. Zaciski zasilania dla A2 i A3**

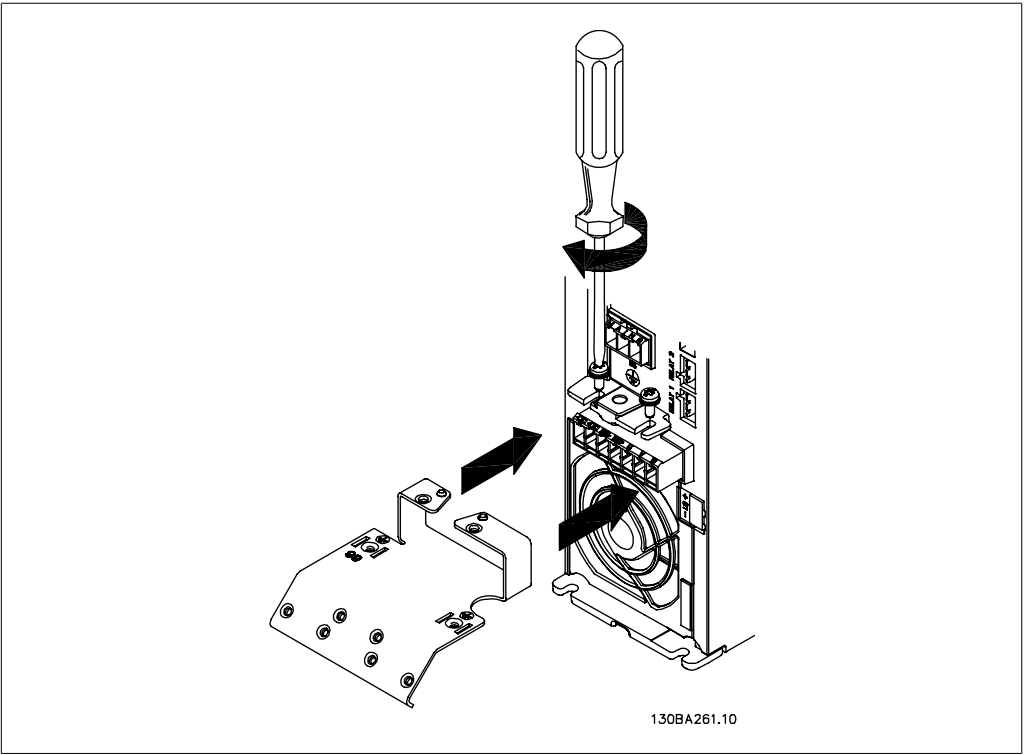

Illustration 4.2: Najpierw zamocować dwie śruby na płycie montażowej, wsunąć ją na miejsce i dokręcić do końca.

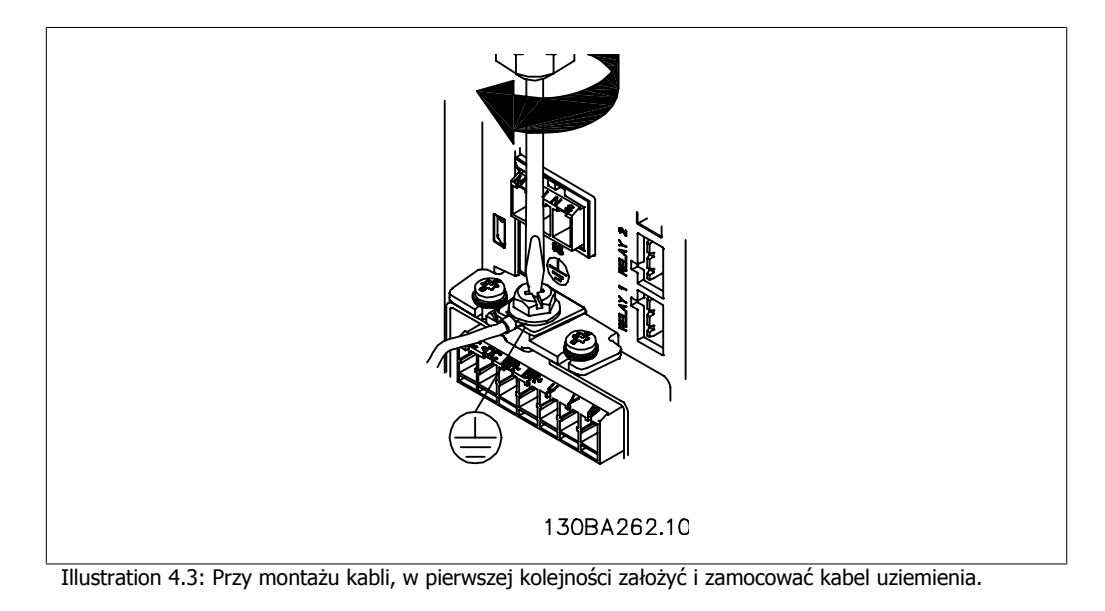

Przekrój poprzeczny kabla przyłącza uziemienia powinien wynosić co najmniej 10 mm2 lub 2 znamionowe przewody zasilania powinny być zakończone oddzielnie

zgodnie z normą EN 50178/IEC 61800-5-1.

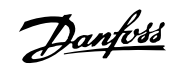

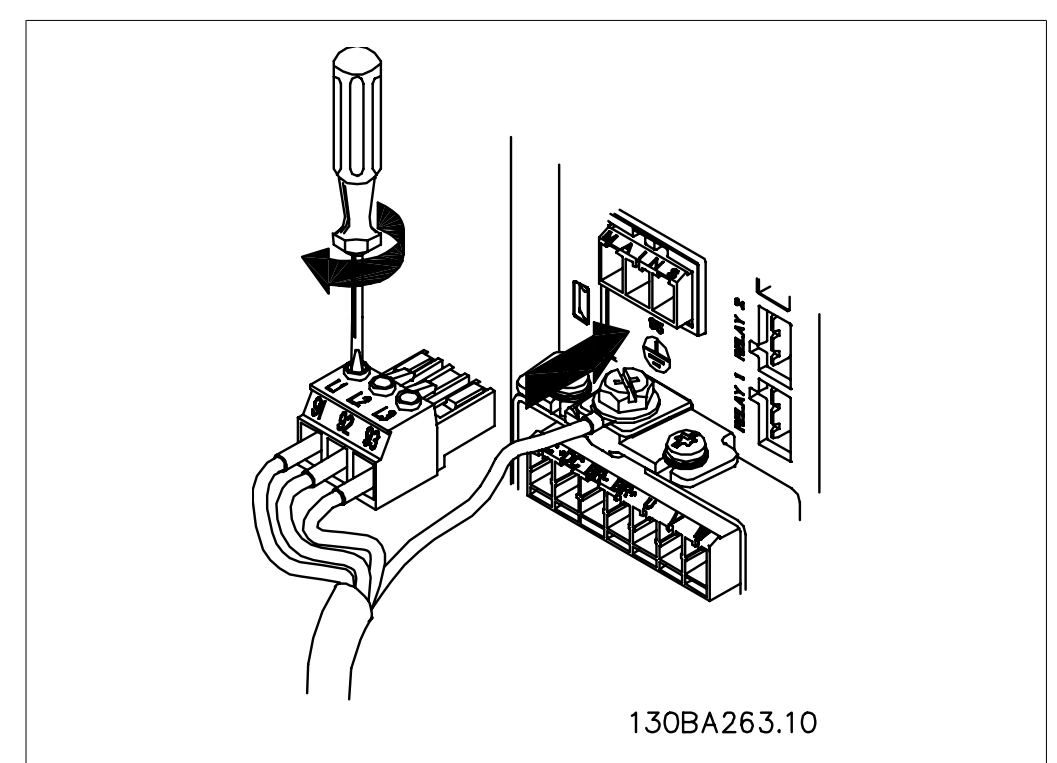

Illustration 4.4: Następnie założyć wtyczkę zasilania i zamocować przewody.

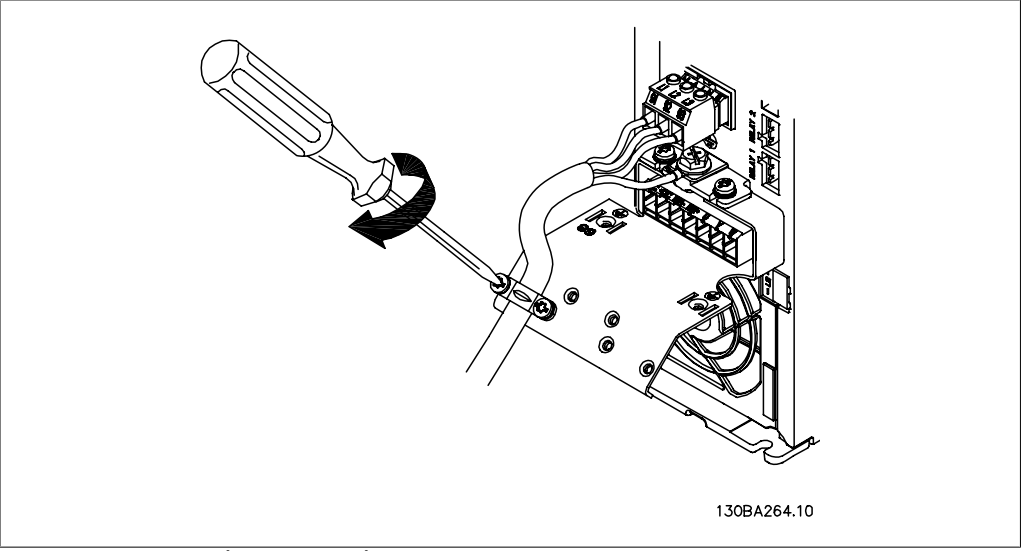

Illustration 4.5: Na końcu zamocować wspornik podpierający na przewodach zasilania.

## **4.1.6. Zaciski zasilania dla A5**

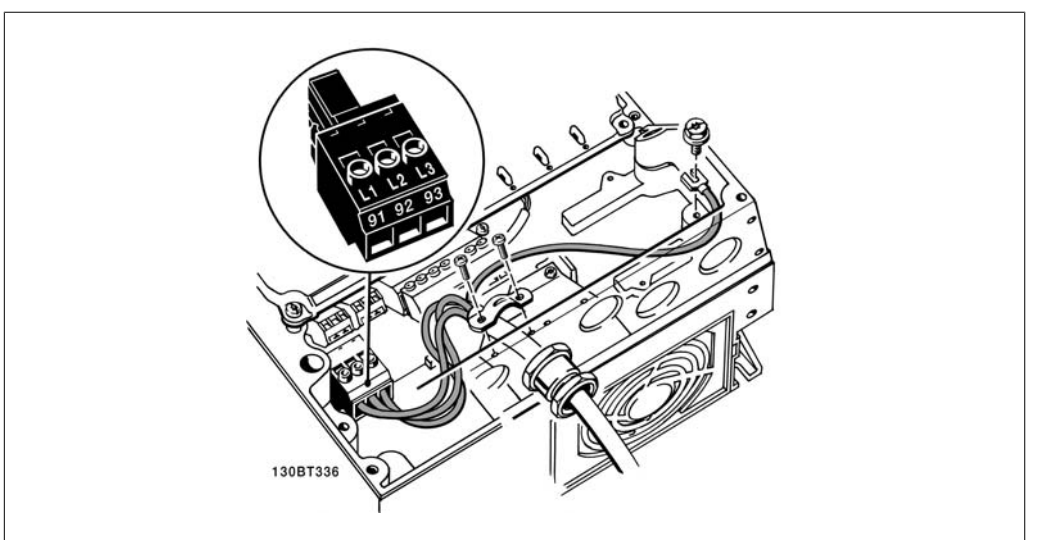

Illustration 4.6: Sposób podłączania do zasilania i uziemienia bez rozłącznika zasilania. Pamiętać o użyciu zacisku kablowego.

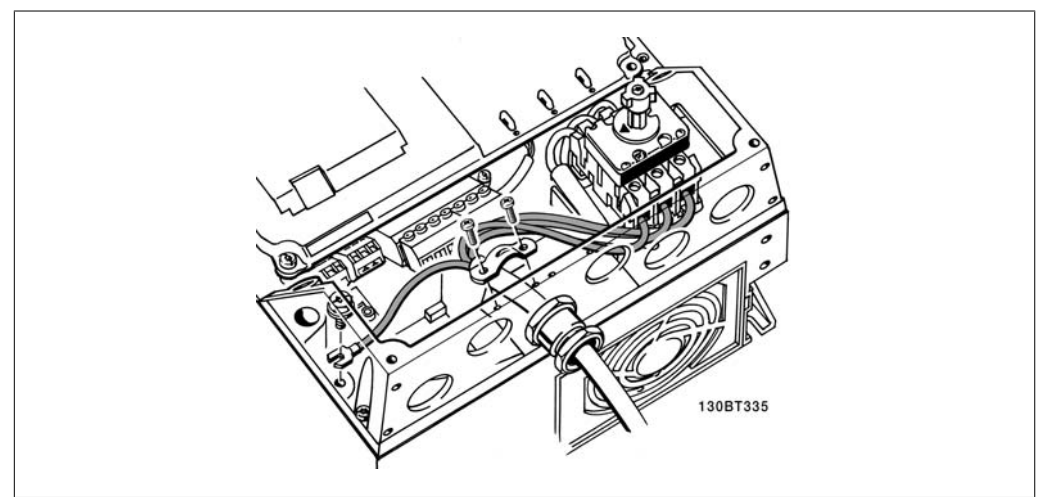

Illustration 4.7: Sposób podłączania do zasilania i uziemienia z rozłącznikiem zasilania.

## **4.1.7. Zaciski zasilania dla B1 i B2.**

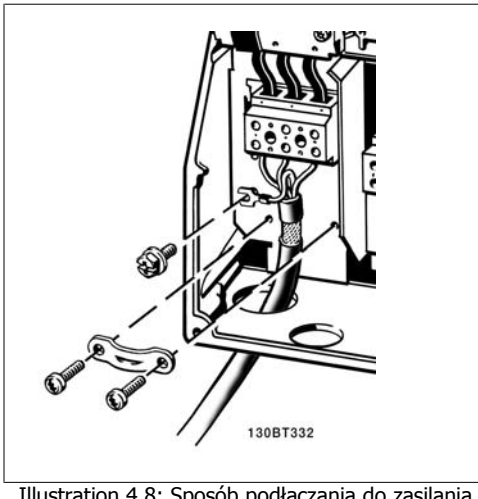

Illustration 4.8: Sposób podłączania do zasilania i uziemienia.

## **4.1.8. Zaciski zasilania dla C1 i C2.**

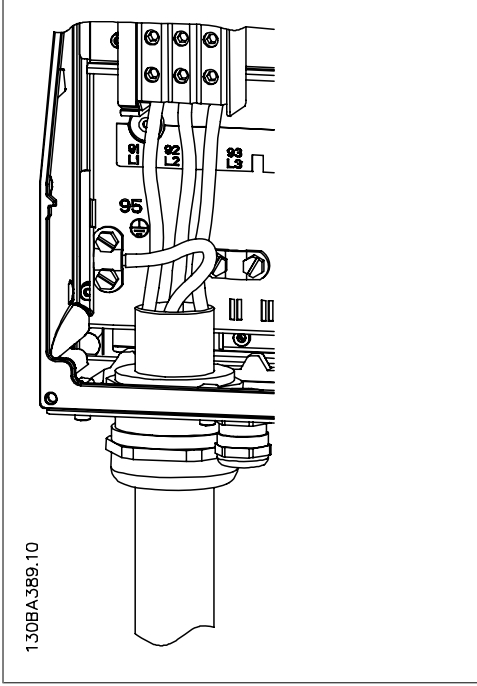

Illustration 4.9: Sposób podłączania do zasilania i uziemienia.

## **4.1.9. Sposób podłączania silnika - wstęp**

Prawidłowe wymiary przekroju poprzecznego i długości kabli silnika znajdują się w sekcjiOgólne warunki techniczne.

• Aby spełnić wymogi specyfikacji na temat kompatybilności elektromagnetycznej (EMC), należy korzystać z ekranowanego/zbrojonego kabla silnika (lub zamontować kabel w metalowym kanale kablowym).

- Kabel silnika powinien być jak najkrótszy, aby zredukować poziom zakłóceń i prądy upływowe.
- Podłączyć ekran/zbrojenie kabla silnika do płytki odsprzęgającej mocowania mechanicznego przetwornicy częstotliwości oraz do metalowej szafy silnika. (To samo dotyczy obu końców metalowego kanału kablowego, jeśli jest on używany zamiast ekranu.)
- Ekran należy połączyć z jak największa powierzchnią (zacisk kablowy lub dławik kablowy EMC). Umożliwiają to akcesoria instalacyjne dostarczone z urządzeniem.
- Należy unikać mocowania skręconych zakończeń ekranów (skręconych odcinków oplotu ekranu lub przewodu wielożyłowego), gdyż obniży to skuteczność ekranowania wysokich częstotliwości.
- Jeśli zachodzi konieczność przerwania ciągłości ekranu w celu zainstalowania izolatora silnika lub przekaźnika silnika, należy kontynuować ekran z najniższą możliwą impedancją HF.

#### **Długość i przekrój poprzeczny kabla**

Przetwornica częstotliwości została przetestowana przy określonej długości i przekroju poprzecznym kabla. Jeśli przekrój poprzeczny zostanie zwiększony, pojemność kabla – a tym samym prąd upływowy – może wzrosnąć, dlatego też należy odpowiednio skrócić długość kabla.

#### **Częstotliwość kluczowania**

Kiedy przetwornice częstotliwości używane są razem z filtrami fal sinusoidalnych w celu ograniczenia poziomu hałasu silnika, należy ustawić częstotliwość kluczowania zgodnie z instrukcją filtra fal sinusoidalnych w Par. 14-01.

#### **Środki ostrożności przy stosowaniu przewodów aluminiowych**

Przewody aluminiowe nie są zalecane dla przekroju kabla poniżej 35 mm. . Do zacisków można podłączyć przewody aluminiowe, ale przed ich podłączeniem należy oczyścić powierzchnię przewodu, usunąć utlenienie i zaizolować obojętnym, bezkwasowym smarem wazelinowym. Ponadto po dwóch dniach należy ponownie dokręcić śrubę zacisku z powodu miękkości aluminium. Bardzo ważne jest, aby utrzymywać połączenie gazoszczelne, ponieważ w przeciwnym razie powierzchnia aluminium znów zacznie się utleniać.

**4**

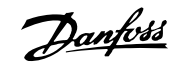

Do przetwornicy częstotliwości można podłączyć wszystkie typy standardowych, trójfazowych silników asynchronicznych. Zazwyczaj małe silniki są łączone w gwiazdę (230/400 V, /Y). Duże silniki są łączone w trójkąt (400/690 V, D/Y). Prawidłowy sposób połączenia i napięcie zostały podane na tabliczce znamionowej silnika.<br>Illustration 4.10: Zaciski do podłączania silnika.

**Uwaga**

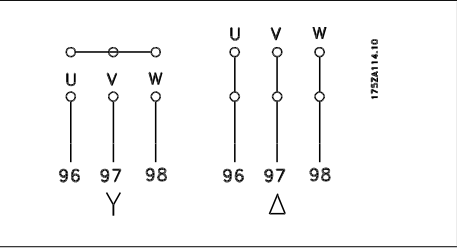

### W silnikach bez elektrycznej izolacji papierowej lub innego wzmocnienia izolacyjnego odpowiedniego do pracy z zasilaniem napięciowym (takim jak przetwornica częstotliwości), zamocować filtr fali sinusoidalnejna wyjściu przetwornicy częstotliwości. (Silnik spełniające wymogi normy IEC 60034-17 nie potrzebują filtra fali sinusoidalnej).

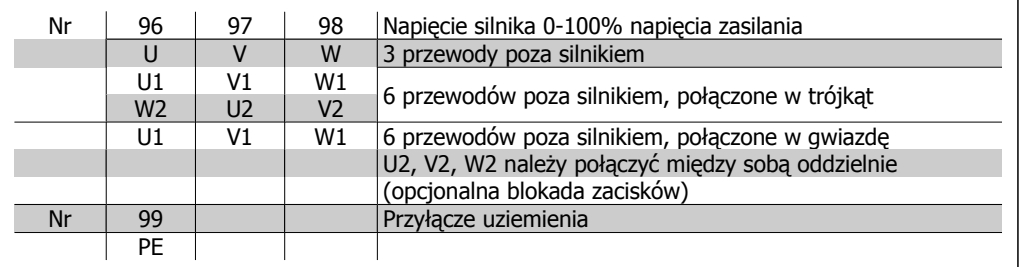

Table 4.6: 3 i 6 przewodowe przyłącze silnika.

## **4.1.10. Opis okablowania silnika**

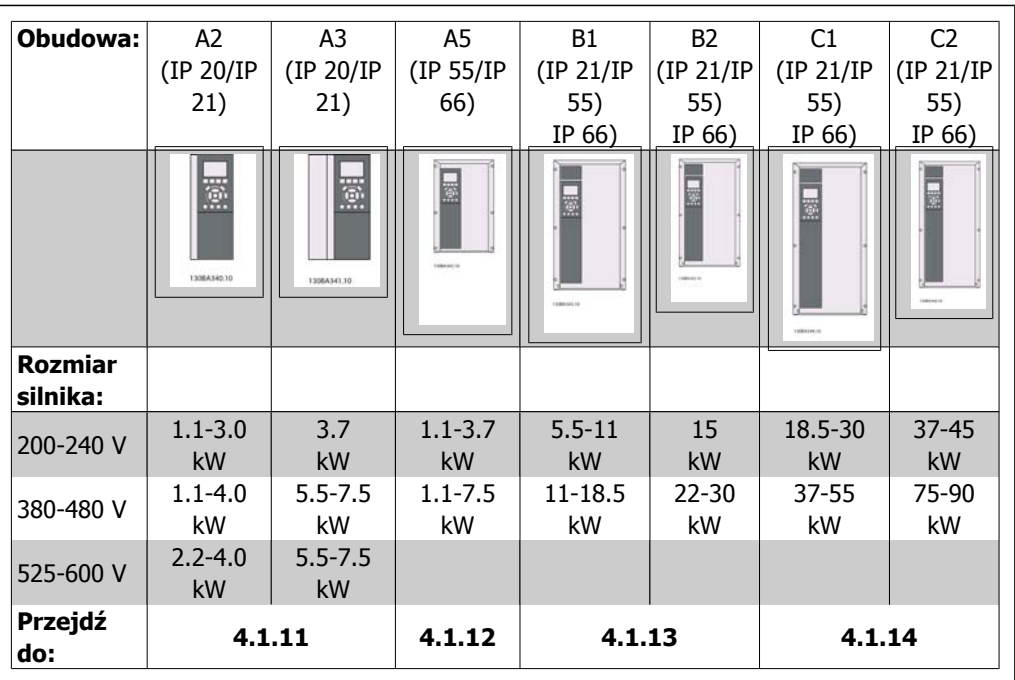

Table 4.7: Tabela okablowania silnika.

Dokumentacja Techniczno-Ruchowa Przevokumentacja i ecnniczno-Ruchowa Prze-<br>
twornicy Częstotliwości VLT® HVAC 4. Instalacja elektryczna

## **4.1.11. Przyłącze silnika dla A2 i A3**

Aby podłączyć silnik do przetwornicy częstotliwości, należy wykonać następujące czynności.

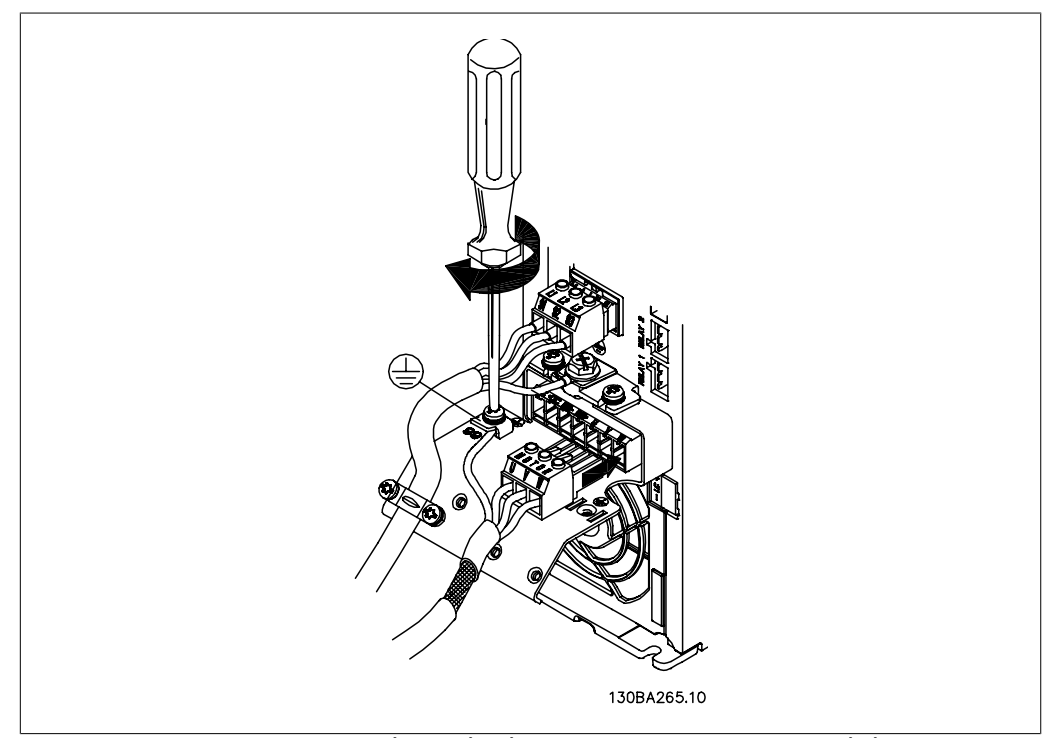

Illustration 4.11: W pierwszej kolejności zakończyć uziemienie silnika, następnie umieścić przewody silnika U, V i W we wtyczce i dokręcić.

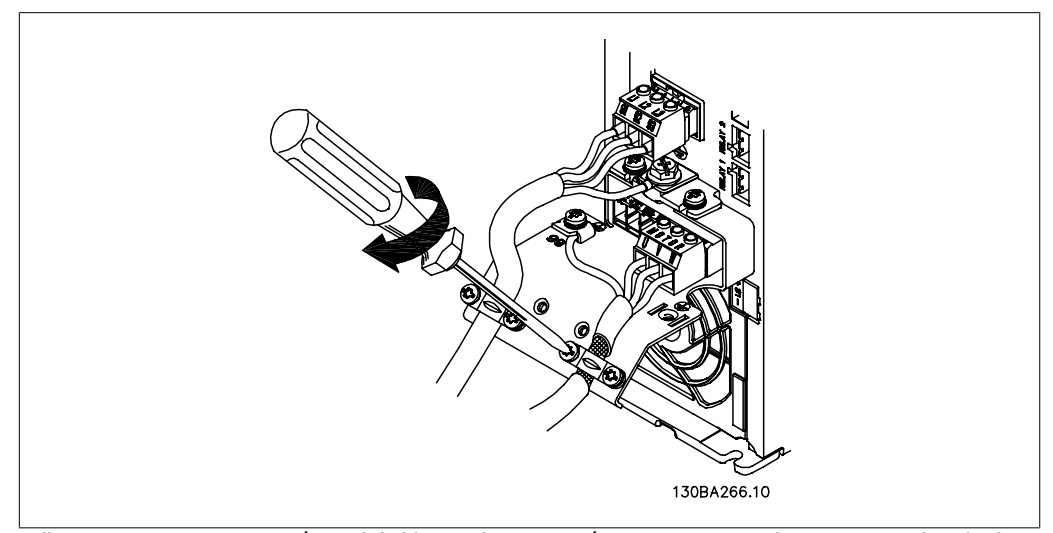

Illustration 4.12: Zamocować zacisk kablowy, aby zapewnić 360-stopniowe połączenie pomiędzy obudową a ekranem. Pamiętać o usunięciu izolacji kabla spod zacisku.

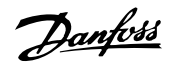

## **4.1.12. Przyłącze silnika dla A5**

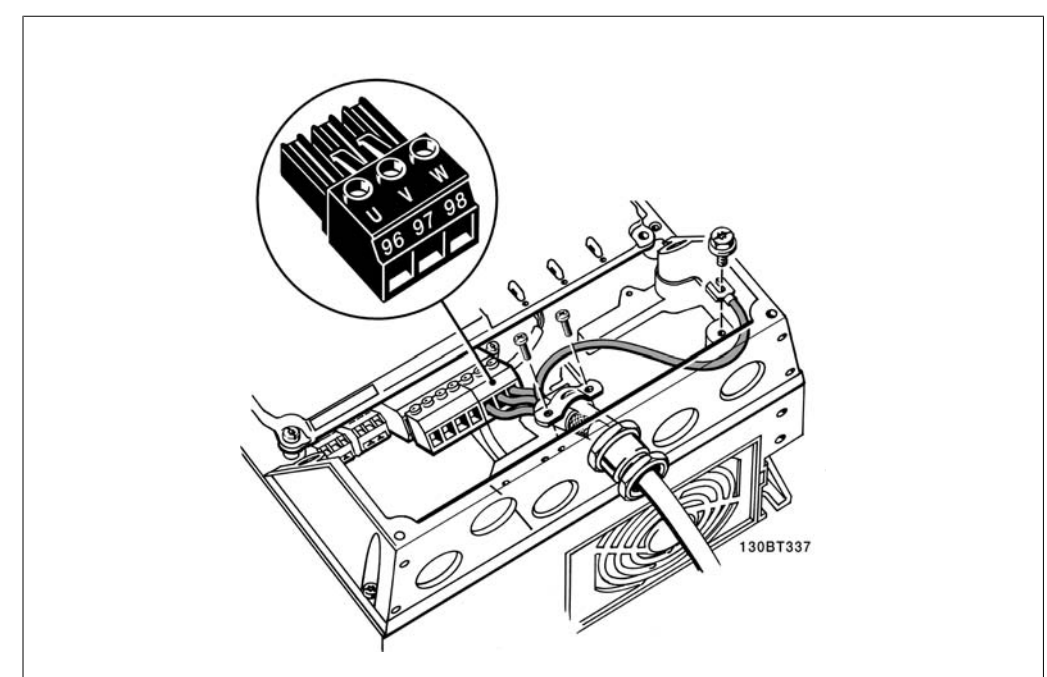

Illustration 4.13: W pierwszej kolejności zakończyć uziemienie silnika, następnie umieścić przewody silnika U, V i W w zacisku i dokręcić. Sprawdzić, czy zewnętrzna izolacja kabla silnikowego została usunięta z zacisku EMC.

## **4.1.13. Przyłącze silnika dla B1 i B2**

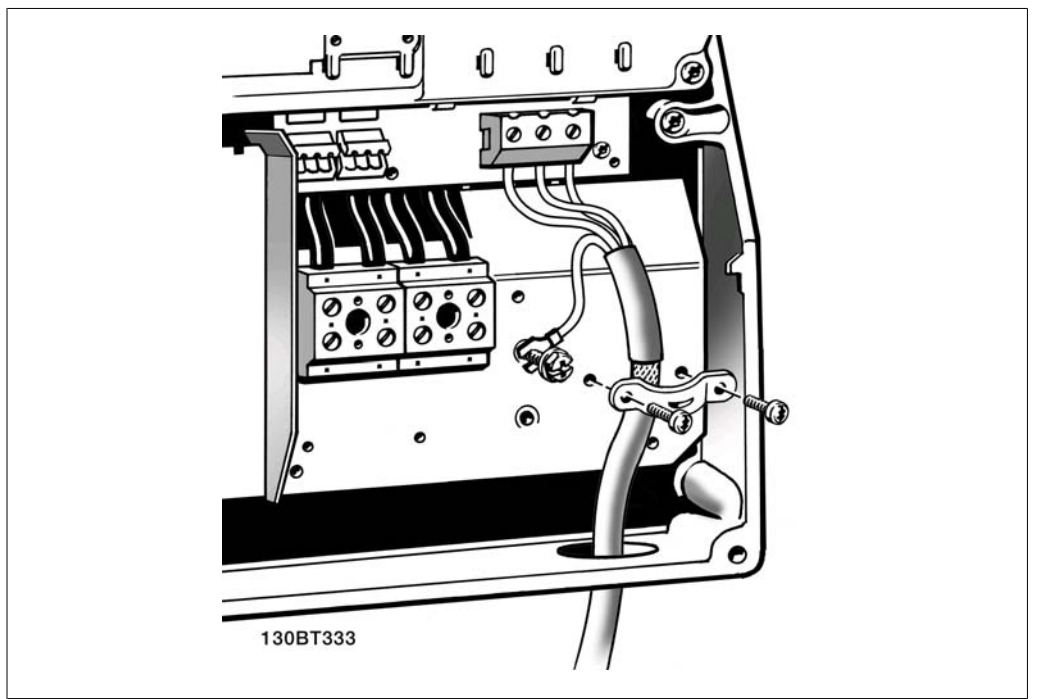

Illustration 4.14: W pierwszej kolejności zakończyć uziemienie silnika, następnie umieścić przewody silnika U, V i W w zacisku i dokręcić. Sprawdzić, czy zewnętrzna izolacja kabla silnikowego została usunięta z zacisku EMC.

**4**

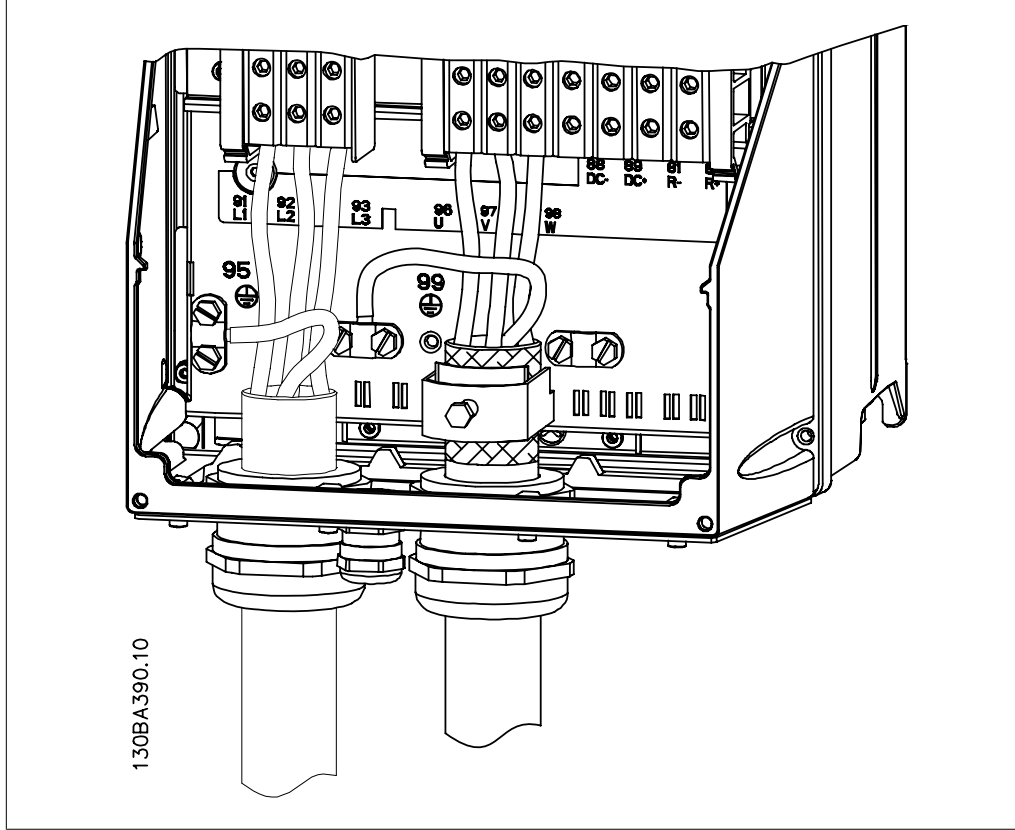

### **4.1.14. Przyłącze silnika dla C1 i C2**

Illustration 4.15: W pierwszej kolejności zakończyć uziemienie silnika, następnie umieścić przewody silnika U, V i W w zacisku i dokręcić. Sprawdzić, czy zewnętrzna izolacja kabla silnikowego została usunięta z zacisku EMC.

## **4.1.15. Przykłady i testowanie okablowania**

W sekcji poniżej opisano sposób zakańczania przewodów sterowania oraz uzyskiwania do nich dostępu. Informacje na temat funkcji, programowania i okablowania zacisków sterowania znajdują się w rozdziale Sposób programowania przetwornicy częstotliwości.

Danfoss

## **4.1.16. Dostęp do zacisków sterowania**

Wszystkie zaciski przewodów sterowniczych znajdują się pod osłoną zacisków z przodu przetwornicy częstotliwości. Zdjąć osłonę zacisków przy pomocy wkrętaka.

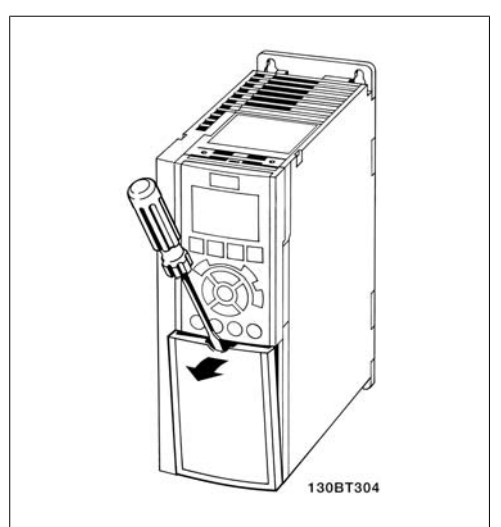

Illustration 4.16: Obudowy A2 i A3

Zdjąć przednią osłonę, aby uzyskać dostęp do zacisków sterowania. Podczas wymiany przedniej osłony, należy zapewnić odpowiednie umocowanie poprzez zastosowanie momentu 2 Nm.

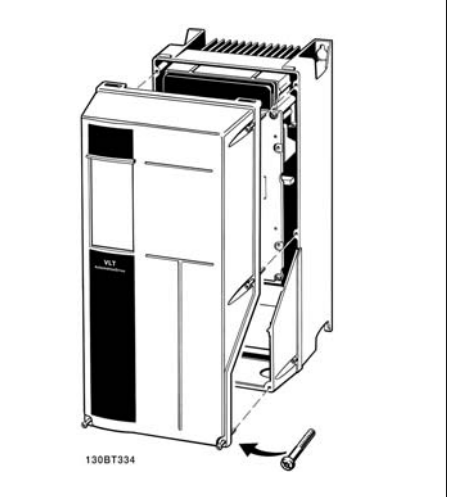

Illustration 4.17: Obudowy A5, B1, B2, C1 oraz C2.

## **4.1.17. Zaciski sterowania**

Oznaczenia na rysunku:

- 1. 10-biegunowa wtyczka cyfrowa wejście/wyjście.
- 2. 3-biegunowa wtyczka magistrali RS-485.
- 3. 6-biegunowe analogowe wejście/ wyjście.
- 4. Złącze USB.

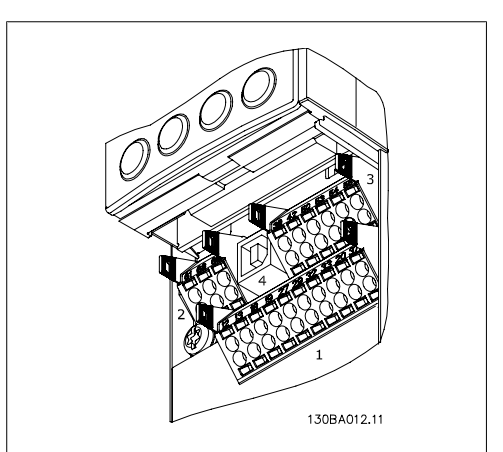

Illustration 4.18: Zaciski sterowania (wszystkie obudowy)

**4**
## **4.1.18. Sposób testowania silnika i kierunku obrotów**

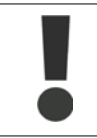

Należy pamiętać o możliwości przypadkowego rozruchu silnika. Upewnić się, czy personelowi lub sprzętowi nie grozi niebezpieczeństwo!

Aby przetestować przyłącze silnika i kierunek obrotów, należy wykonać poniższe czynności. Odłączyć urządzenie od źródła mocy.

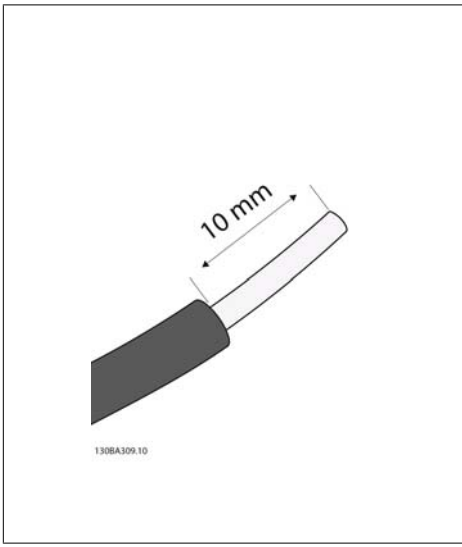

#### Illustration 4.19:

**Krok 1**: W pierwszej kolejności usunąć izolację na obu końcach przewodu o długości 50 do 70 mm.

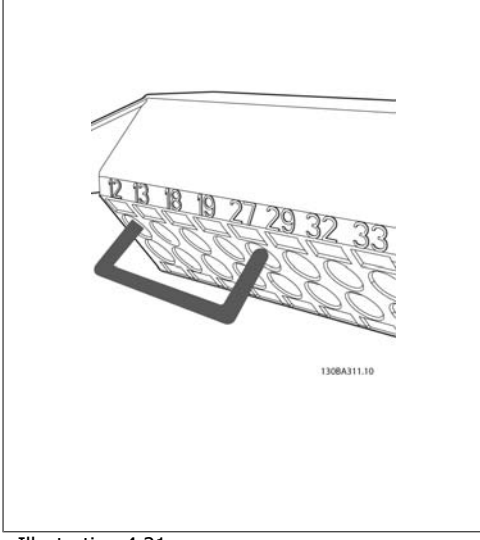

#### Illustration 4.21:

**Krok 3**: Włożyć drugi koniec w zacisk 12 lub 13. (Uwaga: W przypadku urządzeń z funkcją bezpiecznego stopu, należy pamiętać, że aby urządzenie mogło pracować nie należy usuwać zworki pomiędzy zaciskiem 12 i 37!)

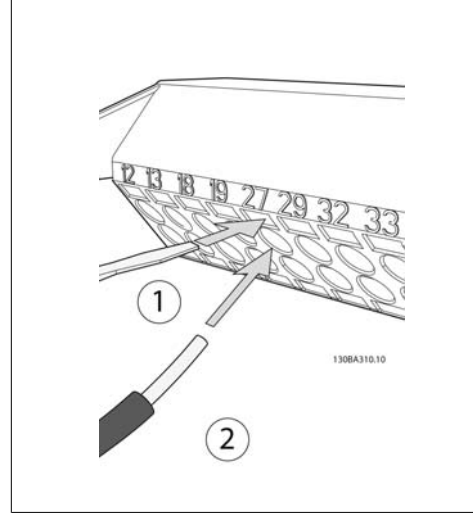

Illustration 4.20:

**Krok 2:** Włożyć jeden koniec w zacisk 27 przy użyciu odpowiedniego wkrętaka do zacisków. (Uwaga: W przypadku urządzeń z funkcją bezpiecznego stopu, należy pamiętać, że aby urządzenie mogło pracować nie należy usuwać zworki pomiędzy zaciskiem 12 i 37!)

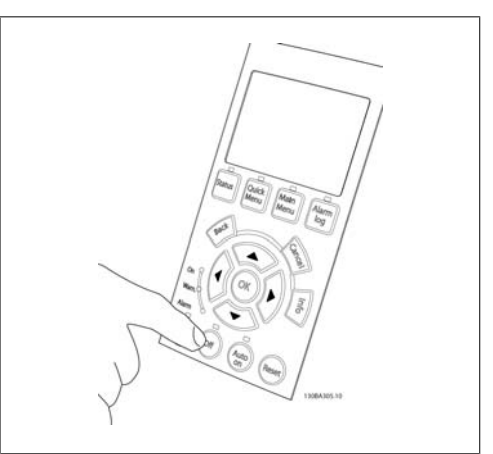

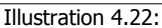

**Krok 4**: Załączyć zasilanie urządzenia i nacisnąć przycisk [Off]. W tym stanie silnik nie powinien się obracać. Nacisnąć [Off]], aby zatrzymać silnik w dowolnym momencie. Pamiętać, że dioda przycisku [OFF] powinna się świecić. Jeśli alarmy i ostrzeżenia migają, patrz Rozdział 7.

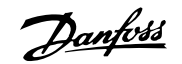

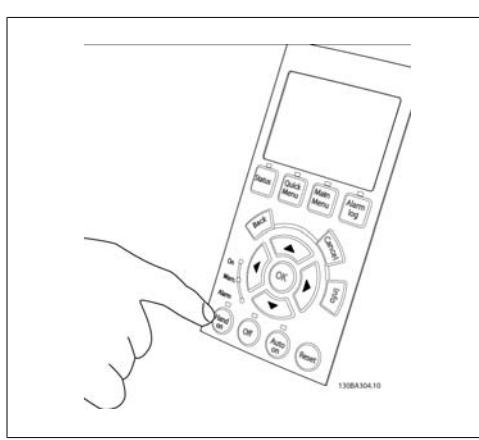

Illustration 4.23:

**Krok 5**: Po naciśnięciu przycisku [Hand on], dioda nad przyciskiem powinna się zapalić i silnik może zacząć się obracać.

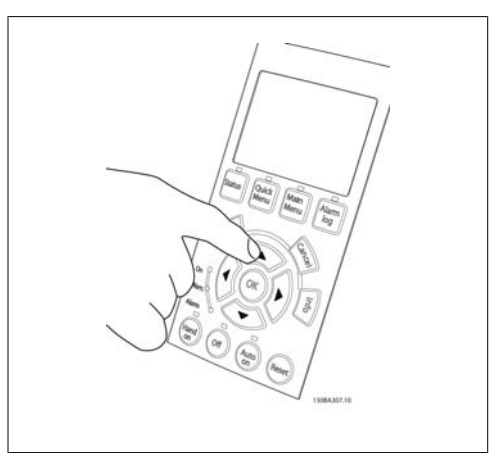

Illustration 4.24:

**Krok 6:** Prędkość silnika można obserwować na LCP. Prędkość można regulować poprzez naciskanie przycisków ze strzałkami w górę  $\blacktriangle$  i w dół  $\nabla$ .

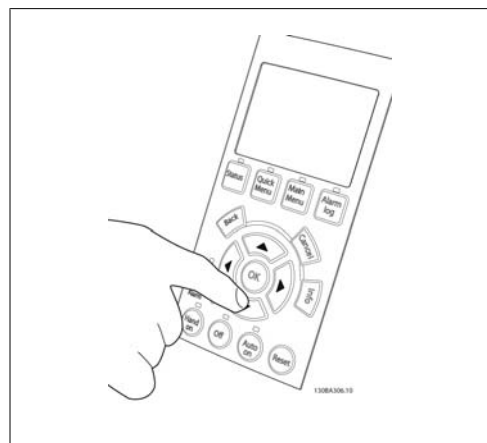

Illustration 4.25:

**Krok 7**: Aby przesunąć kursor, użyć przycisków ze strzałkami w lewo < i w prawo >. Pozwala to na zmianę prędkości o większe przedziały.

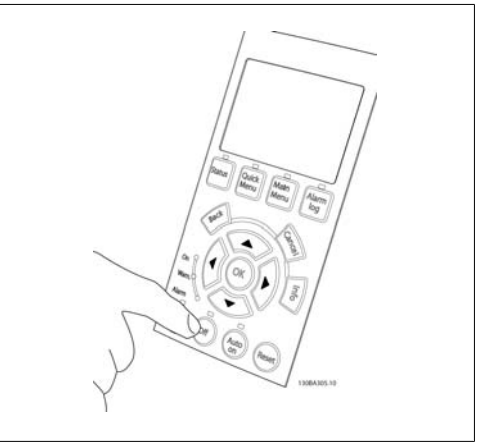

Illustration 4.26:

**Krok 8**: Aby zatrzymać silnik ponownie, nacisnąć przycisk [Off].

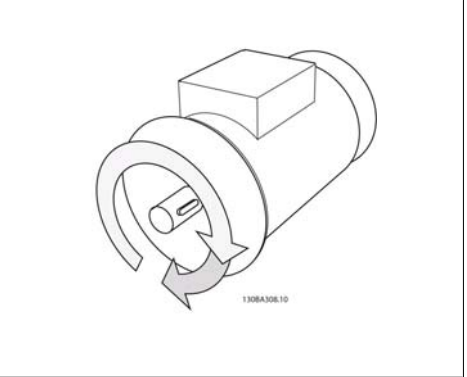

Illustration 4.27:

**Krok 9**: Jeśli nie udało się uzyskać pożądanego kierunku obrotu, przełożyć dwa kable silnika.

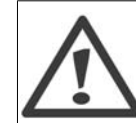

Przed przełożeniem kabli silnika, odłączyć przetwornicę częstotliwości od zasilania.

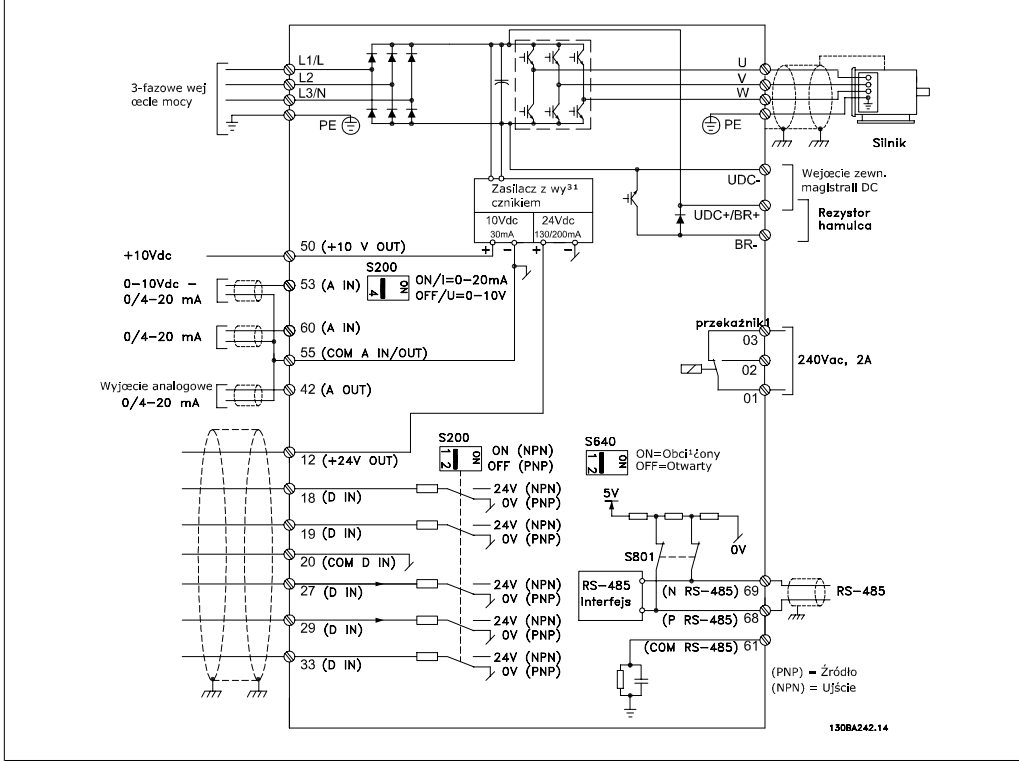

## **4.1.19. Instalacja elektryczna i przewody sterujące**

Illustration 4.28: Schemat wszystkich zacisków elektrycznych. (Zacisk 37 dostępny tylko dla urządzeń z funkcją bezpiecznego stopu.)

Bardzo długie przewody sterownicze oraz sygnały analogowe mogą czasami, w zależności od instalacji, tworzyć 50/60 Hz pętle doziemienia z powodu zakłóceń powodowanych przez kable zasilania.

Jeśli do tego dojdzie, przerwać ekran lub umieścić kondensator 100 nF między ekranem i obudową.

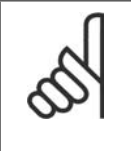

### **Uwaga**

Podłączyć razem cyfrowe i analogowe wejścia oraz wyjścia do oddzielnych zacisków wspólnych przetwornicy częstotliwości o numerach 20, 39 i 55. Pozwoli to zapobiec interferencji prądu doziemienia pomiędzy grupami. Przykładowo, zapobiega to zakłóceniom wejść analogowych przez włączenie wejść cyfrowych.

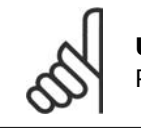

## **Uwaga**

Przewody sterujące powinny być ekranowane/zbrojone.

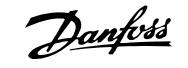

czych.

1. Do podłączenia ekranu do płytki odsprzęgającej mocowania mechanicznego prostownicy częstotliwości dla przewodów sterowniczych należy użyć zacisku z torby z wyposażeniem dodatkowym.

Prawidłowe zakończenie przewodów sterowniczych zostało przedstawione w sekcji Uziemianie ekranowanych/zbrojonych przewodów sterowniczych.

## **4.1.20. Przełączniki S201, S202 i S801**

Przełączniki S201 (Al. 53) i S202 (Al. 54) służą do wyboru konfiguracji prądu (0-20 mA) lub napięcia (0 do 10 V), odpowiednio zacisków wejścia analogowego 53 i 54.

Przełącznik S801 (BUS TER.) może służyć do załączenia zakończenia portu RS-485 (zaciski 68 i 69).

Należy pamiętać, że opcjonalnie przełączniki mogą być osłonięte.

Ustawienie domyślne:

S201 (A 53) = WYŁ. (wejście napięciowe) S202 (A 54) = WYŁ. (wejście napięciowe) S801 (Zakończenie magistrali) = WYŁ.

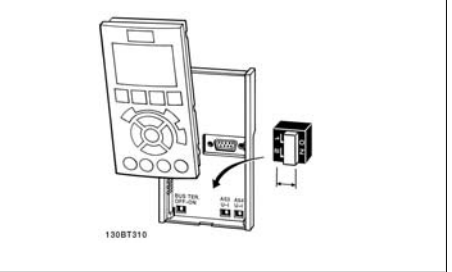

Illustration 4.29: Zacisk przewodów sterowni-

Illustration 4.30: Lokalizacja przełączników.

## **4.2. Optymalizacja końcowa i test końcowy**

## **4.2.1. Optymalizacja końcowa i test końcowy**

Aby zoptymalizować działanie wału silnika oraz zoptymalizować przetwornice częstotliwości dla podłaczonego silnika i instalacji, należy zastosować się do niniejszej procedury. Upewnić się, czy przetwornica częstotliwości i silnik są połączone i czy do przetwornicy dopływa moc.

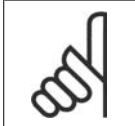

## **Uwaga**

Przed załączeniem zasilania sprawdzić, czy podłączony sprzęt jest gotowy do eksploatacii.

**Krok 1. Odszukać tabliczkę znamionową silnika.**

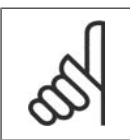

**Uwaga**

Silnik jest połączony w gwiazdę (Y) lub w trójkąt (Δ). Ta informacja znajduje się na tabliczce znamionowej silnika.

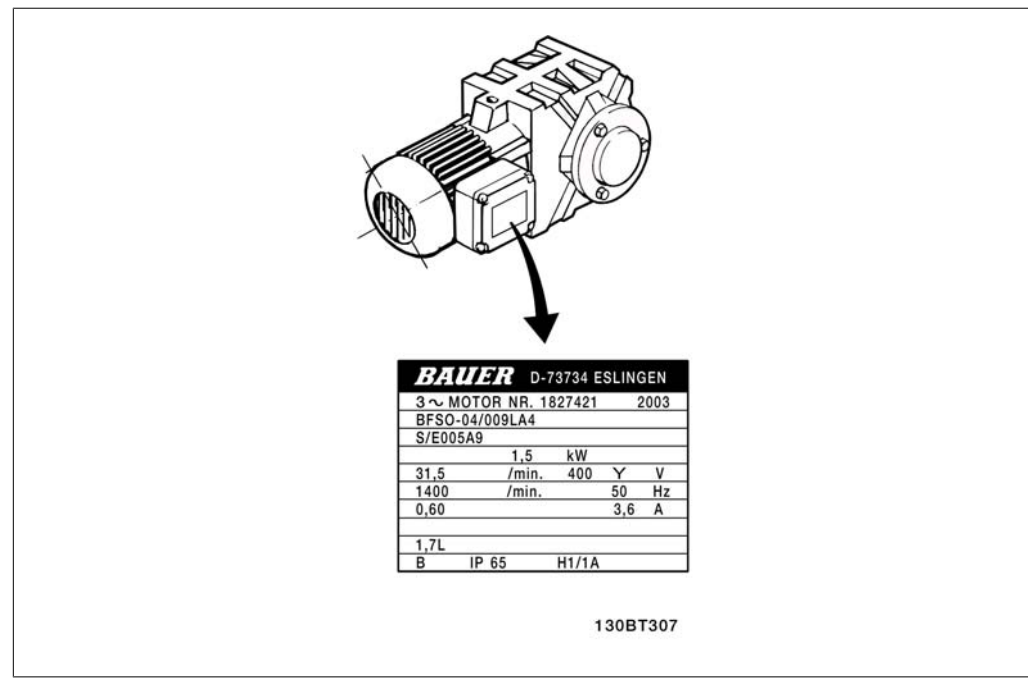

Illustration 4.31: Przykładowa tabliczka znamionowa silnika

## **Krok 2. Wpisaćdane z tabliczki znamionowej silnika w poniższą listę parametrów.**

Aby otworzyć tę listę, należy nacisnąć przycisk [QUICK MENU] i wybrać "Konfiguracja skrócona Q2".

|    | 1.   Moc silnika [kW]<br>lub Moc silnika [KM] | par. 1-20<br>par. 1-21 |
|----|-----------------------------------------------|------------------------|
| 2. | Napięcie silnika                              | par. 1-22              |
| 3. | Częstotliwość silnika                         | par. 1-23              |
| 4. | Prad silnika                                  | par. 1-24              |
| 5. | Znamionowa prędkość par. 1-25<br>silnika      |                        |

Table 4.8: Parametry związane z silnikiem

## **Krok 3. Uruchomić Automatyczne dopasowanie do silnika (AMA).**

Aktywowanie AMA gwarantuje uzyskanie najlepszych możliwych osiągów. AMA automatycznie wykonuje pomiary na określonym podłączonym silniku i kompensuje wartości w zależności od różnic w instalacji.

- 1. Podłączyć zacisk 27 do zacisku 12 lub użyć [QUICK MENU] i "Konfiguracji skróconej Q2" i nastawić zacisk 27 par. 5-12 na pozycję Brak funkcji (par. 5-12 [0]).
- 2. Nacisnąć [QUICK MENU], wybrać "Zestawy parametrów funkcji Q3", wybrać "Ustawienia ogólne Q3-1", wybrać "Q3-10 Zaawansowane ustawienia silnika" i przewinąć listę w dół do AMA par. 1-29.
- 3. Nacisnąć [OK], aby włączyć AMA par. 1-29.
- 4. Wybrać pełne lub ograniczone AMA. W przypadku, gdy zainstalowany jest filtr fal sinusoidalnych, uruchomić jedynie ograniczone AMA lub usunąć go w trakcie procedury AMA.
- 5. Nacisnąć przycisk [OK]. Na wyświetlaczu pojawi się komunikat "Naciśnij [Hand on], aby rozpocząć".
- 6. Nacisnąć przycisk [Hand on]. Pasek postępu wskazuje, czy AMA jest w toku.

Danfoss

**Zatrzymanie AMA podczas pracy**

1. Nacisnąć przycisk [OFF] - przetwornica częstotliwości przechodzi w tryb alarmowy, a na wyświetlaczu pojawia się komunikat, że AMA zostało zakończone przez użytkownika.

**AMA zakończyło się powodzeniem**

- 1. Na wyświetlaczu pojawia się komunikat "Naciśnij [OK], aby zakończyć AMA".
- 2. Nacisnąć przycisk [OK], aby opuścić stan AMA.

**AMA zakończyło się niepowodzeniem**

- 1. Przetwornica częstotliwości przechodzi w tryb alarmowy. Opis alarmu znajduje się w sekcji Usuwanie usterek.
- 2. "Report Value" w [Alarm Log] pokazuje ostatnią sekwencję pomiarową, wykonaną przez AMA, zanim przetwornica częstotliwości przeszła w tryb alarmowy. Podany numer wraz z opisem alarmu będzie pomocny podczas usuwania usterki. W razie kontaktu z serwisem firmy Danfoss, należy pamiętać, aby podać numer i opis alarmu.

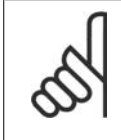

## **Uwaga**

Nieudane AMA jest często spowodowane przez niepoprawne wprowadzenie danych znajdujących się na tabliczce znamionowej silnika lub zbyt dużą różnicę pomiędzy wielkością mocy silnika a wielkością mocy przetwornicy częstotliwości.

## **Krok 4. Nastawić ograniczenie prędkości i czas rozpędzania/zatrzymania.**

Ustawić żądane ograniczenia prędkości i czasu rozpędzania/zatrzymania.

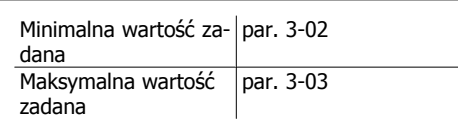

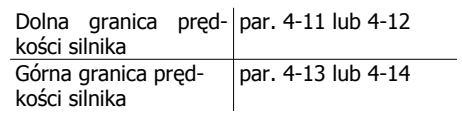

Czas rozpędzania 1 [s] par. 3-41 Czas zatrzymania 1 [s] par. 3-42

Łatwe sposoby wykonywania konfiguracji tych parametrów są opisane w sekcji Sposób programowania przetwornicy częstotliwości, tryb szybkiego menu.

# **5. Sposób obsługi przetwornicy częstotliwości**

## **5.1. Trzy sposoby obsługi**

## **5.1.1. Trzy sposoby obsługi**

## **Przetwornicę częstotliwości można obsługiwać na 3 sposoby:**

- 1. Graficzny lokalny panel sterowania (GLCP), patrz 5.1.2.
- 2. Numeryczny lokalny panel sterowania (NLCP), patrz 5.1.3.
- 3. Port komunikacji szeregowej RS-485 lub złącze USB, oba do podłączenia PC, patrz 5.1.4

Jeśli przetwornica częstotliwości posiada opcję magistrali komunikacyjnej, należy odwołać się do odpowiedniej komunikacji

## **5.1.2. Obsługa graficznego lokalnego panelu sterowania (GLCP)**

Następujące instrukcje dotyczą GLCP (LCP 102).

GLCP został podzielony na cztery grupy funkcyjne:

- 1. Wyświetlacz graficzny z liniami statusu.
- 2. Przyciski menu i lampki sygnalizacyjne (diody LED) zmiana parametrów i przełączanie między funkcjami wyświetlacza.
- 3. Przyciski nawigacyjne i lampki sygnalizacyjne (diody LED).
- 4. Przyciski funkcyjne i lampki sygnalizacyjne (diody LED).

## **Wyświetlacz graficzny:**

Wyświetlacz LCD posiada funkcję podświetlenia oraz 6 linii alfanumerycznych. Wszystkie dane wyświetlane na LCP mogą zawierać do pięciu pozycji danych eksploatacyjnych w trybie [Status]. **Linie wyświetlacza:**

- a. **Linia statusu:** Komunikaty statusu zawierające ikony i grafikę.
- b. **Linia 1-2:** Dane operatora zawierające dane lub zmienne zdefiniowane lub wybrane przez użytkownika. Naciśnięcie przycisku [Status] umożliwia dodanie jednej dodatkowej linii.
- c. **Linia statusu:** Komunikaty statusu zawierające tekst.

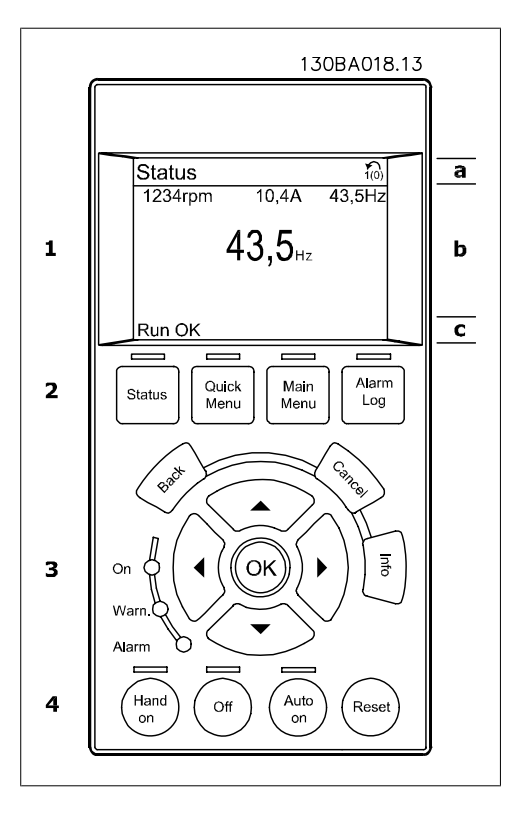

Okno wyświetlacza podzielone jest na 3 sekcje:

**Sekcja górna**(a) pokazuje status w trybie statusu lub do 2 zmiennych, jeśli nie jest w trybie statusu i w przypadku Aramu/Ostrzeżenia.

Wyświetlany jest numer aktywnego zestawu parametrów (wybrany jako aktywny zestaw parametrów w par. 0-10). Przy programowania zestawu parametrów innego niż aktywny zestaw parametrów, liczba zaprogramowanych zestawów parametrów pojawia się po prawej w nawiasie.

**Sekcja środkowa**(b) pokazuje do 5 zmiennych z powiązanym urządzeniem, niezależnie od statusu. W przypadku alarmu/ostrzeżenia, zamiast zmiennych wyświetlane jest ostrzeżenie.

Naciskając przycisk [Status] można przechodzić między trzema wyświetlaczami odczytu statusu. Każdy ekran statusu zawiera zmienne parametry pracy o różnym formatowaniu – patrz poniżej.

Każda wartość pomiaru może zostać połączona z każdym z wyświetlonych zmiennych parametrów pracy. Wyświetlane wartości / pomiary można określać za pomocą par. 0-20, 0-21, 0-22, 0-23 i 0-24, do których można wejść poprzez [QUICK MENU], "Zestawy parametrów funkcji Q3", "Ustawienia ogólne Q3-1" oraz "Ustawienia wyświetlacza Q3-13".

Każdy parametr odczytu wartości / pomiaru wybrany w par. od 0-20 do 0-24 ma swoją własną skalę i cyfry po ewentualnym przecinku dziesiętnym. Większe wartości liczbowe są wyświetlane z kilkoma cyframi po przecinku dziesiętnym. Np. Odczyt prądu 5,25 A; 15,2 A 105 A.

Dokumentacja Techniczno-Ruchowa Prze-

twornicy Częstotliwości VLT® HVAC 5. Sposób obsługi przetwornicy częstotliwości

**Wyświetlacz statusu I:**

Standardowy stan odczytu po rozruchu lub inicializacii.

Za pomocą przycisku [INFO] można uzyskać informacje o wartości/pomiarze związanym z wyświetlanymi zmiennymi parametrów pracy (1.1, 1.2, 1.3, 2 i 3).

Patrz zmienne parametry pracy przedstawione na wyświetlaczu na ilustracji. 1.1, 1.2 i 1.3 wyświetlane są małą czcionką. 2 i 3 wyświetlane są średnią czcionką.

#### **Wyświetlacz statusu II:**

Patrz zmienne parametry pracy (1.1, 1.2, 1.3 i 2) przedstawione na wyświetlaczu na ilustracji.

W tym przykładzie, Prędkość, Prąd silnika, Moc silnika i Częstotliwość zostały wybrane jako zmienne wyświetlane w pierwszej i drugiej linii.

1.1, 1.2 i 1.3 wyświetlane są małą czcionką. 2 wyświetlany jest dużą czcionką.

## **Wyświetlacz statusu III:**

Ten stan wyświetla zdarzenie i działanie Sterownika Zdarzeń. Dodatkowe informacje znajdują się w sekcji Sterownik zdarzeń.

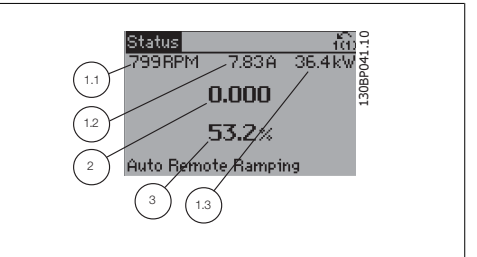

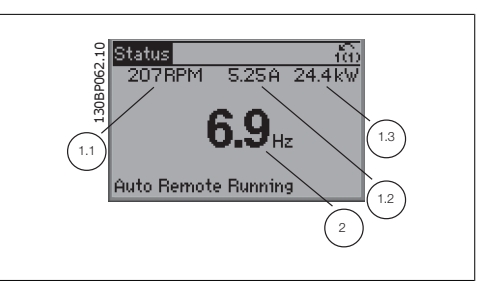

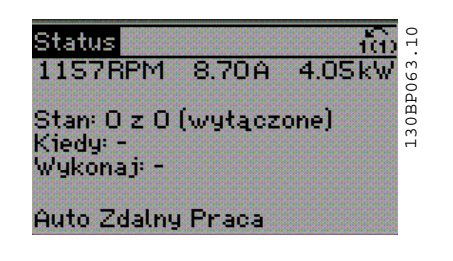

**Sekcja dolna** zawsze zawiera stan przetwornicy częstotliwości w trybie Status.

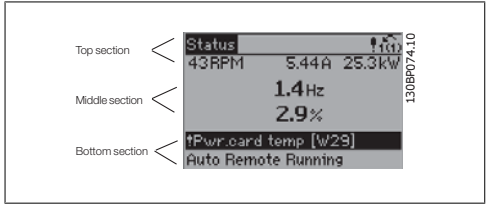

**Regulacja kontrastu wyświetlacza**

Nacisnąć [status] i [▲], aby przyciemnić. Nacisnąć [status] i [▼], aby rozjaśnić.

**Lampki sygnalizacyjne (diody):**

W przypadku przekroczenia pewnych wartości progowych, włącza się dioda alarmowa i/lub ostrzegawcza. Na panelu sterowania pojawia się status i tekst alarmu. Dioda On włącza się, kiedy przetwornica częstotliwości pobiera moc z napięcia zasilania, zacisku magistrali DC lub z zasilania zewnętrznego 24 V. W tym samym czasie włączone jest podświetlenie.

- Dioda zielona/Wł.: Działa sekcja sterowania.
- Dioda żółta/Ostrz.: Oznacza ostrzeżenie.
- Dioda czerwona pulsująca/Alarm: Dioua Czerwona pulsująca/Marini.<br>Oznacza alarm. 130BP040.10

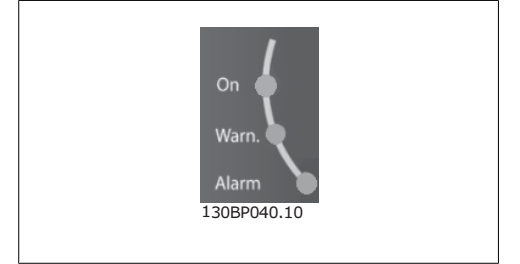

## **Przyciski GLCP**

## **Przyciski Menu**

Przyciski menu mają przydzielone określone funkcje. Przyciski pod wyświetlaczem i lampki sygnalizacyjne służą do konfiguracji parametrów, w tym do wyboru wskazania wyświetlacza podczas standardowej pracy.

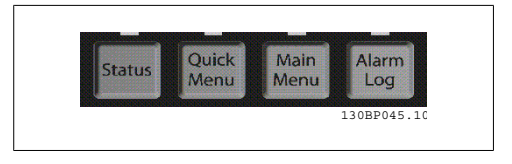

## **[Status]**

informuje o statusie przetwornicy częstotliwości i/lub silnika. Poprzez naciśnięcie przycisku [Status], można wybrać 3 różne pola odczytu:

odczyty 5-liniowe, odczyty 4-liniowe lub sterownik zdarzeń.

Użyć przycisku **[Status]**, aby wybrać tryb wyświetlania lub przywrócić tryb wyświetlania z trybu Szybkie Menu, trybu Menu Główne lub trybu Alarm. Użyć również przycisku [Status] do przełączania pojedynczego lub podwójnego trybu odczytu.

## **[Szybkie menu]**

pozwala na szybką konfigurację przetwornicy częstotliwości. **Można tu zaprogramować najbardziej popularne funkcje HVAC.**

W skład [Quick Menu] wchodzą:

- **Moje menu osobiste**
- **Konfiguracja skrócona**
- **Konfiguracja funkcji**
- **Wprowadzone zmiany**
- **Rejestracja przebiegów**

Konfiguracja funkcji zapewnia szybki i łatwy dostęp do wszystkich parametrów wymaganych dla większości aplikacji HVAC łącznie z większością wentylatorów zasilających i zwrotnych VAV i CAV, wentylatorów chłodni kominowej, podstawowych i wtórnych pomp wodnych skraplacza oraz innych zastosowań pomp, wentylatorów i sprężarek. Między innymi, obejmuje ona parametry definiujące, które zmienne mają zostać wyświetlone na LCP, cyfrowe zadane prędkości, skalowanie analogowych wartości zadanych, zastosowania jedno- i wielostrefowe pętli zamkniętej oraz określone funkcje wentylatorów, pomp i sprężarek.

Dostęp do parametrów Szybkiego Menu można uzyskać w trybie natychmiastowym, chyba, że stworzono hasło przy pomocy par. 0-60, 0-61, 0-65 lub 0-66. Istnieje możliwość bezpośredniego przełączania między trybem Szybkiego menu i głównego menu.

## **[Main Menu]**

służy do programowania wszystkich parametrów.

Dostęp do parametrów Głównego Menu można uzyskać natychmiast, chyba że stworzone zostało hasło dostępu poprzez parametry 0-60, 0-61, 0-65 lub 0-66. W przypadku większości aplikacji HVAC nie trzeba wchodzić do parametrów Głównego Menu, lecz można uzyskać dostęp poprzez Szybkie Menu, Konfigurację skróconą lub Konfigurację funkcji, które zapewniają najprostszy i najszybszy dostep do typowych wymaganych parametrów.

Istnieje możliwość bezpośredniego przełączania między trybem Głównego menu i Szybkiego menu.

Szybki dostęp do parametru można uzyskać naciskając **[Main Menu]** przez 3 sekundy. Skrót do parametru umożliwia bezpośredni dostęp do dowolnego parametru.

#### **[Alarm Log]**

wyświetla listę pięciu ostatnich alarmów (ponumerowanych od A1 do A5). Aby uzyskać dodatkowe informacje o wybranym alarmie, należy zaznaczyć numer alarmu przy pomocy przycisków ze strzałkami i nacisnąć [OK]. Wyświetlona zostanie informacja o stanie przetwornicy częstotliwości przed przejściem w tryb alarmowy.

#### **[Back]**

służy do przechodzenia do poprzedniego kroku lub poziomu w strukturze nawigacji.

#### **[Cancel]**

pozwala na anulowanie ostatniej zmiany lub polecenia, o ile nie zmieniono wyświetlacza.

**[Info]**

wyświetla informację o poleceniu, parametrze lub funkcji w dowolnym oknie wyświetlacza. W razie potrzeby [Info] dostarcza szczegółowe informacje.

Tryb Info można opuścić naciskając przycisk [Info], [Back] lub [Cancel].

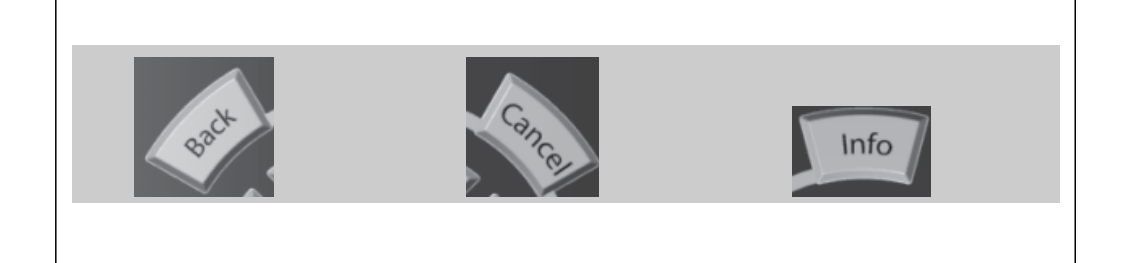

**Przyciski nawigacyjne**

Cztery przyciski nawigacyjne ze strzałkami służą do przewijania różnych opcji wyboru dostępnych w **[Quick Menu]**, **[Main Menu]** i **[Alarm Log]**. Użyj przycisków do przesuwania kursora.

**[OK]** służy do wybierania parametru zaznaczonego kursorem oraz do zatwierdzania zmiany parametru.

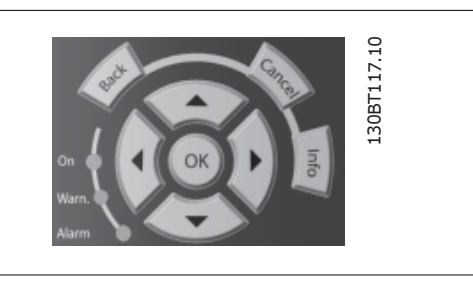

**Przyciski funkcyjne** lokalnego sterowania znajdują się u dołu panelu sterowania.

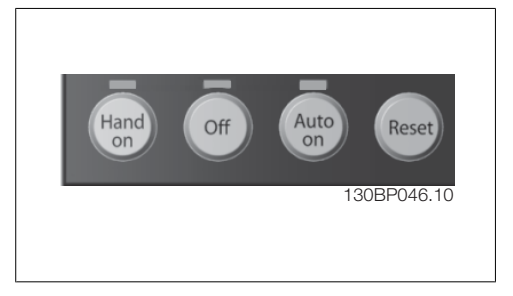

## **[Hand On]**

aktywuje sterowanie przetwornicy częstotliwości za pomocą GLCP. Przycisk [Hand on] służy również do uruchamiania silnika; można wówczas wprowadzić dane na temat prędkości silnika za pomocą przycisków ze strzałkami. Przycisk można ustawić jako Aktywne [1] lub Wyłączone [0] za pomocą par. 0-40 Przycisku [Hand on] na LCP.

Po naciśnięciu przycisku [Hand On] nadal będą aktywne następujące sygnały sterowania:

- [Hand on] [Off] [Auto on]
- Reset
- Stop z wybiegiem silnika, odwrócony
- Zmiana kierunku obrotów
- Wybór zestawu parametrów LSB Wybór zestawu parametrów MSB
- Polecenie Stop z portu komunikacji szeregowej
- Szybkie zatrzymanie
- Hamowanie DC

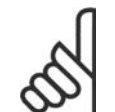

## **Uwaga**

Polecenie "Start" wydane z LCP może zostać skasowane przez zewnętrzne sygnały stop, aktywowane przez sygnały sterowania lub magistralę szeregową.

### **[Off]**

zatrzymuje podłączony silnik. Przycisk można ustawić jako Aktywne [1] lub Wyłączone [0] za pomocą par. 0-41 przycisku [Off] na LCP. Jeśli nie zostanie wybrana funkcja zewnętrznego stopu, a przycisk [Off] jest wyłączony, silnik można wyłączyć poprzez odłączenie napięcia.

## **[Auto On]**

włącza przetwornicę częstotliwości, którą można sterować za pomocą zacisków sterowania i/lub portu komunikacji szeregowej. Po użyciu sygnału start na zaciskach sterowania i/lub magistrali, przetwornica częstotliwości uruchomi się. Przycisk można ustawić jako Aktywne [1] lub Wyłączone [0] za pomocą par. 0-42 przycisku [Auto on] na LCP.

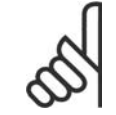

## **Uwaga**

Aktywny sygnał HAND-OFF-AUTO przesyłany przez wejścia cyfrowe ma wyższy priorytet, niż przyciski sterujące [Hand on] - [Auto on].

### **[Reset]**

służy do resetowania przetwornicy częstotliwości po alarmie (wyłączeniu awaryjnym). Przycisk można ustawić jako Aktywne [1] lub Wyłączone [0] za pomocą par. 0-43 Przyciski Reset na LCP.

**Szybki dostęp do parametru** można uzyskać, przytrzymując przez 3 sekundy wciśnięty przycisk [Main Menu]. Skrót do parametru umożliwia bezpośredni dostęp do dowolnego parametru.

## **5.1.3. Obsługa numerycznego LCP (NLCP)**

Następujące instrukcje dotyczą NLCP (LCP 101).

Panel sterowania został podzielony na cztery grupy funkcyjne:

- 1. Wyświetlacz numeryczny.
- 2. Przyciski i lampki sygnalizacyjne menu (diody LED) - zmiana parametrów i przełączanie między funkcjami wyświetlacza.
- 3. Przyciski nawigacyjne i lampki sygnalizacyjne (diody LED).
- 4. Przyciski funkcyjne i lampki sygnalizacyjne (diody LED).

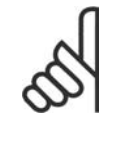

## **Uwaga**

Nie można wykonać kopii parametru za pomocą numerycznego lokalnego panelu sterowania (LCP 101).

**Wybrać jeden z następujących trybów: Tryb statusu:**Wyświetla status przetwornicy częstotliwości lub silnika. Jeśli wystąpi alarm, NLCP automatycznie przełącza się do trybu statusu. Numer alarmu może być wyświetlony.

**Konfiguracja skrócona lub tryb Menu Głównego:** Parametry wyświetlacza i ustawienia parametrów.

**Lampki sygnalizacyjne (diody LED):**

- Dioda zielona/Wł.: Informuje, czy sekcja sterowania jest włączona.
- Dioda żółta/Ostrz.: Oznacza ostrzeżenie.
- Dioda czerwona pulsująca/Alarm: Oznacza alarm.

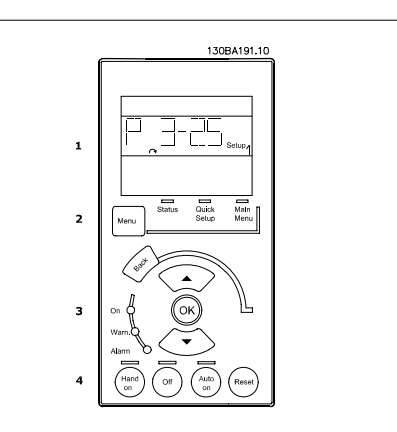

Illustration 5.1: Numeryczny lokalny panel sterowania (NLCP)

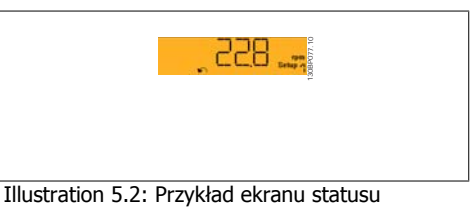

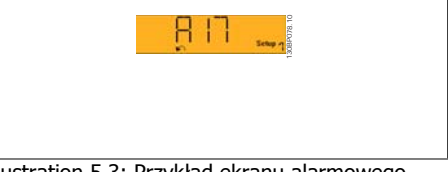

Illustration 5.3: Przykład ekranu alarmowego

**Przycisk Menu**

**[Menu]** Wybrać jeden z następujących trybów:

- Status
- Konfiguracja skrócona
- Menu Główne

**Menu główne** służy do programowania wszystkich parametrów.

Dostęp do parametrów można uzyskać w trybie natychmiastowym, chyba, że stworzono hasło przy pomocy par. 0-60, 0-61, 0-65 lub 0-66.

**Szybka konfiguracja** służy do konfiguracji przetwornicy częstotliwości z wykorzystaniem wyłącznie najważniejszych parametrów.

Wartość parametru może zostać zmieniona przy użyciu strzałek w górę/w dół w chwili, gdy wartość ta miga.

Wybrać główne menu naciskając przycisk [Menu] do momentu zapalenia się diody LED głównego menu.

Wybrać grupę parametrów [xx-\_\_] i nacisnąć [OK]. Wybrać parametr [ -xx] i nacisnąć [OK].

MG.11.A4.49 - VLT® to zastrzeżony znak towarowy firmy Danfoss  $49$ 

Jeśli parametr jest parametrem tablicy, wybrać numer tablicy i nacisnąć [OK] Wybrać pożądaną wartość danych i nacisnąć [OK].

**Przyciski nawigacyjne [Back]** służy do przechodzenia wstecz

**Przyciski**  $\Gamma$  **|**  $\blacksquare$ **] służa do przechodzenia miedzy grupami parametrów, miedzy parametrami i** wewnątrz parametrów.

**[OK]** służy do wybierania parametru zaznaczonego kursorem oraz do zatwierdzania zmiany parametru.

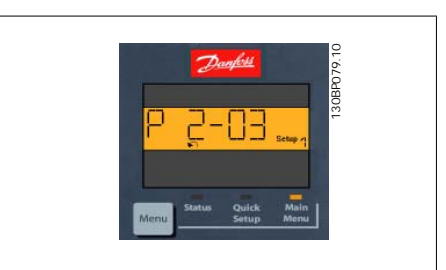

Illustration 5.4: Przykładowy wyświetlacz

## **Przyciski funkcyjne**

Przyciski lokalnego sterowania znajdują się u dołu panelu sterowania.

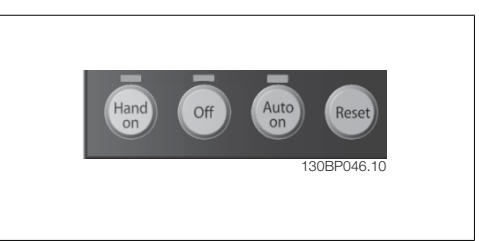

Illustration 5.5: Przyciski funkcyjne numerycznego lokalnego panelu sterowania (NLCP)

**[Hand On]** aktywuje sterowanie przetwornicą częstotliwości za pomocą LCP. Przycisk [Hand on] służy również do uruchamiania silnika; można wówczas wprowadzić dane na temat prędkości silnika za pomocą przycisków ze strzałkami. Przycisk można ustawić jako Aktywne [1] lub Wyłączone [0] za pomocą par. 0-40 Przycisku [Hand on] na LCP.

Polecenie "Start" wydane z LCP może zostać skasowane przez zewnętrzne sygnały stop, aktywowane przez sygnały sterowania lub magistralę szeregową.

Po naciśnięciu przycisku [Hand On] nadal będą aktywne następujące sygnały sterowania:

- [Hand on] [Off] [Auto on]
- Reset
- Stop z wybiegiem silnika, odwrócony
- Zmiana kierunku obrotów
- Wybór zestawu parametrów LSB Wybór zestawu parametrów MSB
- Polecenie Stop z portu komunikacji szeregowej
- Szybkie zatrzymanie
- Hamowanie DC

**[Off]** zatrzymuje podłączony silnik. Przycisk można ustawić jako Aktywne [1] lub Wyłączone [0] za pomocą par. 0-41 Przycisku [Off] na LCP.

Jeśli nie zostanie wybrana funkcja zewnętrznego stopu, a przycisk [Off] jest wyłączony, silnik można wyłączyć poprzez odłączenie napięcia.

**[Auto On]** włącza przetwornicę częstotliwości, którą można sterować za pomocą zacisków sterowania i/lub portu komunikacji szeregowej. Po użyciu sygnału start na zaciskach sterowania i/ lub magistrali, przetwornica częstotliwości uruchomi się. Przycisk można ustawić jako Aktywne [1] lub Wyłączone [0] za pomocą par. 0-42 Przycisku [Auto on] na LCP.

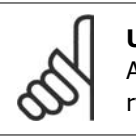

## **Uwaga**

Aktywny sygnał HAND-OFF-AUTO przesyłany przez wejścia cyfrowe ma wyższy priorytet, niż przyciski sterujące [Hand on] [Auto on].

**[Reset]** służy do resetowania przetwornicy częstotliwości po alarmie (wyłączeniu awaryjnym). Przycisk można ustawić jako Aktywne [1] lub Wyłączone [0] za pomocą par. 0-43 Przycisków resetowania na LCP.

## **5.1.4. Złącze magistrali RS -485**

Standardowy interfejs RS-485 umożliwia podłączenie jednej lub kilku przetwornic częstotliwości do regulatora (lub mastera). Zacisk 68 jest podłączony do sygnału P (TX+, RX+), natomiast zacisk 69 jest podłączony do sygnału N (TX-,RX-).

Jeśli do mastera podłączona jest więcej niż jedna przetwornica częstotliwości, należy zastosować łączenie równoległe. **Illustration 5.6: Przykład łączenia.** 

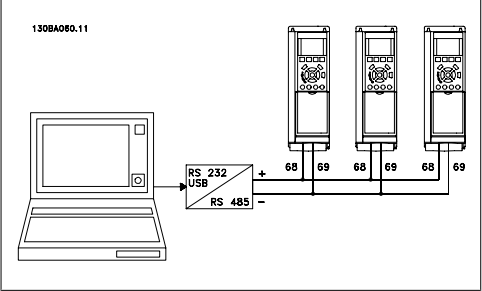

Aby zapobiec powstawaniu potencjalnych prądów wyrównawczych w ekranie, należy uziemić ekran kabla za pomocą zacisku 61, podłączonego do ramy obwodem pośrednim RC.

## **Zakończenie magistrali**

Magistrala RS-485 musi być zakończona siecią rezystorów na obu końcach. Jeśli przetwornica częstotliwości jest ustawiona jako pierwsza na ostatnim urządzeniu w pętli RS-485, ustawić przełącznik S801 na karcie sterującej na WŁ.

Dodatkowe informacje znajdują się w części Przełączniki S201, S202 i S801.

## **5.1.5. Podłączanie komputera PC do urządzenia FC 100**

Aby sterować przetwornicą częstotliwości lub ją zaprogramować z komputera, należy zainstalować oprogramowanie MCT 10 Set-up Software.

Komputer podłącza się za pomocą standardowego kabla USB (host/urządzenie) lub za pomocą interfejsu RS-485, jak pokazano w rozdziale zaleceń projektowych przetwornicy częstotliwości VLT ® Sposób instalacji > Instalacja różnorodnych połączeń.

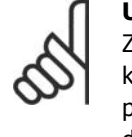

**Uwaga**

Złącze USB jest galwanicznie izolowane od napięcia zasilania (PELV) i innych zacisków wysokiego napięcia. Złącze USB jest podłączone do uziemienia ochronnego na przetwornicy częstotliwości. Należy używać izolowanego laptopa jako połączenia PC do złącza USB na przetwornicy częstotliwości VLT HVAC.

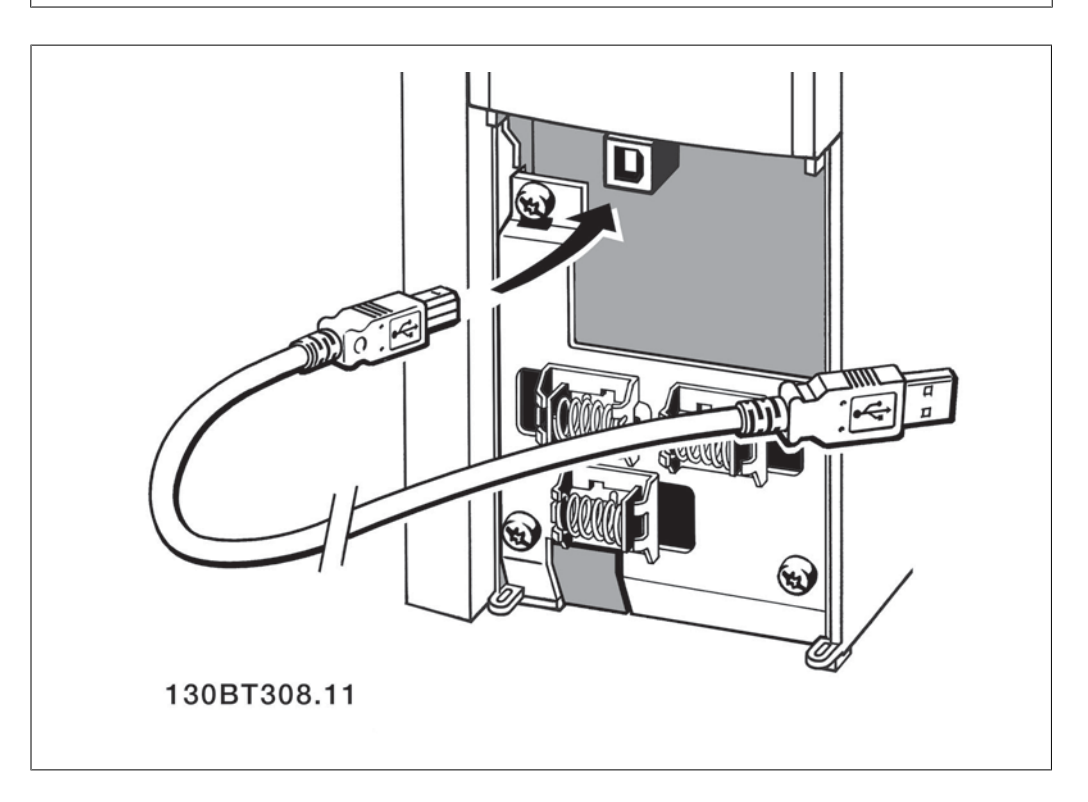

## **5.1.6. Oprogramowanie narzędziowe na komputer PC**

## **Oprogramowanie PC – MCT 10**

Wszystkie przetwornice częstotliwości wyposażono w port komunikacji szeregowej. Danfoss dostarcza oprogramowanie narzędziowe do komunikacji pomiędzy komputerem PC i przetwornicą częstotliwości, oprogramowanie konfiguracyjne VLT Motion Control MCT 10.

## **Oprogramowanie konfiguracyjne MCT 10**

Oprogramowanie MCT 10 zaprojektowano jako łatwe w obsłudze, interaktywne narzędzie do ustawiania parametrów naszych przetwornic częstotliwości. Oprogramowanie można pobrać z witryny Danfoss http://www.vlt-software.com.

Oprogramowanie konfiguracyjne MCT 10 będzie pomocne w:

- Planowaniu sieci komunikacyjnej off-line. MCT 10 zawiera pełną bazę danych przetwornicy częstotliwości
- Uruchamianiu przetwornic częstotliwości przy oddaniu do eksploatacji on-line

- Zachowywaniu nastaw dla wszystkich przetwornic częstotliwości
- Wymianie przetwornicy częstotliwości w obrębie sieci
- Tworzeniu prostej i dokładnej dokumentacji ustawień przetwornicy częstotliwości po jej uruchomieniu.
- Rozszerzaniu istniejącej sieci
- Obsłudze przetwornic, które powstaną w przyszłości

MCT 10 Wsparcie oprogramowania konfiguracyjnego Profibus DP-V1 za pośrednictwem połączenia Master klasy 2. Umożliwia to odczyt/zapis on-line parametrów przetwornicy częstotliwości za pośrednictwem sieci Profibus. Eliminuje to konieczność zastosowania dodatkowej sieci komunikacyjnej.

## **Zachowanie nastaw przetwornicy częstotliwości:**

- 1. Podłączyć komputer PC do urządzenia przez port komunikacyjny USB. (Uwaga: Użyć komputera izolowanego od zasilania w połączeniu z portem USB. W przeciwnym razie może dojść do uszkodzenia sprzętu.)
- 2. Uruchomić oprogramowanie konfiguracyjne MCT 10
- 3. Wybrać "Czytaj z przetwornicy częstotliwości"
- 4. Wybrać "Zapisz jako"

Wszystkie parametry zostały zmagazynowane w komputerze PC.

## **Ładowanie nastaw przetwornicy częstotliwości:**

- 1. Podłączyć komputer PC do urządzenia przez port komunikacyjny USB
- 2. Uruchomić oprogramowanie konfiguracyjne MCT 10
- 3. Wybrać "Otwórz" zostaną wyświetlone magazynowane pliki
- 4. Otworzyć odpowiedni plik
- 5. Wybrać "Zapisz w przetwornicy częstotliwości"

Wszystkie ustawienia parametrów zostały przeniesione do przetwornicy częstotliwości.

Dla oprogramowania konfiguracyjnego MCT 10 dostępna jest oddzielna instrukcja: MG.10.Rx.yy.

### **Moduły oprogramowania konfiguracyjnego MCT 10**

Pakiet oprogramowania zawiera następujące moduły:

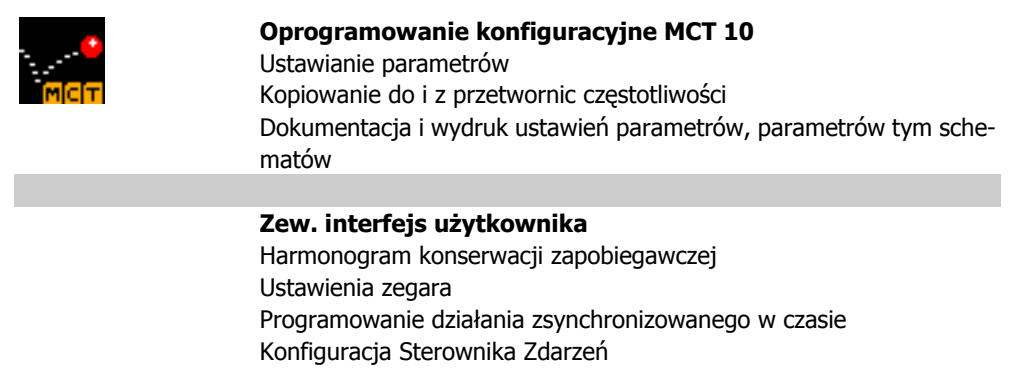

## **Numer zamówieniowy:**

Prosimy o zamawianie płyty CD z oprogramowaniem konfiguracyjnym MCT 10 z użyciem numeru kodu 130B1000.

Oprogramowanie MCT 10 można również pobrać ze strony internetowej Danfoss pod adresem: WWW.DANFOSS.COM, Business Area: Motion Controls.

## **5.1.7. Wskazówki i sekrety**

| $\ast$ | W przypadku większości aplikacji HVAC, funkcje: Szybkie Menu, Konfiguracja<br>skrócona oraz Konfiguracja funkcji zapewniają najprostszy i najszybszy dostęp<br>do wszystkich typowych wymaganych parametrów. |
|--------|----------------------------------------------------------------------------------------------------|
| $\ast$ | We wszystkich możliwych przypadkach, najlepsze osiągi wału zagwarantuje AMA                                                                                                    |
| $\ast$ | Kontrast wyświetlacza wyregulować można naciskając [Status] i [A] w celu<br>przyciemnienia lub naciskając [Status] i [▼] w celu rozjaśnienia.                                                                |
| $\ast$ | [Quick Menu] i [Changes Made] pozwalają zobaczyć wszystkie parametry, któ-<br>rych wartości zmieniono w stosunku do nastaw fabrycznych                                                                       |
| $\ast$ | Nacisnąć i przytrzymać przycisk [Main Menu] przez 3 sekundy, aby uzyskać do-<br>stęp do dowolnego parametru                                                                                                  |
| $\ast$ | Dla potrzeb serwisowych, zalecane jest skopiowanie wszystkich parametrów do<br>LCP - opis szczegółowy znajduje się w par. 0-50                                                                               |

Table 5.1: Wskazówki i sekrety

# **5.1.8. Szybkie przenoszenie ustawień parametrów przy korzystaniu z GLCP**

Po zakończeniu konfiguracji przetwornicy częstotliwości zalecamy przechowywanie ustawień parametrów w GLCP lub w komputerze PC za pomocą konfiguracyjnego oprogramowania narzędziowego MCT 10.

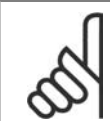

## **Uwaga**

Przed przystąpieniem do wykonywania którejkolwiek z powyższych czynności, zatrzymać silnik.

## **Przechowywanie danych w LCP:**

- 1. Przejść do par. 0-50 Kopiowanie LCP
- 2. Nacisnąć przycisk [OK]
- 3. Zaznaczyć "Wszystko do LCP"
- 4. Nacisnąć przycisk [OK]

Wszystkie ustawienia parametrów są przechowywane w LCP, o czym informuje pasek postępu. Kiedy dojdzie do 100%, nacisnąć [OK].

GLCP można teraz podłączyć do innej przetwornicy częstotliwości i skopiować do niej ustawienia parametrów.

## **Przenoszenie danych z LCP do przetwornicy częstotliwości:**

- 1. Przejść do par. 0-50 Kopiowanie LCP
- 2. Nacisnąć przycisk [OK]
- 3. Zaznaczyć "Wszystko z LCP"
- 4. Nacisnąć przycisk [OK]

Ustawienia parametrów przechowywane w GLCP są przesyłane do przetwornicy częstotliwości, o czym informuje pasek postępu. Kiedy dojdzie do 100%, nacisnąć [OK].

## **5.1.9. Inicjalizacja do ustawień domyślnych**

Przetwornicę częstotliwości można zainicjalizować do nastaw fabrycznych, domyślnych na dwa sposoby:

Inicjalizacja zalecana (przez par. 14-22)

- 1. Wybrać par. 14-22
- 2. Nacisnąć przycisk [OK]
- 3. Wybrać "Inicjalizacja" (w przypadku NLCP wybrać "2")
- 4. Nacisnąć przycisk [OK]
- 5. Odłączyć moc od urządzenia i zaczekać aż wyświetlacz się wyłączy.
- 6. Ponownie podłączyć moc: przetwornica częstotliwości została zresetowana. Należy pamiętać, że pierwszy rozruch zabiera kilka sekund więcej.

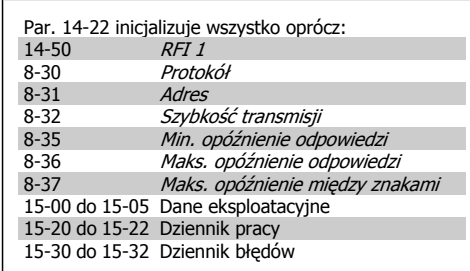

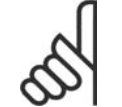

## **Uwaga**

Parametry wybrane w Moje menu osobistezostaną zachowane z domyślnym ustawieniem fabrycznym.

## **Ręczna inicjalizacja**

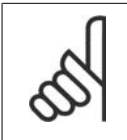

## **Uwaga**

Podczas ręcznej inicjalizacji, resetuje się również komunikację szeregową, ustawienia filtra RFI (par. 14-50)i ustawienia dziennika błędów. Usuwa parametry wybrane w Menu osobistym.

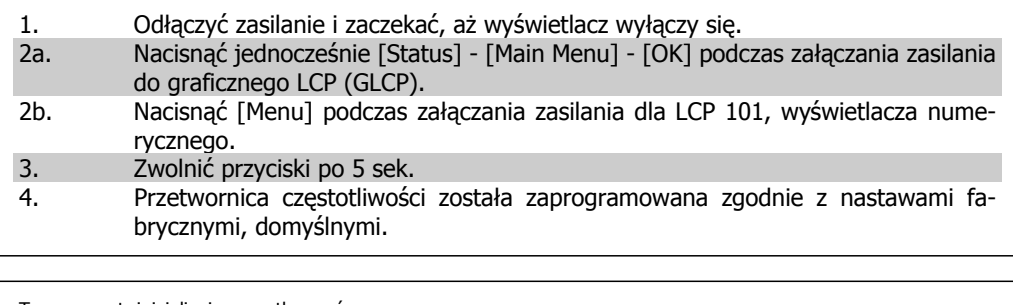

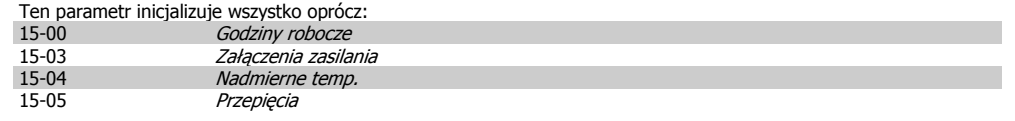

6. Sposób programowania przetwornicy częstotliwości

Dokumentacja Techniczno-Ruchowa Przetwornicy Częstotliwości VLT® HVAC

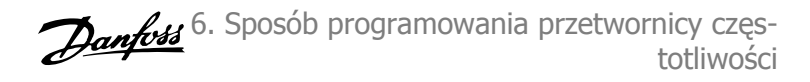

## **6. Sposób programowania przetwornicy częstotliwości**

## **6.1. Sposób programowania**

## **6.1.1. Zestaw parametrów**

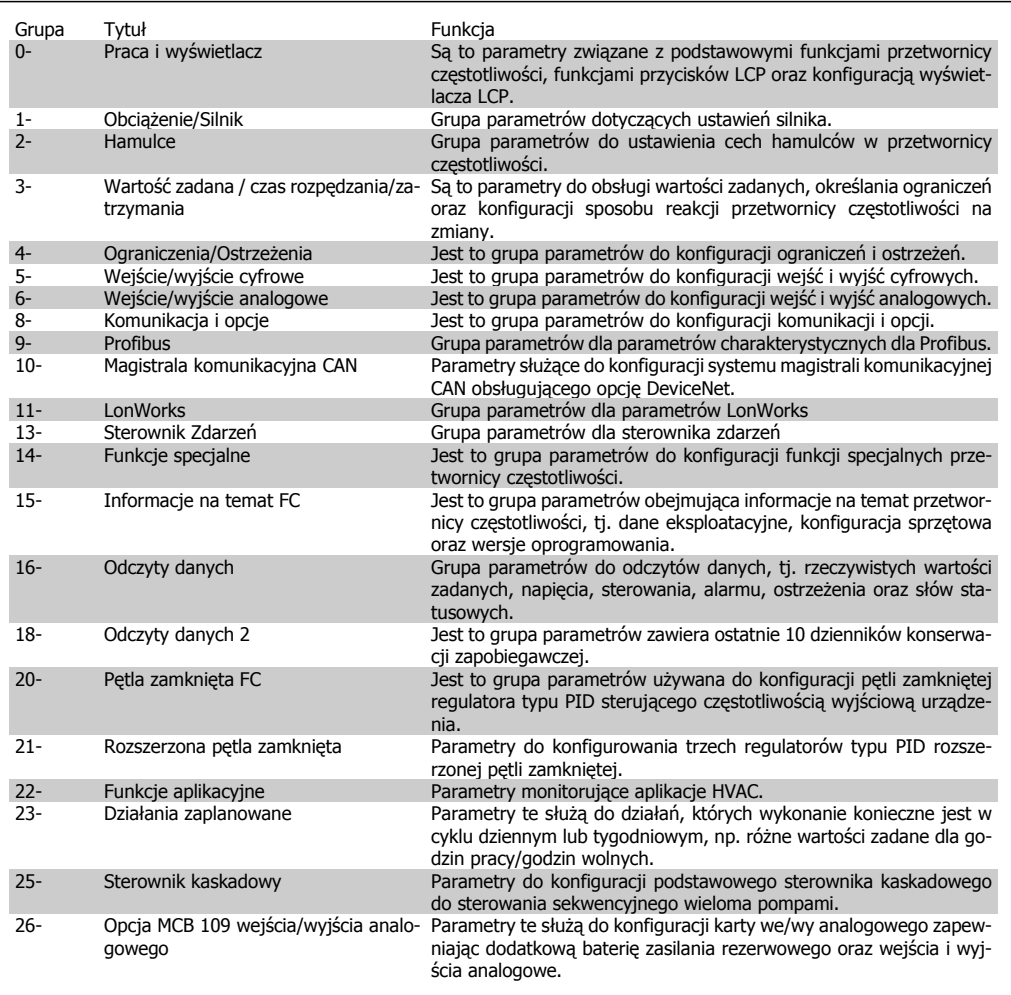

Table 6.1: Grupy parametrów

Opisy parametrów i wyborów wyświetlane są w obszarze wyświetlania graficznego (GLCP) lub numerycznego (NLCP). (Szczegółowe informacje znajdują się w części 5). Dostęp do parametrów można uzyskać naciskając przycisk[Quick Menu] lub [Main Menu] na panelu sterowania. Szybkie menu stosowane jest głównie do uruchamiania urządzenia przy oddaniu do eksploatacji w momencie rozruchu poprzez wprowadzenie parametrów niezbędnych do rozpoczęcia pracy. Główne menu daje dostęp do wszystkich parametrów potrzebnych do szczegółowego programowania aplikacii.

Wszystkie zaciski wejścia/wyjścia cyfrowego i wejścia/wyjścia analogowego są wielofunkcyjne. Wszystkie zaciski posiadają fabrycznie ustawione funkcje odpowiednie dla większości aplikacji HVAC, lecz gdy wymagane są inne funkcje specjalne, należy je zaprogramować w grupie parametrów 5 lub 6.

## **6.1.2. Tryb Szybkie menu**

GLCP daje dostęp do wszystkich parametrów wymienionych w trybie Szybkiego menu. NLCP daje dostęp tylko do parametrów Konfiguracji skróconej. Aby ustawić parametry za pomocą przycisku [Quick Menu]:

Nacisnąć [Quick Menus]. Lista oznacza różne obszary zawarte w szybkim menu.

## **Skuteczna konfiguracja parametrów dla aplikacji HVAC**

Parametry dla większości aplikacji HVAC można z łatwością skonfigurować za pomocą funkcji **[Quick Menu]**.

Optymalna procedura konfiguracji parametrów za pomocą funkcji [Quick Menu] została opisana poniżej:

1. Nacisnąć [Quick Setup], aby wybrać podstawowe ustawienia silnika, czasy rozpędzania/zatrzymania, itd.

- 2. Nacisnąć [Function Setups], aby wykonać konfigurację danej funkcjonalności przetwornicy częstotliwości, jeśli nie została ona wykonana za pomocą odpowiednich ustawień w [Quick Setup].
- 3. Wybrać Ustawienia ogólne, Ustawienia pętli otwartej, Ustawienia pętli zamkniętej lub Ustawienia aplikacji.

Zaleca się dokonywanie ustawień w wymienionej kolejności.

Wybrać Moje menu osobiste, aby wyświetlić tylko te parametry, które zostały wstępnie wybrane i zaprogramowane jako parametry osobiste. Przykładowo, AHU lub pompa OEM mogą mieć te parametry wstępnie zaprogramowane podczas fabrycznego uruchomienia, aby ułatwić wprowadzenie do eksploatacji / dostrojenie urządzenia w zakładzie. Parametry te wybierane są w par. 0-25 Menu osobiste. W tym menu można zdefiniować do 20 różnych parametrów.

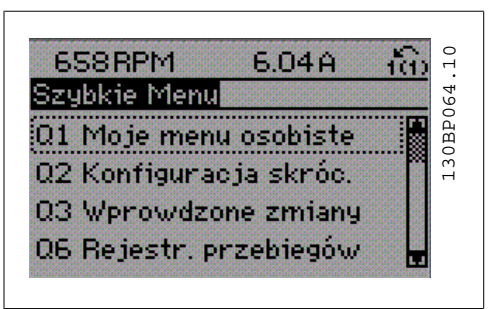

Illustration 6.1: Wygląd Szybkiego menu.

| 0-01 Język<br>Moc silnika<br>[kW]<br>1-20<br>1-21 Moc silnika*<br>KMI<br>1-22<br>Napięcie silnika<br>[V]<br>Częstotliwość silnika<br>$1 - 23$<br>[Hz]<br>1-24<br>Prąd silnika<br>[A]<br>$1 - 25$<br>Znamionowa prędkość sil-<br>[obr/<br>nika<br>$min$ ]<br>3-41<br>Czas rozpędzania 1<br>[s]<br>$3 - 42$<br>Czas zatrzymania 1<br>[s]<br>4-11<br>Dolna granica prędkości sil-<br>[obr/<br>nika<br>$min$ ]<br>$4 - 12$<br>Dolna granica prędkości sil-<br>[Hz]<br>$nika*$<br>4-13<br>[obr/<br>Górna granica prędkości<br>silnika<br>$min$ ]<br>$4 - 14$<br>Górna granica prędkości<br>[Hz]<br>silnika*<br>$3 - 11$<br>Prędkość Jog - pracy ma-<br>[Hz]<br>newrowej*<br>5-12 Zacisk 27. Wejście cyfrowe<br>Funkcja przekaźnika<br>5-40 |  | Par. | Oznaczenie | [Jed-<br>nostki] |
|----------------------------------------------------------------------------------------------------|--|------|------------|------------------|
|                                                                                                    |  |      |            |                  |
|                                                                                                    |  |      |            |                  |
|                                                                                                    |  |      |            |                  |
|                                                                                                    |  |      |            |                  |
|                                                                                                    |  |      |            |                  |
|                                                                                                    |  |      |            |                  |
|                                                                                                    |  |      |            |                  |
|                                                                                                    |  |      |            |                  |
|                                                                                                    |  |      |            |                  |
|                                                                                                    |  |      |            |                  |
|                                                                                                    |  |      |            |                  |
|                                                                                                    |  |      |            |                  |
|                                                                                                    |  |      |            |                  |
|                                                                                                    |  |      |            |                  |
|                                                                                                    |  |      |            |                  |
|                                                                                                    |  |      |            |                  |
|                                                                                                    |  |      |            |                  |
|                                                                                                    |  |      |            |                  |
|                                                                                                    |  |      |            |                  |

Table 6.2: Parametry szybkiej konfiguracji

\*Dane ukazane na ekranie zależą od ustawień wykonanych w par. 0-02 i 0-03. Ustawienie domyślne par. 0-02 i 0-03 zależy od tego, w jakim regionie świata przetwornica częstotliwości ma pracować, lecz można je także zaprogramować w wymagany sposób.

Jeśli w zacisku 27 wybrano Brak działania do aktywacji startu nie będzie potrzebne podłączenie zasilania +24 V na zacisku 27.

Jeśli w zacisku 27 wybrano Wybieg silnika, odwrócony (domyślne ustawienie fabryczne), do aktywacji startu będzie potrzebne podłączenie zasilania +24V.

Wybrać Wprowadzone zmiany, aby uzyskać informacje o:

- ostatnich 10 zmianach. Użyć przycisków nawigacyjnych W górę/W dół do przechodzenia między ostatnimi 10 zmienionymi parametrami.
- Zmiany wprowadzone od wykonania nastawy fabrycznej, domyślnej.

Wybrać Rejestracja przebiegów, aby uzyskać informacje o odczytach linii wyświetlacza. Informacje przedstawione są w formie wykresów.

Można przeglądać tylko parametry wyświetlacza wybrane w par. 0-20 i par. 0-24. W pamięci można zapisać do 120 próbek do późniejszego wykorzystania.

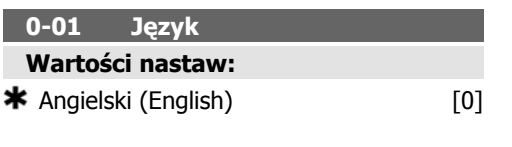

0,09 - 500 KW  $\bigstar$  Powiązane z rozmiarem

**1-20 Parametr mocy silnika**

**Wartości nastaw:**

## **Zastosowanie:** Wprowadzić znamionową moc silnika w kW

zgodnie z tabliczką znamionową silnika. Wartość domyślna odpowiada napięciu znamionowemu wyjścia urządzenia.

Nie można dopasować tego parametru w trakcie pracy silnika.

## **1-21 Moc silnika [KM]**

## **Wartości nastaw:**

 $1,5 - 55$  KM  $\bullet\bullet$  Powiązane z rozmiarem **Zastosowanie:**

Wprowadzić znamionową moc silnika w kW zgodnie z tabliczką znamionową silnika. Wartość domyślna odpowiada napięciu znamionowemu wyjścia urządzenia.

Nie można dopasować tego parametru w trakcie pracy silnika.

## **1-22 Napięcie silnika**

## **Wartości nastaw:**

10 - 1000 V  $\star$  Powiązane z rozmiarem **Zastosowanie:**

Wprowadzić znamionowe napięcie silnika w kW zgodnie z tabliczką znamionową silnika. Wartość domyślna odpowiada napięciu znamionowemu wyjścia urządzenia.

Nie można dopasować tego parametru w trakcie pracy silnika.

#### **1-23 Częstotliwość silnika**

## **Wartości nastaw:**

20 - 1000 Hz  $\star$  Powiązane z rozmiarem

## **Zastosowanie:**

Wybrać wartość częstotliwości silnika dla danych tabliczki znamionowej silnika. W przypadku pracy 87 Hz z silnikami 230/400 V, należy ustawić dane tabliczki znamionowej dla 230 V/50 Hz. Dopasować par. 4-13 Ograniczenie wysokiej prędkości silnika i par. 3-03 Maksymalna wartość zadana do zastosowania 87 Hz.

Nie można dopasować tego parametru w trakcie pracy silnika.

#### **1-24 Prąd silnika**

### **Wartości nastaw:**

0,1 – 10.000 A  $\bullet\bullet$  Powiązane z rozmiarem

## **Zastosowanie:**

Wprowadzić znamionową wartość prądu silnika w kW zgodnie z tabliczką znamionową silnika. Te dane wykorzystywane są do oblicza-

nia momentu, termicznego zabezpieczenia silnika, itp.

Nie można dopasować tego parametru w trakcie pracy silnika.

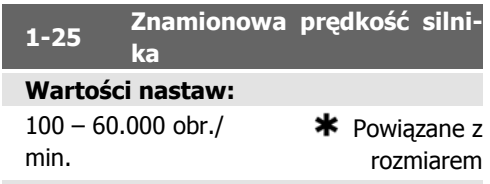

## **Zastosowanie:**

Wprowadzić znamionową wartość prędkości silnika w kW z tabliczki znamionowej silnika. Dane wykorzystywane są do obliczania kompensacji silnika.

Nie można dopasować tego parametru w trakcie pracy silnika.

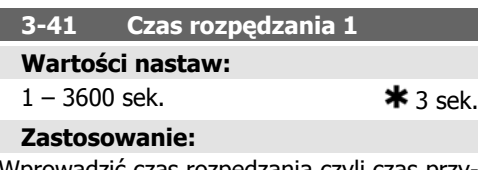

Wprowadzić czas rozpędzania czyli czas przyspieszania np.: czas przyspieszenia od 0 obr./ min do prędkości znamionowej silnika  $n_{M,N}$ (par. 1-25). Wybrać czas przyspieszania, którego prąd wyjściowy nie przekracza ograniczenia prądu w par. 4-18 podczas przyspieszania. Patrz czas zatrzymania w par. 3-42.

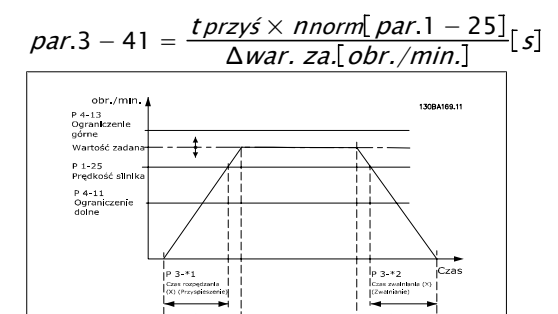

Dokumentacja Techniczno-Ruchowa Przetwornicy Częstotliwości VLT® HVAC

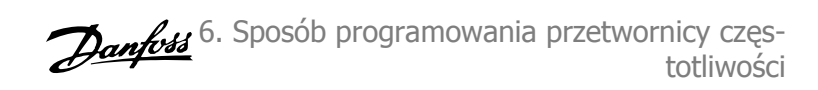

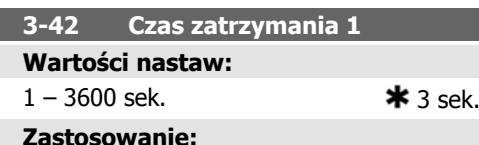

## Wprowadzić czas zatrzymania np.: czas zmniejszania prędkości od prędkości znamionowej silnika n<sub>M,N</sub> (par. 1-25) do 0 obr/min. Wybrać czas zwalniania, podczas którego nie występuje przepięcie w inwertorze spowodowane działaniem regeneracyjnym silnika oraz podczas którego generowany prąd nie przekracza ograniczenia prądu ustawionego w par. 4-18. Patrz czas przyspieszenia w par. 3-41.

par.3 <sup>−</sup> 42 = <sup>t</sup>zwal <sup>×</sup> <sup>n</sup>norm par.1 <sup>−</sup> <sup>25</sup> <sup>Δ</sup>war . za. obr./min. <sup>s</sup>

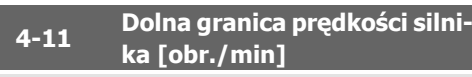

#### **Wartości nastaw:**

0 – 60.000 obr./min.  $\bigstar$  Powiązane z rozmiarem

#### **Zastosowanie:**

Wprowadzić minimalne ograniczenie prędkości silnika. Ograniczenie niskiej prędkości silnika może być ustawione zgodnie z zaleceniami producenta na minimalną prędkość silnika. Ograniczenie niskiej prędkości silnika nie może przekraczać ustawień w par.4-13 Górna granica prędkości silnika [obr./min].

## **4-12 Dolna granica prędkości silnika [Hz]**

## **Wartości nastaw:**

0 - 1000 Hz  $\ast$  Powiązane z rozmiarem

## **Zastosowanie:**

Wprowadzić minimalne ograniczenie prędkości silnika. Dolna granica prędkości silnika może zostać ustawiona w odniesieniu do minimalnej częstotliwości wyjściowej wału silnika. Dolna granica prędkości silnika nie może być wyższa od ustawienia wykonanego w par. 4-14 Górna granica prędkości silnika [Hz].

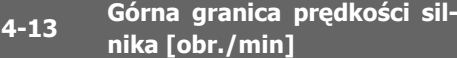

## **Wartości nastaw:**

0 – 60.000 obr./min.  $\bigstar$  Powiązane z rozmiarem

#### **Zastosowanie:**

Wprowadzić maksymalne ograniczenie prędkości silnika. Górna granica prędkości silnika może być ustawiona zgodnie z zaleceniami producenta na maksymalną znamionową prędkość silnika. Górna granica prędkości silnika nie może przekraczać ustawień w par. 4-11 Ogranicz wysokiej prędkości silnika [obr./min]. Tylko par. 4-11 lub 4-12 zostanie wyświetlony w zależności od innych parametrów ustawionych w Głównym Menu i w zależności od ustawień domyślnych zależnych od globalnego położenia geograficznego.

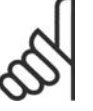

### **Uwaga**

Wartość częstotliwości wyjściowej przetwornicy częstotliwości nie może przekraczać 1/10 wartości częstotliwości przełączania.

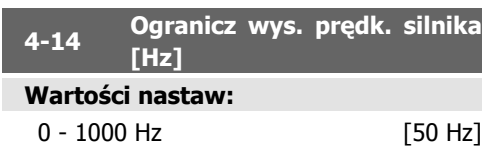

## **Zastosowanie:**

Wprowadzić maksymalne ograniczenie prędkości silnika. Górna granica prędkości silnika może zostać ustawiona w odniesieniu do maksymalnej częstotliwości wyjściowej wału silnika zalecanej przez producenta. Górna granica prędkości silnika musi być wyższa od ustawienia wykonanego w par. 4-12 Dolna granica prędkości silnika [Hz]. Tylko par. 4-11 lub 4-12 zostanie wyświetlony w zależności od innych parametrów ustawionych w Głównym Menu i w zależności od ustawień domyślnych zależnych od globalnego położenia geograficznego.

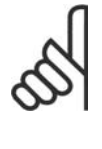

## **Uwaga**

Maks. częstotliwość wyjściowa nie może przekraczać 10% częstotliwości kluczowania inwertora (par. 14-01).

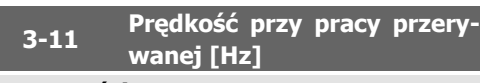

## **Wartości nastaw:**

0 - 1000 Hz  $\bullet\bullet$  Powiązane z rozmiarem **Zastosowanie:**

Prędkość przy pracy manewrowej jest stałą prędkością wyjściową, przy której przetworni-

## **6.1.3. Zestawy parametrów funkcji**

ca częstotliwości działa, podczas gdy funkcja pracy manewrowej zostaje aktywowana. Patrz również par. 3-80.

Konfiguracja funkcji zapewnia szybki i łatwy dostęp do wszystkich parametrów wymaganych dla większości aplikacji wodnych i ściekowych łącznie ze zmiennym momentem obrotowym, stałym momentem obrotowym, pompami, pompami dozującymi, pompami studniowymi, pompami wspomagającymi, pompami mieszającymi, dmuchawami napowietrzającymi oraz innymi zastosowaniami pomp i wentylatorów. Między innymi, obejmuje ona parametry definiujące, które zmienne mają zostać wyświetlone na LCP, cyfrowe zadane prędkości, skalowanie analogowych wartości zadanych, zastosowania jedno- i wielostrefowe pętli zamkniętej oraz określone funkcje wentylatorów, pomp i sprężarek.

## **Dostęp do zestawu parametrów funkcji – przykład:**

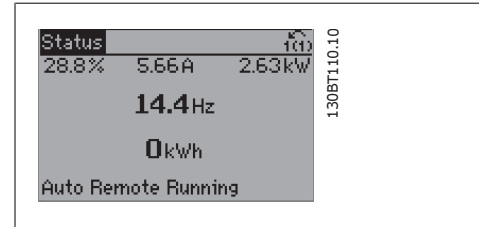

Illustration 6.2: Krok 1: Włączyć przetwornicę częstotliwości (zapalone diody)

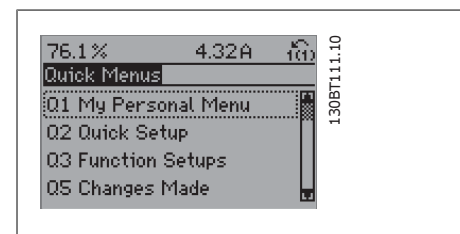

Illustration 6.3: Krok 2: Nacisnąć przycisk [Szybkie menu] (wyświetlone zostaną opcje szybkiego menu).

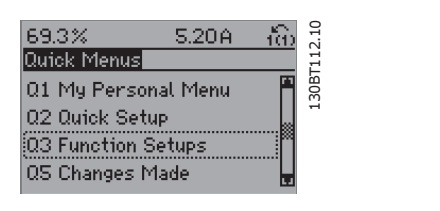

Illustration 6.4: Krok 3: Za pomocą przycisków nawigacji góra/dół przeglądać zestawy parametrów funkcji. Nacisnąć przycisk [OK].

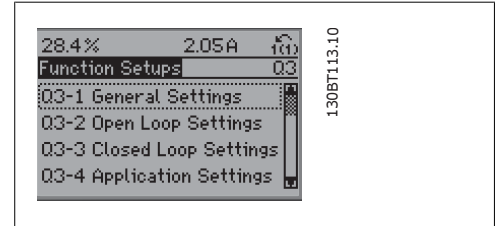

Illustration 6.5: Krok 4: Na ekranie pojawią się opcje zestawów parametrów funkcji. Wybrać 03-1 Ustawienia ogólne. Nacisnąć przycisk [OK].

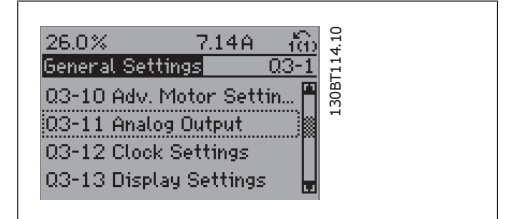

Illustration 6.6: Krok 5: Za pomocą przycisków nawigacji góra/dół, przewinąć listę do odpowiedniej pozycji, tzn. 03-11 Wyjścia analogowe. Nacisnąć przycisk [OK].

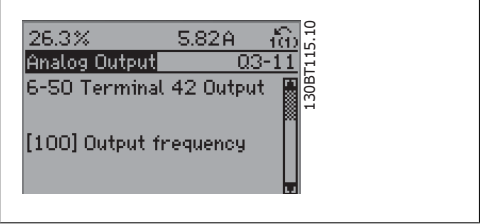

Illustration 6.7: Krok 6: Wybrać parametr 6-50 Wyjście zacisku 42. Nacisnać przycisk [OK].

Dokumentacja Techniczno-Ruchowa Przetwornicy Częstotliwości VLT® HVAC

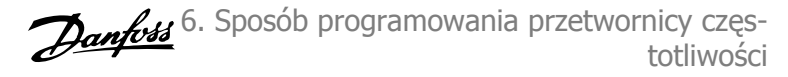

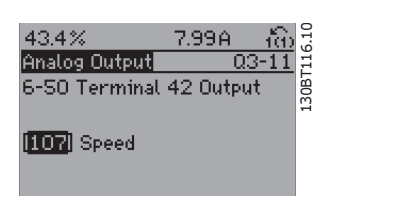

Illustration 6.8: Krok 7: Wybrać odpowiednie dane za pomocą przycisków nawigacyjnych góra/dół. Nacisnąć przycisk [OK].

Parametry zestawów parametrów funkcji są pogrupowane w następujący sposób:

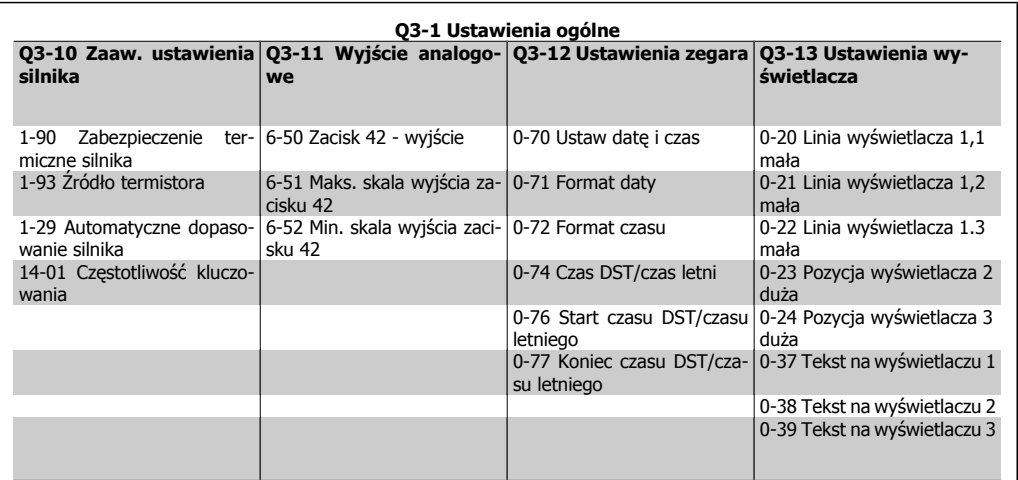

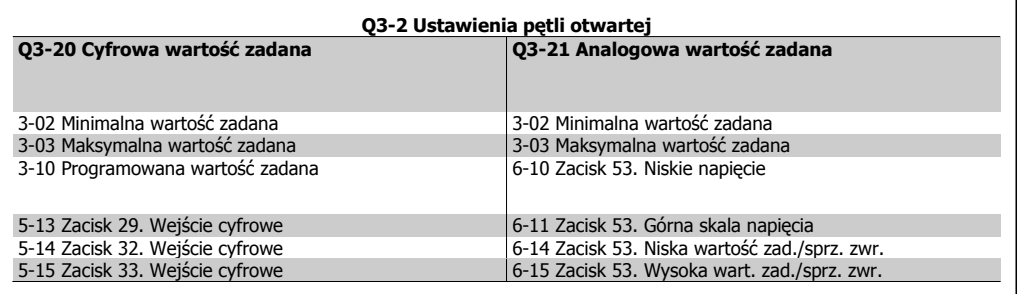

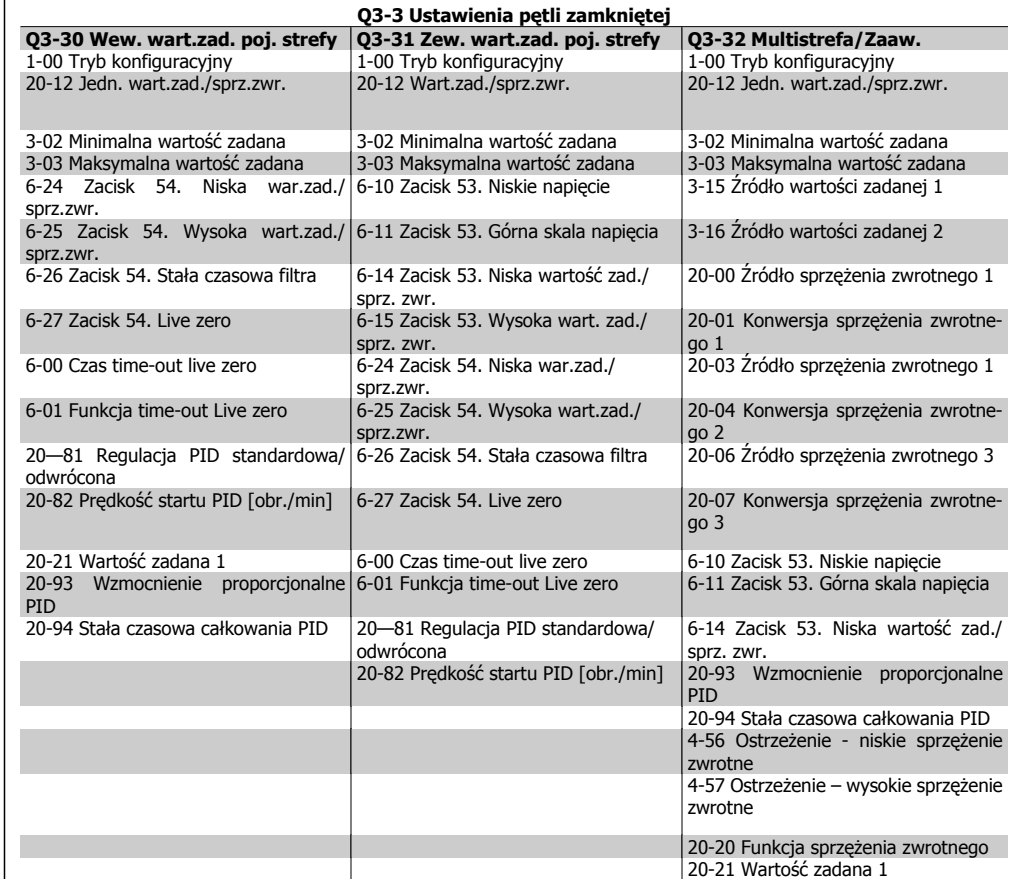

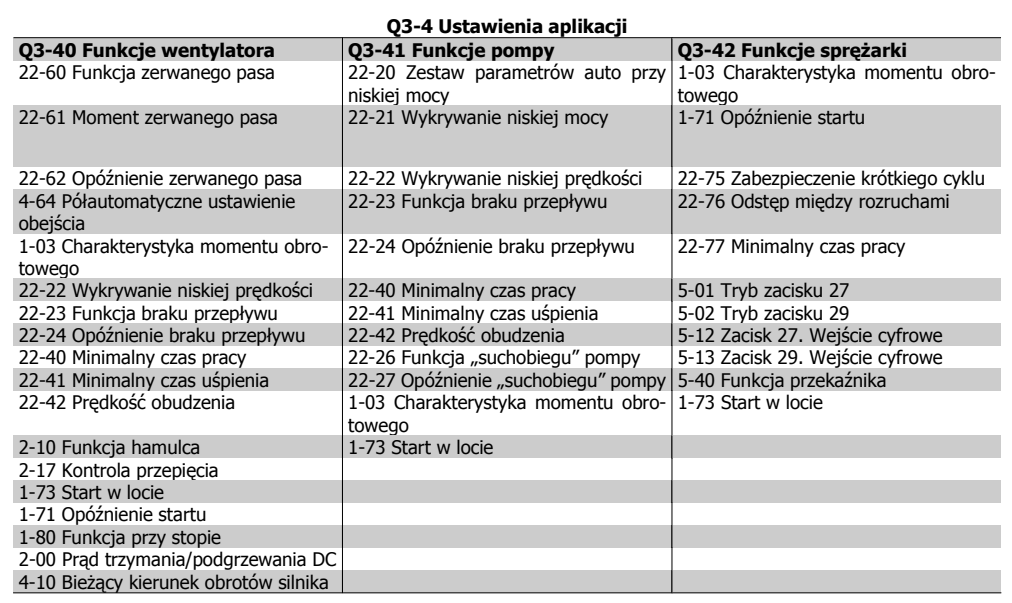

20-22 Wartość zadana 2

Patrz także Dokumentacja Techniczno-Ruchowa przetwornicy częstotliwości VLT® HVAC, gdzie znajdują się szczegółowe opisy zestawów parametrów funkcji.

ı

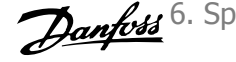

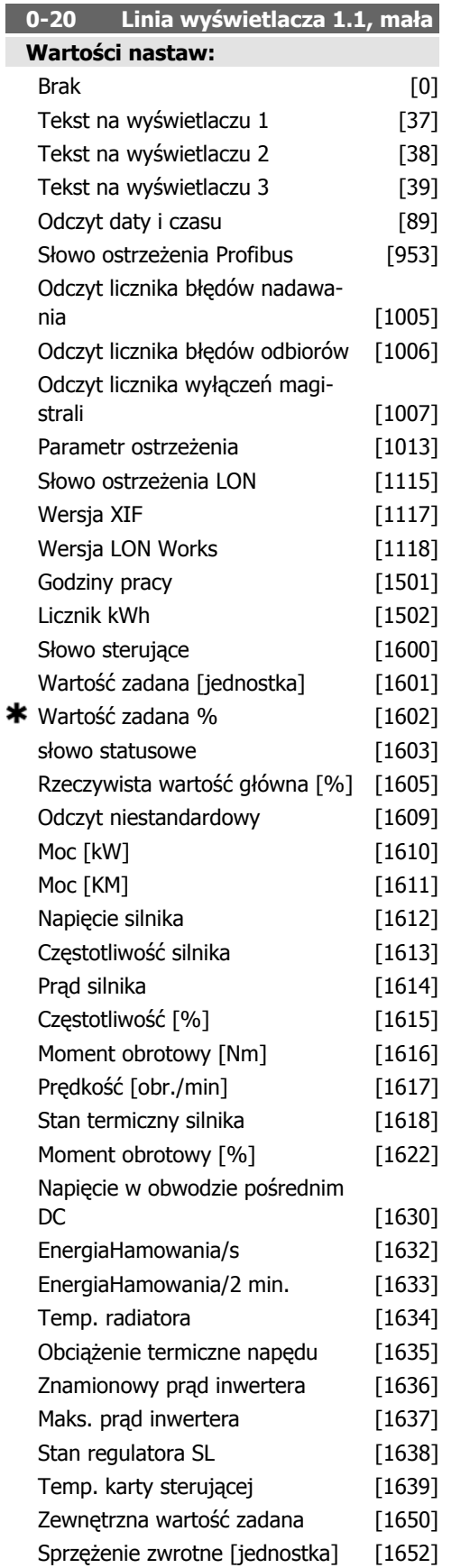

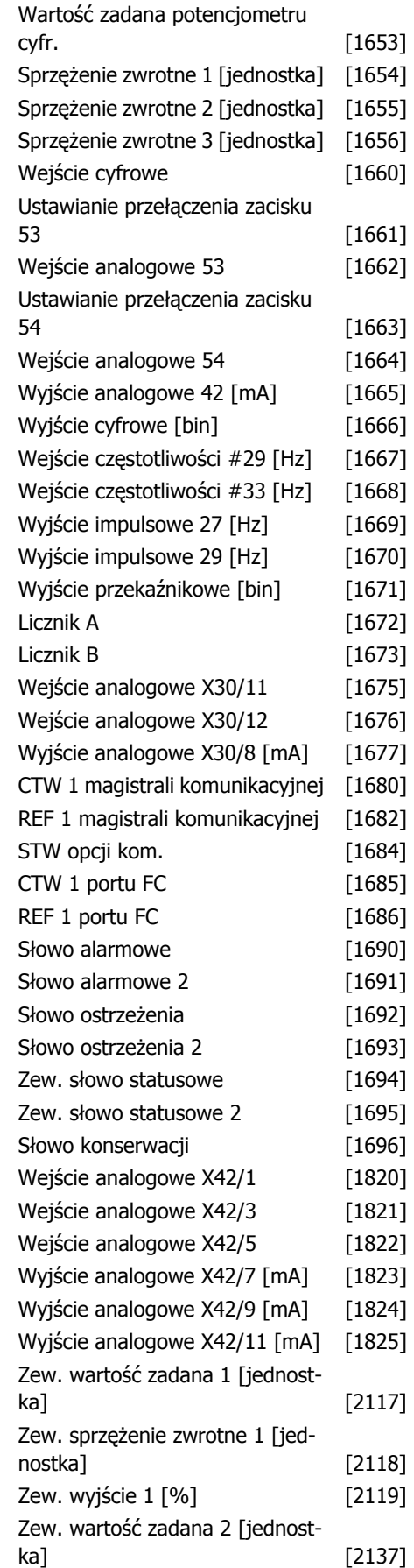

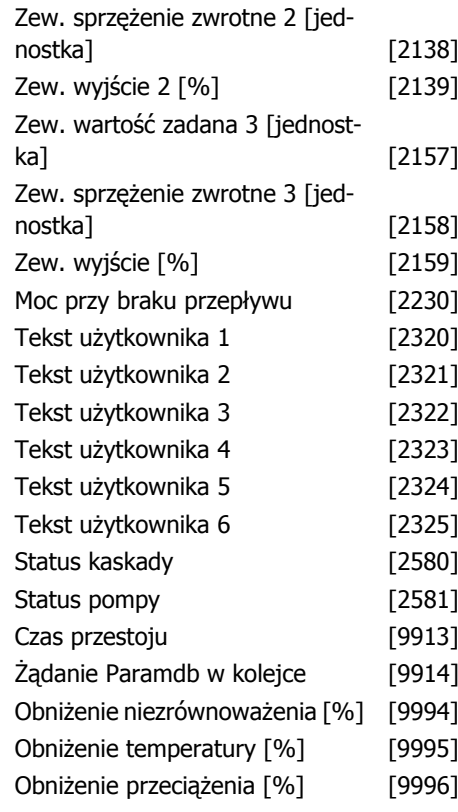

## **Zastosowanie:**

Wybrać zmienną do wyświetlenia w linii 1, lewa pozycja.

**Brak** [0] Nie wybrano wyświetlanej wartości **Słowo sterujące** [1600] Bieżące słowo sterujące

**Wartość zadana [Jednostka]** [1601] Całkowita wartość zadana (suma wartości: cyfrowej/analogowej/programowanej/magistrali/ zatrzymanej wart. zadanej/doganiania i zwalniania) w wybranej jednostce.

**Wartość zadana %** [1602] Całkowita wartość zadana (sumę cyfrowej/analogowej/programowanej/magistrali/zatrzymanej wart. zad./doganiania i zwalniania).

**Słowo statusowe [binarne]** [1603] Bieżące słowo statusowe

**Rzeczywista wartość główna** [1605] [Hex] Jedno lub więcej ostrzeżeń w kodzie Hex.

**Moc [kW]** [1610] Rzeczywista moc pobierana przez silnik w kW.

**Moc [KM]** [1611] Rzeczywista moc pobierana przez silnik w KM.

**Napięcie silnika [V]** [1612] Napięcie dostarczane do silnika.

**Częstotliwość [Hz]** [1613] Częstotliwość silnika, tj. częstotliwość wyjściowa z przetwornicy częstotliwości w Hz.

**Prąd silnika [A]** [1614] Prąd fazowy silnika, zmierzony jako wartość skuteczna.

**Częstotliwość [%]** [1615] Częstotliwość silnika, tj. częstotliwość wyjściowa z przetwornicy częstotliwości w %.

**Moment [%]** [1616] Bieżące obciążenie silnika podawane jako procent znamionowego momentu silnika.

**Prędkość [obr./min]** [1617] Prędkość w obr./min, tzn. prędkość wału silnika w pętli zamkniętej w oparciu o wprowadzone dane na tabliczce znamionowej silnika, częstotliwość wyjściową oraz obciążenie przetwornicy częstotliwości. .

**Stan termiczny silnika** [1618] Obciażenie termiczne na silniku, obliczone przy pomocy funkcji ETR. Patrz grupa parametrów 1-9\* Temperatura silnika.

**Napięcie w obwodzie pośrednim DC [V]** [1630] podaje napięcie obwodu pośredniego w przetwornicy częstotliwości.

**Energia hamowania/s** [1632] Bieżąca moc hamowania przesyłana do zewnętrznego rezystora hamulca.

Podawana jako wartość chwilowa.

**Energia hamowania/2 min.** [1633] Bieżąca moc hamowania przesyłana do zewnętrznego rezystora hamulca. Średnia moc jest obliczana w sposób ciągły przez ostatnie 120 sekund.

**Temp radiatora [°C]** [1634] Bieżąca temperatura radiatora przetwornicy częstotliwości. Poziom wyłączenia 95 ± 5°C; ponowne załączenie następuje przy 70 ± 5°C.

**Stan termiczny inwertora** [1635] Obciążenie procentowe inwertorów.

**Znamionowy prąd przetwornicy** [1636] Znamionowy prąd przetwornicy częstotliwości.

**Maks. prąd przetwornicy** [1637] Maksymalny prąd przetwornicy częstotliwości.

**Stan regulatora SL** [1638] Podaje stan zdarzenia wywołanego przez regulator.

**Temp. karty sterowania** [1639] Temperatura karty sterowania.

**Zewnętrzna wartość zadana** [1650] [%] podaje sumę zewnętrznej wartości zadanej jako wartość procentową np.: suma analogowa/ impulsowa/magistrali.

**Sprzężenie zwrotne [jednostka]** [1652] podaje wartość zadaną z zaprogramowanych wejść/wyjść cyfrowych.

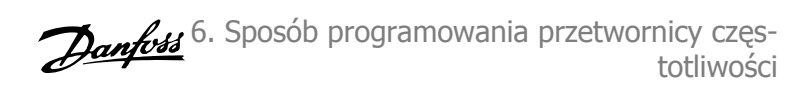

**Wejście cyfrowe** [1660] Wyświetla status 6 zacisków wejścia cyfrowego (18, 19, 27, 29, 32 i 33). Wejście 18 odpowiada skrajnemu bitowi z lewej. Sygnał niski = 0; Sygnał wysoki  $= 1.$ 

**Zacisk 53 Nastawa przełącznika** [1661] Podaje ustawienie zacisku wejściowego 53. Prąd = 0; Napięcie =  $1$ .

**Wejście analogowe 53** [1662] Podaje faktyczną wartość na wejściu 53 jako wartość zadaną lub wartość zabezpieczenia.

**Zacisk 54 Nastawa przełącznika** [1663] Podaje ustawienie zacisku wejściowego 54. Prąd = 0; Napięcie =  $1$ .

**Wejście analogowe 54** [1664] Podaje faktyczną wartość na wejściu 54 jako wartość zadana lub wartość zabezpieczenia.

**Wyjście analogowe 42 [mA]** [1665] Rzeczywista wartość na wyjściu 41 podana w mA. Za pomocą par. 6-50 wybrać zmienną reprezentowaną przez wyjście 42.

**Wyjście cyfrowe [bin]** [1666] Podaje wartość binarną wszystkich wyjść cyfrowych.

**Zacisk 29. Wejście częstotliwości [Hz]** [1667] Podaje faktyczną wartość częstotliwości, zastosowaną na zacisku 29 jako wejście impulsowe.

**Zacisk 33. Wejście częstotliwości [Hz]** [1668] Podaje faktyczną wartość częstotliwości, zastosowaną na zacisku 33 jako wejście impulsowe.

**Zacisk 27. Wejście impulsowe [Hz]** [1669] Podaje faktyczną wartość impulsów zastosowanych do zacisku 27 w trybie wyjścia cyfrowego.

**Zacisk 29. Wejście impulsowe [Hz]** [1670] Podaje faktyczną wartość impulsów zastosowanych do zacisku 29 w trybie wyjścia cyfrowego.

**Wejście analogowe X30/11** [1675] Rzeczywista wartość sygnału na wejściu X30/11 (opcja karty we/wy )

**Wejście analogowe X30/12** [1676] Rzeczywista wartość sygnału na wejściu X30/11 (opcja karty we/wy ogólnego zastosowania) pokazywana przez wyjście X30/8.

**Wyjście analogowe X30/8** [1677] Rzeczywista wartość sygnału na wyjściu X30/8 (opcja karty we/wy ogólnego zastosowania). Należy użyć par. 6-60, aby wybrać wartość, która ma zostać wyświetlona.

**Sygnał słowa sterującego 1 magistrali komunikacyjnej** [1680] Słowo sterujące (CTW) odebrane z urządzenia głównego magistrali.

**Wartość zadana magistrali komunikacyjnej** [1682] Główna wartość zadana wysłana ze słowem sterującym przez sieć komunikacji szeregowej, np. z BMS, PLC lub innego głównego sterownika.

**STW opcji komunikacji** [1684] Rozszerzone słowo statusowe opcji magistrali komunikacyjnej.

**Sygnał słowa sterującego 1 portu FC** [1685] Słowo sterujące (CTW) odebrane z urządzenia głównego magistrali.

**Sygnał A wartości zadanej prędkości portu FC** [1686] Słowo statusowe (STW) wysłane do urządzenia głównego magistrali.

**Słowo alarmowe [Hex]** [1690] Wskazuje jeden lub kilka alarmów w kodzie Hex (dla komunikacii szeregowej).

**Słowo alarmowe 2 [Hex]** [1691] Wskazuje jeden lub kilka alarmów w kodzie Hex (dla komunikacji szeregowej).

**Słowo ostrzeżenia [Hex]** [1692] Wskazuje jeden lub kilka ostrzeżeń w kodzie Hex (dla komunikacji szeregowej).

**Słowo ostrzeżenia 2 [Hex]** [1693] Wskazuje jeden lub kilka ostrzeżeń w kodzie Hex (dla komunikacji szeregowej).

**Zew. słowo statusowe [Hex]** [1694] Wskazuje jeden lub kilka warunków statusu w kodzie Hex (dla komunikacji szeregowej).

**Zew. słowo statusowe 2 [Hex]** [1695] Wskazuje jeden lub kilka warunków statusu w kodzie Hex (dla komunikacii szeregowej).

**Słowo konserwacji zapobiegawczej** [1696] Bity pokazują status zaprogramowanych wydarzeń konserwacji zapobiegawczej w grupie par. 23-1\*

**Zew. wartość zadana 1 [jednostki]** [2117] Wartość zadana dla rozszerzonego regulatora pętli zamkniętej 1.

**Zew. sprzężenie zwrotne 1 [jednostki]** [2118] Wartość sygnału sprzężenia zwrotnego dla rozszerzonego regulatora pętli zamkniętej 1.

**Zew. wyjście 1 [jednostki]** [2119] Wartość wyjścia dla rozszerzonego regulatora pętli zamkniętej 1.

**Zew. wartość zadana 2 [jednostki]** [2137] Wartość zadana dla rozszerzonego regulatora pętli zamkniętej 2.

**Zew. sprzężenie zwrotne 2 [jednostki]** [2138] Wartość sygnału sprzężenia zwrotnego dla rozszerzonego regulatora pętli zamkniętej 2.

**Zew. wyjście 2 [jednostki]** [2139] Wartość wyjścia dla rozszerzonego regulatora pętli zamkniętej 2.

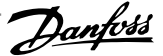

**Zew. wartość zadana 3 [jednostki]** [2157] Wartość zadana dla rozszerzonego regulatora petli zamkniętej 3.

**Zew. sprzężenie zwrotne 3 [jednostki]** [2158] Wartość sygnału sprzężenia zwrotnego dla rozszerzonego regulatora pętli zamkniętej 3.

**Zew. wyjście 3 [jednostki]** [2159] Wartość wyjścia dla rozszerzonego regulatora pętli zamkniętej 3.

**Moc przy braku przepływu [kW]** [2230] Obliczana moc przy braku przepływu dla rzeczywistej prędkości roboczej.

**Status kaskady [jednostki]** [2580] Status dla działania sterownika kaskadowego.

**Status pompy [jednostki]** [2581] Status dla działania poszczególnych pomp sterowanych przez sterownik kaskadowy.

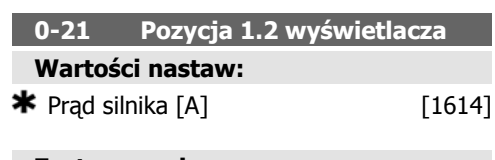

## **Zastosowanie:**

Wybrać zmienną do wyświetlenia w linii 1, środkowa pozycja. Opcje są takie same jak znajdujące się w liście dla par.0-20 Pozycja 1.1 wyświetlacza.

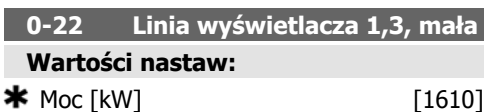

## **Zastosowanie:**

Wybrać zmienną do wyświetlenia w linii 1, prawa pozycja. Opcje są takie same jak znajdujące się w liście dla par.0-20Linia wyświetlacza 1.1.

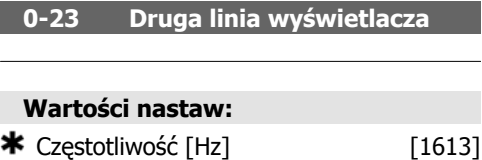

#### **Zastosowanie:**

Wybrać zmienną, która ma zostać wyświetlona w pozycji 2. Opcje są takie same jak znajdujące się w liście dla par.0-20 Pozycja 1.1 wyświetlacza.

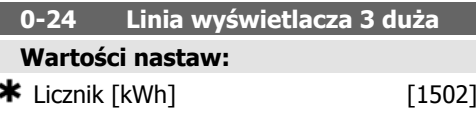

### **Zastosowanie:**

Wybrać zmienną, która ma zostać wyświetlona w linii 2. Opcje są takie same jak znajdujące się w liście dla par.0-20Linia 1.1 wyświetlacza, mała.

## **0-37 Tekst na wyświetlaczu 1**

### **Zastosowanie:**

W tym parametrze można zapisać indywidualny ciąg tekstu dla wyświetlacza na LCP lub do odczytania przez funkcję komunikacji szeregowej. Jeśli ma on być wyświetlany na stałe, wybrać "Tekst na wyświetlaczu 1" w par. 0-20, 0-21, 0-22, 0-23 lub 0-24, Linia wyświetlacza XXX. Zmienić znak za pomocą przycisków ▲ lub ▼ na LCP. Przesunąć kursor za pomocą przycisków ◀ i ▶. Następnie można zmienić znak podświetlony przez kursor. Znak można wstawić do tekstu umieszczając kursor między dwoma znakami i naciskając ▲ dla ▼.

## **0-38 Tekst na wyświetlaczu 2**

## **Opcja: Zastosowanie:**

W tym parametrze można zapisać indywidualny ciąg tekstu dla wyświetlacza na LCP lub do odczytania przez funkcję komunikacji szeregowej. Jeśli ma on być wyświetlany na stałe, wybrać "Tekst na wyświetlaczu 2" w par. 0-20, 0-21, 0-22, 0-23 lub

Dokumentacja Techniczno-Ruchowa Przetwornicy Częstotliwości VLT® HVAC

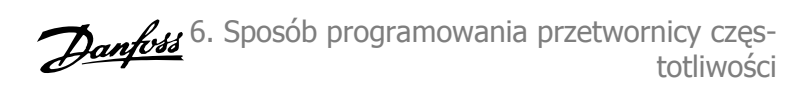

0-24, Linia wyświetlacza XXX. Zmienić znak za pomocą przycisków ▲ lub ▼ na LCP. Przesunąć kursor za pomocą przycisków ◀ i ▶. Następnie można zmienić znak podświetlony przez kursor. Znak można wstawić do tekstu umieszczając kursor między dwoma znakami i naciskając ▲ lub ▼.

## **0-39 Tekst na wyświetlaczu 3**

## **Opcja: Zastosowanie:**

W tym parametrze można zapisać indywidualny ciąg tekstu dla wyświetlacza na LCP lub do odczytania przez funkcję komunikacji szeregowej. Jeśli ma on być wyświetlany na stałe, wybrać "Tekst na wyświetlaczu 3" w par. 0-20, 0-21, 0-22, 0-23 lub 0-24, Linia wyświetlacza XXX. Zmienić znak za pomocą przycisków ▲ lub ▼ na LCP. Przesunąć kursor za pomocą przycisków ◀ i ▶. Następnie można zmienić znak podświetlony przez kursor. Znak można wstawić do tekstu umieszczając kursor między dwoma znakami i naciskając ▲ lub ▼.

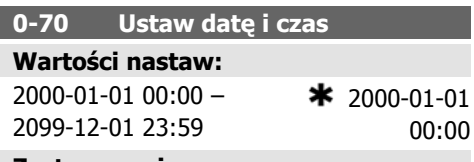

**Zastosowanie:**

Ustawia datę i czas wewnętrznego zegara. Wykorzystywany format ustawia się w par. 0-71 i 0-72.

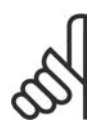

## **Uwaga**

Parametr ten nie wyświetla rzeczywistego czasu. Można go odczytać w par. 0-89. Zegar nie rozpocznie odliczania do momentu wykonania ustawienia innego niż ustawienie domyślne.

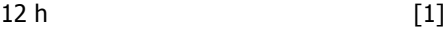

#### **Zastosowanie:**

Ustawia format daty wykorzystywany w LCP.

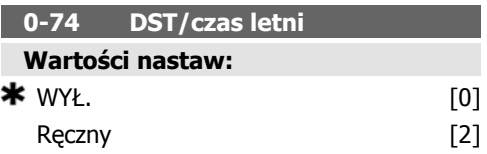

## **Zastosowanie:**

Wybrać sposób traktowania czasu DST/czasu letniego. W przypadku ręcznego ustawiania czasu DST/czasu letniego, wpisać datę początkową i końcową w par. 0-76 i 0-77.

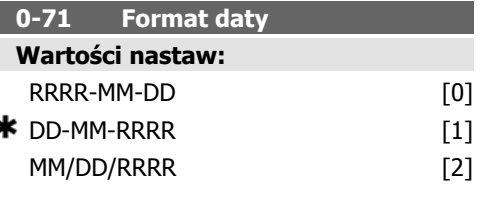

## **Zastosowanie:**

Ustawia format daty wykorzystywany w LCP.

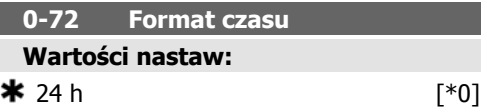

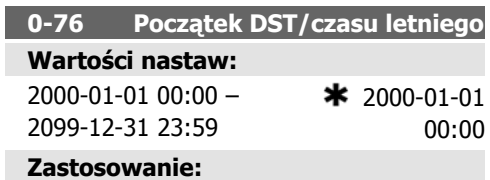

Ustawia datę i czas, kiedy rozpoczyna się czas letni/DST. Data jest programowana w formacie wybranym w par. 0-71.

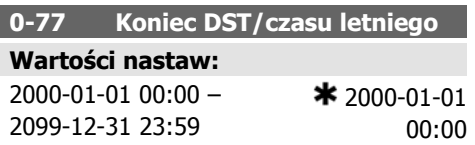

I

## **Zastosowanie:**

Ustawia datę i czas, kiedy kończy się czas letni/DST. Data jest programowana w formacie wybranym w par. 0-71.

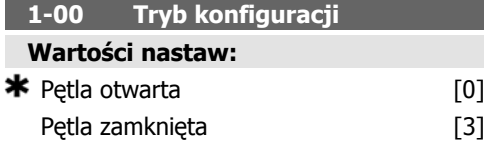

## **Zastosowanie:**

Pętla otwarta [0]: Prędkość silnika jest określana poprzez zastosowanie wartości zadanej prędkości lub poprzez ustawienie danej prędkości w trybie Hand.

Pętla otwarta jest także wykorzystywana, jeśli przetwornica częstotliwości jest częścią systemu sterowania pętli zamkniętej opartego na zewnętrznym regulatorze PID nadającym sygnał wartości zadanej prędkości jako wyjścia.

Petla zamknięta [3]: Prędkość silnika jest określana przez wartość zadaną z wbudowanego regulatora PID zmieniającego prędkość silnika jako część procesu pętli zamkniętej (np. stałe ciśnienie lub temperatura). Sterownik PID musi zostać skonfigurowany w par. 20-\*\*, "Pętla zamknięta przetwornicy częstotliwości" lub poprzez zestawy parametrów funkcji, do których można wejść przez naciśnięcie przycisku [Quick Menus].

Parametru tego nie można zmieniać podczas pracy silnika.

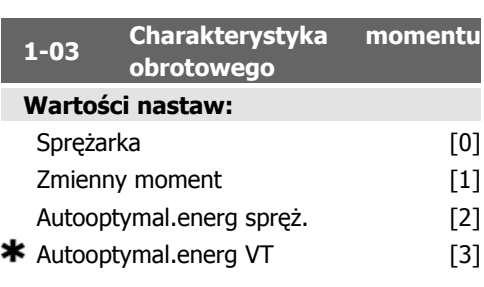

## **Zastosowanie:**

Sprężarka [0]: Wykorzystywane do sterowania prędkością sprężarek śrubowych i spiralnych. Zapewnia napięcie zoptymalizowane dla charakterystyki stałego momentu obciążenia w całym zakresie aż min. do 15 Hz.

Zmienny moment [1]: Wykorzystywany do sterowania prędkością pomp i wentylatorów odśrodkowych. Funkcję tę można wykorzystać do sterowania więcej niż jednego silnika z tej samej przetwornicy częstotliwości (np. wiele wentylatorów skraplaczy lub wentylatorów chłodni kominowych).Zapewnia ona napięcie zoptymalizowane dla charakterystyki kwadratowego momentu silnika.

Sprężarka automatycznej optymalizacji energii [2]: Wykorzystywane do sterowania prędkością sprężarek śrubowych i spiralnych przy optymalnym wykorzystaniu energii. Zapewnia napięcie zoptymalizowane dla charakterystyki stałego momentu obciążenia silnika w całym zakresie do dolnej granicy 15Hz, lecz, w połaczeniu z funkcją AEO, dostosuje napięcie dokładnie do obecnego obciążenia zmniejszając w ten sposób zużycie energii oraz poziom hałasu silnika. Aby uzyskać optymalną pracę urządzenia, współczynniki cosfi mocy silnika musi zostać poprawnie ustawiony. Wartość ta jest ustawiana w par. 14-43 "Cosfi silnika". Parametr ten posiada wartość domyślną, która jest automatycznie regulowana przy programowaniu danych silnika. Ustawienia te zwykle zapewniają optymalne napięcie silnika, lecz, jeśli współczynnik cosfi silnika wymaga dostrojenia, można wykonać funkcję AMA za pomocą par. 1-29, "Automatyczne dopasowanie silnika (AMA)". Konieczność ręcznej regulacji współczynnika mocy silnika występuje bardzo rzadko.

VT automatycznej optymalizacji energii [3]: Funkcja wykorzystywana do optymalnego pod względem oszczędności energii sterowania prędkością pomp i wentylatorów odśrodkowych. Zapewnia napięcie zoptymalizowane dla charakterystyki stałego momentu obciążenia silnika, lecz, w połączeniu z funkcją AEO, dostosuje napięcie dokładnie do obecnego obciążenia zmniejszając w ten sposób zużycie energii oraz poziom hałasu silnika. Aby uzyskać optymalną pracę urządzenia, współczynniki cosfi mocy silnika musi zostać poprawnie ustawiony. Wartość ta jest ustawiana w par. 14-43 "Cosfi silnika". Parametr ten posiada wartość domyślną, która jest automatycznie regulowana przy programowaniu danych silnika. Ustawienia te zwykle zapewniają optymalne napięcie silnika, lecz, jeśli współczynnik cosfi silnika wymaga dostrojenia, można wykonać funkcję AMA za pomocą par. 1-29, "Automatyczne dopasowanie silnika (AMA)". Ko-

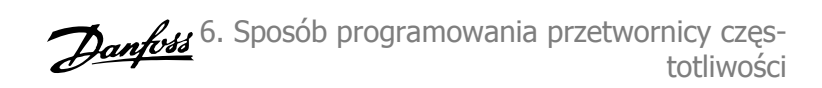

nieczność ręcznej regulacji współczynnika mocy silnika występuje bardzo rzadko.

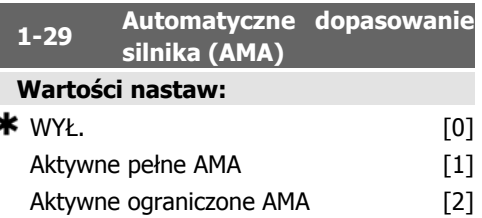

#### **Zastosowanie:**

Funkcja AMA optymalizuje dynamiczną pracę silnika poprzez automatyczne optymalizowanie zaawansowanych parametrów silnika (par. 1-30 do par.1-35) gdy silnik jest nieruchomy. Wybrać typ AMA. Aktywne pełne AMA [1] przeprowadza AMA rezystancji stojana Rs, rezystancji wirnika R<sub>r</sub>, reaktancji rozproszenia stojana x<sub>1</sub>, reaktancji rozproszenia wirnika X<sub>2</sub> i reaktancji głównej Xh.

Wybrać Aktywne ograniczenie AMA [2] - przeprowadza jedynie ograniczoną AMA rezystencji stojana Rs w systemie. Wybrać opcję, jeśli filtr LC jest używany pomiędzy przetwornicą częstotliwości a silnikiem.

Uruchomić funkcję AMA, naciskając przycisk [Hand on] po wybraniu [1] lub [2]. Patrz również rozdział Automatyczne dopasowanie silnika. Po wykonaniu zwykłej sekwencji, na wyświetlaczu ukaże się komunikat: "Naciśnij [OK], aby zakończyć AMA". Po naciśnięciu przycisku [OK], przetwornica częstotliwości jest gotowa do pracy.

Uwaga:

- Aby możliwie jak najlepiej dopasować przetwornicę częstotliwości, należy uruchomić AMA przy zimnym silniku.
- Nie można przeprowadzić AMA w trakcie pracy silnika.

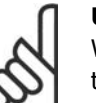

## **Uwaga**

Ważne jest, aby prawidłowo ustawić par.  $1-2^*$  "Dane silnika", ponieważ stanowią one część algorytmu AMA. AMA musi zostać przeprowadzone, aby osiągnąć optymalną dynamiczną pracę silnika. Może to zająć do 10 min., zależnie od mocy znamionowej silnika.

## **Uwaga**

Podczas AMA należy unikać generowania zewnętrznego momentu.

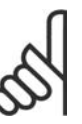

## **Uwaga**

Jeśli jedno z ustawień w par. 1-2\* zostanie zmienione, par. od 1-30 do 1-39 "Zaawansowane parametry silnika" powrócą do ustawień domyślnych. Nie można dopasować tego parametru w trakcie pracy silnika.

Patrz sekcja Automatyczne dopasowanie silnika - przykład zastosowania.

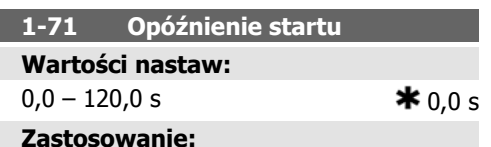

Funkcja wybierana w par. 1-80 Funkcja przy stopie jest aktywna w okresie opóźnienia. Wprowadzić wymagane opóźnienie czasu przed rozpoczęciem przyspieszenia.

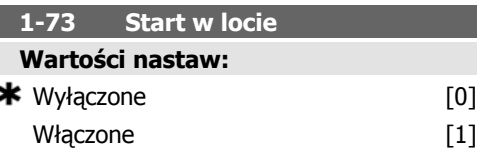

## **Zastosowanie:**

Ta funkcja pozwala na wyhamowanie wirującego silnika, który swobodnie wiruje z powodu zaniku zasilania.

#### **Opis nastaw:**

Jeśli funkcja ta nie jest wymagana, należy wybrać Wyłączone [0].

Wybrać Włączone [1], aby włączyć funkcję "łapania" przetwornicy częstotliwości i sterować wirującym silnikiem.

Kiedy par.1-73 jest włączony, par. 1-71 Opóźnienie startunie działa.

Kierunek wyszukiwania dla startu w locie jest związany z ustawienie w par. 4-10 "Kierunek obrotów silnika".

Zgodny z ruchem zegara [0]: Wyszukiwanie startu w locie w kierunku zgodnym z ruchem zegara. Jeśli zakończy się niepowodzeniem, wykonane zostanie hamowanie DC.

W obu kierunkach [2]: Start w locie wykona najpierw wyszukiwanie w kierunku określonym przez ostatnią wartość zadaną (kierunek). Jeśli wyszukiwanie się nie powiedzie, zostanie ono rozpoczęte w drugim kierunku. Jeśli również wtedy się nie powiedzie, włączony zostanie hamulec DC w czasie określonym w par. 2-02, "Czas hamowania". Start rozpocznie się wtedy przy 0 Hz.

## **1-80 Funkcja przy stopie Wartości nastaw:**  $*$  Wybieg silnika  $[0]$

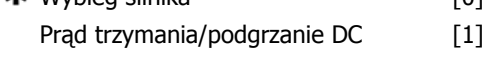

## **Zastosowanie:**

Wybrać funkcję przetwornicy częstotliwości po poleceniu Stop lub po wyhamowaniu prędkości do ustawień w par. 1-81 Prędk. min. funkcji przy Stop [obr/min].

Wybrać Wybieg silnika [0], aby pozostawić silnik w trybie swobodnym.

Wybrać Prąd trzymania/podgrzanie DC[1], aby pobudzić silnik z Prądem trzymania DC (patrz par. 2-00).

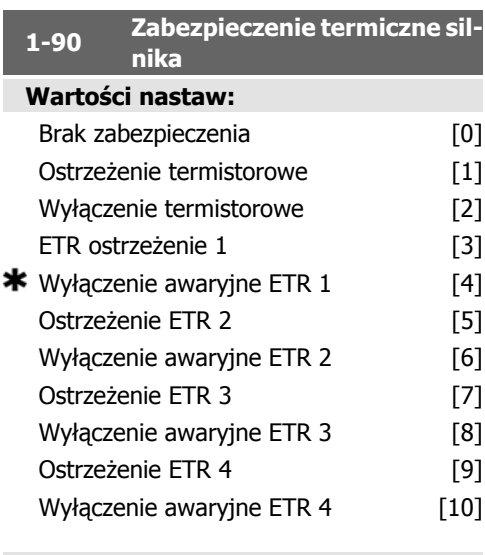

## **Zastosowanie:**

Przetwornica częstotliwości określa temperaturę silnika w celu zabezpieczenia silnika na dwa różne sposoby:

• Przez czujnik termistora podłączony do jednego z wejść analogowych lub

Dokumentacja Techniczno-Ruchowa Przetwornicy Częstotliwości VLT® HVAC

cyfrowych (par. 1-93 Źródło termistor).

• Przez obliczenie obciążenia termicznego (ETR = Elektroniczny przekaźnik termiczny) na podstawie rzeczywistego obciążenia i czasu. Obliczone obciążenie termiczne zostaje porównane z prądem znamionowym silnika I<sub>M,N</sub> i częstotliwością znamionową silnika f<sub>M,N</sub>. Obliczenia oceniają potrzebę mniejszego obciążenia z niższą prędkością z powodu mniejszego chłodzenia z wbudowanego wentylatora w silniku.

Wybrać Brak zabezpieczenia [0] dla stale przeciążonego silnika, jeśli nie jest wymagane ostrzeżenie lub zatrzymanie się awaryjne napędu.

Wybrać Termistor-ostrzeż. [1], aby aktywować ostrzeżenie, kiedy podłączony do silnika termistor reaguje podczas wydarzenia nadmiernej temperatury silnika.

Wybrać Termistor - wyłaczenie [2], aby zatrzymać przetwornicę częstotliwości, jeśli podłączony do silnika termistor reaguje podczas nadmiernej temperatury silnika.

Wartość odcięcia termistora wynosi > 3 kΩ.

Należy umieścić termistor (czujnik PTC) w silniku jako zabezpieczenie uzwojenia.

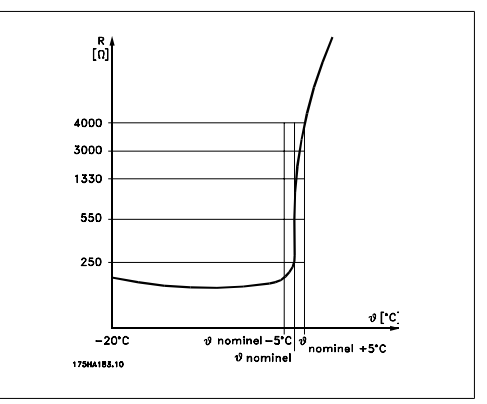

Zabezpieczenie silnika może zostać zastosowane przy użyciu zakresu technik: Czujnik PTC w uzwojeniu silnika; mechaniczny przełącznik termalny (typ Klixon); lub Elektroniczny przekaźnik termiczny (ETR).

Użycie wejścia cyfrowego i 24 V jako zasilania: Przykład: Przetwornica częstotliwości zatrzymuje się awaryjnie, jeśli temperatura silnika jest zbyt wysoka.

Zestaw parametrów:
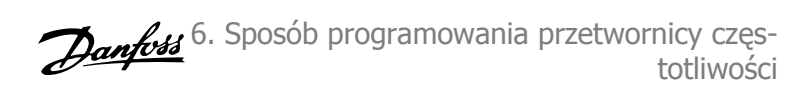

Nastawić par. 1-90 Zabezpieczenie termiczne silnika na Termistor - wyłączenie [2] Nastawić par. 1-93 Źródło termistor na Wejście cyfrowe [6]

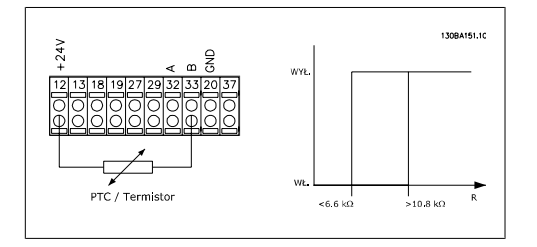

Użycie wejścia cyfrowego i 10 V jako zasilania: Przykład: Przetwornica częstotliwości zatrzymuje się awaryjnie, jeśli temperatura silnika jest zbyt wysoka.

Zestaw parametrów:

Nastawić par. 1-90 Zabezpieczenie termiczne silnika na Termistor - wyłączenie [2] Nastawić par. 1-93 Źródło termistora na Wejście cyfrowe 33 [6]

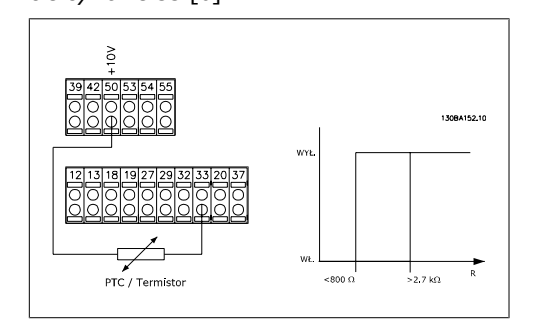

Użycie wejścia analogowego i 10 V jako zasilania:

Przykład: Przetwornica częstotliwości zatrzymuje się awaryjnie, jeśli temperatura silnika jest zbyt wysoka.

Zestaw parametrów:

Nastawić par. 1-90 Zabezpieczenie termiczne silnika na Termistor - wyłączenie [2] Nastawić par. 1-93 Źródło termistor na Wejście analogowe 54 [2]

Nie wybierać źródła wartości zadanej.

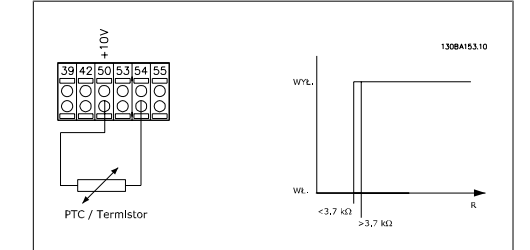

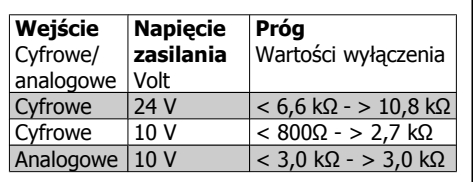

### **Uwaga**

Sprawdzić, czy wybrane napięcie zasilania spełnia specyfikacje używanego elementu termistora.

Wybrać Ostrzeżenie ETR 1-4, aby aktywować ostrzeżenie na wyświetlaczu, kiedy silnik będzie przeciążony.

Wybrać Wyłączenie ETR1-4, aby przetwornica częstotliwości wyłączyła się, kiedy silnik będzie przeciążony.

Sygnał ostrzeżenia można zaprogramować przez jedno z wyjść cyfrowych. Sygnał pojawia się w przypadku ostrzeżenia oraz jeśli przetwornica częstotliwości wyłącza się (ostrzeżenie termiczne).

Funkcje ETR 1-4 (Elektroniczny przekaźnik termiczny) obliczają obciążenie w chwili przełączenia na zestaw parametrów, gdzie zostały one wybrane jako aktywne. Na przykład ETR rozpocznie obliczanie, gdy zestaw parametrów 3 zostanie wybrany. Dla rynku Północno-Amerykańskiego: Funkcje ETR zapewniają klasę 20 zabezpieczenia silnika przed przeciążeniem, zgodnie z NEC.

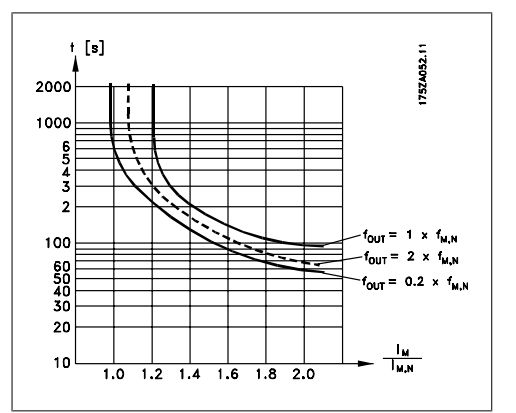

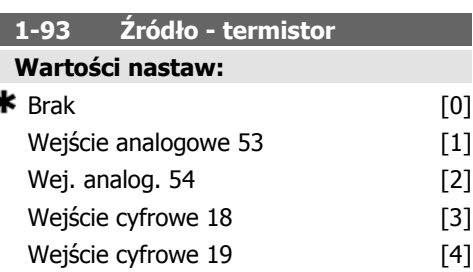

**6**

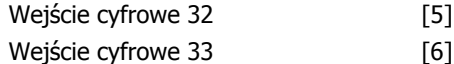

Wybrać wejście, do którego powinien zostać podłączony termistor (czujnik PTC). Opcja wejścia analogowego [1] lub [2] nie może zostać wybrana, jeśli wejście analogowe jest już w użyciu jako źródło wartości zadanej (wybranej w par. 3-15 Wart. zadana źródło 1, 3-16 Wart. zadana źródło 2 lub 3-17 Wart. zadana źródło 3).

Nie można dopasować tego parametru w trakcie pracy silnika.

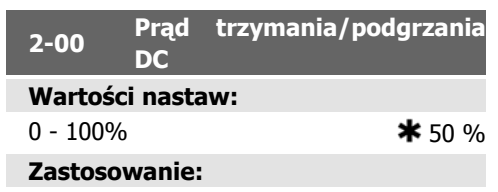

Wprowadzić wartość dla prądu trzymania jako stosunek procentowy prądu znamionowego silnika  $I_{M,N}$  ustawionego w par. 1-24 "Prąd silnika". 100% prądu trzymania DC odpowiada  $Im.N.$ 

Ten parametr utrzymuje funkcjonowanie silnika (utrzymanie momentu obrotowego) lub go rozgrzewa.

Parametr ten jest aktywny, jeśli Trzymanie DC zostało wybrane w par. 1-80 Funkcja przy stopie.

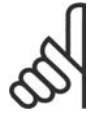

### **Uwaga**

Wartość maksymalna zależy od prądu znamionowego silnika.

**Uwaga**

Należy unikać długotrwałego 100% prądu. Może to zniszczyć silnik.

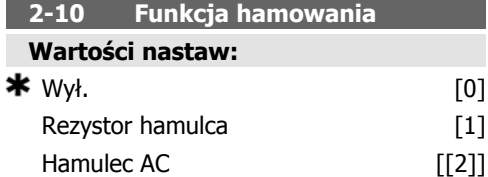

### **Zastosowanie:**

Wybrać Wył. [0], jeśli nie został zainstalowany żaden hamulec rezystora.

Wybrać Rezystor hamulca [1], jeśli rezystor hamulca jest wbudowany w system, dla rozpraszania nadwyżki energii hamowania jako gorąca. Podłączenie rezystora hamulca umożliwia wyższe napięcie obwodu pośredniego DC podczas hamowania (praca). Funkcja rezystora hamulca jest aktywna tylko w przetwornicach częstotliwości ze zintegrowanym hamulcem dynamicznym.

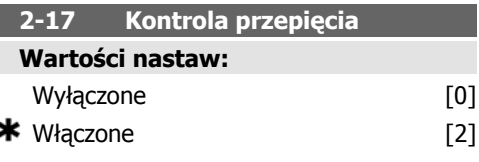

### **Zastosowanie:**

Kontrola przepięcia (OVC) jest wybierana po to, by zmniejszyć ryzyko wyłączenia awaryjnego przetwornicy częstotliwości przy przepięciu na łączu DC spowodowanego przez moc generatorową z obciążenia.

Wybrać Wyłączona [0], jeśli OVC nie jest wymagana.

Wybrać Włączona [2], aby aktywować OVC.

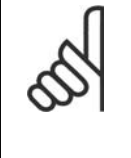

**Uwaga**

Czas rozpędzenia/zatrzymania jest automatycznie dostosowywany, aby uniknąć wyłączenia awaryjnego przetwornicy częstotliwości.

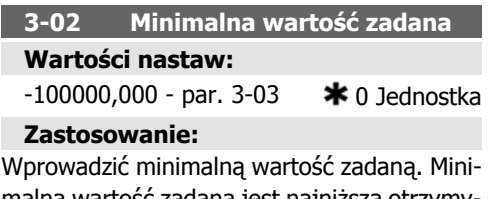

malna wartość zadana jest najniższą otrzymywaną wartością poprzez dodanie wszystkich wartości zadanych.

**3-03 Maks. wartość zadana**

**Wartości nastaw:** par. 3-02 – 100000,000  $*$ 0,000 Jednostka

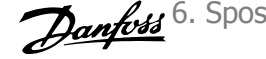

Wprowadzić maksymalną wartość zadaną. Maksymalna wartość zadana jest najwyższą otrzymywaną wartością poprzez dodanie wszystkich wartości zadanych.

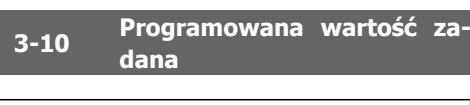

Tablica [8]

### **Wartości nastaw:**

 $-100,00 - 100,00 %$   $*$  0.00%

### **Zastosowanie:**

Wprowadzić osiem różnych programowanych wartości zadanych (0-7) w tym parametrze, używając tablicy programowania. Programowana wartość zadana jest określona jako procent wartości Wart. zad.<sub>MAX</sub> (par. 3-03 Maks. wartość zadana)lub jako procent innych zewnętrznych wartości zadanych. Jeśli została zaprogramowana Wart. zad.<sub>MIN.</sub> inna niż 0 (par. 3-02 Min. wartość zadana), programowana wartość zadana jest obliczana jako procent pełnego zakresu wartości zadanej np.: na podstawie różnicy między Wart. zad.MAX i Wart. zad.<sub>MIN</sub>. Następnie wartość ta jest dodawana do War.zad.MIN. Podczas używania programowanych wartości zadanych, należy wybrać bit programowanej wartości zadanej 0/1/2 [16], [17] lub [18] dla odpowiednich wejść cyfrowych w grupie parametrów 5.1\* Wejścia cyfrowe.

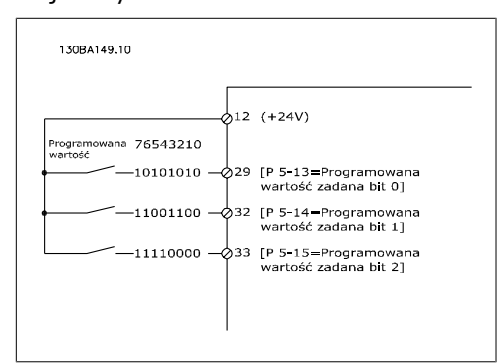

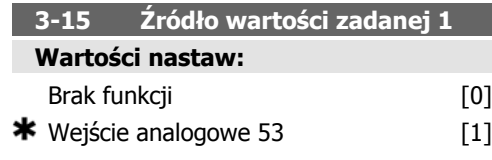

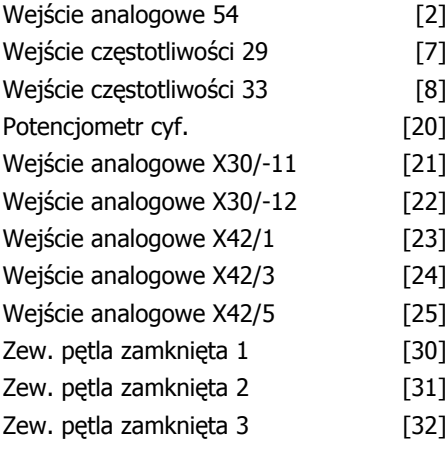

### **Zastosowanie:**

Wybrać wejście wartości zadanej, które ma być użyte dla sygnału pierwszej wartości zadanej. Par. 3-15, 3-16 i 3-17 określają aż do trzech różnych sygnałów wartości zadanej. Suma tych odpowiednich sygnałów określa rzeczywistą wartość zadaną.

Nie można dopasować tego parametru w trakcie pracy silnika.

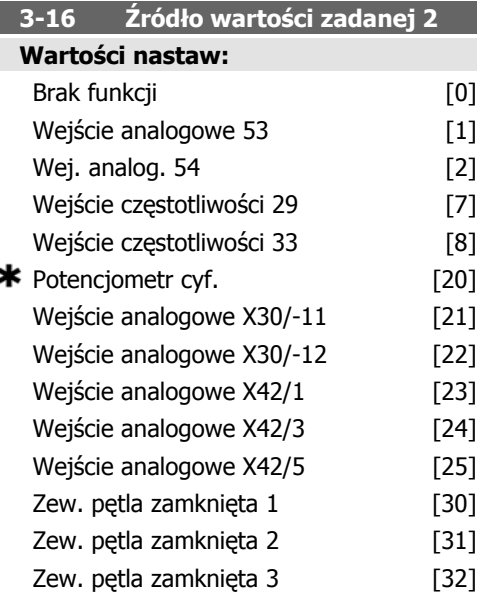

### **Zastosowanie:**

Wybrać wejście wartości zadanej, które ma być użyte dla sygnału drugiej wartości zadanej. Par. 3-15, 3-16 i 3-17 określają aż do trzech różnych sygnałów wartości zadanej. Suma tych odpowiednich sygnałów określa rzeczywistą wartość zadaną.

Nie można dopasować tego parametru w trakcie pracy silnika.

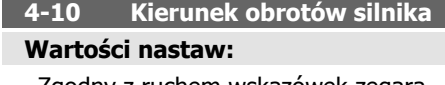

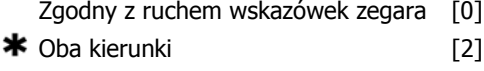

Wybrać żądany kierunek obrotów silnika. Kiedy par. 1-00 Tryb konfiguracji jest ustawiony na Pętla zamknięta [3], parametr ten jest fabrycznie ustawiony na Zgodny ze wskaz.zeg [0].

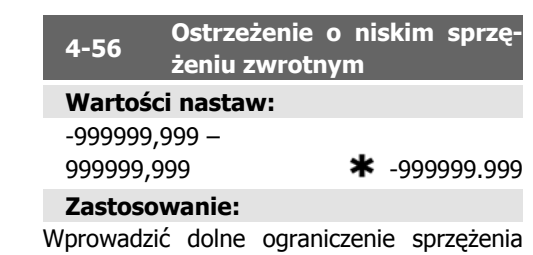

zwrotnego. Jeżeli sprzężenie zwrotne przekracza to ograniczenie, na wyświetlaczu pojawi się informacja "Niskie sprzężenie zwrotne". Można zaprogramować wyjścia sygnałowe, aby wytworzyć sygnał statusowy na zacisku 27 lub 29 oraz na wyjściu przekaźnikowym 01 lub 02.

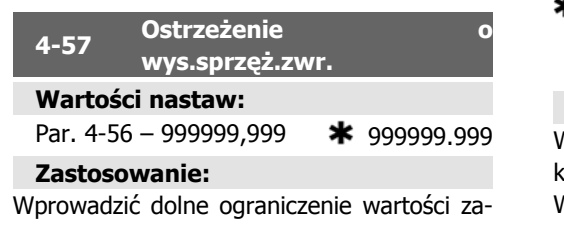

danej. Jeżeli sprzężenie zwrotne przekracza to ograniczenie, na wyświetlaczu pojawi się informacja Wysokie Sprzęż. Zwr. Można zaprogramować wyjścia sygnałowe, aby wytworzyć sygnał statusowy na zacisku 27 lub 29 oraz na wyjściu przekaźnikowym 01 lub 02.

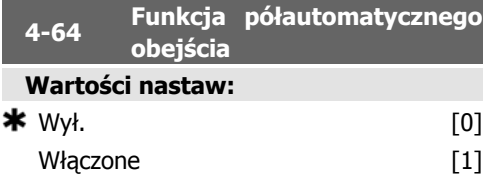

### **Zastosowanie:**

Wybrać Wł., aby uruchomić konfigurację obejścia półautomatycznego i kontynuować wykonywanie procedury opisanej powyżej.

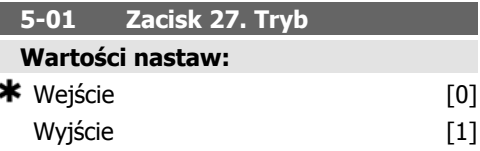

### **Zastosowanie:**

Wybrać Wejście [0], aby określić zacisk 27 jako wejście cyfrowe.

Wybrać Wyjście [1], aby określić zacisk 27 jako wyjście cyfrowe.

Nie można dopasować tego parametru w trakcie pracy silnika.

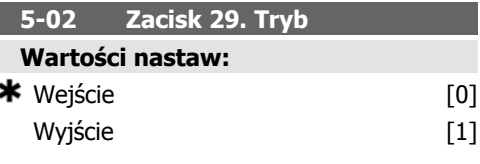

### **Zastosowanie:**

Wybrać *Wejście* [0], aby określić zacisk 29 jako wejście cyfrowe.

Wybrać Wyjście [1], aby określić zacisk 29 jako wyjście cyfrowe.

Nie można dopasować tego parametru w trakcie pracy silnika.

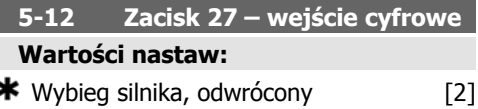

### **Zastosowanie:**

Takie same opcje i funkcje, co w par. 5-1\* Wejścia cyfrowe, oprócz Wejście impulsowe.

Dokumentacja Techniczno-Ruchowa Przetwornicy Częstotliwości VLT® HVAC

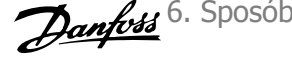

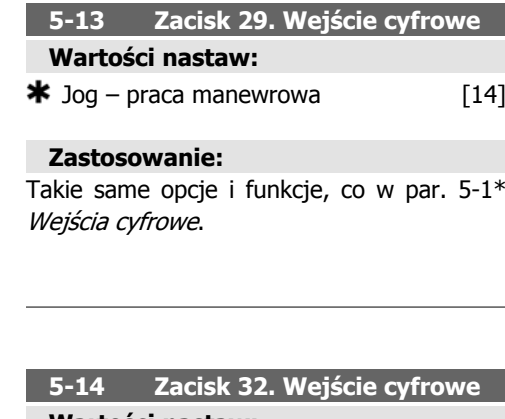

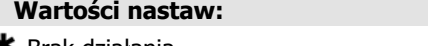

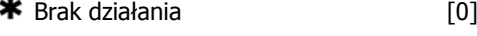

### **Zastosowanie:**

Takie same opcje i funkcje, co w par. 5-1\* Wejścia cyfrowe, oprócz Wejście impulsowe.

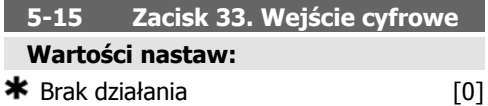

### **Zastosowanie:**

Takie same opcje i funkcje, co w par. 5-1\* Wejścia cyfrowe.

### **5-40 Funkcja przekaźnika**

Tablica [8] (Przekaźnik 1 [0], Przekaźnik 2 [1], Przekaźnik 7 [6], Przekaźnik 8 [7], Przekaźnik 9 [8])

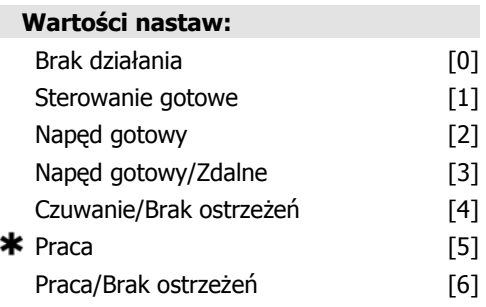

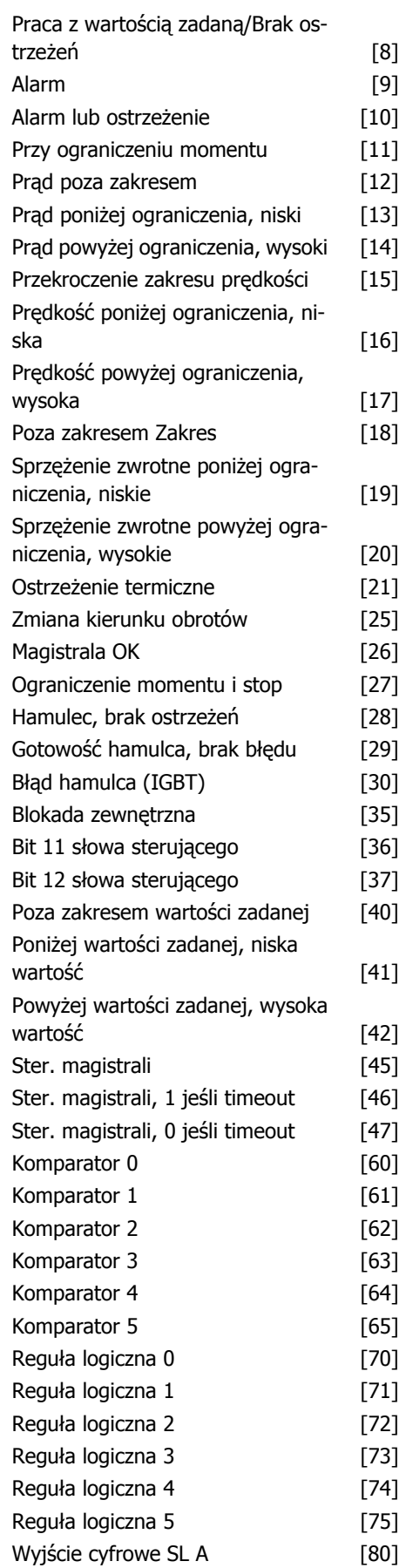

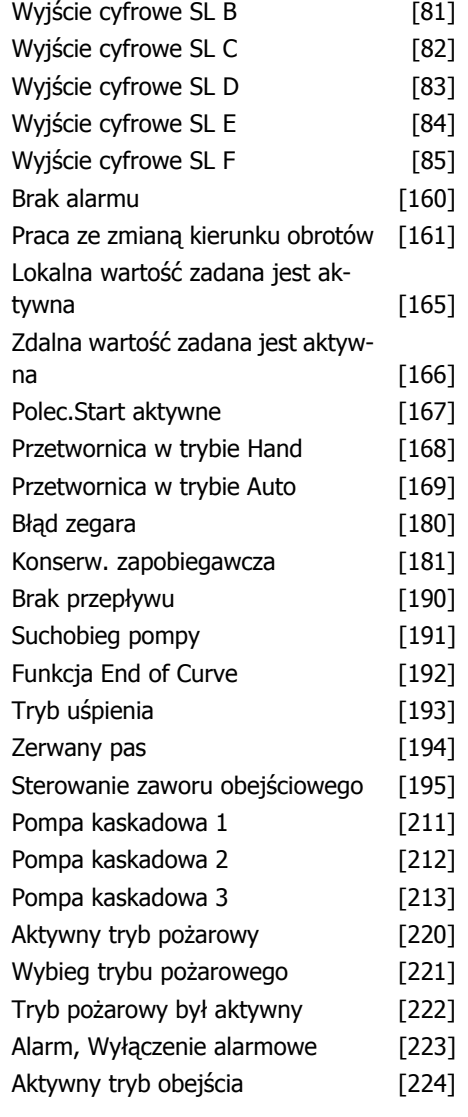

Wybrać opcje do określenia funkcji przekaźników.

Wybór każdego przekaźnika mechanicznego jest realizowany w parametrze tablicowym.

### **6-00 Czas time-out Live zero**

**Wartości nastaw:**

 $1 - 99$  sek.  $\star$  10 sek.

### **Zastosowanie:**

Wprowadzić okres czasu Time-out Live Zero. Funkcja czasu Time-out Live Zero jest aktywna dla wejść cyfrowych np.: zacisku 53 i zacisku 54, przeniesiona na prąd i użyta jako źródło wartości zadanej lub sprzężenia zwrotnego. Jeśli wartość sygnału zadanego do wybranego wejścia prądowego spada poniżej 50% wartości ustawionej w par. 6-10 lub par. 6-22 dłużej niż przez okres czasu ustawiony w par.6-00, uruchomiona zostaje funkcja wybrana w par. 6-01.

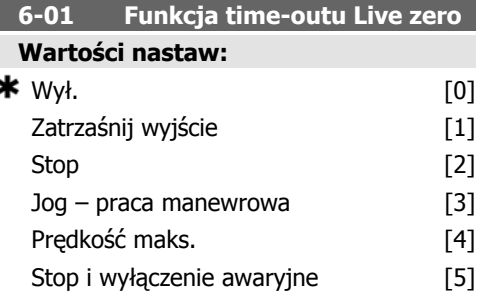

### **Zastosowanie:**

Wybrać funkcję time-out. Funkcja ustawiona w par. 6-01 zostanie uruchomiona, jeżeli sygnał wejściowy na zacisku 53 lub 54 jest niższy niż 50% wartości w par. 6-10, par. 6-12, par. 6-20 lub par. 6-22 przez okres czasu określony w par. 6-00. Jeżeli jednocześnie wystąpi więcej time-outów, priorytety funkcji time-out w przetwornicy częstotliwości są następujące:

- 1. Par. 6-01 Funkcja time-out Live Zero
- 2. Par. 8-04 Time-out słowa sterującego.

Częstotliwość wyjściowa przetwornicy częstotliwości może być:

- [1] zatrzaśnięta na wartości bieżącej
- [2] zmniejszona do zatrzymania
- [3] przesunięta do prędkości jog
- [4] przesunięta do prędkości maks.
- [5] przesunięta do stopu z wyłączeniem awaryjnym

Jeśli wybrany zostanie zestaw parametrów 1-4, par. 0-10, Aktywny zestaw parametrów musi zostać ustawiony na Różne zestawy parametrów, [9].

Nie można dopasować tego parametru w trakcie pracy silnika.

Dokumentacja Techniczno-Ruchowa Przetwornicy Częstotliwości VLT® HVAC

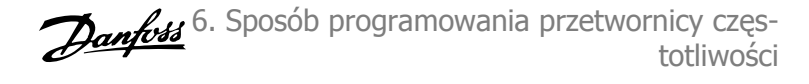

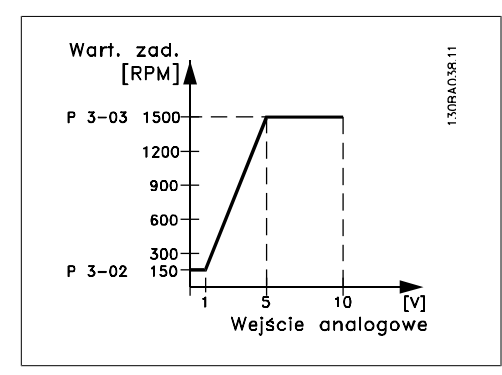

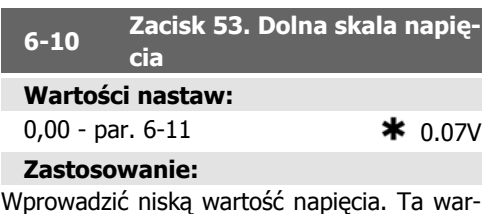

tość skalowania wejścia analogowego odpowiada minimalnej wartości zadanej/wartości sprzężenia zwrotnego ustawionej w par. 6-14.

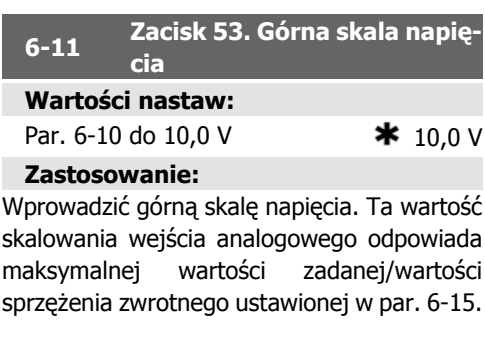

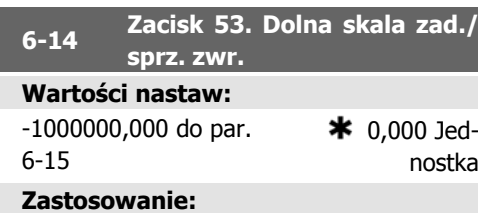

Wprowadzić wartość skalowania wejścia analogowego odpowiednio do minimalnej wartości zadanej sprzężenia zwrotnego ustawionej w par. 3-02.

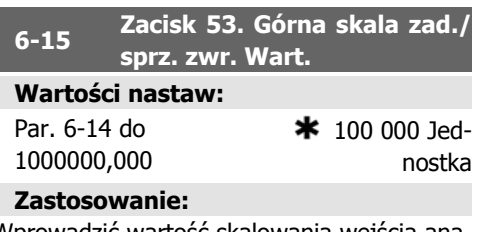

Wprowadzić wartość skalowania wejścia analogowego odpowiadającą wartości wysokiego napięcia/dużego prądu ustawianej w par. 6-11/6-13.

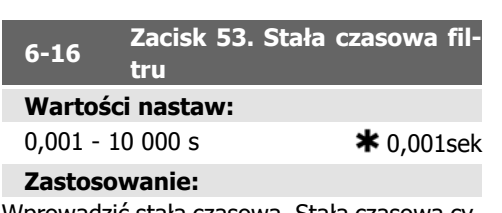

Wprowadzić stałą czasową. Stała czasowa cyfrowego filtra dolnoprzepustowego pierwszego rzędu do tłumienia szumów spowodowanych urządzeniami elektrycznymi na zacisku 53.Wysoka wartość czasu stałego powoduje lepsze tłumienie lecz podnosi jednocześnie opóźnienie czasu przez filtr.

Nie można dopasować tego parametru w trakcie pracy silnika.

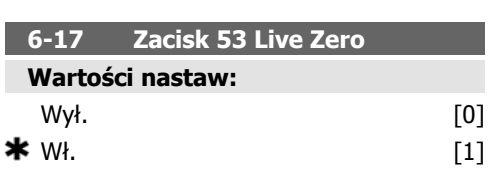

### **Zastosowanie:**

Parametr ten umożliwia wyłączenie monitorowania funkcji Live Zero. Przykładowo, jest on wykorzystywany, jeśli wyjścia analogowe są używane jako część rozproszonego systemu we/wy (np. nie jako część dowolnych funkcji sterowania przetwornicy częstotliwości, lecz jako sposób zapewniania danych dla systemu zarządzania budynkiem)

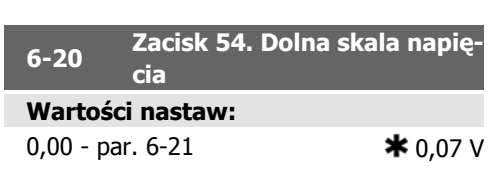

Wprowadzić dolną skalę napięcia. Ta wartość skalowania wejścia analogowego powinna odpowiadać minimalnej wartości zadanej/wartości sprzężenia zwrotnego ustawionej w par. 6-24.

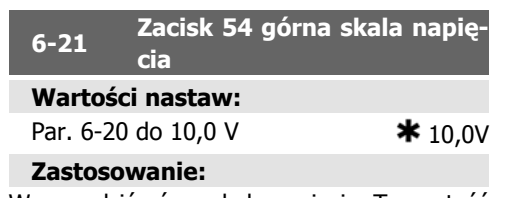

Wprowadzić górną skalę napięcia. Ta wartość skalowania wejścia analogowego odpowiada maksymalnej wartości zadanej/wartości sprzężenia zwrotnego ustawionej w par. 6-25.

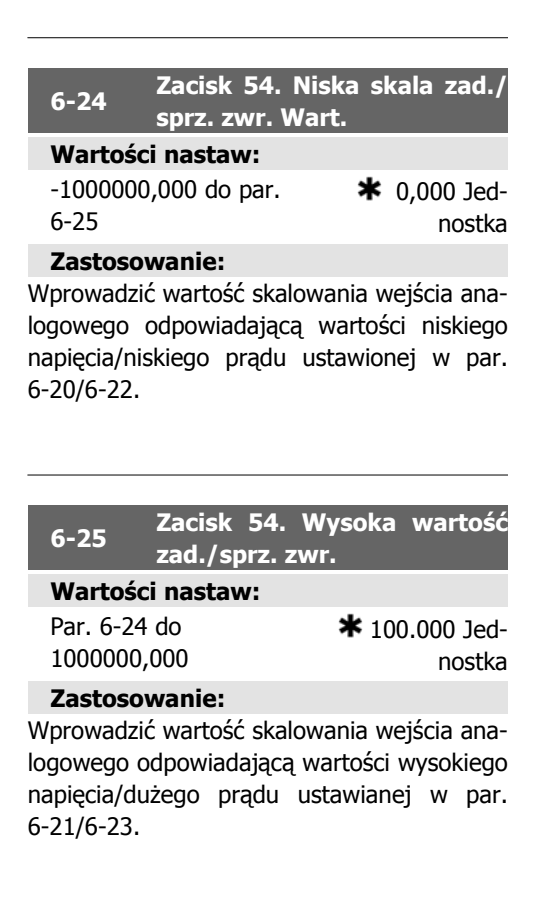

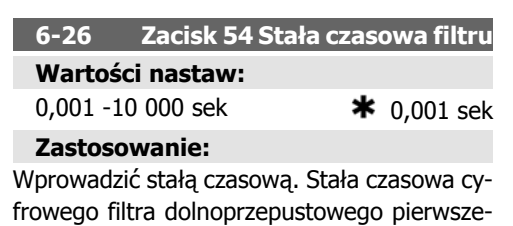

go rzędu do tłumienia szumów spowodowanych urządzeniami elektrycznymi na zacisku 54. Wysoka wartość czasu stałego powoduje lepsze tłumienie lecz podnosi jednocześnie opóźnienie czasu przez filtr.

Nie można dopasować tego parametru w trakcie pracy silnika.

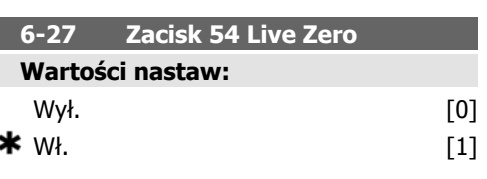

### **Zastosowanie:**

Parametr ten umożliwia wyłączenie monitorowania funkcji Live Zero. Przykładowo, jest on wykorzystywany, jeśli wyjścia analogowe są używane jako część rozproszonego systemu we/wy (np. nie jako część dowolnych funkcji sterowania przetwornicy częstotliwości, lecz jako sposób zapewniania danych dla systemu zarządzania budynkiem)

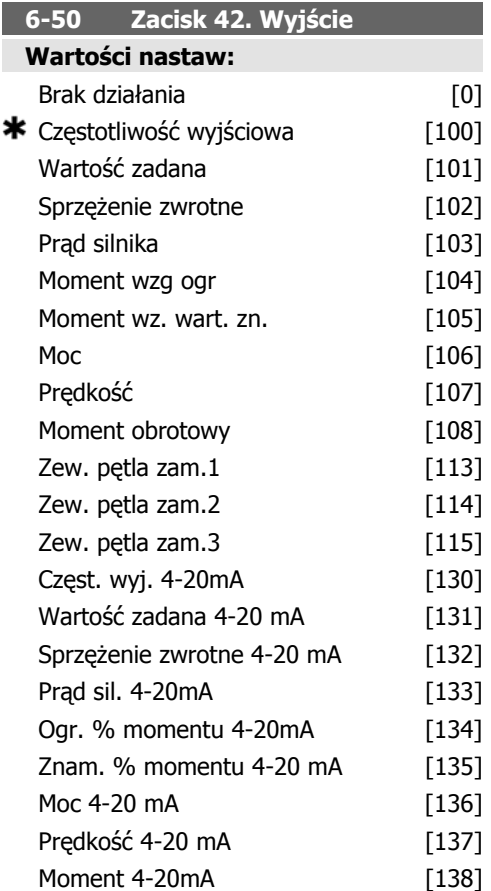

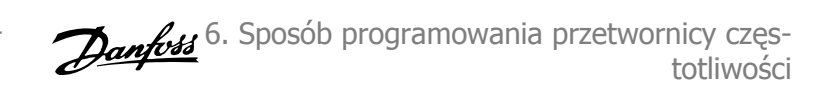

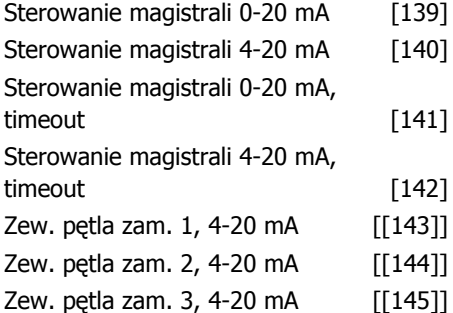

Wybrać funkcję zacisku 42 jako analogowe wyjście prądu.

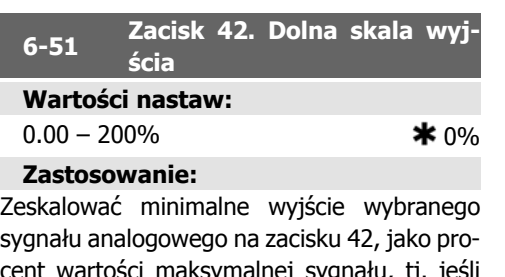

sygnału analogowego na zacisku 42, jako procent wartości maksymalnej sygnału, tj. jeśli żądane jest 0 mA (lub 0 Hz) przy 25% maksymalnej wartości wyjściowej, należy zaprogramować 25%. Wartości skalowania aż do 100% nie mogą przewyższać odpowiedniego ustawienia w par.6-52.

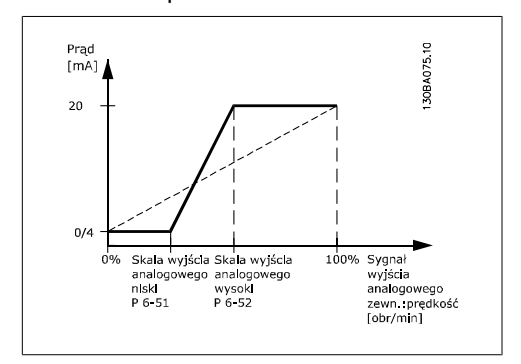

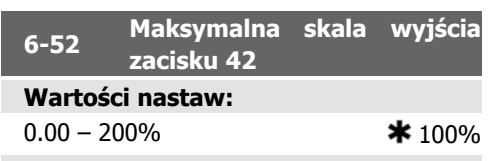

### **Zastosowanie:**

Skalować maksymalne wyjście wybranego sygnału analogowego na zacisku 42. Ustawić wartość na wymaganą maksymalną wartość wyjścia sygnału prądu. Zeskalować wyjście, aby podać prąd niższy od 20 mA w pełnej skali lub 20 mA na wyjściu poniżej 100% maksymalnej wartości sygnału. Jeśli wymagany jest prąd wyjściowy 20 mA o wartości między 0 - 100% pełnej skali sygnału wyjściowego, należy zaprogramować tę wartość procentową w parametrze, np. 50% = 20 mA. Jeśli prąd między 4 i 20 mA jest wymagany przy maksymalnej wartości wyjściowej (100%), wartość procentową oblicza się w następujący sposób:

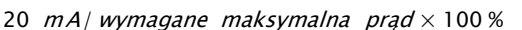

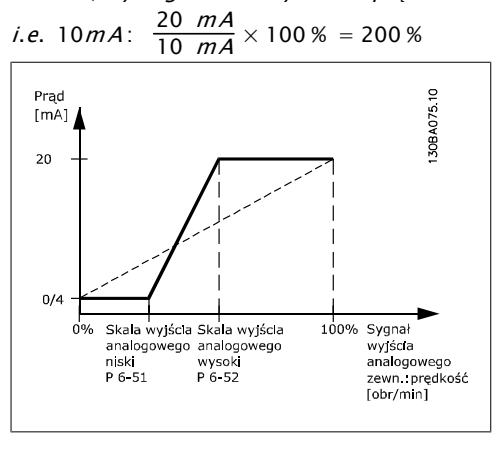

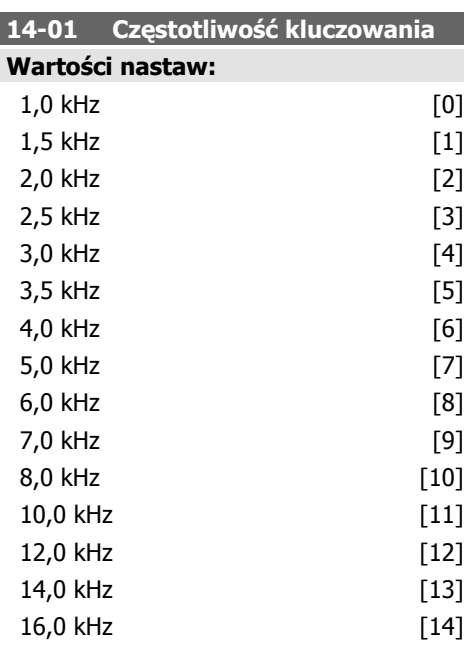

### **Zastosowanie:**

Wybrać częstotliwość kluczowania inwertora. Zmiana częstotliwości przełączania może pomóc w redukcji hałasu akustycznego z silnika.

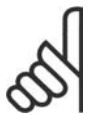

### **Uwaga**

Wartość częstotliwości wyjściowej przetwornicy częstotliwości nie może nigdy przekraczać 1/10 wartości częstotliwości przełączania. Podczas pracy silnika należy ustawić częstotliwość kluczowania w par. 14-11, aż silnik będzie pracował jak najciszej. Patrz również par. 14-00 i sekcja Obniżanie wartości znamionowych.

### **Uwaga**

Częstotliwości kluczowania przekraczające 5,0 kHz prowadzą do automatycznego obniżania wartości znamionowych wydajności maksymalnej przetwornicy częstotliwości.

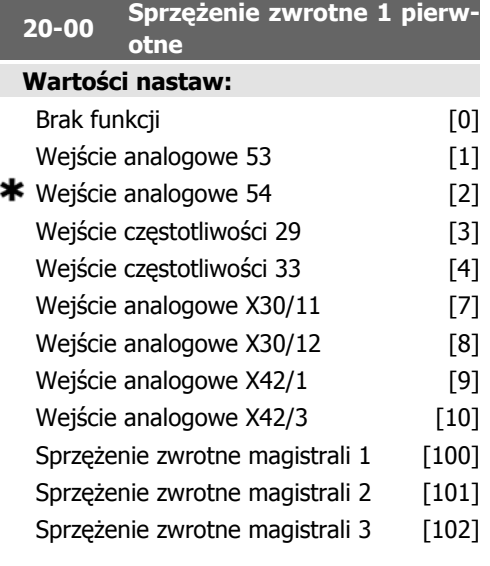

### **Zastosowanie:**

Maks. trzy różne sygnały sprzężenia zwrotnego można wykorzystać do zapewnienia sygnału sprzężenia zwrotnego dla sterownia PID przetwornicy częstotliwości.

Parametr ten określa, które wejście zostanie wykorzystane jako źródło pierwszego sygnału sprzężenia zwrotnego.

Wejście analogowe X30/11 i wejście analogowe X30/12 dotyczy wejść na opcjonalnej płycie we/wy ogólnego zastosowania.

### **Uwaga**

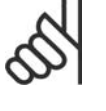

Jeśli sprzężenie zwrotne nie jest wykorzystywane, jego źródło należy ustawić na Brak funkcji [0]. Parametr 20-10 określa, jak trzy możliwe sprzężenia zwrotne zostaną wykorzystane przez sterownik PID.

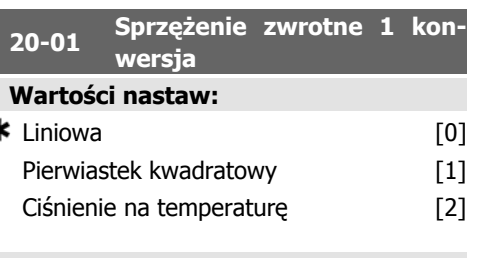

### **Zastosowanie:**

ă

Parametr ten umożliwia zastosowanie funkcji konwersji do sprzężenia zwrotnego 1.

Funkcja Linowa [0] nie ma wpływu na sprzężenie zwrotne.

Funkcja Pierwiastek kwadratowy [1] jest zwykle używana, kiedy czujnik ciśnienia jest wykorzystywany do zapewniania sprzężenia zwrotnego przepływu ( (*przepływ* ∝ √ciśnienie)).

Funkcja Ciśnienie na temperaturę [24] jest używana przy zastosowaniu sprężarki do zapewnienia sprzężenia zwrotnego temperatury za pomocą czujnika ciśnienia. Temperatura substancji chłodzącej jest obliczana za pomocą następującego wzoru:

*Temperatura* = 
$$
\frac{A}{2}
$$
, gdzie A1, A2 i A3 to

stałe dotyczące substancji chłodzącej. Substancję chłodzącą należy wybrać w parametrze 20-20. Parametry od 20-21 do 20-23 umożliwiają wprowadzenie wartości A1, A2 i A3 dla substancji chłodzącej niewymienionej w par. 20-20.

### **20-03 Sprzężenie zwrotne 2 pierwotne**

### **Zastosowanie:**

Patrz Źródło sprzężenia zwrotnego, par. 20-00.

Dokumentacja Techniczno-Ruchowa Przetwornicy Częstotliwości VLT® HVAC

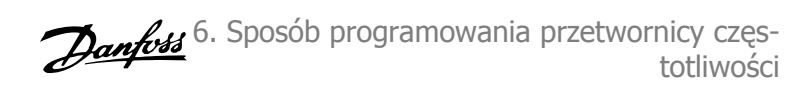

**20-04 Sprzężenie zwrotne 2 konwersja**

### **Zastosowanie:**

Patrz Sprzężenie zwrotne 1 konwersja, par. 20-01.

### **20-06 <sup>Ź</sup>ródło sprzężenia zwrotnego 3**

### **Zastosowanie:**

Patrz *Źródło sprzeżenia zwrotnego*, par. 20-00.

### **20-07 Sprzężenie zwrotne 3 konwersja**

### **Zastosowanie:**

Patrz Sprzężenie zwrotne 1 konwersja, par. 20-01.

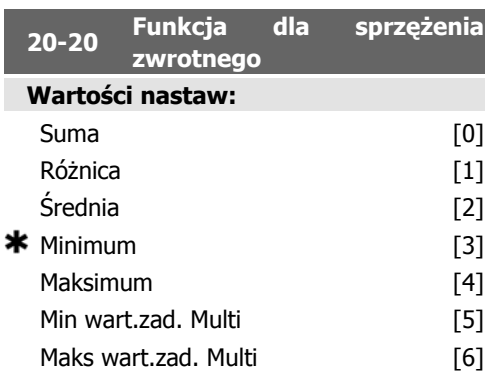

### **Zastosowanie:**

Parametr ten określa sposób wykorzystania trzech możliwych sprzężeń zwrotnych do sterowania częstotliwością wyjściową przetwornicy częstotliwości.

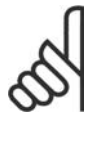

### **Uwaga**

Każde niewykorzystane sprzężenie zwrotne musi być ustawione na "Brak funkcji" w swym parametrze źródła sprzężenia zwrotnego: 20-00, 20-03 lub 20-06.

Sprzężenie zwrotne wynikające z funkcji wybranej w par. 20-20 zostanie użyte przez sterownik PID do sterowania częstotliwością wyjściową przetwornicy. Sprzężenie to można także zobaczyć na wyświetlaczu przetwornicy i jest ono wykorzystywane do sterowania jej wyjścia analogowego oraz jest przesyłane przez różne protokoły komunikacji szeregowej.

Przetwornicę można skonfigurować do obsługi aplikacji multistrefy. Obsługiwane są dwie tego typu aplikacje:

- Multistrefa, pojedyncza wartość zadana
- Multistrefa, wiele wartości zadanych

Poniższe przykłady ukazują różnicę między tymi aplikacjami:

**Przykład 1 - Multistrefa, pojedyncza wartość zadana**

W budynku biurowym, system HVAC z VAV (zmienna objętość powietrza) musi zapewnić minimalne ciśnienie na wybranych skrzynkach VAV. Z powodu zmiennej utraty ciśnienia w każdym kanale, nie można przyjąć, że ciśnienie na każdej skrzynce VAV jest takie same. Minimalne wymagane ciśnienie jest takie samo dla wszystkich skrzynek VAV. Ta metoda sterowania może zostać skonfigurowana przez ustawienie Funkcji sprzężenia zwrotne $qo$  w par. 20-20 na opcie [3] "Minimum" i wprowadzenie wymaganego ciśnienia w par. 20-21. Sterownik PID zwiększy prędkość wentylatora, jeśli choć jedno sprzężenie zwrotne jest poniżej wartości zadanej i zmniejszy jego prędkość, jeśli wszystkie sprzężenia zwrotne są powyżej wartości zadanej.

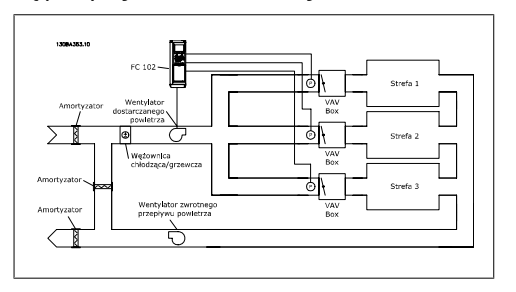

**Przykład 2 - Multistrefa, wiele wartości zadanych**

Poprzedni przykład można wykorzystać do ukazania wykorzystania multistrefy i sterowania wieloma wartościami zadanymi. Jeśli strefy wymagają innego ciśnienia na każdej skrzynce VAV, każda wartość zadana może zostać określona w par. 20-21, 20-22 i 20-23. Poprzez wybranie Wiele wartości zadanych minimum, [5] w par. 20-20 "Funkcia sprzężenia zwrotnego", sterownik PID zwiększy pręd**6**

kość wentylatora, jeśli choć jedno ze sprzężeń zwrotnych jest poniżej swej wartości zadanej i zmniejszy predkość wentylatora, jeśli wszystkie sprzężenia zwrotne są powyżej swych wartości zadanych.

Suma [0] konfiguruje sterownik PID, aby korzystał on z sumy wartości sprzężenia zwrotnego 1, 2 i 3 jako jednego sprzężenia zwrotnego.

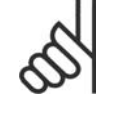

### **Uwaga**

Niewykorzystane sprzężenia zwrotne należy ustawić na Brak funkcji w par. 20-00, 20-03 lub 20-06.

Suma wartości zadanej 1 oraz innych włączonych wartości zadanych (patrz grupa par. 3-1\*) zostanie wykorzystana jako wartość zadana sterownika PID.

Różnica [1] konfiguruje sterownik PID, aby korzystał on z różnicy między wartościami sprzężenia zwrotnego 1, 2 jak z jednego sprzężenia zwrotnego. Sprzężenie zwrotne 3 nie jest objęte tą funkcją. Użyta zostanie tylko wartość zadana 1. Suma wartości zadanej 1 oraz innych włączonych wartości zadanych (patrz grupa par. 3-1\*) zostanie wykorzystana jako wartość zadana sterownika PID.

Średnia [2] konfiguruje sterownik PID, aby korzystał on ze średniej wartości sprzężenia zwrotnego 1, 2 i 3 jako jednego sprzężenia zwrotnego.

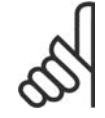

### **Uwaga**

Niewykorzystane sprzężenia zwrotne należy ustawić na Brak funkcji w par. 20-00, 20-03, lub 20-06. Suma wartości zadanej 1 oraz innych włączonych wartości zadanych (patrz grupa par. 3-1\*) zostanie wykorzystana jako wartość zadana sterownika PID.

Minimum [3] konfiguruje sterownik PID, aby porównał on sprzężenia zwrotne 1, 2 i 3 oraz jako sprzężenia zwrotnego użył ich najniższej wartości.

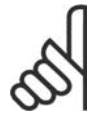

### **Uwaga**

Niewykorzystane sprzężenia zwrotne należy ustawić na Brak funkcji w par. 20-00, 20-03 lub 20-06. Wykorzystana zostanie tylko wartość zadana 1. Suma wartości zadanej 1 oraz innych włączonych wartości zadanych (patrz grupa par. 3-1\*) zostanie

### wykorzystana jako wartość zadana sterownika PID.

Maksimum [4] konfiguruje sterownik PID, aby porównał on sprzężenia zwrotne 1, 2 i 3 oraz jako sprzężenia zwrotnego użył ich najwyższej wartości.

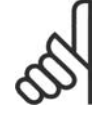

### **Uwaga**

Niewykorzystane sprzężenia zwrotne należy ustawić na Brak funkcji w par. 20-00, 20-03 lub 20-06.

Użyta zostanie tylko wartość zadana 1. Suma wartości zadanej 1 oraz innych włączonych wartości zadanych (patrz grupa par. 3-1\*) zostanie wykorzystana jako wartość zadana sterownika PID.

Wiele wartości zadanych - minimum [5] konfiguruje sterownik PID, aby obliczał on różnicę między sprzężeniem zwrotnym 1 a wartością zadaną 1, sprzężeniem zwrotnym 2 a wartością zadaną 2 oraz sprzężeniem zwrotnym 3 a wartością zadaną 3. Wykorzysta on tę parę sprzężenia zwrotnego/wartości zadanej, w której sprzężenie zwrotne jest najniżej pod poziomem odpowiadającej mu wartości zadanej. Jeśli wszystkie sygnały sprzężenia zwrotnego znajdują się powyżej poziomu odpowiadających im wartości zadanych, sterownik PID wykorzysta tę parę sprzężenia zwrotnego/ wartości zadanej, w której różnica między sprzężeniem zwrotnym a wartością zadaną jest najmniejsza.

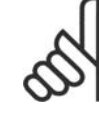

### **Uwaga**

Jeśli wykorzystane są dwa sygnały sprzężenia zwrotnego, nieużywane sprzężenie zwrotne musi zostać ustawione na Brak funkcji w par. 20-00, 20-03 lub 20-06. Należy pamiętać, że każda wartość zadana będzie sumą odpowiedniej wartości parametru (20-11, 20-12 i 20-13) oraz innych aktywnych wartości zadanych (patrz grupa par. 3-1\*).

Wiele wartości zadanych - maksimum [6] konfiguruje sterownik PID, aby obliczał on różnicę między sprzężeniem zwrotnym 1 a wartością zadaną 1, sprzężeniem zwrotnym 2 a wartością zadaną 2 oraz sprzężeniem zwrotnym 3 a wartością zadaną 3. Wykorzysta on tę parę sprzężenia zwrotnego/wartości zadanej, w której sprzężenie zwrotne jest najwyżej nad poziomem odpowiadającej mu wartości zadaDokumentacja Techniczno-Ruchowa Przetwornicy Częstotliwości VLT® HVAC

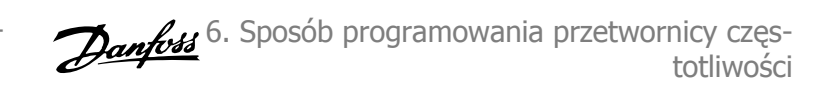

nej. Jeśli wszystkie sygnały sprzężenia zwrotnego znajdują się poniżej poziomu odpowiadających im wartości zadanych, sterownik PID wykorzysta tę parę sprzężenia zwrotnego/ wartości zadanej, w której różnica między sprzężeniem zwrotnym a wartością zadaną jest najmniejsza.

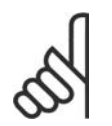

**Uwaga**

Jeśli wykorzystane są dwa sygnały sprzężenia zwrotnego, nieużywane sprzężenie zwrotne musi zostać ustawione na Brak funkcji w par. 20-00, 20-03 lub 20-06. Należy pamiętać, że każda wartość zadana będzie sumą odpowiedniej wartości parametru (20-21, 20-22 i 20-23) oraz innych aktywnych wartości zadanych (patrz grupa par. 3-1\*).

### **20-21 Wartość zadana 1**

### **Wartości nastaw:**

 $Ref_{MIN}$  par.3-02 - Ref<sub>MAX</sub> par. 3-03 JEDNOSTKA (z par. 20-12)  $*0.000$ 

### **Zastosowanie:**

Wartość zadana 1 jest wykorzystywana w trybie pętli zamkniętej do wprowadzania wartości zadanej używanej przez sterownik PID przetwornicy częstotliwości. Patrz opis Funkcji sprzężenia zwrotnego, par. 20-20.

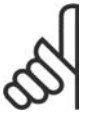

### **Uwaga**

Wprowadzona tu wartość zadana jest dodawana do dowolnych aktywowanych wartości zadanych (patrz grupa par. 3-1\*).

### **20-22 Wartość zadana 2**

### **Wartości nastaw:**

Ref<sub>MIN</sub> - Ref<sub>MAX</sub> JEDNOSTKA (z par. 20-12)  $\bullet$  0.000

**Zastosowanie:**

Wartość zadana 2 jest wykorzystywana w trybie pętli zamkniętej do wprowadzania wartości zadanej używanej przez sterownik PID przetwornicy częstotliwości. Patrz opis Funkcji sprzężenia zwrotnego, par. 20-20.

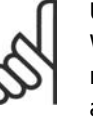

### **Uwaga**

Wprowadzona tu wartość zadana jest dodawana do dowolnych aktywowanych wartości zadanych (patrz grupa par. 3-1\*).

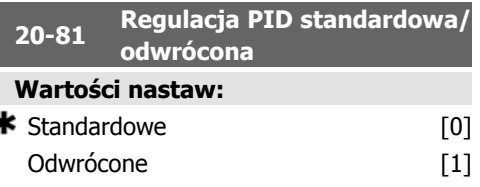

### **Zastosowanie:**

,

Standardowe [0] powoduje spadek częstotliwości wyjściowej przetwornicy, kiedy sprzężenie zwrotne jest większe od wartości zadanej. Jest to często wykorzystywane w przypadku sterowanego ciśnieniem wentylatora zasilającego oraz aplikacji pompy.

Odwrócone [1] powoduje wzrost częstotliwości wyjściowej przetwornicy, kiedy sprzężenie zwrotne jest większe od wartości zadanej. Jest to często wykorzystywane w aplikacjach chłodzących sterowanych temperaturą, np. w chłodniach kominowych.

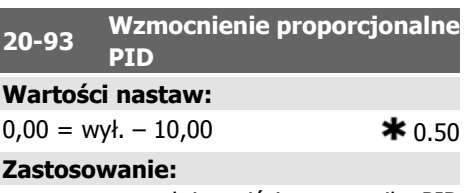

Parametr ten reguluje wyjście sterownika PID przetwornicy częstotliwości w oparciu o błąd między sprzężeniem zwrotnym a wartością zadaną. Szybka odpowiedź sterownika PID zostanie otrzymana w przypadku wysokiej wartości. Jednakże, jeśli użyta zostanie zbyt duża wartość, częstotliwość wyjściowa przetwornicy może być niestabilna.

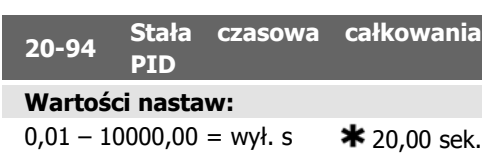

Integrator dodaje nadgodziny, tzn. integruje błąd między sprzężeniem zwrotnym a wartością zadaną. Jest to także wymagane, aby zapewnić, że błąd będzie bliki zeru. Szybka regulacja prędkości przetwornicy częstotliwości jest wykonywana, kiedy wartość ta jest niska. Jednakże, jeśli użyta zostanie zbyt niska wartość, częstotliwość wyjściowa przetwornicy może być niestabilna.

### **Zastosowanie:**

Wspólne działanie funkcji wykrywania niskiej mocy i wykrywania niskiej prędkości (indywidualne działanie niemożliwe).

Ostrzeżenie: Komunikaty na ekranie lokalnego panelu sterowania (jeśli jest on zamontowany) i/lub sygnał wychodzący przez przekaźnik lub wyjście cyfrowe.

Alarm: Przetwornica częstotliwości wyłącza się awaryjnie i silnik pozostaje zatrzymany do momentu wykonania resetu.

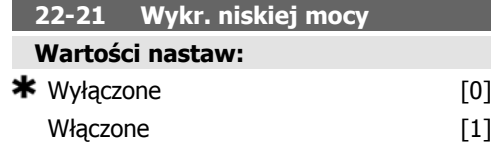

### **Zastosowanie:**

Jeśli wybrane zostanie Wł., należy wykonać uruchomienie wykrywania niskiej mocy, aby ustawić parametry w grupie 22-3\*, w celu zapewnienia poprawnego działania!

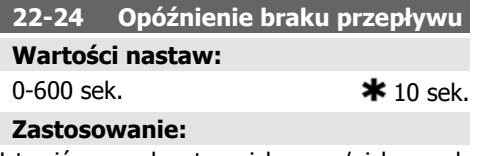

Ustawić czas, aby stan niska moc/niska prędkość pozostały wykryte w celu aktywacji sygnału do wykonywania działań. Jeśli wykrycie zniknie przed zakończeniem odliczania zegara, zegar zostanie zresetowany.

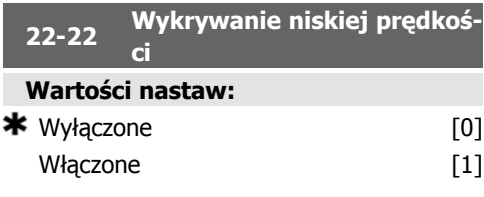

### **Zastosowanie:**

Wybrać Wł. w celu wykrycia stanu, w którym silnik działa z prędkością ustawioną w parametrze 4-11 lub 4-12, Dolna granica prędkości silnika.

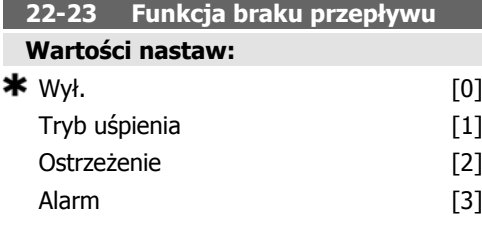

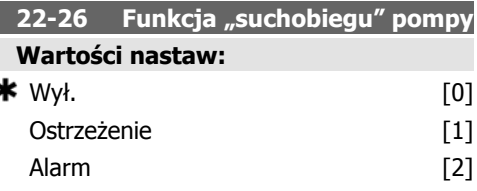

### **Zastosowanie:**

Wykrywanie niskiej mocy musi był włączone (par. 22-21) i uruchomione (za pomocą albo par. 22-3\*, Brak strojenia przepływu mocylub Automatyczna nastawa, par. 22-20), aby wykorzystać funkcje wykrywania "suchobiegu" pompy.

Ostrzeżenie: Komunikaty na ekranie lokalnego panelu sterowania (jeśli jest on zamontowany) i/lub sygnał wychodzący przez przekaźnik lub wyjście cyfrowe.

Alarm: Przetwornica częstotliwości wyłącza się awaryjnie i silnik pozostaje zatrzymany do momentu wykonania resetu.

**22-40 Minimalny czas pracy Wartości nastaw:**

0-600 sek.  $\star$  10 sek.

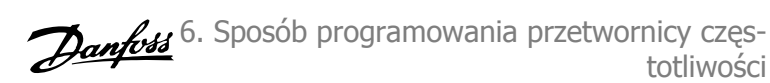

**Wartości nastaw:**

**Zastosowanie:**

dzenia.

Ustawić wymagany minimalny czas pracy dla silnika po poleceniu Start (wejście cyfrowe lub magistrala) przed wejściem w tryb uśpienia.

**22-41 Minimalny czas uśpienia**

 $0 - 600$  sek.  $\star$  10 sek.

Ustawić wymagany minimalny czas pozostania w trybie uśpienia. Zostanie on nałożony na wszystkie ustawienia dotyczące czasu obu-

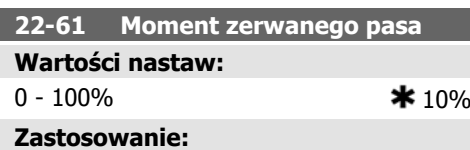

### Ustawia moment obrotowy zerwanego pasa jako stosunek procentowy znamionowego momentu obrotowego silnika.

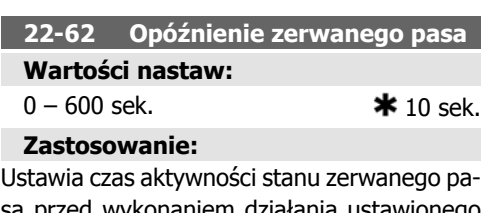

wykonaniem działania ustaw Funkcji zerwanego pasa, par. 22-60.

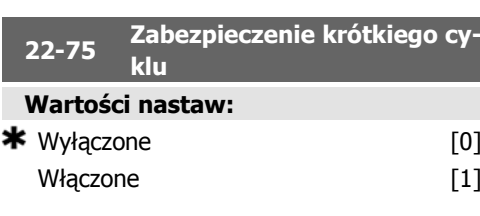

### **Zastosowanie:**

Wyłączone [0]: Timer ustawiony w Odstęp między rozruchami par. 22-76 jest wyłączony.

Włączone [1]: Timer ustawiony w Odstęp między rozruchami par. 22-76 jest włączony.

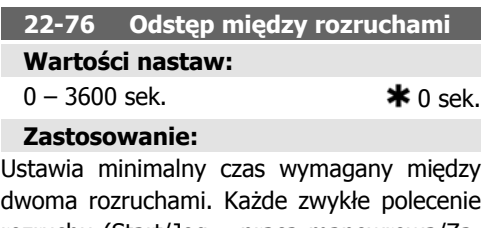

rozruchu (Start/Jog – praca manewrowa/Zatrzaśniecie) zostanie zignorowane do momentu zakończenia odliczania czasu.

### **22-42 Prędkość obudzenia [obr./ min]**

### **Wartości nastaw:**

par. 4-11 (Ograniczenie niskiej prędkości silnika) - Par. 4-13 (Ograniczenie wysokiej prędkości silnika)

### **Zastosowanie:**

Do wykorzystania, jeśli par. 0-02, Jednostka prędkości silnika został ustawiony na obr./min (parametr jest niewidoczny, kiedy jest on ustawiony na Hz). Do wykorzystania tylko, jeśli par. 1-00, Tryb konfiguracji jest ustawiony na "Pętlę otwartą" a wartość zadana prędkości została zastosowana przez sterownik zewnętrzny.

Ustawić taką wartość zadaną prędkości, przy której można anulować tryb uśpienia.

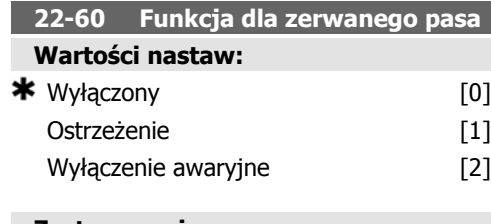

### **Zastosowanie:**

Wybiera działanie wykonywane przy wykryciu przypadku zerwanego pasa

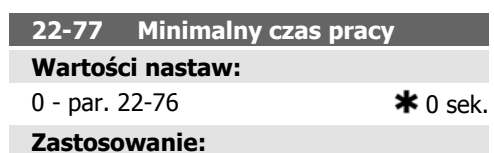

Ustawia wymagany czas jako minimalny czas pracy po zwykłym poleceniu rozruchu (Start/ Jog – praca manewrowa/Zatrzaśnięcie). Każde zwykłe polecenie rozruchu zostanie zigno-

### **6.1.4. Tryb Głównego Menu**

Dostęp do trybu głównego menu umożliwia zarówno GLCP, jak i NLCP. Tryb Główne Menu wybiera się naciskając przycisk [Main Menu]. Na rys. 6.2 ukazany jest odczyt wyświetlany na ekranie GLCP.

Linie 2-5 na wyświetlaczu zawierają listę grup parametrów do wyboru za pomocą przycisków W górę i W dół.

rowane do momentu zakończenia odliczania ustawionego czasu. Timer rozpocznie odliczanie przy zwykłym poleceniu rozruchu (Start/ Jog – praca manewrowa/Zatrzaśnięcie).

Działanie timera zostanie zastąpione przez polecenie (odwróconego) wybiegu silnika lub blokady zewnętrznej.

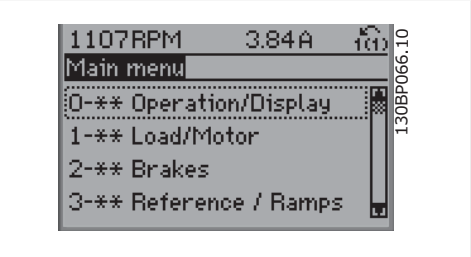

Illustration 6.9: Przykładowy wyświetlacz.

Każdy parametr posiada nazwę i numer, które pozostają niezmienne niezależnie od trybu programowania. W trybie Główne Menu parametry podzielone są na grupy. Pierwsza cyfra numeru parametru (od lewej) wskazuje numer grupy parametrów.

W Głównym Menu można zmieniać wszystkie parametry. Konfiguracja urządzenia (par.1-00) określi inne parametry dostępne do programowania. Na przykład wybranie Zamkniętej Pętli powoduje włączenie dodatkowych parametrów związanych z pracą zamkniętej pętli. Karty opcji dołączone do urządzenia włączają dodatkowe parametry związane z urządzeniem opcjonalnym.

Dokumentacja Techniczno-Ruchowa Przetwornicy Częstotliwości VLT® HVAC

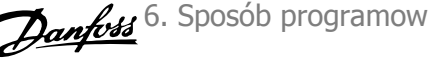

### **6.1.5. Wybór parametrów**

W trybie Główne Menu parametry podzielone są na grupy. Grupę parametrów wybiera się za pomocą przycisków nawigacyjnych. Dostępne są następujące grupy parametrów:

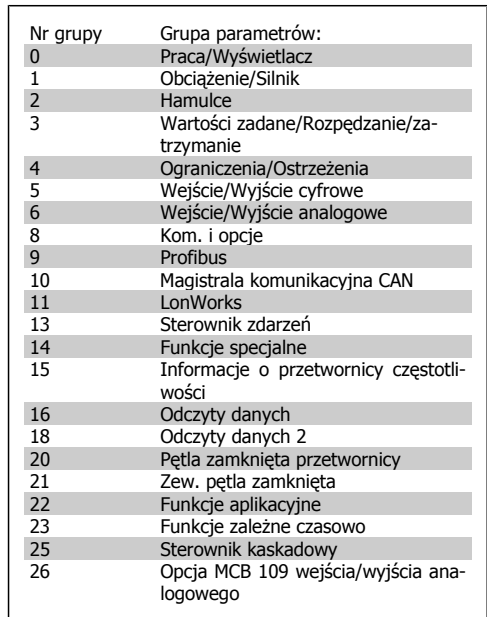

Table 6.3: Grupy parametrów.

Po wybraniu grupy parametrów należy wybrać dany parametr za pomocą przycisków nawigacyjnych.

Sekcja środkowa wyświetlacza GLCP pokazuje numer i nazwę parametru oraz wartość wybranego parametru.

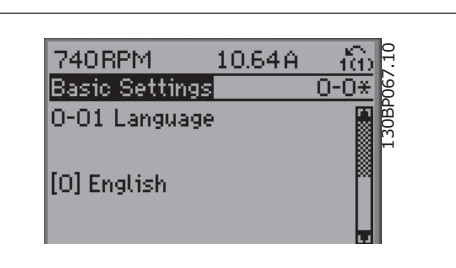

Illustration 6.10: Przykładowy wyświetlacz.

### **6.1.6. Zmiana danych**

- 1. Nacisnąć przycisk [Quick Menu] lub [Main Menu].
- 2. Znaleźć parametry do edycji za pomocą przycisków  $\lceil \blacktriangle \rceil$  i  $\lceil \blacktriangledown \rceil$ .
- 3. Znaleźć parametry do edycji za pomocą przycisków  $\lceil \blacktriangle \rceil$  i  $\lceil \blacktriangledown \rceil$ .
- 4. Nacisnąć przycisk [OK].
- 5. Za pomocą przycisków [▲] i [▼] wybrać odpowiednie ustawienie parametrów. Lub użyć strzałek, aby zmieniać cyfry w obrębie numeru. Kursor wskazuje cyfrę, która zostanie zmieniona. Przycisk [▲] zwiększa wartość, a przycisk [▼] zmniejsza wartość.
- 6. Nacisnąć przycisk [Cancel], aby odrzucić zmianę lub nacisnąć [OK.], aby zatwierdzić zmianę i wprowadzić nowe ustawienie.

6. Sposób programowania przetwornicy częs- Danfost totliwości

### **6.1.7. Zmiana wartości tekstowej**

Jeśli wybrany parametr jest wartością tekstową, jego wartość można zmienić za pomocą przycisków nawigacyjnych w górę/w dół. Klawisz "w górę" zwiększa wartość, a klawisz "w dół" zmniejsza wartość. Ustawić kursor na wartości, która ma zostać zapisana i nacisnąć  $[OK]$ .

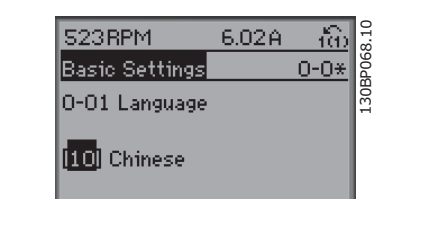

Illustration 6.11: Przykładowy wyświetlacz.

### **6.1.8. Zmiana wartości grupy danych liczbowych**

Jeśli wybrany parametr reprezentuje liczbową wartość danych, należy zmienić wybraną wartość danych za pomocą przycisków nawigacyjnych <> oraz przycisków nawigacyjnych w górę/w dół. Aby przesuwać kursor w poziomie, użyć przycisków nawigacyjnych <>.

Wartość danych zmienia się za pomocą przycisków nawigacyjnych w górę/w dół. Klawisz "w górę" zwiększa wartość danych, a klawisz "w dół" zmniejsza wartość danych. Ustawić kursor na wartości, która ma zostać zapisana i nacisnąć [OK].

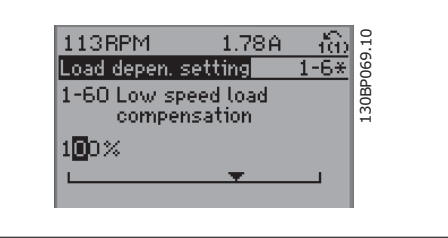

Illustration 6.12: Przykładowy wyświetlacz.

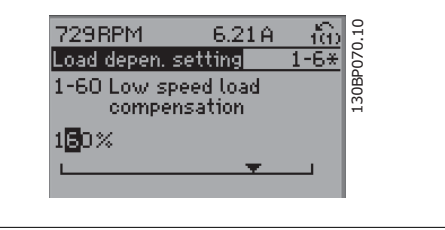

Illustration 6.13: Przykładowy wyświetlacz.

### **6.1.9. Zmiana wartości danych,Krok po kroku**

Niektóre parametry mogą być zmieniane krokowo (wg listy wartości) i w sposób ciągły. Dotyczy to Mocy silnika (par. 1-20), Napięcia silnika (par. 1-22) i Częstotliwości silnika (par. 1-23). Parametry są zmieniane jako grupa liczbowych wartości danych i jako liczbowe wartości danych w sposób ciągły.

### **6.1.10. Odczyt i programowanie Parametrów indeksowanych**

Indeksacja parametrów odbywa się wg zasady rejestru przesuwanego. Par. 15-30 do 15-32 zawierają dziennik błędów, który można odczytać. Aby przewinąć dziennik wartości, wybrać parametr, nacisnąć [OK] i użyć przycisków nawigacyjnych w górę/w dół.

Używać par. 3-10 jak na przykładzie:

Wybrać parametr, nacisnąć [OK] i użyć przycisków nawigacyjnych w górę/w dół do przewijania wartości indeksowanych. Aby zmienić wartość parametru, wybrać wartość indeksowaną i nacisnąć [OK]. Zmienić wartość za pomocą przycisków w górę/w dół. Nacisnąć [OK], aby zatwierdzić nowe ustawienie. Nacisnąć [CANCEL], aby porzucić. Nacisnąć [Back], aby wyjść z parametru.

### **6.2. Lista parametrów**

Parametry przetwornicy częstotliwości VLY HVAC FC 102 są pogrupowane w różne grupy parametrów w celu ułatwienia wyboru poprawnych parametrów do optymalizacji działania przetwornicy częstotliwości.

Większość aplikacji HVAC można zaprogramować za pomocą przycisku [Quick Menu] oraz po wybraniu parametrów w konfiguracji skróconej oraz zestawów parametrów funkcji.

Opisy oraz ustawienia domyślne parametrów znajdują się w sekcji zawierającej listy parametrów w końcowej części niniejszej instrukcji obsługi.

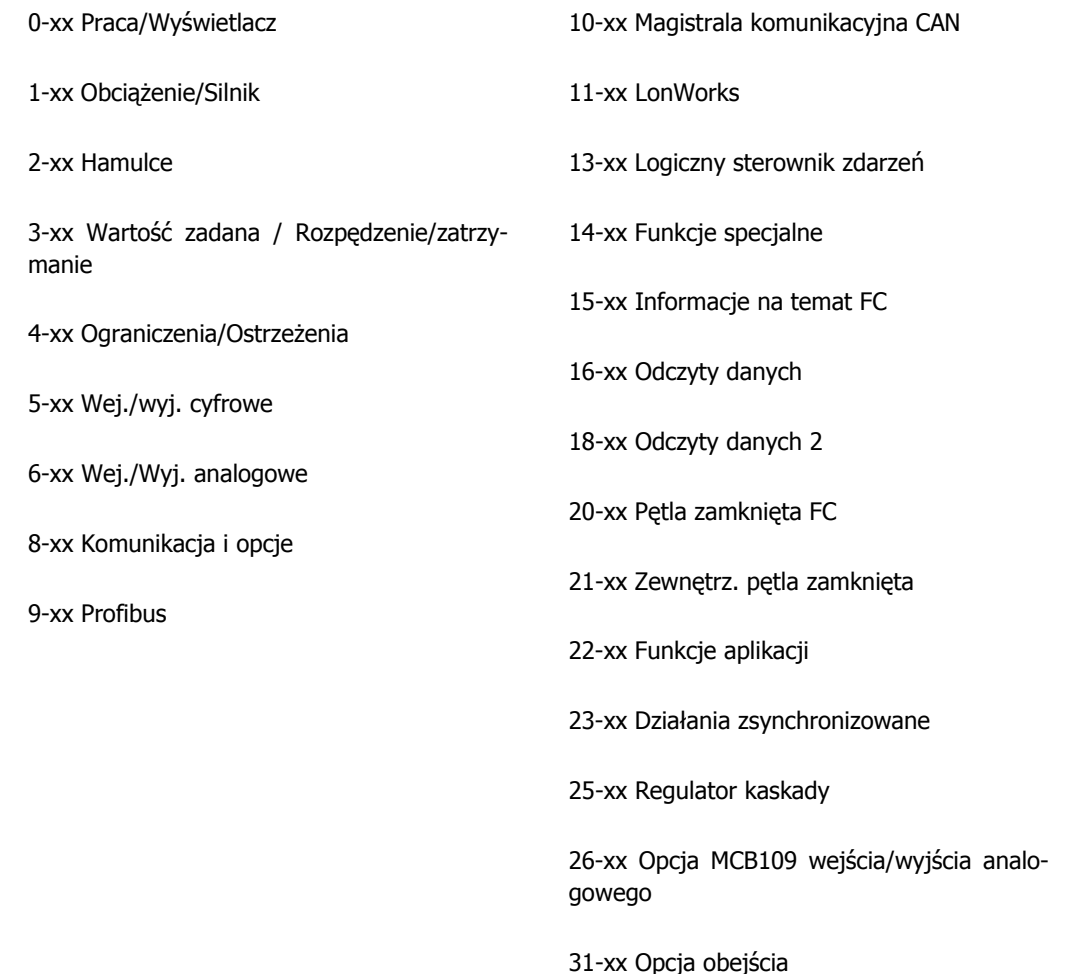

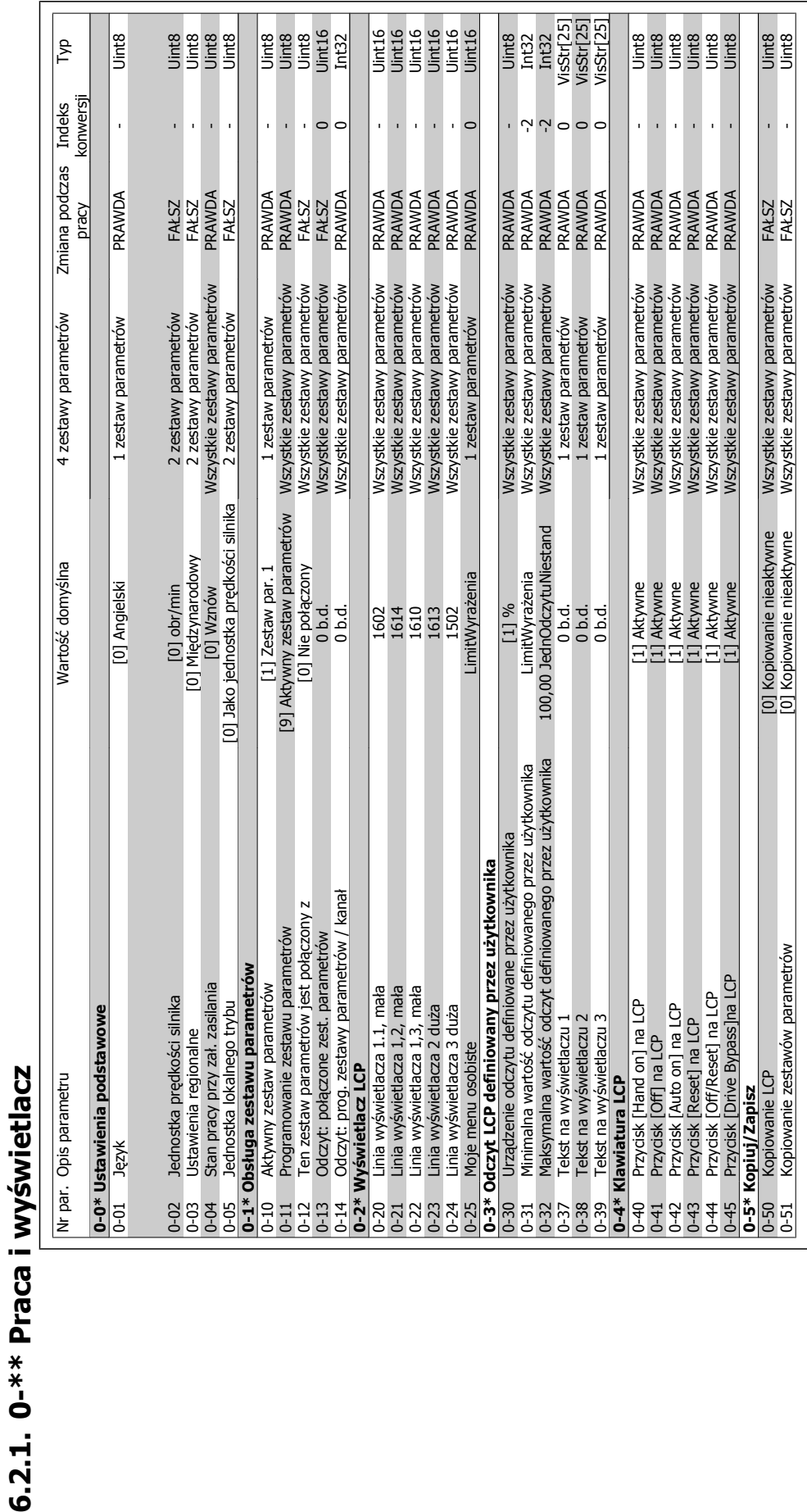

**6**

**świetlacz**

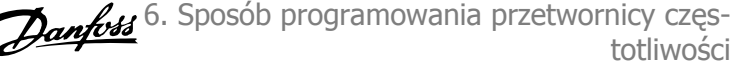

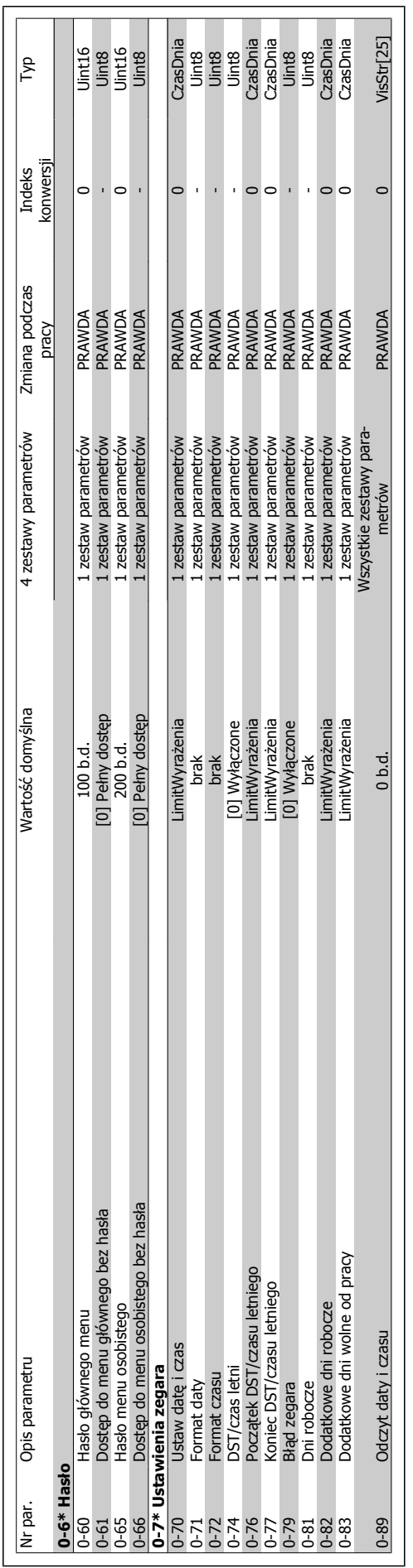

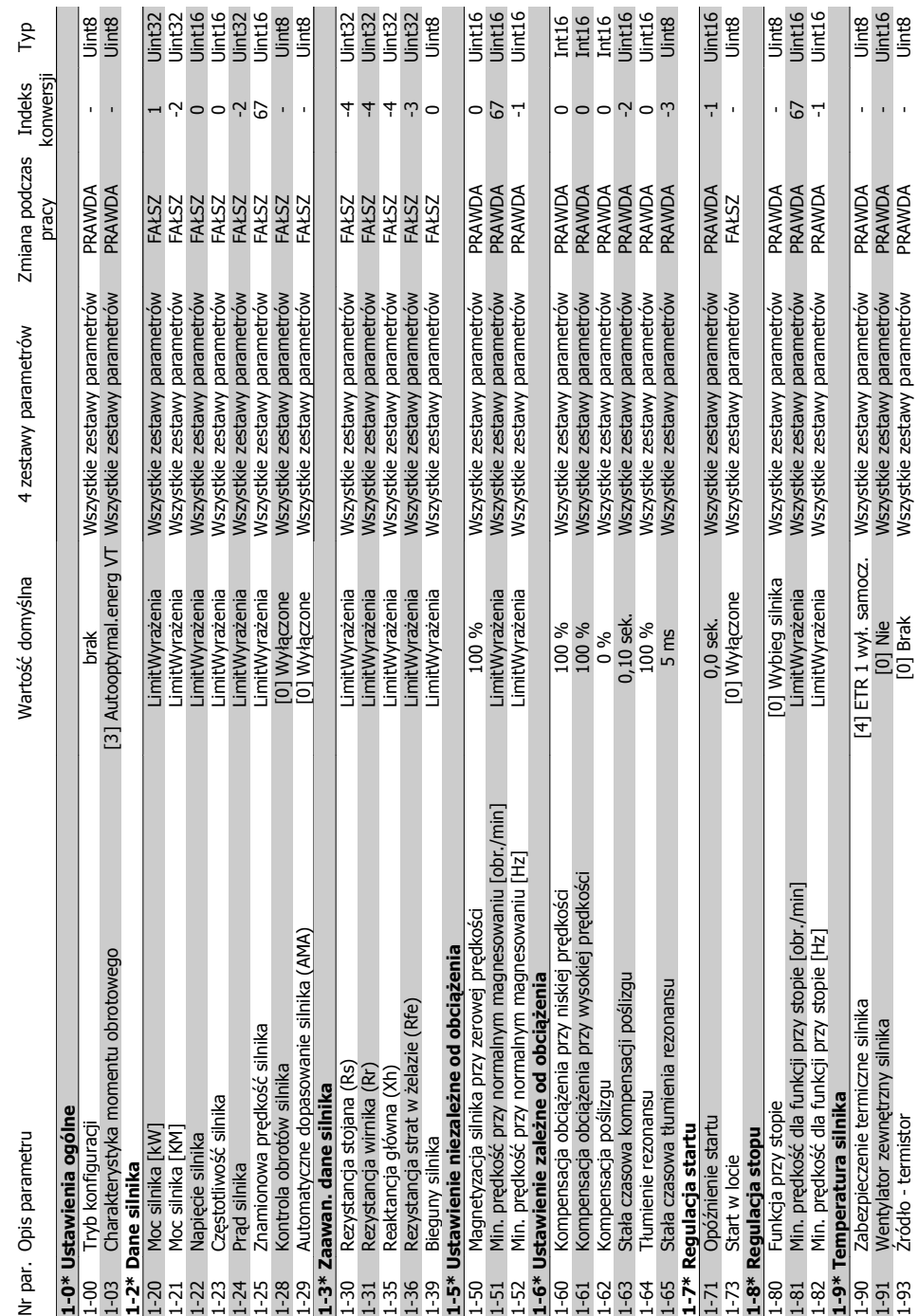

6.2.2. 1-\*\* Obciążenie/Silnik **6.2.2. 1-\*\* Obciążenie/Silnik**

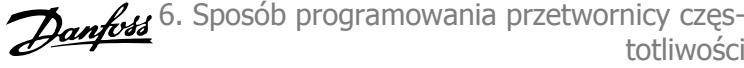

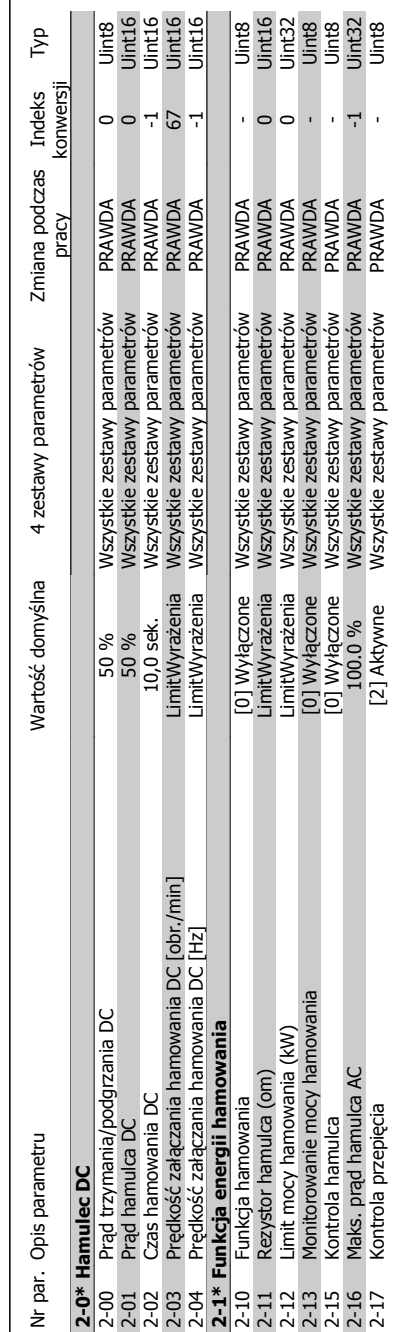

6.2.3. 2-\*\* Hamulce **6.2.3. 2-\*\* Hamulce**

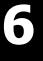

# 6.2.4. 3-\*\* Wartość zadana/Czas rozpędzenia/zatrzymania **ędzenia/zatrzymania 6.2.4. 3-\*\* Wartość zadana/Czas rozp**

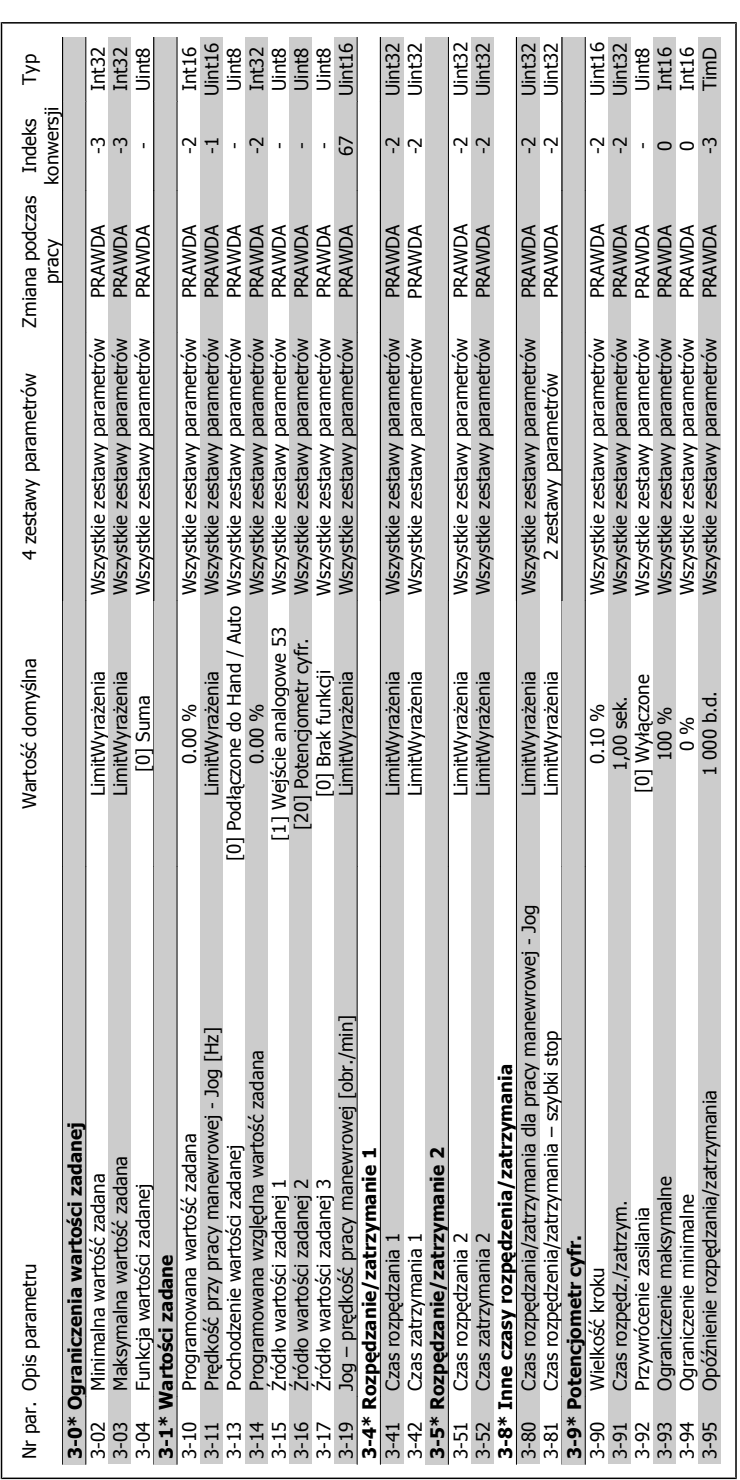

 $\Gamma$ 

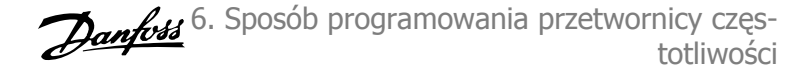

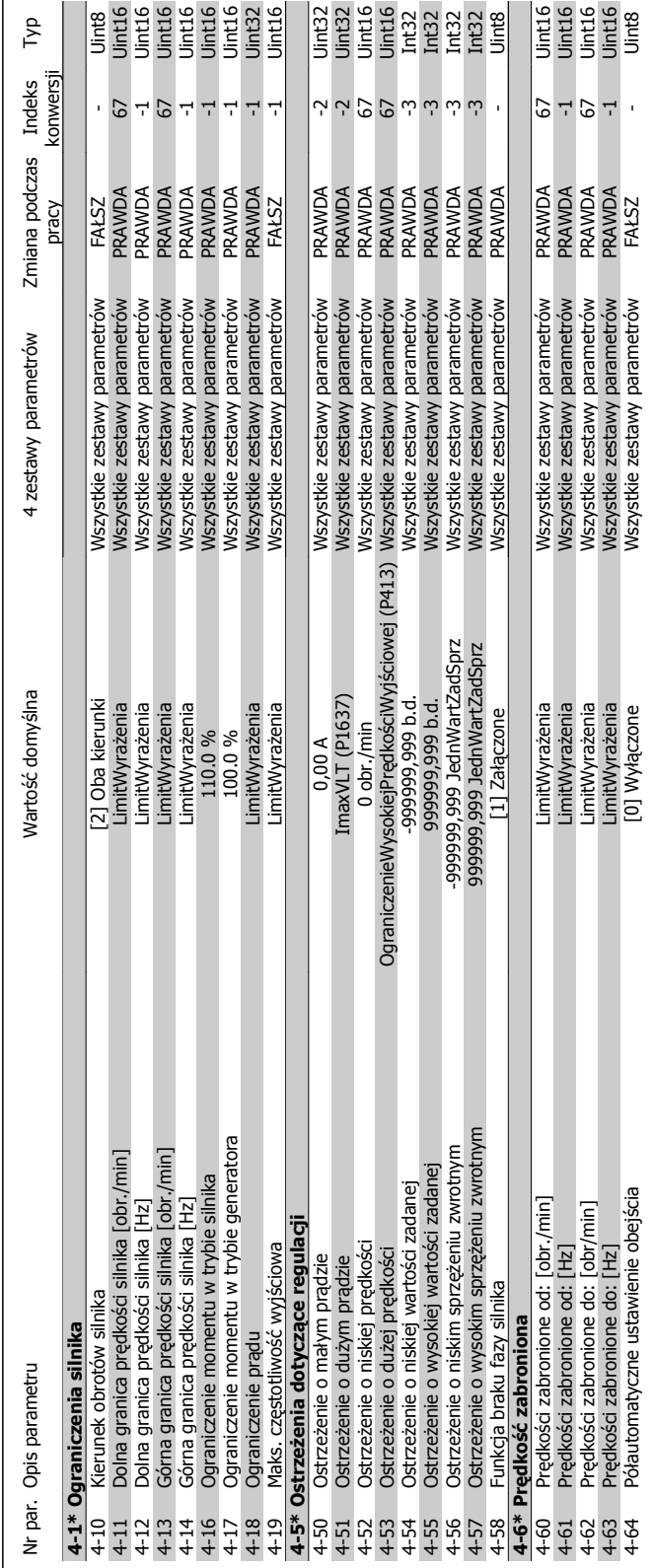

## **6.2.5. 4-\*\* Ograniczenia / Ostrze** 6.2.5. 4-\*\* Ograniczenia / Ostrzeżenia

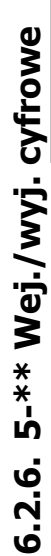

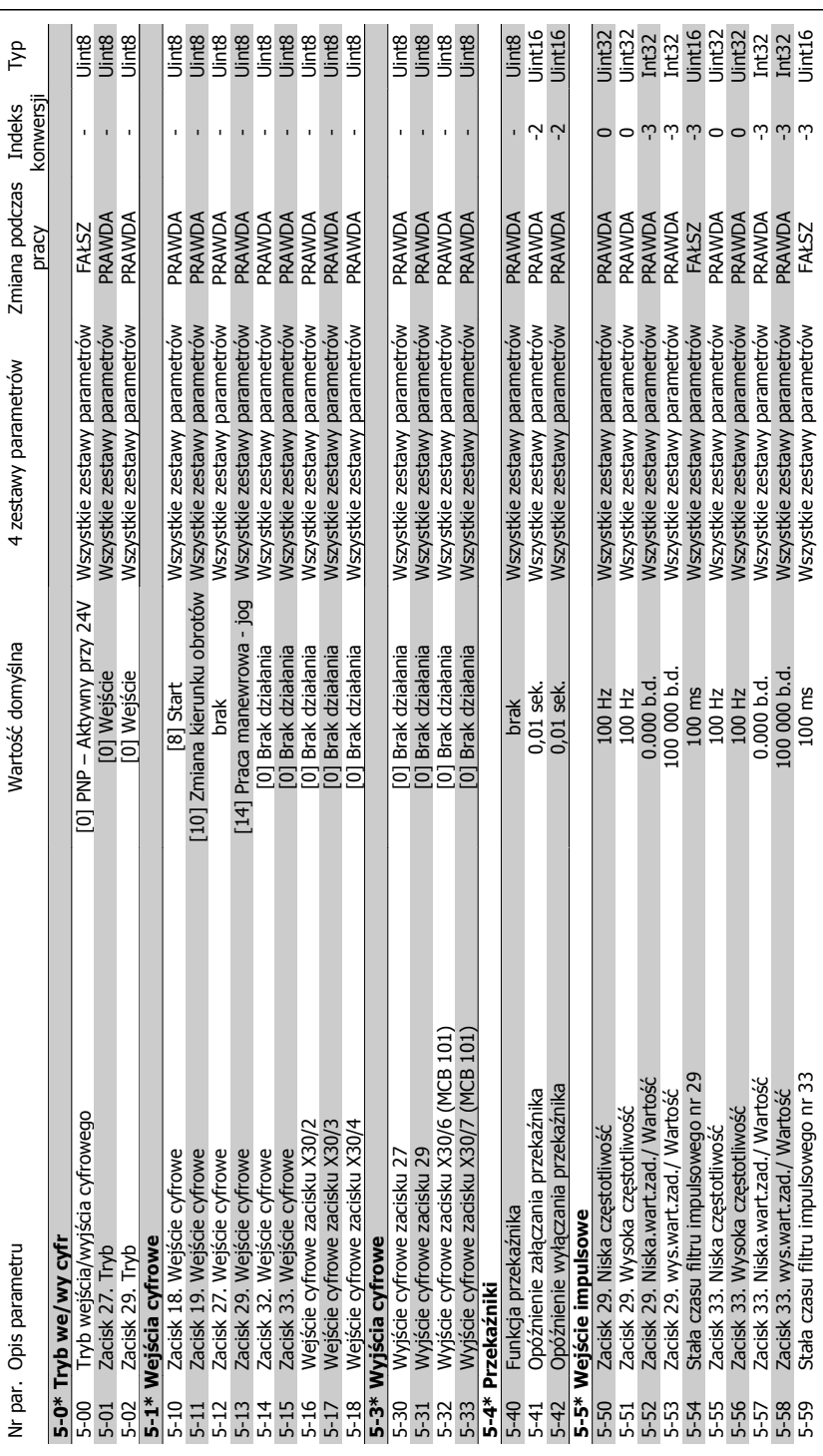

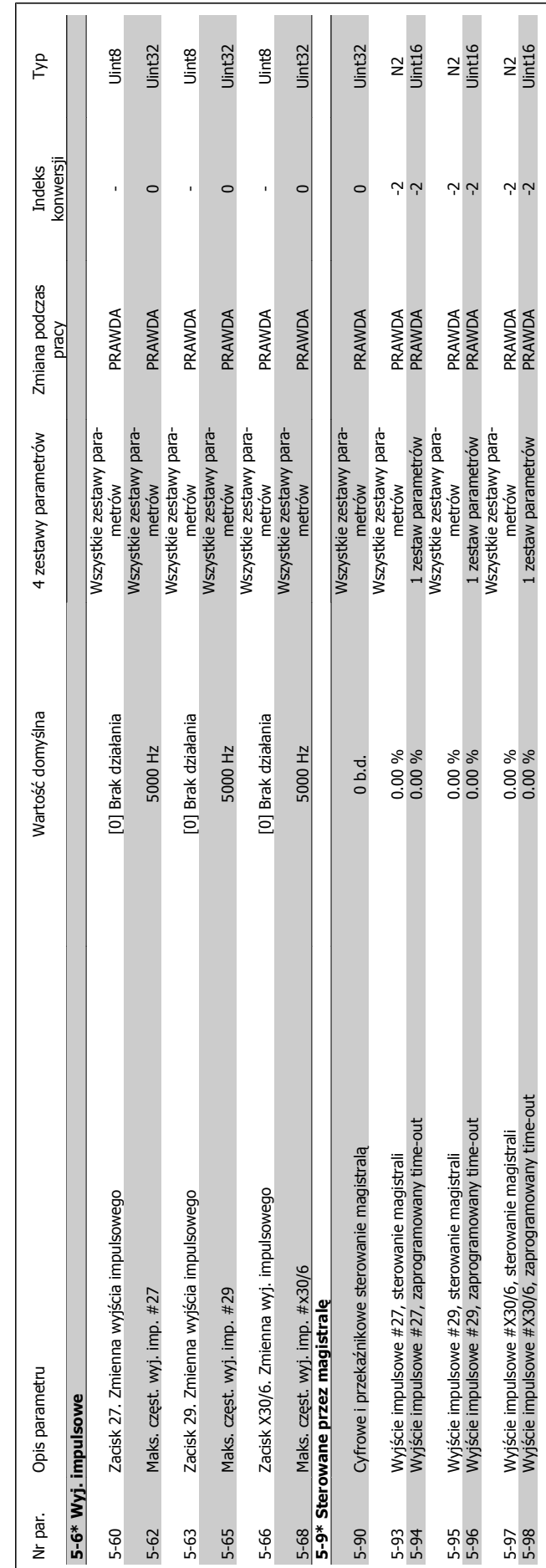

 $\mathsf{l}$ 

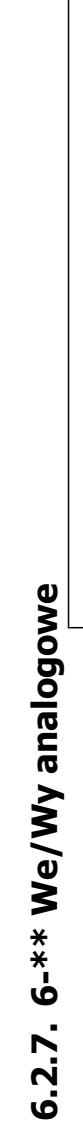

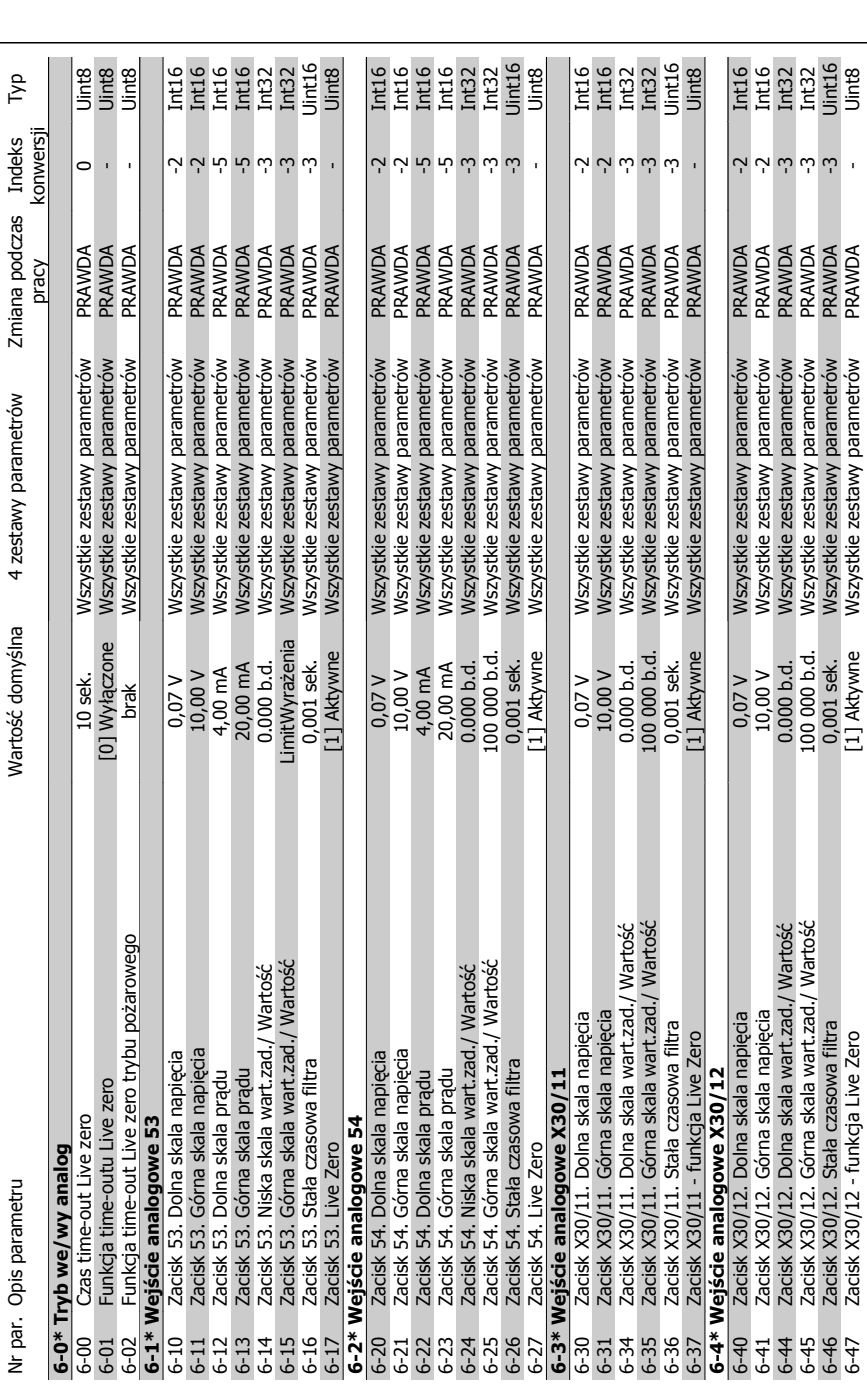

 $\bar{\mathbf{r}}$ 

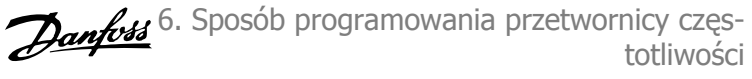

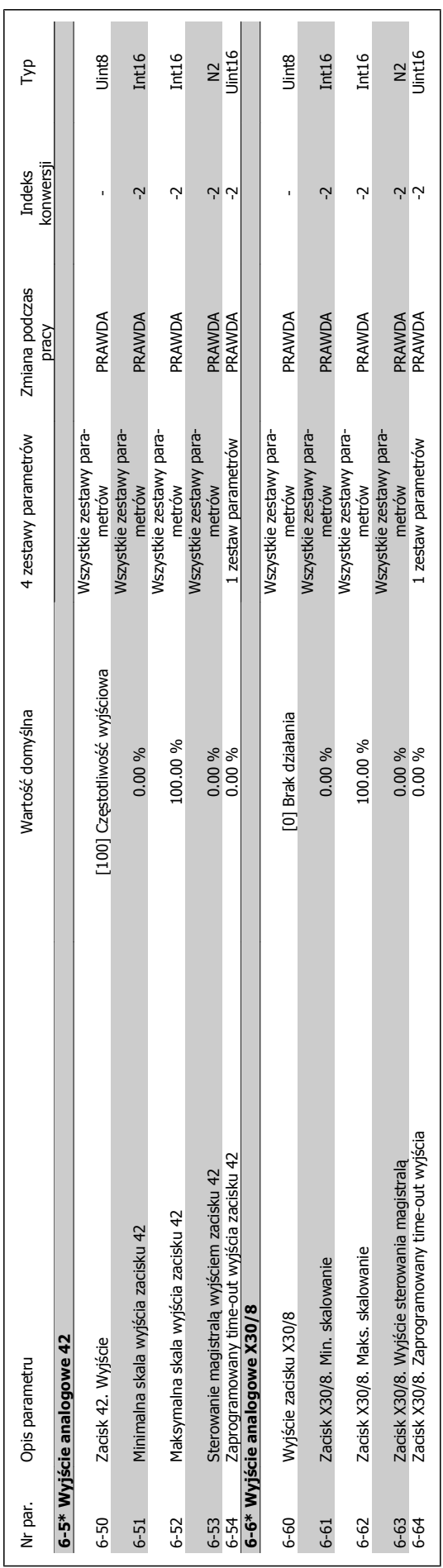

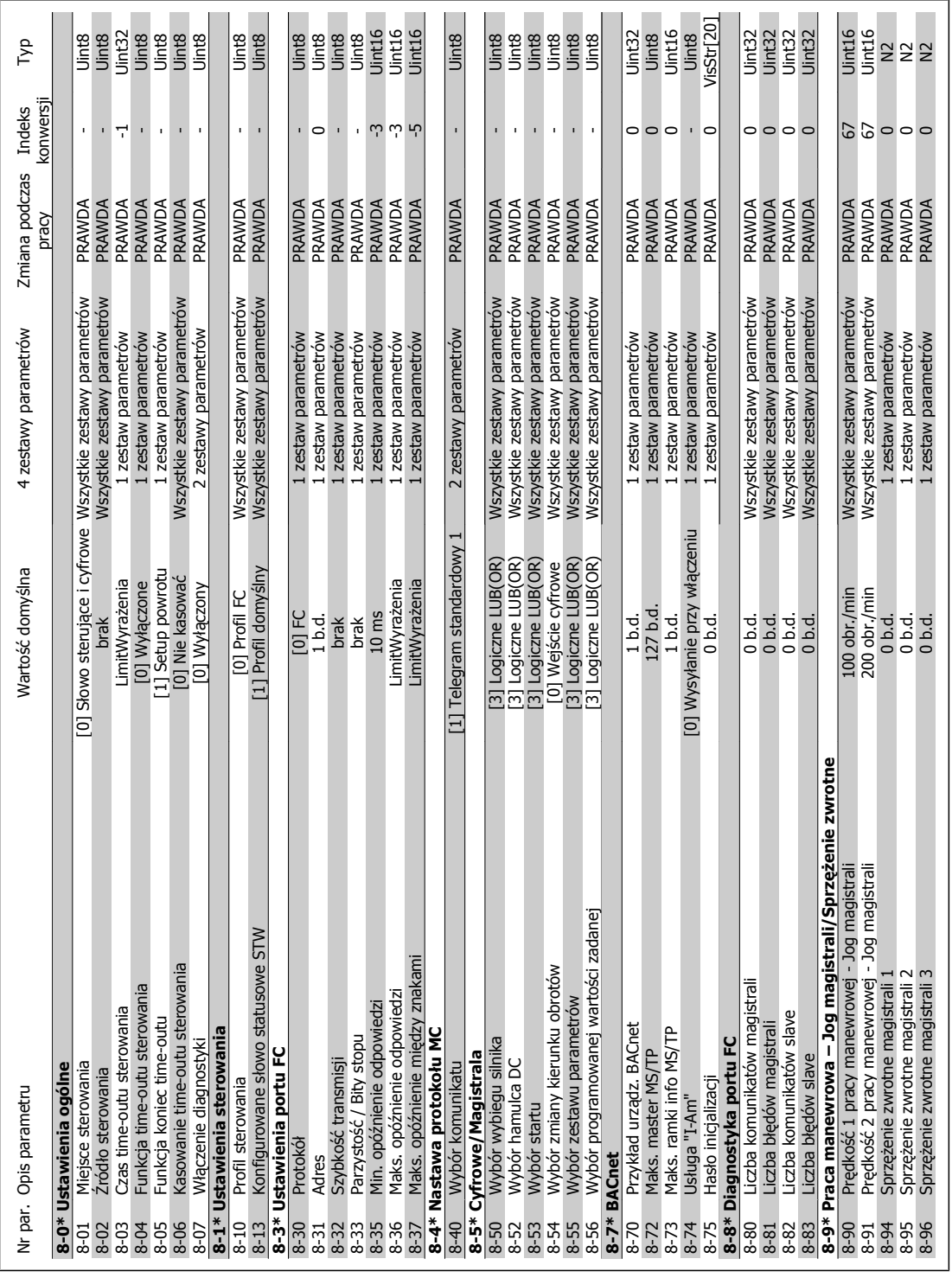

6.2.8. 8-\*\* Kom. i opcje **6.2.8. 8-\*\* Kom. i opcje**

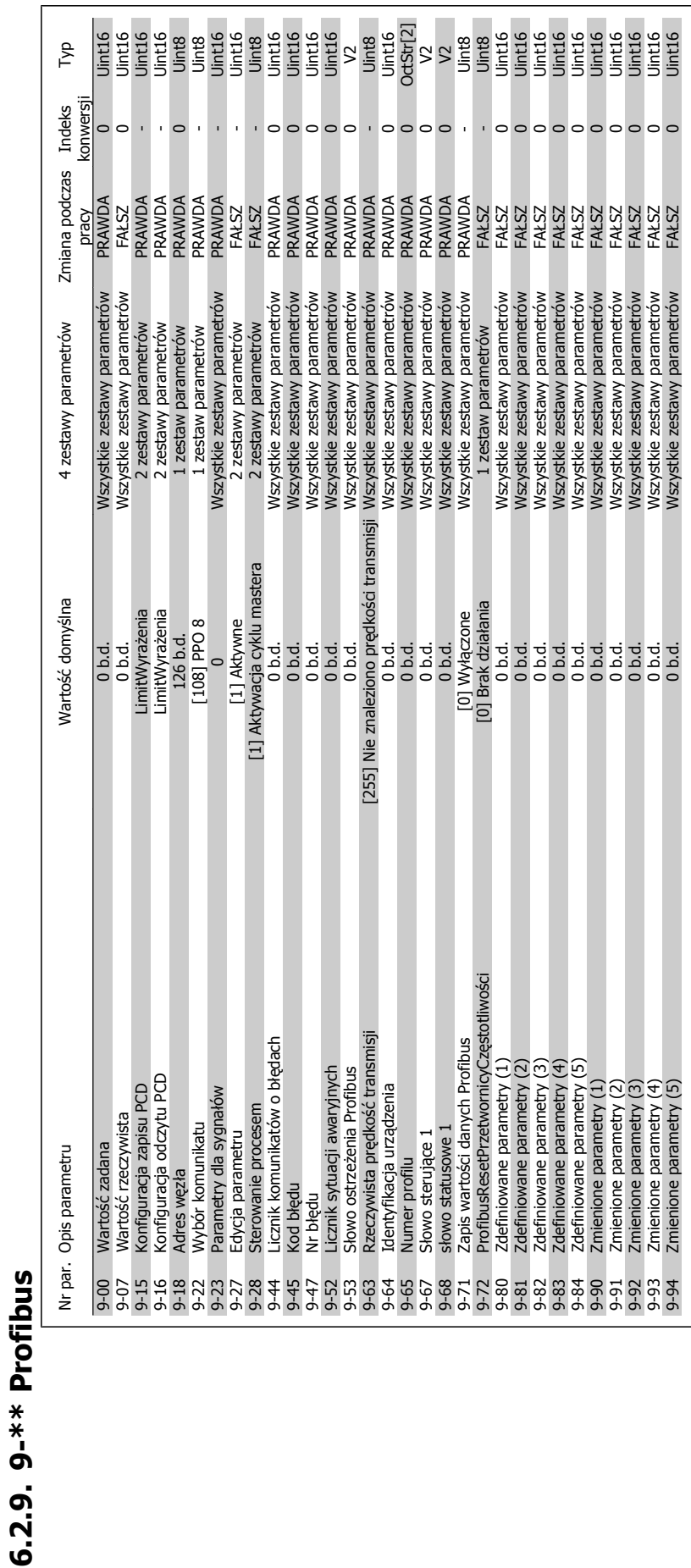

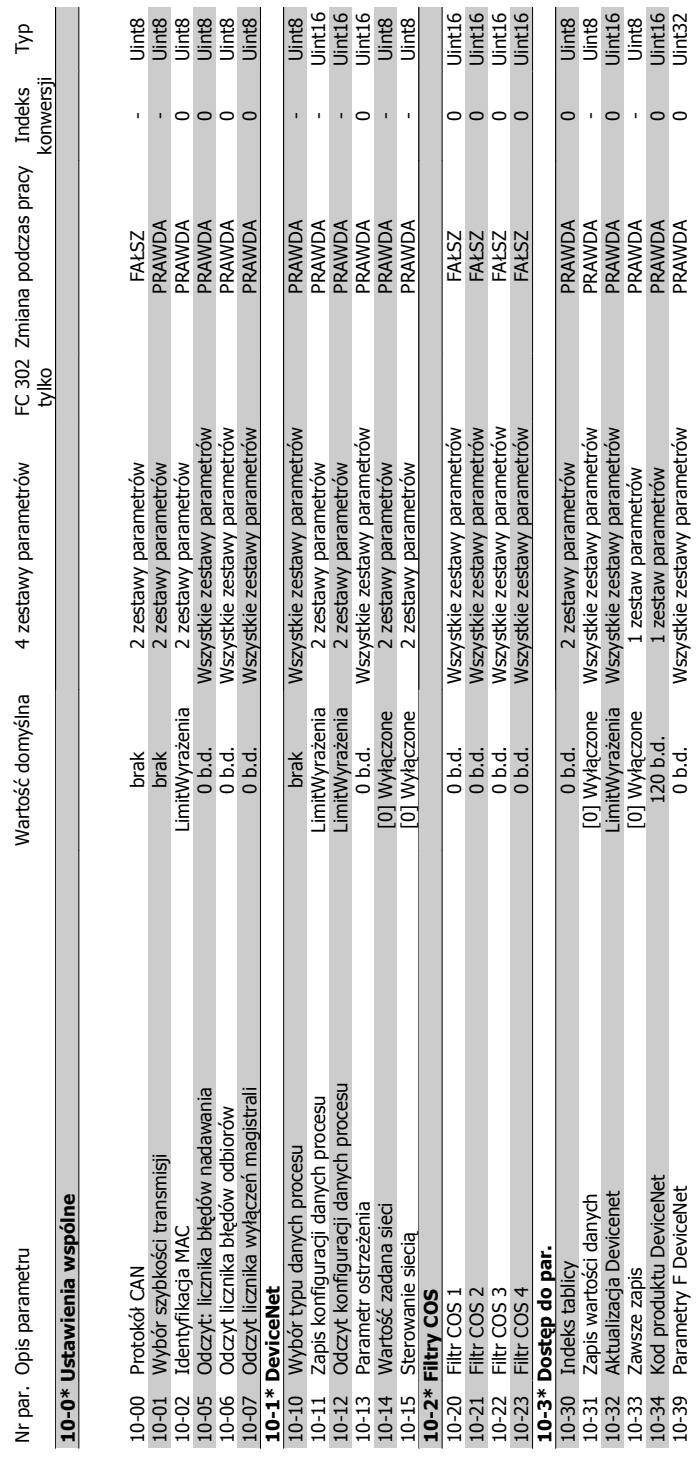

6.2.10. 10-\*\* Magistrala komunikacyjna CAN **6.2.10. 10-\*\* Magistrala komunikacyjna CAN**

Typ

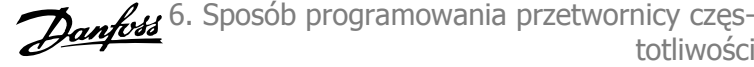

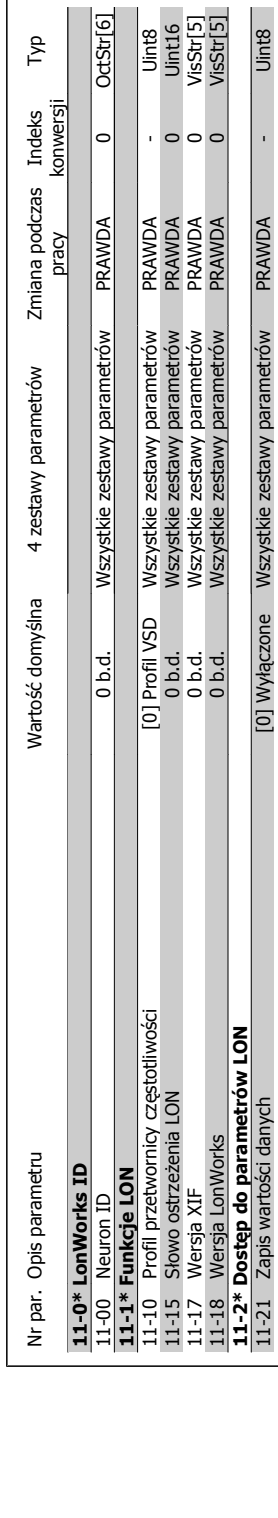

11-18 Wersja LonWorks 0 b.d. Wszystkie zestawy parametrów PRAWDA 0 VisStr[5]

11-21 Zapis wartości danych [0] Wyłączone Wszystkie zestawy parametrów PRAWDA - Uint8

[0] Wyłączone Wszystkie zestawy parametrów

Uint8

 $\bar{\rm r}$  $\circ$ 

**PRAWDA** 

**11-2\* Dostęp do parametrów LON**

 $\frac{118}{1}$  $11 - 2*$  $11 - 21$ 

### 6.2.11. 11-\*\* LonWorks **6.2.11. 11-\*\* LonWorks**

**6**

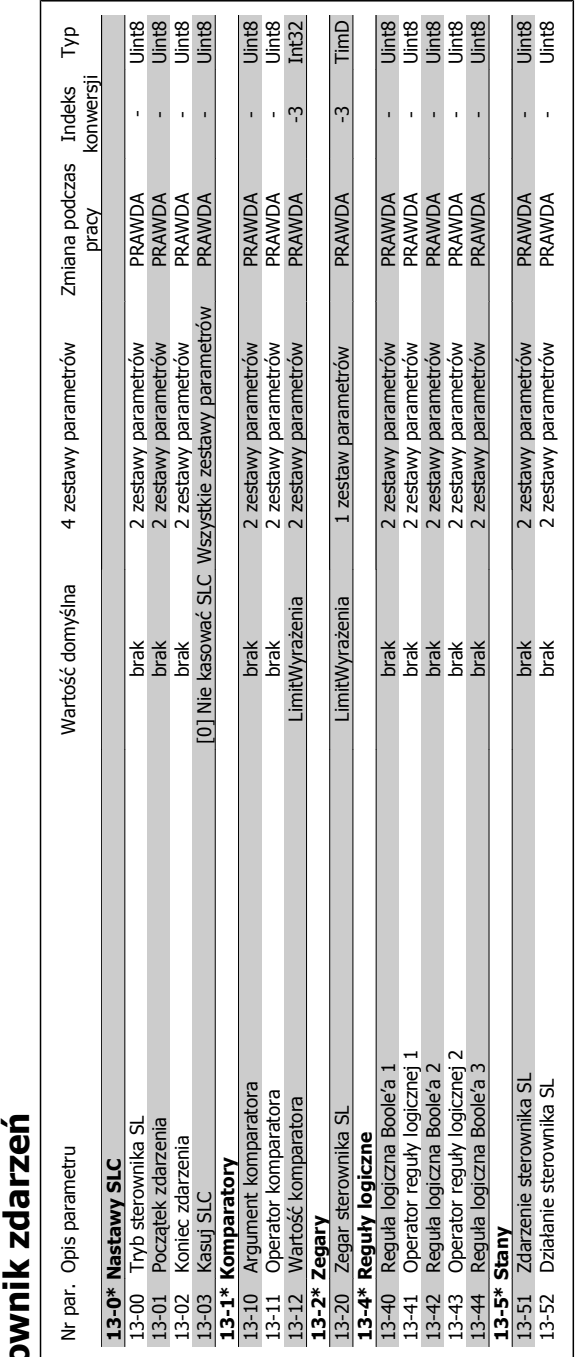

**6.2.12. 13-\*\* Logiczny sterownik zdarze**

 $\overline{\phantom{a}}$ 

 $\overline{\phantom{a}}$ 

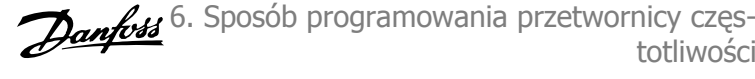

÷.

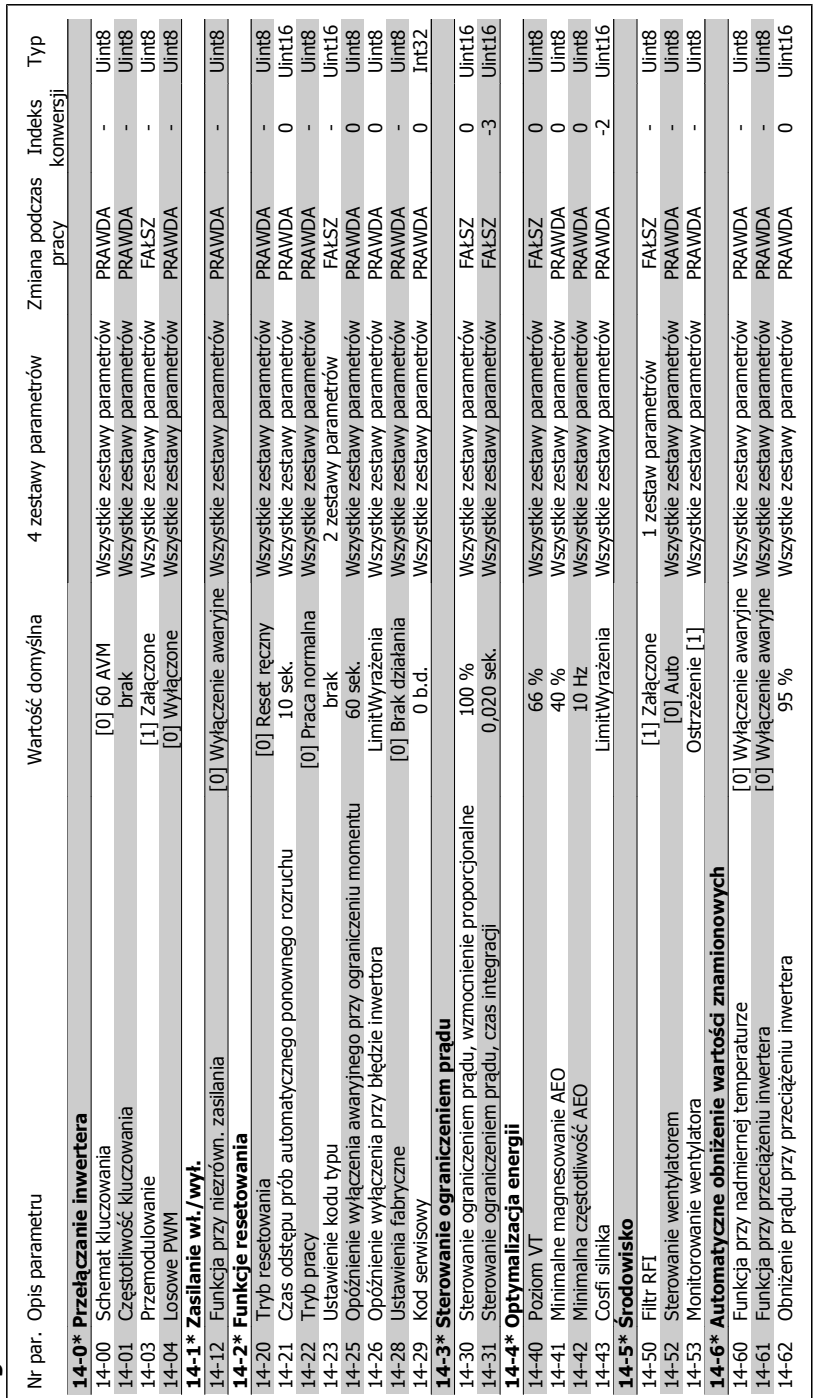

### 6.2.13. 14-\*\* Funkcje specjalne **6.2.13. 14-\*\* Funkcje specjalne**

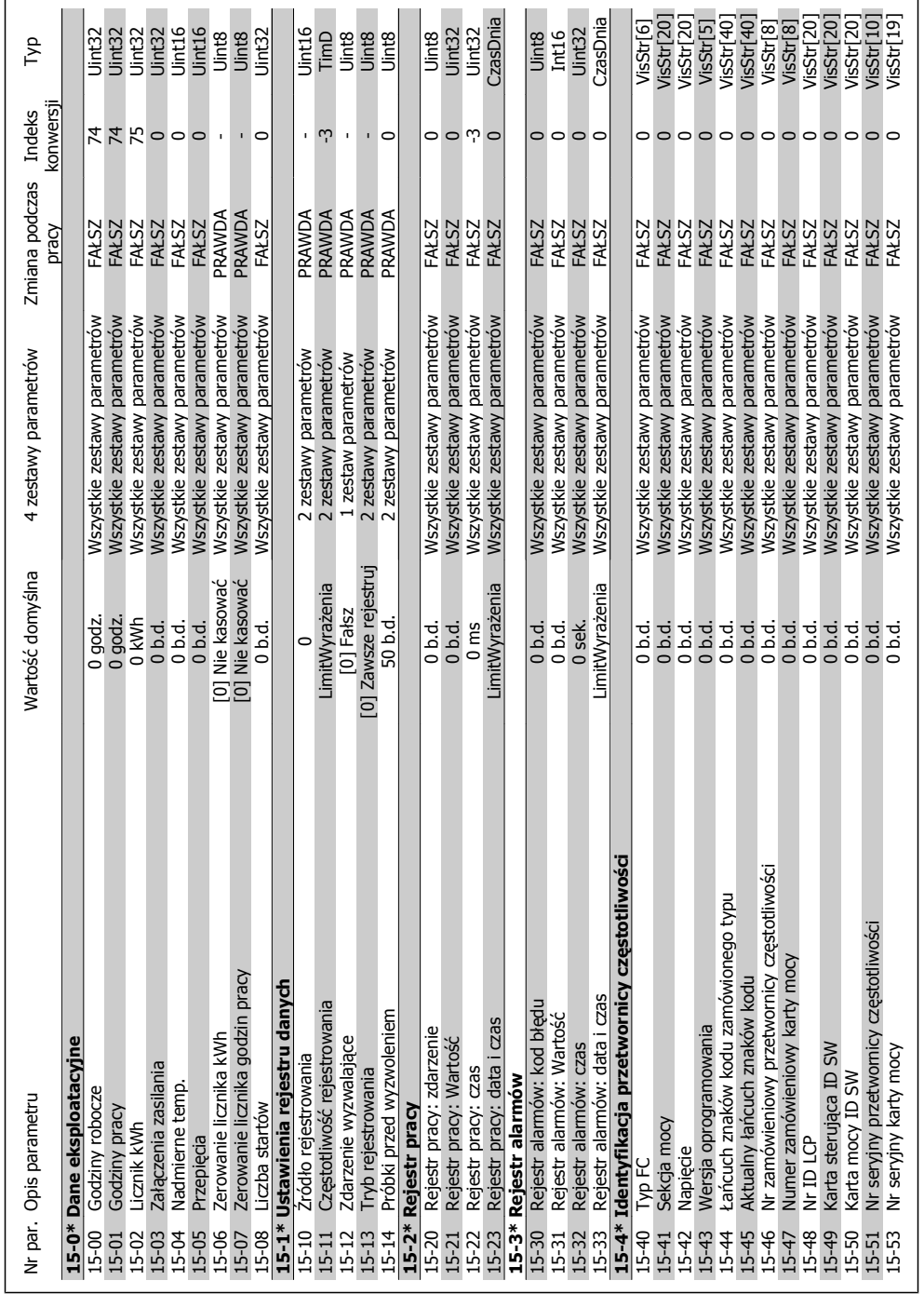

6.2.14. 15-\*\* Informacje na temat FC **6.2.14. 15-\*\* Informacje na temat FC**
$\mathbf{r}$ 

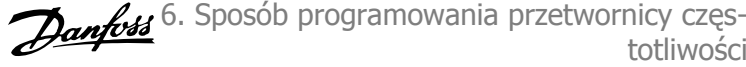

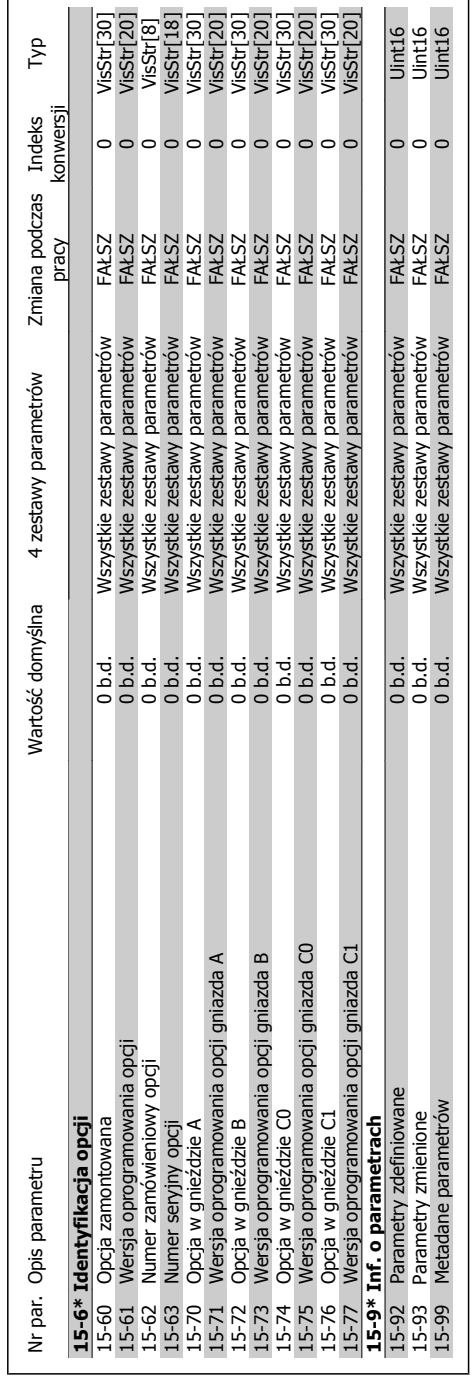

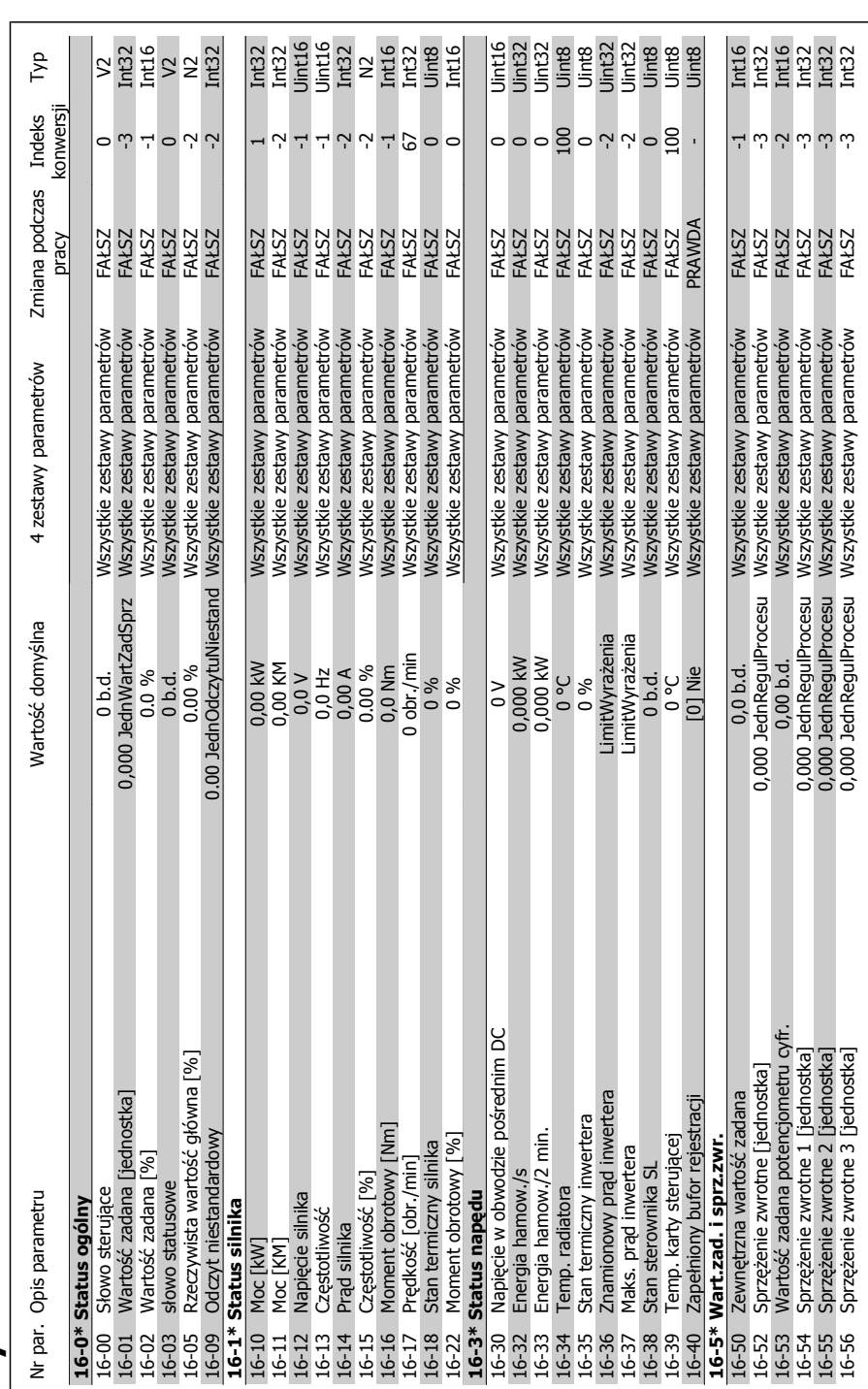

6.2.15. 16-\*\* Odczyty danych **6.2.15. 16-\*\* Odczyty danych**

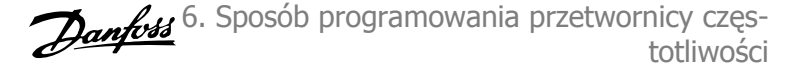

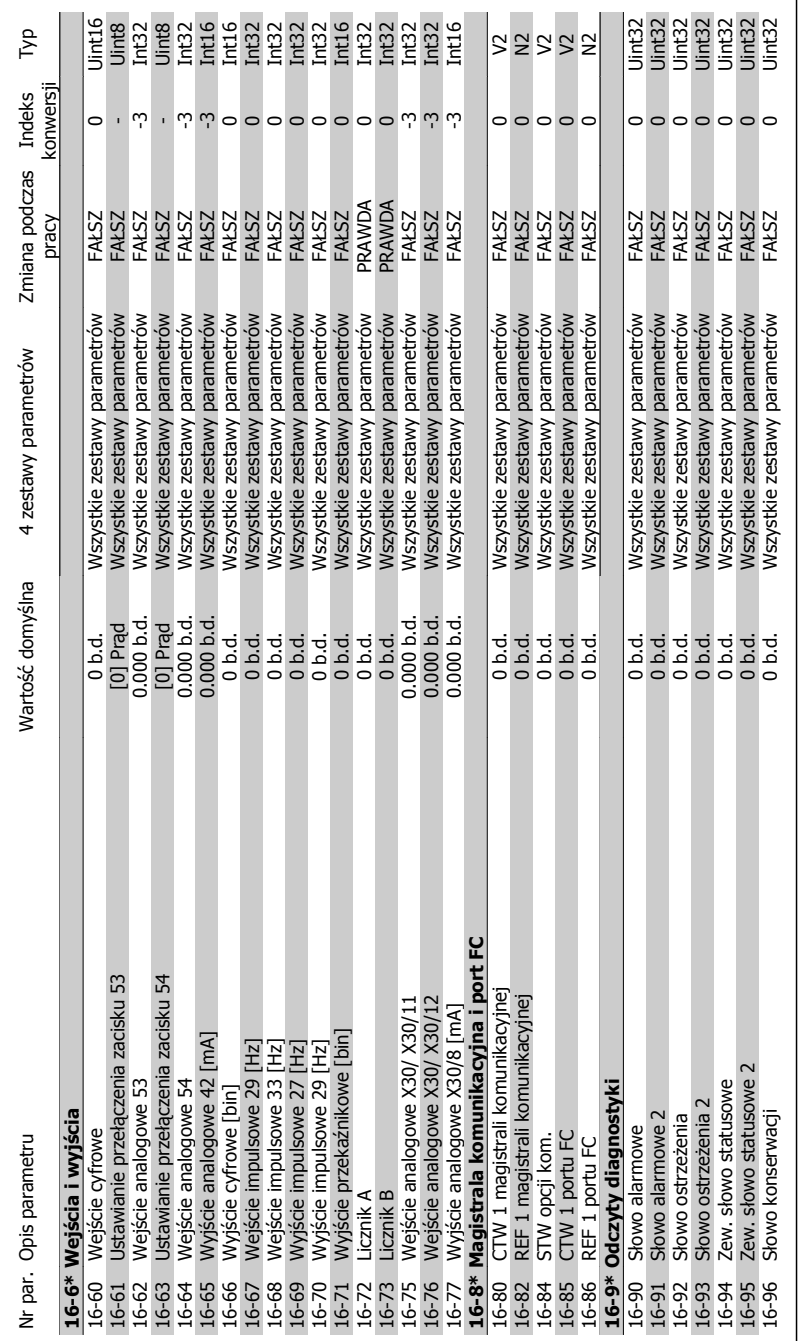

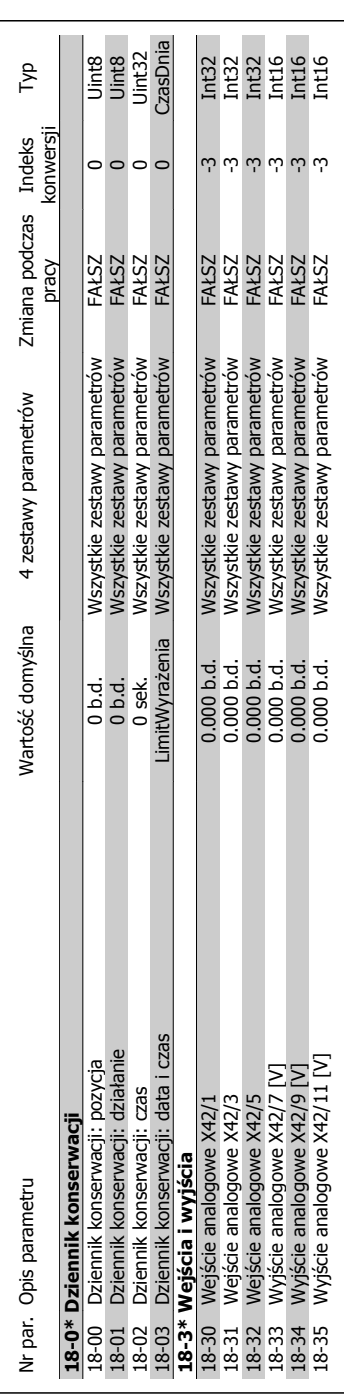

6.2.16. 18-\*\* Odczyty danych 2 **6.2.16. 18-\*\* Odczyty danych 2**

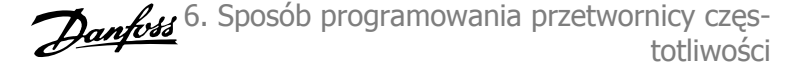

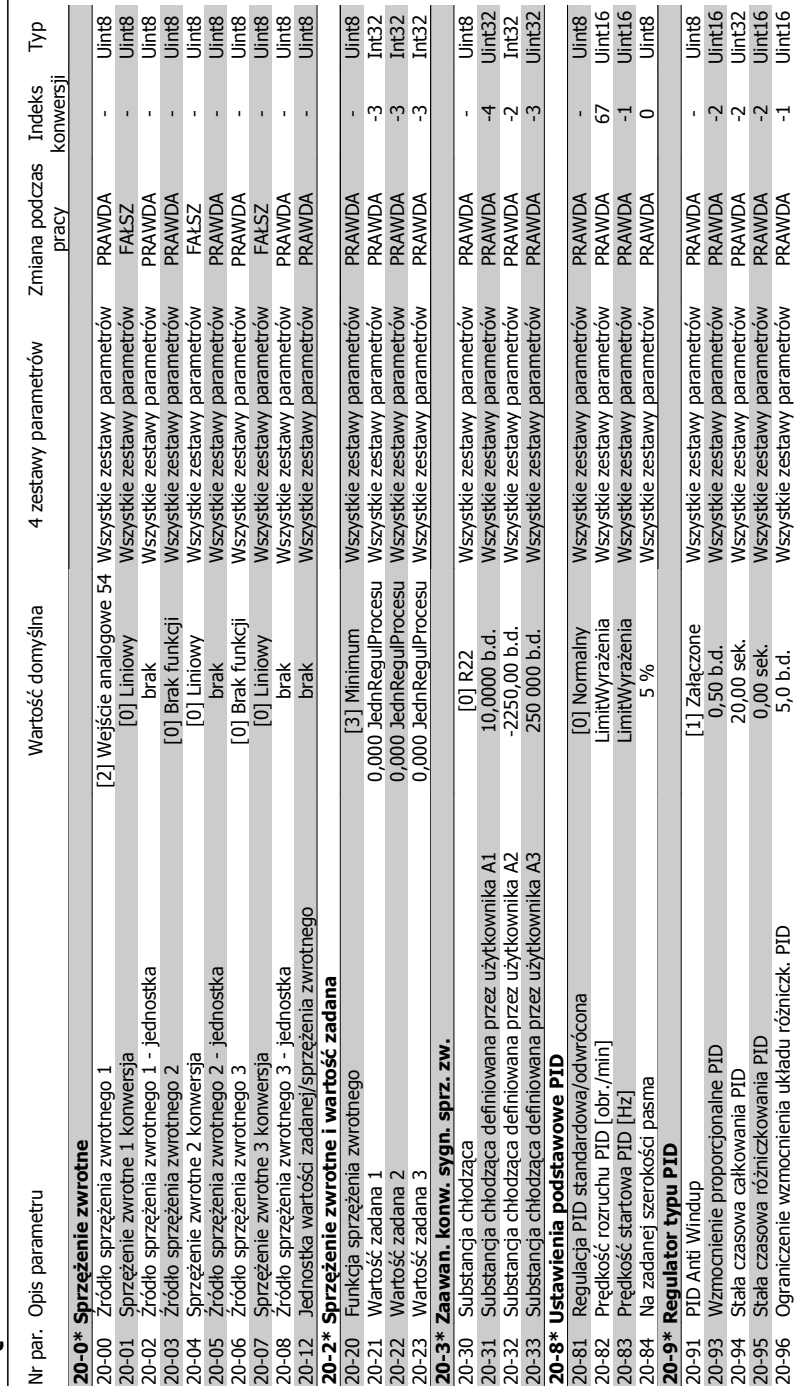

# **6.2.17. 20-\*\* P ętla zamkni** 6.2.17. 20-\*\* Pętla zamknięta FC

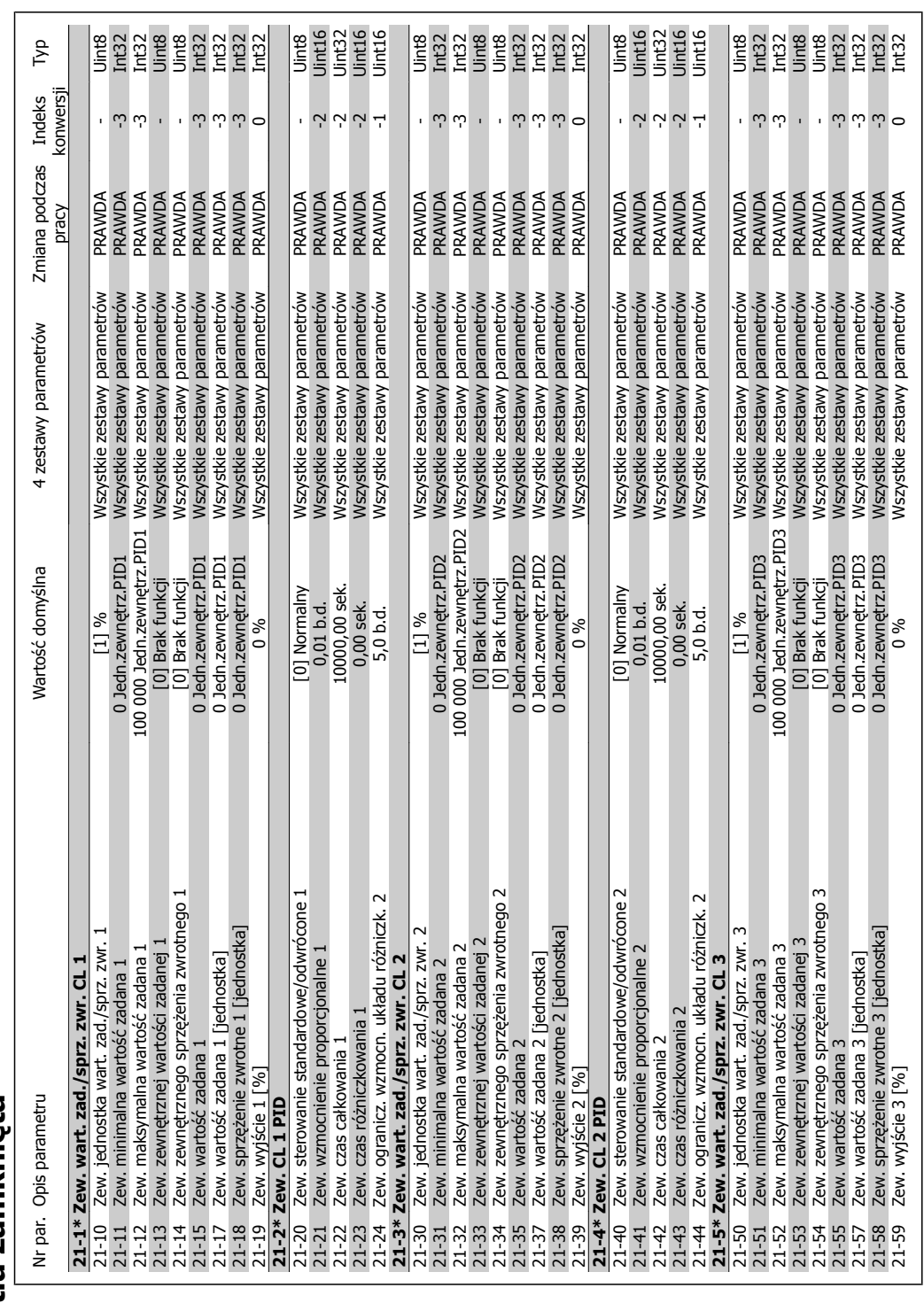

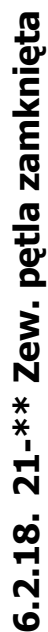

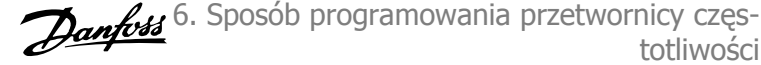

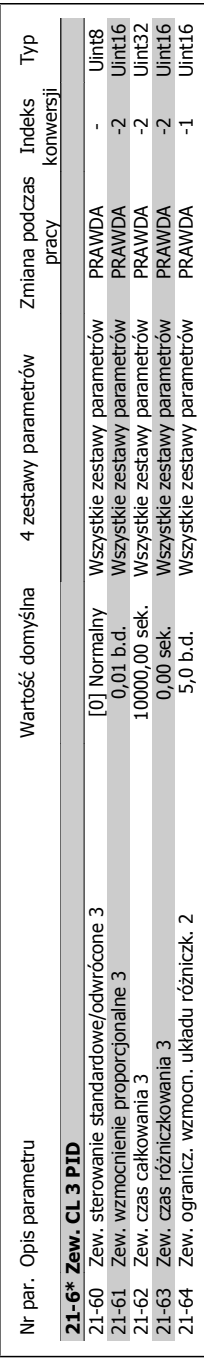

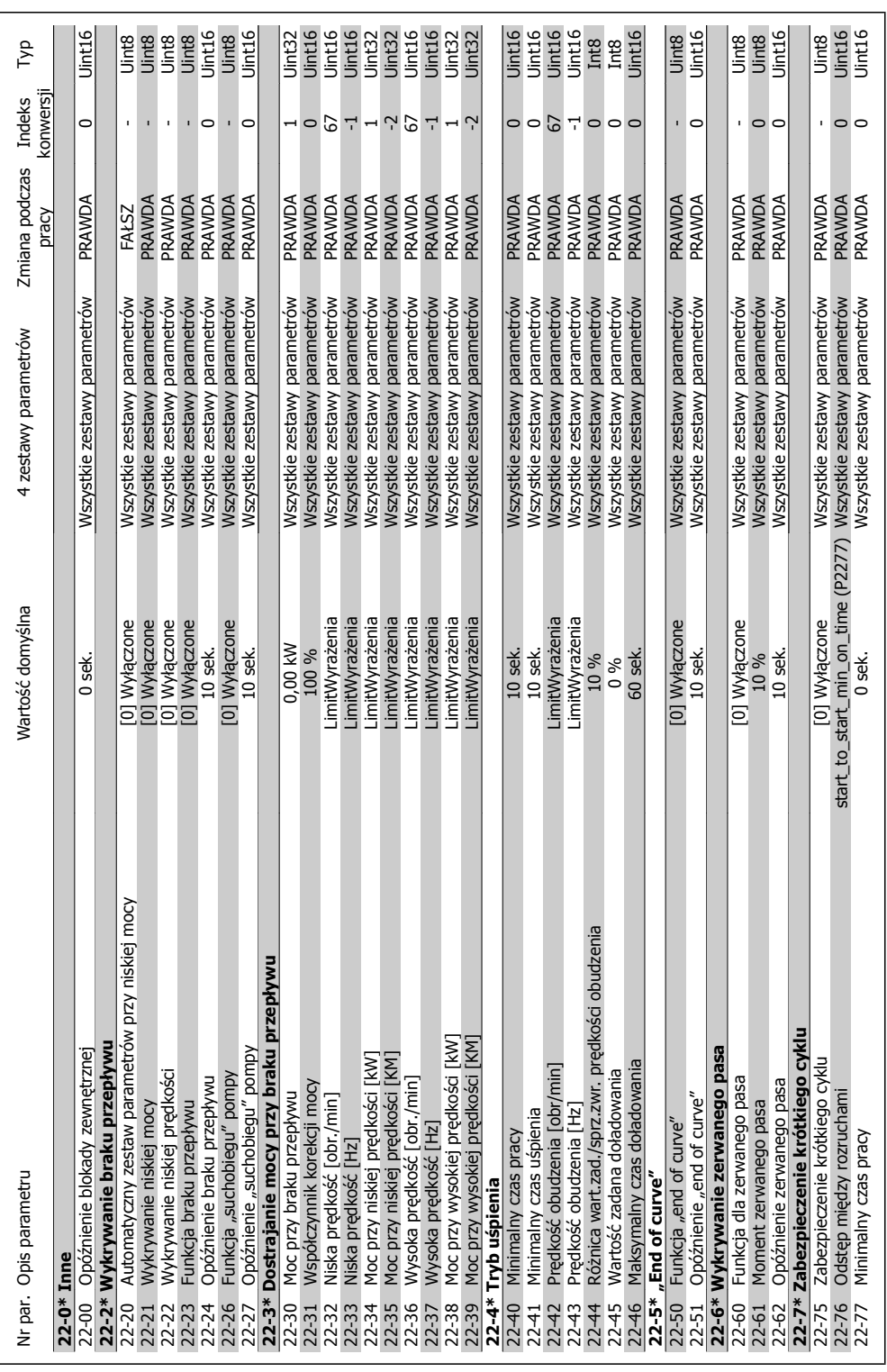

Dokumentacja Techniczno-Ruchowa Prze-

twornicy Częstotliwości VLT® HVAC

# 6.2.19. 22-\*\* Funkcje aplikacji **6.2.19. 22-\*\* Funkcje aplikacji**

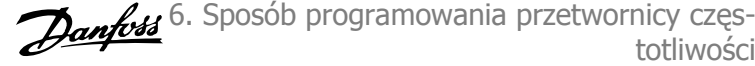

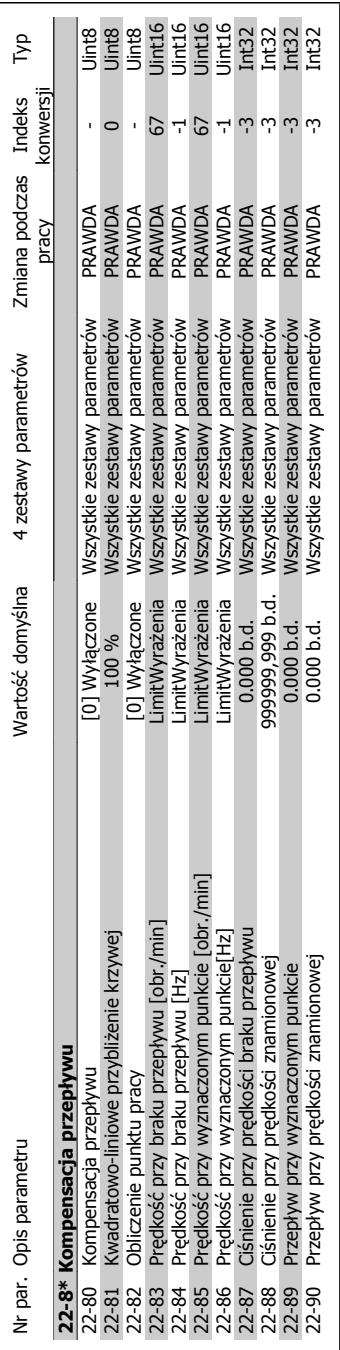

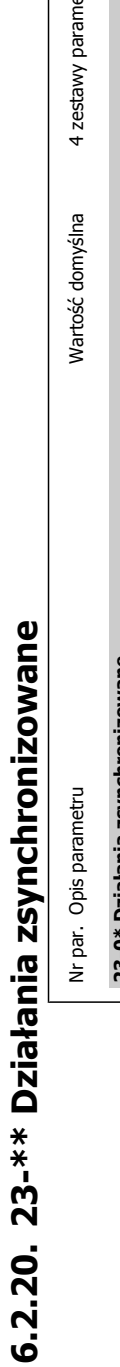

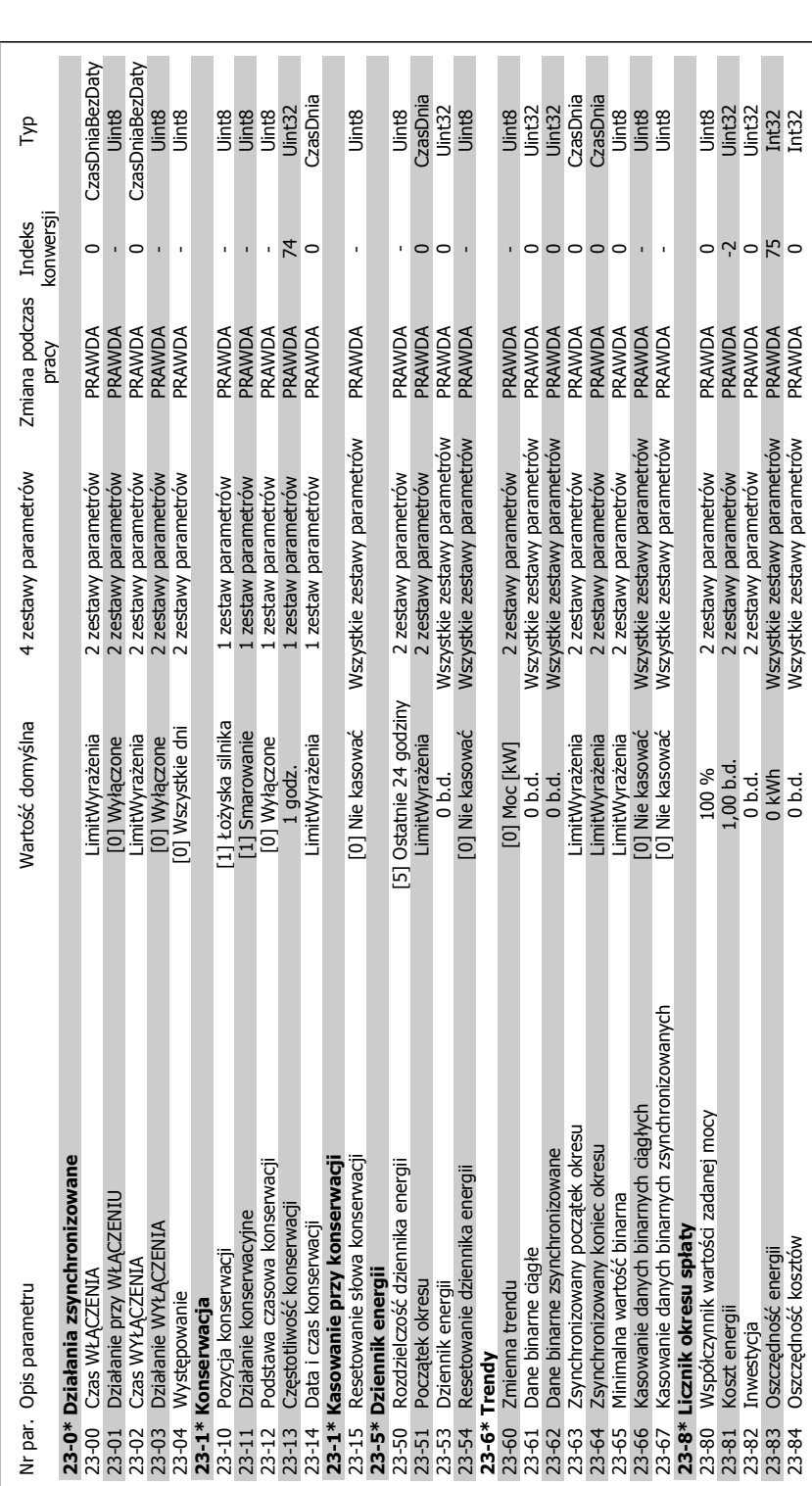

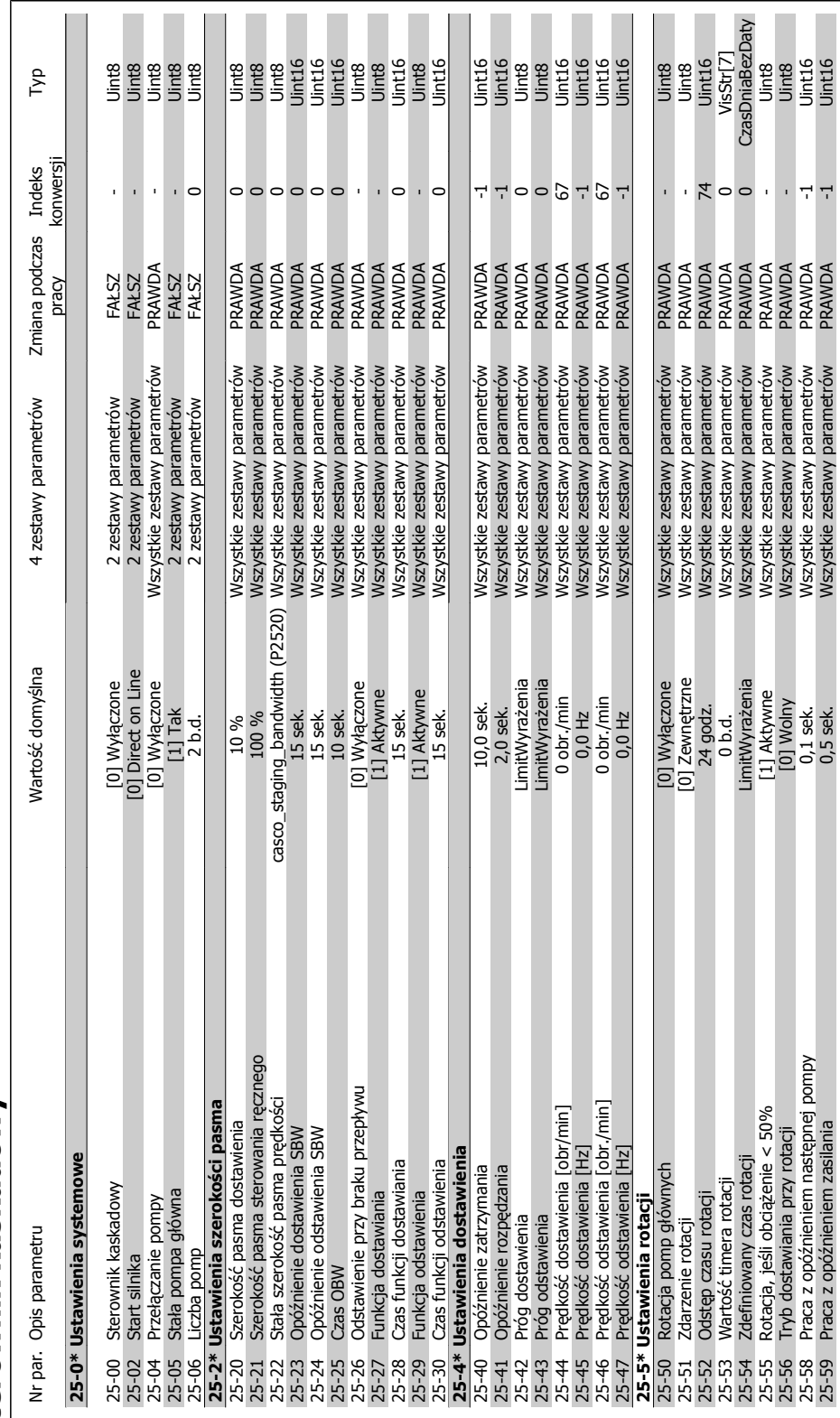

# 6.2.21. 25-\*\* Sterownik kaskadowy **6.2.21. 25-\*\* Sterownik kaskadowy**

twornicy Częstotliwości VLT® HVAC

Dokumentacja Techniczno-Ruchowa Prze-

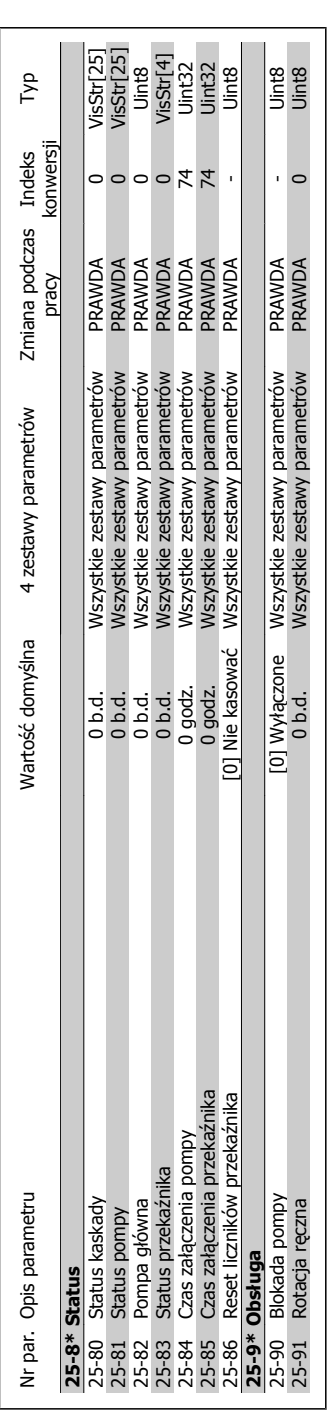

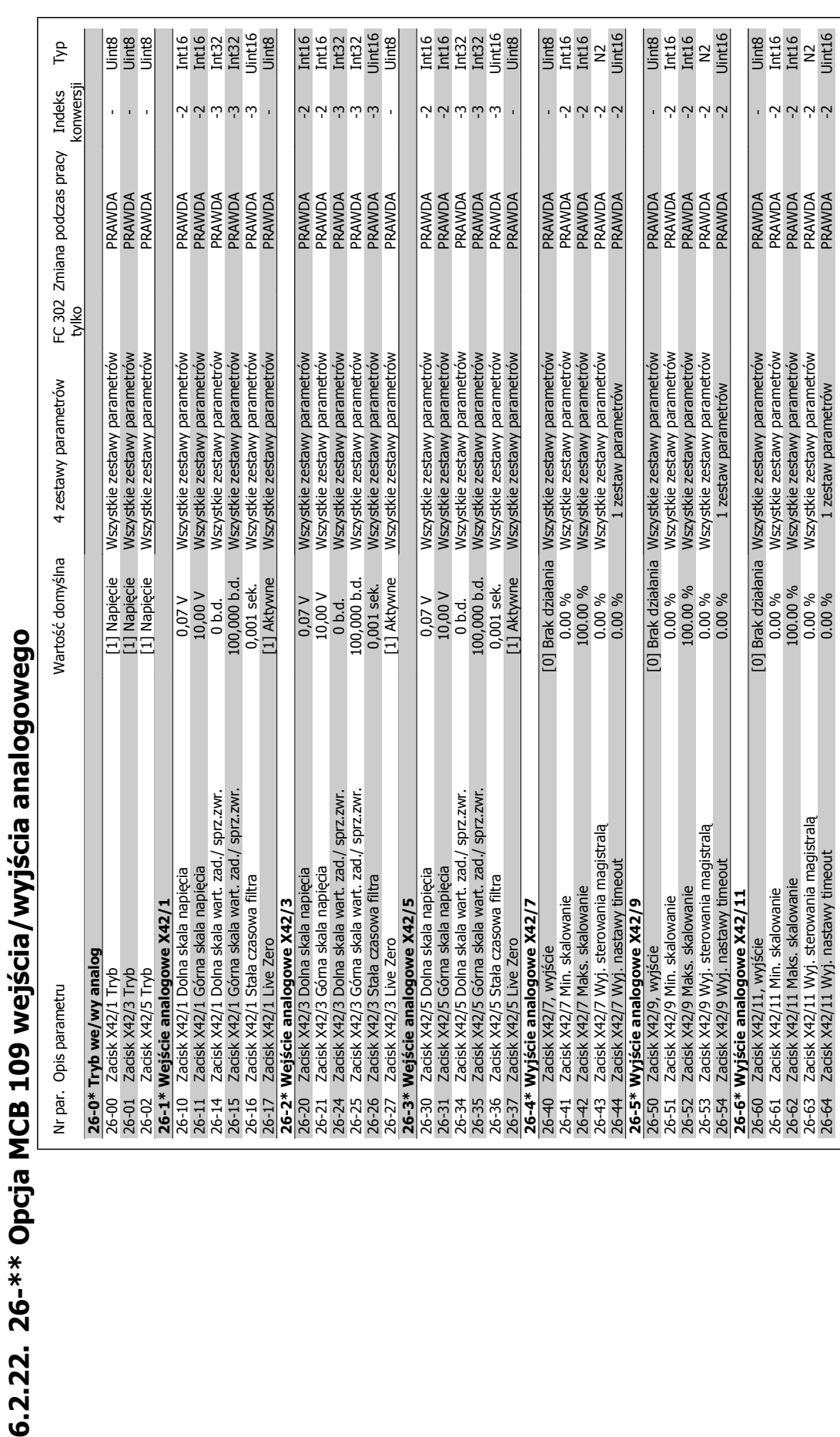

MG.11.A4.49 - VLT® to zastrzeżony znak towarowy firmy Danfoss  $121$ 

**6**

totliwości

6. Sposób programowania przetwornicy częs-

Dokumentacja Techniczno-Ruchowa Przetwornicy Częstotliwości VLT® HVAC

122 MG.11.A4.49 - VLT® to zastrzeżony znak towarowy firmy Danfoss

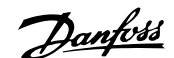

# **7. Usuwanie usterek**

### **7.1. Alarmy i ostrzeżenia**

#### **7.1.1. Alarmy i ostrzeżenia**

Ostrzeżenie lub alarm są sygnalizowane przez odpowiednią diodę LED z przodu przetwornicy częstotliwości i wskazywane przez kod na wyświetlaczu.

Ostrzeżenie pozostaje aktywne do czasu usunięcia jego przyczyny. W pewnych sytuacjach silnik może nadal pracować. Komunikaty ostrzegawcze mogą być krytyczne, lecz nie musi tak być w każdej sytuacji.

W przypadku alarmu, przetwornica częstotliwości zatrzyma się. Po usunięciu przyczyny alarmy muszą zostać zresetowane, aby ponownie uruchomić urządzenie. Można to przeprowadzić na cztery sposoby:

- 1. Poprzez użycie przycisku sterującego [RESET] na panelu sterującym LCP.
- 2. Poprzez wejście cyfrowe z funkcją "Reset".
- 3. Poprzez port komunikacji szeregowej/opcjonalnie przez magistralę komunikacyjną.
- 4. Poprzez automatyczny reset za pomocą funkcji [Auto Reset], co jest domyślnym ustawieniem dla przetwornicy VLT HVAC. Patrz par. 14-20 Tryb resetowania w Przewodniku programowania przetwornicy częstotliwości VLT HVAC® , MG.11Cx.yy.

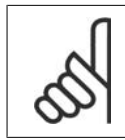

#### **Uwaga**

Po ręcznym zresetowaniu poprzez użycie przycisku [RESET] na panelu LCP, należy wcisnąć przycisk [AUTO ON] w celu ponownego uruchomienia silnika.

W przypadku braku możliwości zresetowania alarmu, przyczyną takiego stanu może być fakt, że przyczyna alarmu nie została usunięta lub, że alarm jest wyłączony z blokadą (patrz także tabela na następnej stronie).

Alarmy wyłączone z blokadą proponują dodatkowe zabezpieczenie, co oznacza, że zasilanie musi zostać wyłączone przed zresetowaniem alarmu. Po jej ponownym włączeniu, przetwornica częstotliwości nie jest już zablokowana i może zostać zresetowana w sposób opisany powyżej pod warunkiem, że przyczyna alarmu została usunięta.

Alarmy, które nie są wyłączone z blokadą mogą być również zresetowane przy użyciu funkcji automatycznego resetu w parametrach 14-20 (Ostrzeżenie: możliwe jest automatyczne wzbudzenie!)

Jeśli ostrzeżenie i alarm są oznaczone kodem w tabeli na następnej stronie, oznacza to, że albo ostrzeżenie pojawia się przed alarmem, lub że można określić, czy wyświetlane jest ostrzeżenie czy alarm w przypadku danego błędu.

Jest to możliwe np. dla parametru 1-90 Zabezp. termiczne silnika. Po alarmie lub wyłączeniu wybieg silnika będzie trwał nadal, a alarm oraz ostrzeżenie będą pulsować na przetwornicy częstotliwości. Po usunięciu błędu, sygnalizowany będzie tylko alarm.

**7**

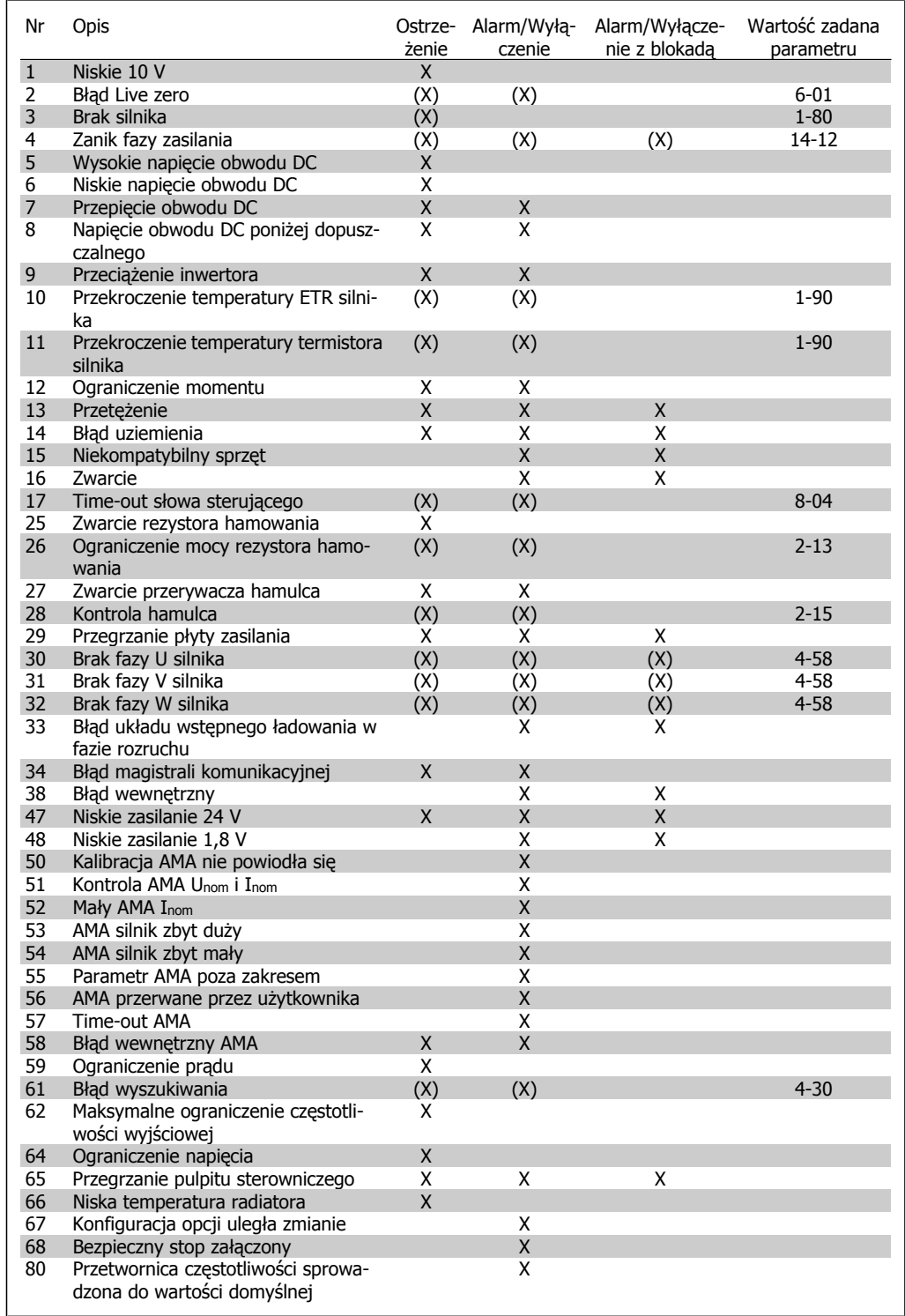

Table 7.1: Lista kodów alarmów/ostrzeżeń

#### (X) Zależnie od parametru

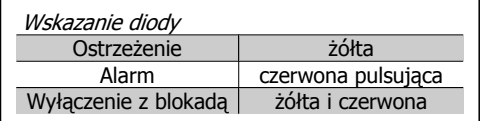

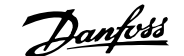

| Słowo alarmowe i rozszerzone słowo statusowe |            |                |                                              |                                                                 |                                    |
|----------------------------------------------|------------|----------------|----------------------------------------------|-----------------------------------------------------------------|------------------------------------|
| <b>Bit</b>                                   | <b>Hex</b> | <b>Dec</b>     | we                                           | Słowo alarmo- Słowo ostrzeżenia                                 | Rozszerzone słowo<br>statusowe     |
| 0                                            | 00000001   | $\mathbf{1}$   |                                              | Kontrola hamulca Kontrola hamulca                               | Rozpedz./zwaln.                    |
| $\mathbf{1}$                                 | 00000002   | 2              | ty zasilającej                               | Temperatura kar- Temperatura karty zasi- AMA pracuje<br>lajacej |                                    |
| 2                                            | 00000004   | $\overline{4}$ | Błąd uziemienia                              | Bład uziemienia                                                 | Start CW/CCW                       |
| $\overline{3}$                               | 00000008   | 8              |                                              | Temp. karty ster. Temp. karty ster.                             | Zwalnianie                         |
| $\overline{\mathbf{4}}$                      | 00000010   | 16             | Słowo ster. TO                               | Słowo ster. TO                                                  | Doganianie                         |
| 5                                            | 00000020   | 32             | Przetężenie                                  | Przeteżenie                                                     | Wysokie sprzeż. zwr.               |
| 6                                            | 00000040   | 64             | mentu                                        | Ograniczenie mo- Ograniczenie momentu                           | Niskie sprzęż. zwr.                |
| 7                                            | 00000080   | 128            | ka                                           | Przeg. term. silni- Przeg. term. silnika                        | Prąd wyjściowy duży                |
| 8                                            | 00000100   | 256            | ka                                           | Przegrz. ETR silni- Przegrz. ETR silnika                        | Prąd wyjściowy mały                |
| 9                                            | 00000200   | 512            | Przeciążenie<br>wertora                      | in- Przeciążenie inwertora                                      | Czest. wyjściowa wy-<br>soka       |
| 10                                           | 00000400   | 1024           | DC poniżej do- niżej dopuszcz.<br>puszcz.    | Napięcie w obw. Napięcie w obw. DC po- Częst. wyjściowa niska   |                                    |
| 11                                           | 00000800   | 2048           | DC.                                          | Przepięcie w obw. Przepięcie w obw. DC                          | Kontrola hamulca OK                |
| 12                                           | 00001000   | 4096           | Zwarcie                                      | Niskie napięcie w obw. Hamowanie maks<br><b>DC</b>              |                                    |
| 13                                           | 00002000   | 8192           | Błąd ukł. wst. ład. Wysokie<br>w fazie rozr. | napiecie<br>obw. DC                                             | w Hamowanie                        |
| 14                                           | 00004000   | 16384          | Utrata fazy zas.                             | Utrata fazy zas.                                                | Przekroczenie zakresu<br>predkości |
| 15                                           | 00008000   | 32768          | AMA niepomyślne Brak silnika                 |                                                                 | OVC aktywny                        |
| 16                                           | 00010000   | 65536          | Błąd Live zero                               | Błąd Live zero                                                  |                                    |
| 17                                           | 00020000   | 131072         |                                              | Błąd wewnętrzny Niskie napięcie 10V                             |                                    |
| 18                                           | 00040000   | 262144         | mulca                                        | Przeciążenie ha- Przeciążenie hamulca                           |                                    |
| 19                                           | 00080000   | 524288         | Zanik fazy U                                 | Rezystor hamulca                                                |                                    |
| 20                                           | 00100000   | 1048576        | Zanik fazy V                                 | Hamulec IGBT                                                    |                                    |
| 21                                           | 00200000   | 2097152        | Zanik fazy W                                 | Ograniczenie prędkości                                          |                                    |
| 22                                           | 00400000   | 4194304        | Bład<br>kom.                                 | magistrali Błąd magistrali kom.                                 |                                    |
| 23                                           | 00800000   | 8388608        | <b>Niskie</b><br>24 V                        | zasilanie Niskie zasilanie 24V                                  |                                    |
| 24                                           | 01000000   | 16777216       | Awaria zasilania                             | Awaria zasilania                                                |                                    |
| 25                                           | 02000000   | 33554432       | <b>Niskie</b><br>1,8V                        | zasilanie Ograniczenie prądu                                    |                                    |
| 26                                           | 04000000   | 67108864       | Rezystor hamulca Niska temp.                 |                                                                 |                                    |
| 27                                           | 08000000   | 134217728      | Hamulec IGBT                                 | Ograniczenie napięcia                                           |                                    |
| 28                                           | 10000000   | 268435456      | Zmiana opcji                                 | Nieużywane                                                      |                                    |
| 29                                           | 20000000   | 536870912      | Przetwornica uru- Nieużywane<br>chomiona     |                                                                 |                                    |
| 30                                           | 40000000   | 1073741824     | Bezpieczny stop                              | Nieużywane                                                      |                                    |

Table 7.2: Opis słowa alarmowego, słowa ostrzeżenia i rozszerzonego słowa statusowego

Słowa alarmowe, słowa ostrzeżenia i rozszerzone słowa statusowe mogą być odczytane poprzez magistralę szeregową lub opcjonalnie magistralę komunikacyjną w celu przeprowadzenia diagnozy. Patrz również par. 16-90,16-92 i 16-94.

#### **7.1.2. Lista ostrzeżeń/alarmów**

**OSTRZEŻENIE 1 Poniżej 10 V:** Sygnał 10 V na zacisku 50 karty sterującej ma wartość poniżej 10 V.

Należy odciąć jedno z obciążeń zacisku 50, ponieważ napięcie zasilające 10V jest przeciążone. Maks. 15 mA lub min. 590 Ω.

Danfoss

#### **OSTRZEŻENIE/ALARM 2**

**Błąd Live zero:**

Sygnał na zacisku 53 lub 54 nie przekracza 50% wartości ustawionej w par. odpowiednio 6-10, 6-12, 6-20 lub 6-22.

**OSTRZEŻENIE/ALARM 3**

**Brak silnika:**

Do wyjścia przetwornicy częstotliwości nie podłączono żadnego silnika.

#### **OSTRZEŻENIE/ALARM 4**

**Zanik fazy zasilania:**

Zanik fazy po stronie zasilania lub asymetria napięcia zasilania jest zbyt duża.

Ten komunikat pojawia się również w przypadku błędu prostownika wejściowego w przetwornicy częstotliwości.

Należy sprawdzić napięcie zasilania i prądy zasilania przetwornicy częstotliwości.

#### **OSTRZEŻENIE 5**

**Wysokie napięcie obwodu DC:**

Napięcie obwodu pośredniego (DC) jest wyższe, niż ograniczenie przepięcia w układzie sterowania. Przetwornica częstotliwości VLT jest nadal aktywna.

#### **OSTRZEŻENIE 6**

**Niskie napięcie obwodu DC**

Napięcie stałe na obwodzie pośrednim (DC) spadło poniżej dopuszczalnego poziomu napięcia układu sterowania. Przetwornica częstotliwości VLT jest nadal aktywna.

#### **OSTRZEŻENIE/ALARM 7 Przepięcie DC:**

Jeśli napięcie obwodu pośredniego przekracza ograniczenie, po pewnym czasie przetwornica częstotliwości wyłączy się awaryjnie. Możliwe korekcje:

Podłączyć rezystor hamowania

Wydłużyć czas rozpędzania/zatrzymania

Aktywować funkcje w par. 2-10

Zwiększyć par. 14-26

Podłączyć rez. hamulca. Wydłużyć czas rozpędzania/zatrzymania

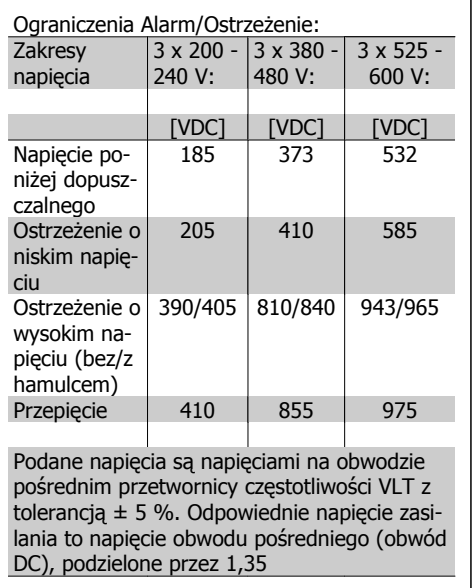

#### **OSTRZEŻENIE/ALARM 8**

**Napięcie DC poniżej dopuszczalnego:** Jeśli napięcie obwodu pośredniego (DC) spadnie poniżej ograniczenia "ostrzeżenie o niskim napięciu" (patrz tabela powyżej), przetwornica częstotliwości sprawdza, czy podłączono zasilanie rezerwowe 24 V.

Jeśli nie podłączono zasilania rezerwowego 24 V, przetwornica częstotliwości wyłączy się awaryjnie po odpowiednim czasie, zależnie od urządzenia.

Aby sprawdzić, czy napięcie zasilania odpowiada napięciu przetwornicy częstotliwości, patrz Warunki Techniczne.

#### **OSTRZEŻENIE/ALARM 9 Przeciążenie inwertora:**

Przetwornica częstotliwości wyłączy się z powodu przeciążenia (zbyt duży prąd przez zbyt długi czas). Elektroniczne zabezpieczenie termiczne inwertora wysyła ostrzeżenie przy 98% i wyłącza przetwornicę awaryjnie przy 100%, wysyłając alarm. Resetu nie można wykonać, dopóki wartość na liczniku nie spadnie poniżej 90%.

Błędem jest, jeśli przetwornica częstotliwości zbyt długo jest przeciążona ponad 100%.

#### **OSTRZEŻENIE/ALARM 10**

**Przekroczenie temperatury silnika ETR:** Według systemu elektronicznej ochrony termicznej (ETR), silnik jest zbyt gorący. Użytkownik może zdecydować, czy przetwornica częstotliwości powinna wyemitować ostrzeżenie lub alarm, kiedy licznik osiągnie wartość 100% w par. 1-90. Błędem jest sytuacja, w

której silnik jest zbyt długo przeciążony ponad 100% wartości znamionowej prądu. Sprawdzić poprawne ustawienie par. 1-24.

#### **OSTRZEŻENIE/ALARM 11**

**Przekroczenie temp. termistora silnika:** Termistor lub złącze termistora jest odłączone. Użytkownik może zdecydować, czy przetwornica częstotliwości powinna wyemitować ostrzeżenie lub alarm, gdy licznik osiągnie 100% w par. 1-90. Sprawdzić, czy termistor jest odpowiednio podłączony pomiędzy zaciskiem 53 lub 54 (analogowe wejście napięcia) i zaciskiem 50 (zasilanie + 10 V) lub pomiędzy zaciskiem 18 lub 19 (tylko wejście cyfrowe PNP) i zaciskiem 50. Jeśli wykorzystywany jest Czujnik KTY, sprawdzić poprawność połączenia pomiędzy zaciskami 54 i 55.

#### **OSTRZEŻENIE/ALARM 12 Ograniczenie momentu:**

Moment jest wyższy, niż wartość w par. 4-16 (podczas pracy silnika) lub moment jest wyższy niż wartość w par. 4-17 (podczas pracy generatorowej).

#### **OSTRZEŻENIE/ALARM 13 Przetężenie:**

Ograniczenie prądu szczytowego inwertora (ok. 200% prądu znamionowego) jest przekroczone. Ostrzeżenie trwa ok. 8-12 sekund, po czym przetwornica częstotliwości wyłącza się awaryjnie, generując alarm. Należy wyłączyć przetwornicę częstotliwości i sprawdzić, czy można obrócić wał silnika oraz czy moc silnika jest odpowiednia do przetwornicy częstotliwości.

#### **ALARM 14**

#### **Błąd masy:**

Występują wyładowania z faz wyjściowych do ziemi, albo w kablu pomiędzy przetwornicą częstotliwości i silnikiem, albo w samym silniku.

Należy wyłączyć przetwornicę częstotliwości i usunąć usterkę.

#### **ALARM 15**

#### **Niepełny sprzęt:**

Zamontowana opcja nie jest obsługiwana przez obecny pulpit sterowniczy (sprzęt lub oprogramowanie).

#### **ALARM 16**

**Zwarcie:**

Występuje zwarcie w silniku lub na zaciskach silnika.

Należy wyłączyć przetwornicę częstotliwości VLT i usunąć zwarcie.

#### **OSTRZEŻENIE/ALARM 17**

**Time-out słowa sterującego:**

Występuje brak transmisji do przetwornicy częstotliwości VLT.

Ostrzeżenie będzie aktywne pod warunkiem, że par. 8-04 NIE został ustawiony na WYŁ..

Jeśli par. 8-04 jest ustawiony na Stop i Wyłączenie awaryjne, wygeneruje ostrzeżenie i przetwornica częstotliwości zacznie hamować aż do wyłączenia awaryjnego, generując alarm.

Można ewentualnie zwiększyć par. 8-03 Czas time-out słowa sterującego.

#### **OSTRZEŻENIE 25**

#### **Zwarcie rezystora hamowania:**

Rezystor hamowania jest monitorowany podczas pracy. Jeśli pojawi się w nim zwarcie, funkcja hamowania zostanie wyłączona i pojawi się ostrzeżenie. Przetwornica częstotliwości nadal pracuje, ale bez funkcji hamowania. Należy wyłączyć przetwornicę częstotliwości i wymienić rezystor hamulca (patrz par. 2-15 Kontrola hamulca.

#### **ALARM/OSTRZEŻENIE 26**

**Ograniczenie mocy rezystora hamowania:**

Moc przesyłana do rezystora hamowania obliczona jest jako wartość procentowa, jako wartość średnia z ostatnich 120 s, na podstawie wartości rezystancji rezystora hamowania (par. 2-11) i napięcia obwodu pośredniego. Ostrzeżenie jest aktywowane, kiedy rozproszona moc hamowania przekracza 90%. Jeśli w par. 2-13 wybrano Wyłączenie awaryjne [2], przetwornica częstotliwości wyłącza się i generuje ten alarm, kiedy rozproszona moc hamowania przekracza 100%.

#### **OSTRZEŻENIE 27**

#### **Błąd przerywacza (IGBT) hamulca:**

Tranzystor hamulca jest monitorowany podczas pracy i jeśli wystąpi na nim zwarcie, funkcja hamowania wyłącza się i pojawi się ostrzeżenie. Przetwornica częstotliwości nadal może pracować, lecz, ponieważ doszło do zwarcia w tranzystorze hamulca, znaczna moc

Danfoss

Dokumentacja Techniczno-Ruchowa Przetwornicy Częstotliwości VLT® HVAC

jest przesyłana do rezystora hamowania, nawet jeśli jest on nieaktywny.

Należy wyłączyć przetwornicę częstotliwości i usunąć rezystor hamowania.

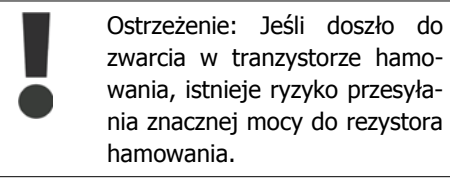

#### **ALARM/OSTRZEŻENIE 28**

**Kontrola hamulca zakończyła się niepowodzeniem:**

Błąd rezystora hamowania: rezystor hamowania nie jest podłączony/nie działa.

#### **ALARM 29**

**Przekroczenie temperatury przetwornicy częstotliwości:**

Jeśli obudowa jest klasy IP 20 lub IP 21/TYP 1, temperatura wyłączenia radiatora wynosi 95  $\degree$ C  $+$  5  $\degree$ C, w zależności od wielkości przetwornicy częstotliwości. Błędu temperatury nie można zresetować, dopóki temperatura radiatora nie spadnie poniżej 70 °C +5 °C. Może to być następujący błąd:

- **-** Zbyt wysoka temperatura otoczenia
- **-** Zbyt długi kabel silnika

#### **ALARM 30**

**Zanik fazy U silnika:** Zanik fazy U silnika między przetwornicą częstotliwości i silnikiem. Należy wyłączyć przetwornicę częstotliwości

VLT i sprawdzić fazę U silnika.

#### **ALARM 31**

**Zanik fazy V silnika:** Zanik fazy V silnika między przetwornicą częstotliwości i silnikiem. Należy wyłączyć przetwornicę częstotliwości VLT i sprawdzić fazę V silnika.

#### **ALARM 32**

**Zanik fazy W silnika:** Zanik fazy W silnika między przetwornicą częstotliwości i silnikiem. Należy wyłączyć przetwornicę częstotliwości i sprawdzić fazę W silnika.

#### **ALARM 33**

**Błąd układu wstępnego ładowania w fazie rozruchu:**

Wystąpiło zbyt wiele załączeń zasilania w krótkim okresie czasu. Dozwolona liczba załączeń zasilania w ciągu jednej minuty została podana w Warunkach Technicznych.

#### **OSTRZEŻENIE/ALARM 34**

**Błąd magistrali komunikacyjnej:** Magistrala komunikacyjna na karcie opcji komunikacji nie działa.

#### **OSTRZEŻENIE 35**

#### **Poza zakresem częstotliwości:**

To ostrzeżenie jest aktywne, jeśli częstotliwość wyjściowa osiągnęła poziom Ostrzeżenia o niskiej prędkości (par. 4-52) lub Ostrzeżenia o wysokiej prędkości (par. 4-53). Jeśli przetwornica częstotliwości znajduje się w trybie Regulacja procesu, pętla zamknięta (par. 1-00), na wyświetlaczu jest wyświetlane aktywne ostrzeżenie. Jeśli przetwornica częstotliwości nie jest w tym trybie, bit 008000 Poza zakresem czestotliwości w rozszerzonym słowie statusowym jest aktywny, ale na wyświetlaczu nie ma ostrzeżenia.

#### **ALARM 38**

```
Błąd wewnętrzny:
```
Należy skontaktować się z lokalnym przedstawicielem firmy Danfoss.

#### **OSTRZEŻENIE 47**

**Niskie zasilanie 24 V:**

Zewnętrzne zasilanie rezerwowe 24 V DC może być przeciążone. W innym przypadku skontaktować się z lokalnym przedstawicielem firmy Danfoss.

#### **OSTRZEŻENIE 48**

**Niskie zasilanie 1,8 V:** Należy skontaktować się z lokalnym przedstawicielem firmy Danfoss.

#### **ALARM 50**

**Kalibracja AMA nie powiodła się:** Należy skontaktować się z lokalnym przedstawicielem firmy Danfoss.

#### **ALARM 51**

**AMA kontrola Unom i Inom:**

Prawdopodobnie ustawienia napięcia, prądu i mocy silnika są nieprawidłowe. Należy sprawdzić ustawienia.

Dokumentacja Techniczno-Ruchowa Przeuokumentacja i ecnniczno-kuchowa Prze-<br>twornicy Częstotliwości VLT® HVAC 7. Usuwanie usterek

#### **ALARM 52 AMA mały Inom:** Prąd silnika jest zbyt mały. Należy sprawdzić ustawienia.

**ALARM 53 AMA silnik zbyt duży:** Silnik jest zbyt duży, aby przeprowadzić procedurę AMA.

#### **ALARM 54 AMA silnik zbyt mały:** Silnik jest zbyt mały, aby przeprowadzić procedurę AMA.

#### **ALARM 55**

**Parametr AMA poza zakresem:** Wartości par. w silniku przekraczają dopuszczalny zakres.

#### **ALARM 56 AMA przerwane przez użytkownika:** AMA zostało przerwane przez użytkownika.

#### **ALARM 57**

#### **AMA time-out:**

Należy spróbować uruchomić AMA ponownie kilka razy, aż AMA zostanie wykonane. Należy pamiętać, że kolejne rozruchy mogą rozgrzać silnik do poziomu, przy którym zwiększy się rezystancja Rs i Rr. W większości przypadków nie jest to jednak krytyczne.

#### **ALARM 58**

**Błąd wewnętrzny AMA:** Należy skontaktować się z lokalnym przedstawicielem firmy Danfoss.

#### **OSTRZEŻENIE 59**

**Ograniczenie prądu:** Należy skontaktować się z lokalnym przedstawicielem firmy Danfoss.

#### **OSTRZEŻENIE 62**

**Maksymalny limit częstotliwości wyjściowej:**

Częstotliwość wyjściowa jest wyższa od częstotliwości ustawionej w par. 4-19.

#### **OSTRZEŻENIE 64**

**Ograniczenie napięcia:** Kombinacja obciążenia i prędkości wymaga wyższego napięcia silnika niż rzeczywiste napięcie obwodu DC.

#### **OSTRZEŻENIE/ALARM/WYŁĄCZENIE AWARYJNE 65 Przekroczenie temperatury karty sterującej:**

Przekroczenie temperatury karty sterującej: Temperatura wyłączenia karty sterującej wynosi 80° C.

#### **OSTRZEŻENIE 66**

**Niska temp. radiatora:**

Temperatura radiatora jest mierzona jako 0° C. Może to oznaczać, że czujnik temperatury jest wadliwy, co powoduje wzrost prędkości wentylatora do maksymalnej, kiedy element zasilania lub karta sterująca jest bardzo gorąca.

#### **ALARM 67**

**Konfiguracja opcji uległa zmianie:** Od ostatniego wyłączenia zasilania dodano lub usunięto jedną lub więcej opcji.

#### **ALARM 68**

#### **Załączony Bezpieczny stop:**

Został uruchomiony bezpieczny stop. Aby wznowić normalną pracę, należy doprowadzić 24 V DC do zacisku 37, a następnie wysłać sygnał Reset (przez magistralę, wejście/wyjście cyfrowe lub przycisk [RESET]). Aby prawidłowo i bezpiecznie korzystać z funkcji bezpieczny stop, należy postępować zgodnie z informacjami i instrukcjami podanymi w Zaleceniach Projektowych.

#### **ALARM 70**

**Nieodpowiednia konfiguracja częstotliwości:**

Rzeczywiste połączenie pulpitu sterowniczego i płyty zasilania jest nieodpowiednie.

#### **ALARM 80**

**Inicjalizacja zgodnie z wartością domyślną:**

Po ręcznym resecie (trzypalcowym) ustawienia parametrów są sprowadzane do ustawień fabrycznych, domyślnych.

Danfoss

Dokumentacja Techniczno-Ruchowa Przetwornicy Częstotliwości VLT® HVAC Dokumentacja Techniczno-Ruchowa Prze-Dokumentacja Techniczno-Ruchowa Prze-<br>
twornicy Częstotliwości VLT® HVAC 8. Warunki techniczne

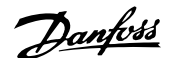

# **8. Warunki techniczne**

### **8.1. Warunki techniczne**

#### **8.1.1. Zasilanie 3 x 200 - 240 VAC**

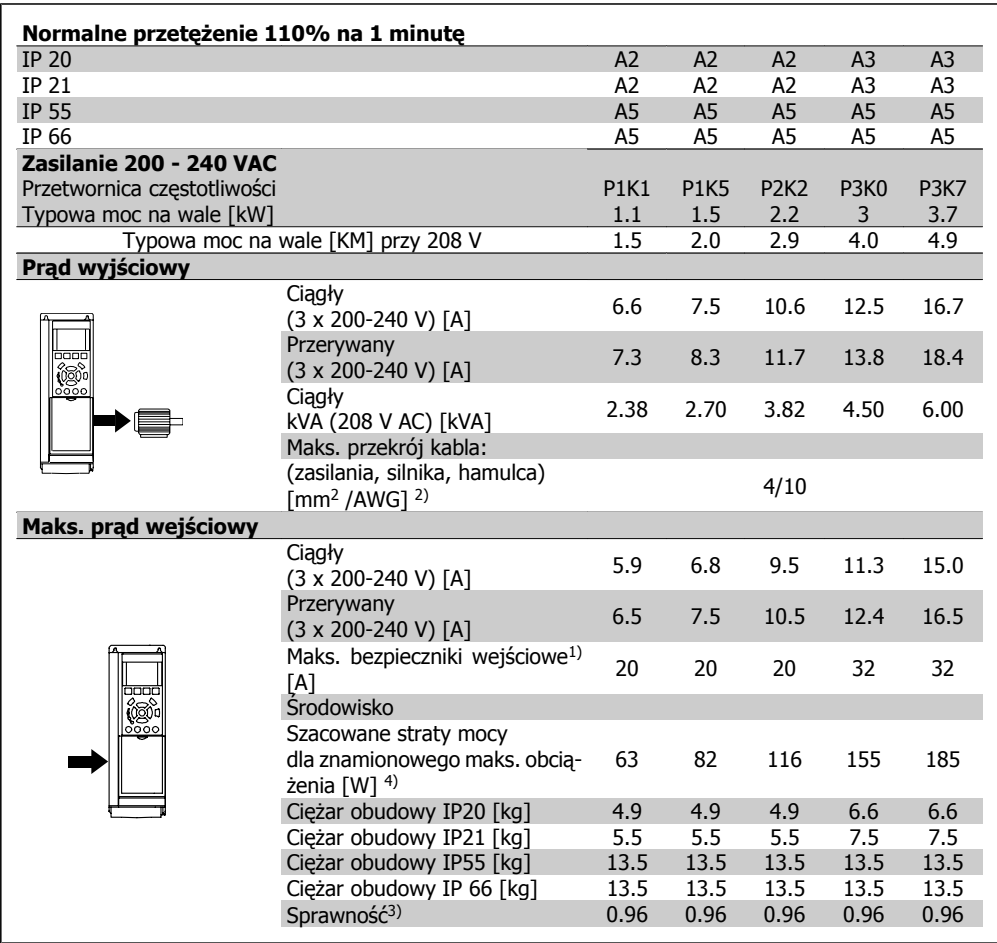

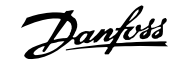

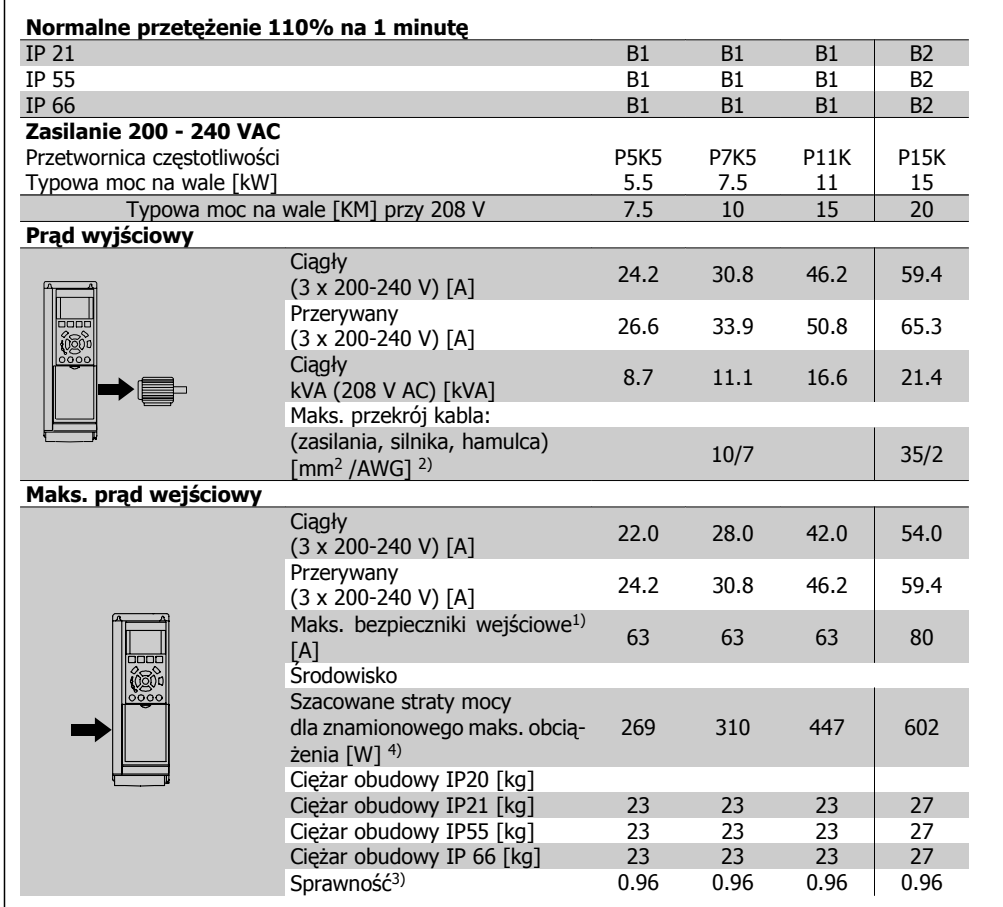

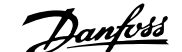

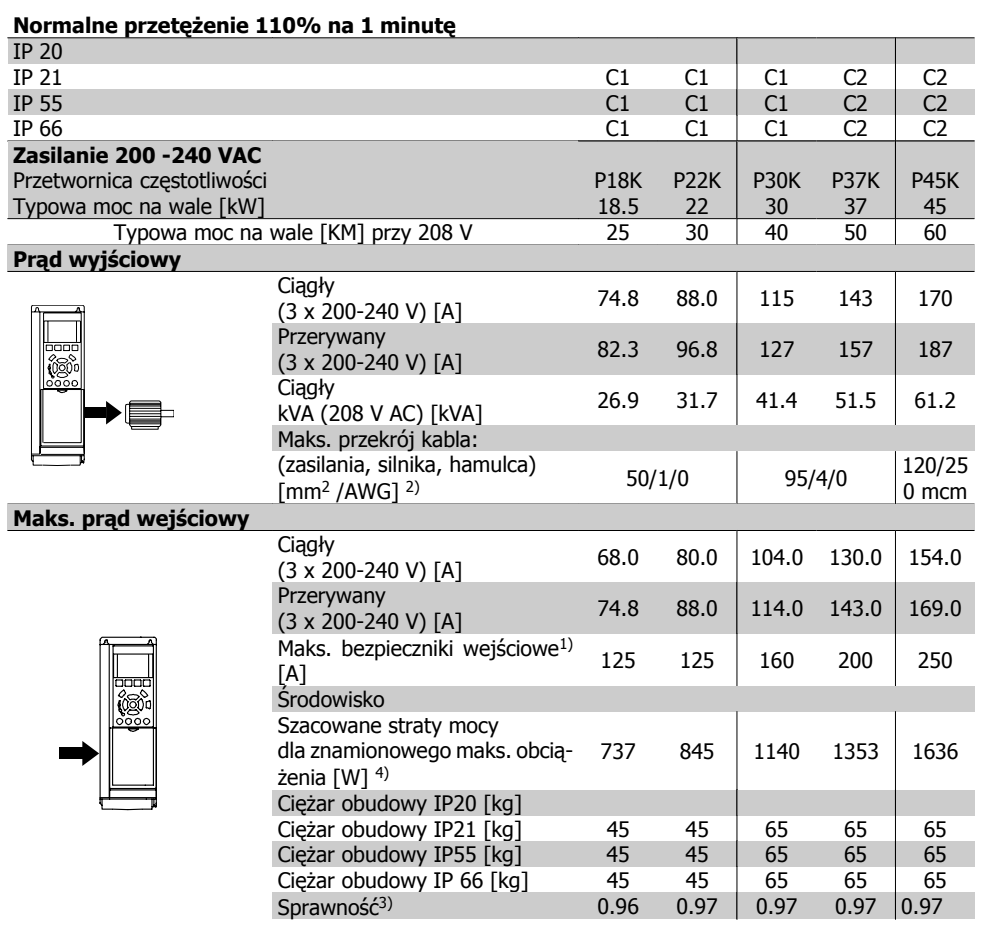

#### **8.1.2. Zasilanie 3 x 380 – 480 VAC**

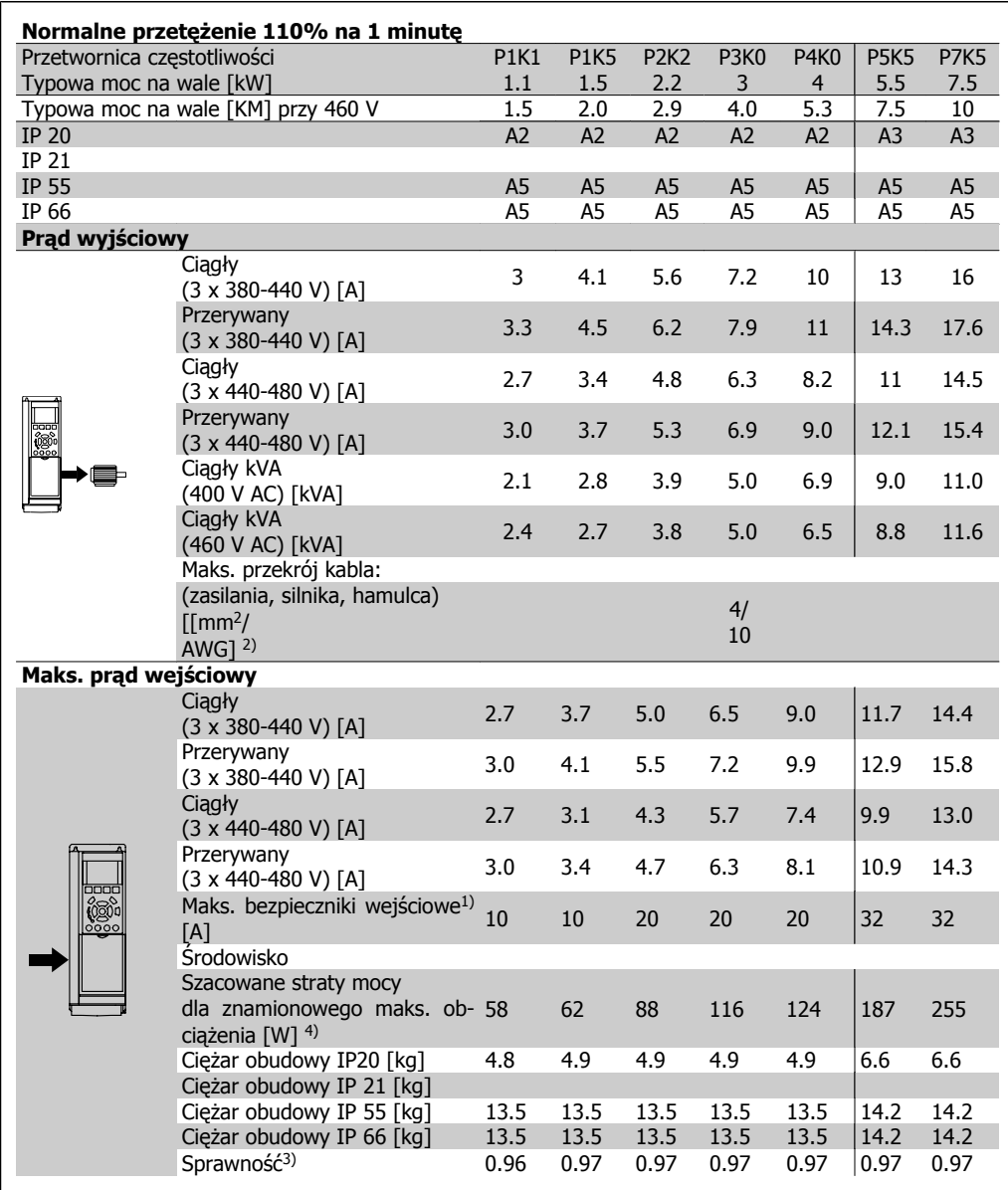

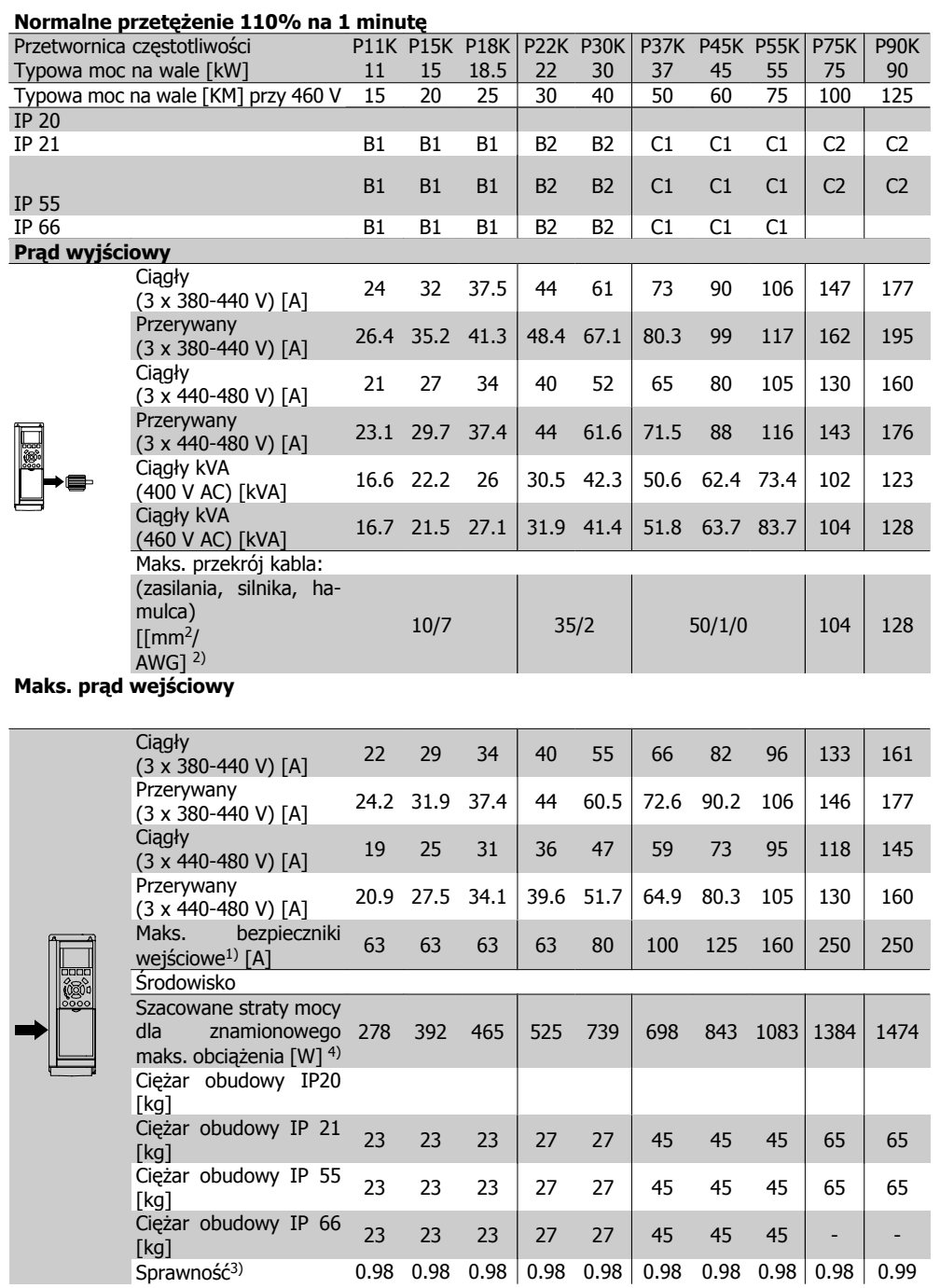

#### Zabezpieczenia i funkcje:

- Elektroniczne termiczne zabezpieczenie silnika przed przeciążeniem.
- Pomiary temperatury radiatora zapewniają to, że przetwornica częstotliwości samoczynnie wyłączy się, gdy temperatura osiągnie 95°C ± 5°C. Przegrzanie nie może zostać zresetowane dopóki temperatura radiatora nie spadnie poniżej 70 °C ± 5°C (Wskazówka – wskazane temperatury mogą różnić się dla różnych wartościach mocy, obudów, itd.). Przetwornica częstotliwości VLT HVAC posiada funkcję automatycznej redukcji mocy, aby temperatura jej radiatora nie osiągnęła poziomu 95 °C.
- Przetwornica częstotliwości jest zabezpieczona przed zwarciami na zaciskach silnika U, V, W.
- W razie zaniku fazy zasilania, przetwornica częstotliwości wyłącza się lub generuje ostrzeżenie (w zależności od przeciążenia).
- Monitorowanie napięcia obwodu pośredniego gwarantuje, że przetwornica częstotliwości wyłączy się, jeśli to napięcie będzie zbyt niskie lub zbyt wysokie.
- Przetwornica częstotliwości jest zabezpieczona przed błędami masy na zaciskach silnika U, V, W.

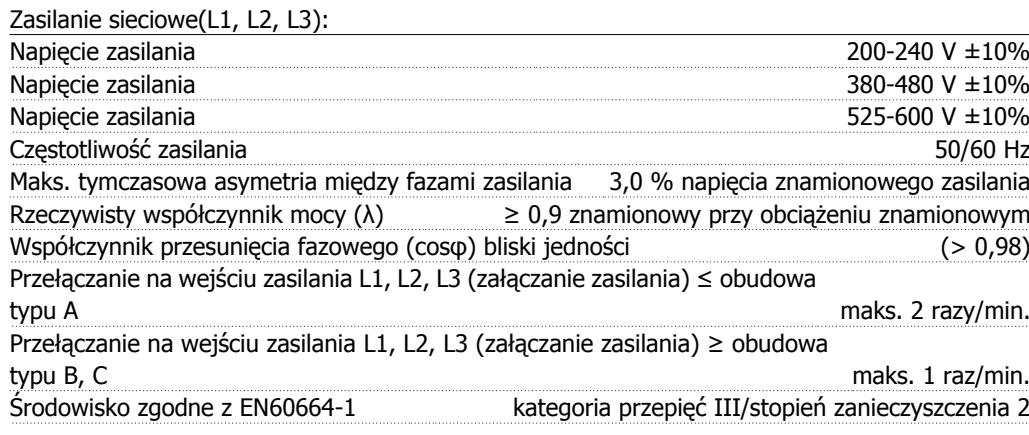

Urządzenie można stosować w obwodzie zdolnym dostarczać nie więcej niż 100.000 amperów symetrycznej wartości skutecznej RMS, maks. 240/480/600 V.

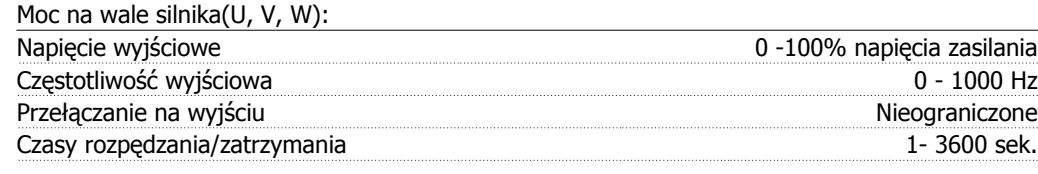

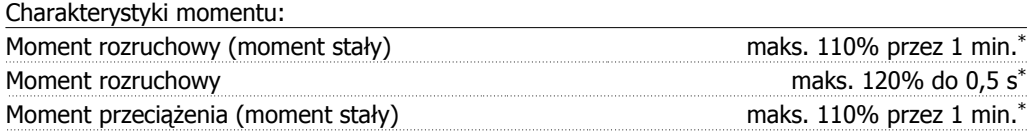

\*Procent dotyczy znamionowego momentu przetwornicy częstotliwości VLT HVAC.

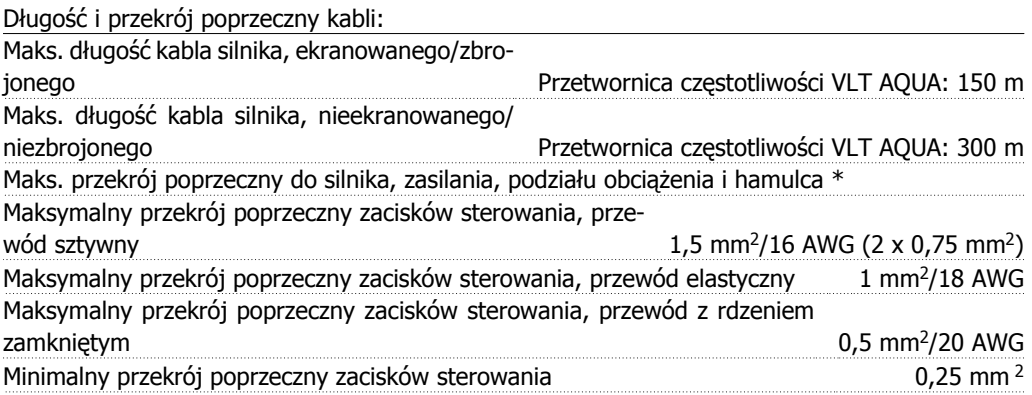

\* Więcej informacji na ten temat znajduje się w tabelach z danymi dotyczącymi zasilania!

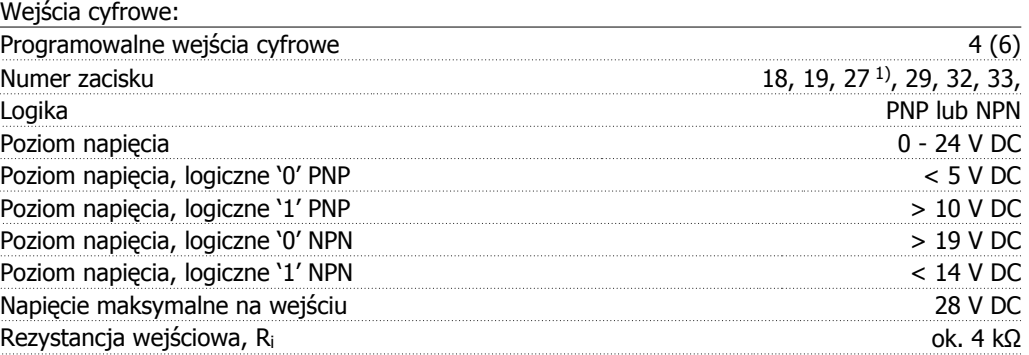

Wszystkie wejścia cyfrowe są galwanicznie izolowane od napięcia zasilania (PELV) i innych zacisków wysokiego napięcia.

1) Zaciski 27 i 29 można zaprogramować również jako wyjścia.

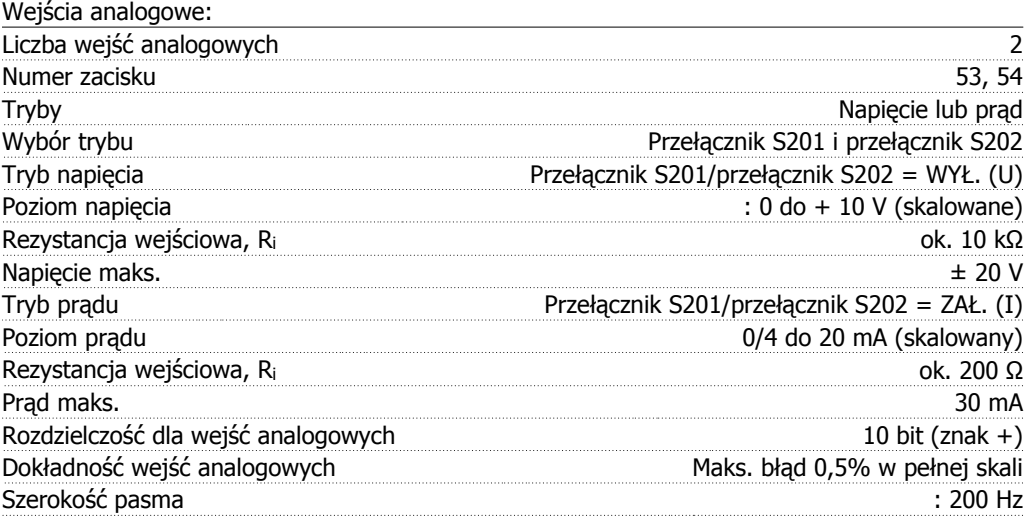

Wejścia analogowe są galwanicznie izolowane od napięcia zasilania (PELV) i innych zacisków wysokiego napięcia.

Danfoss

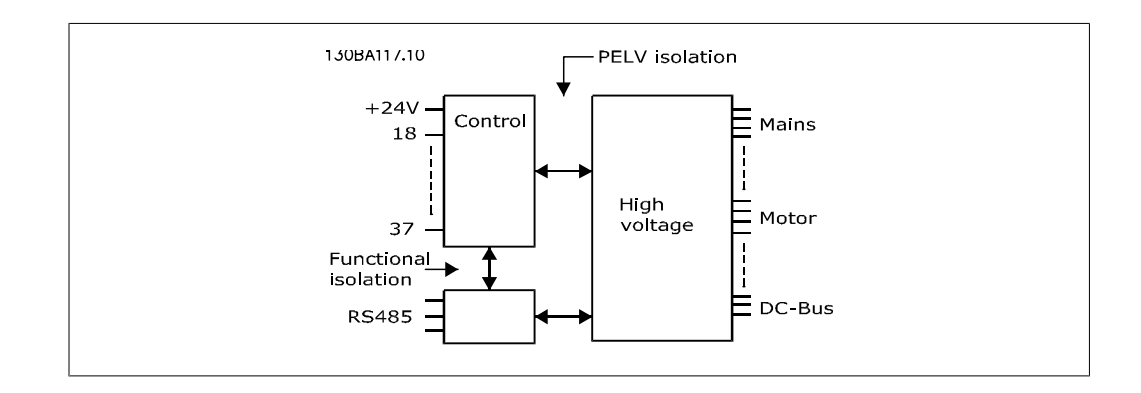

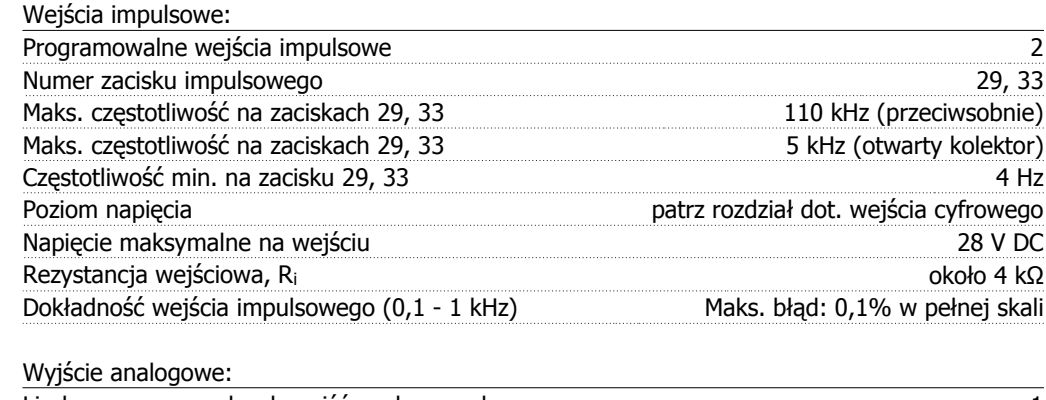

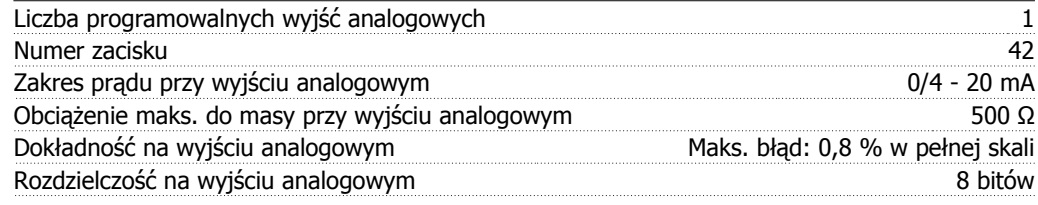

Wyjście analogowe jest galwanicznie izolowane od napięcia zasilania (PELV) i innych zacisków wysokiego napięcia.

Karta sterująca, komunikacja szeregowa RS -485:

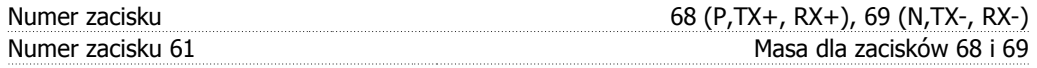

Obwód komunikacji szeregowej RS -485 jest funkcjonalnie oddzielony od pozostałych obwodów centralnych i galwanicznie izolowany od napięcia zasilania (PELV).

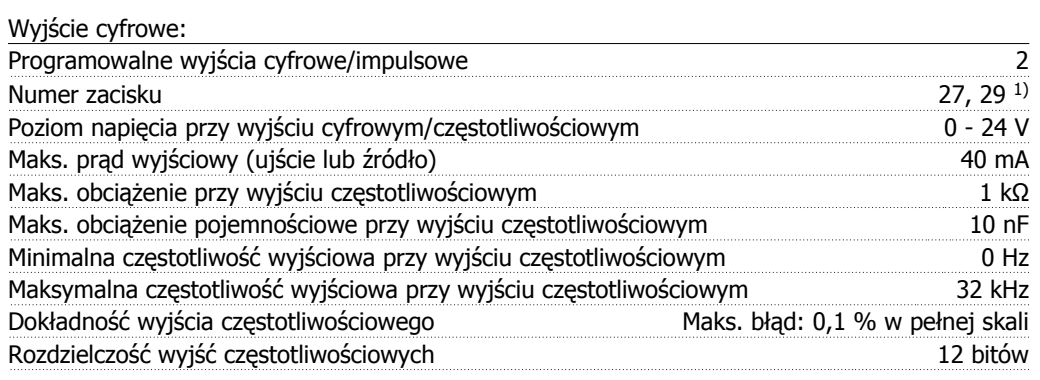

1) Zaciski 27 i 29 można zaprogramować również jako wejścia.

Wyjście cyfrowe jest galwanicznie izolowane od napięcia zasilania (PELV) i innych zacisków wysokiego napięcia.

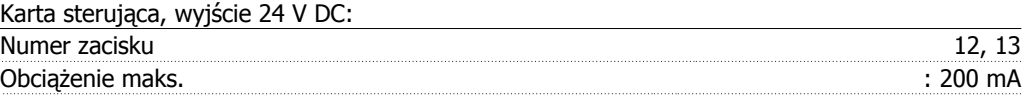

Zasilanie 24 V DC jest galwanicznie izolowane od napięcia zasilania (PELV), lecz posiada ten sam potencjał, co wejścia i wyjścia analogowe i cyfrowe.

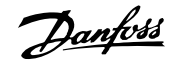

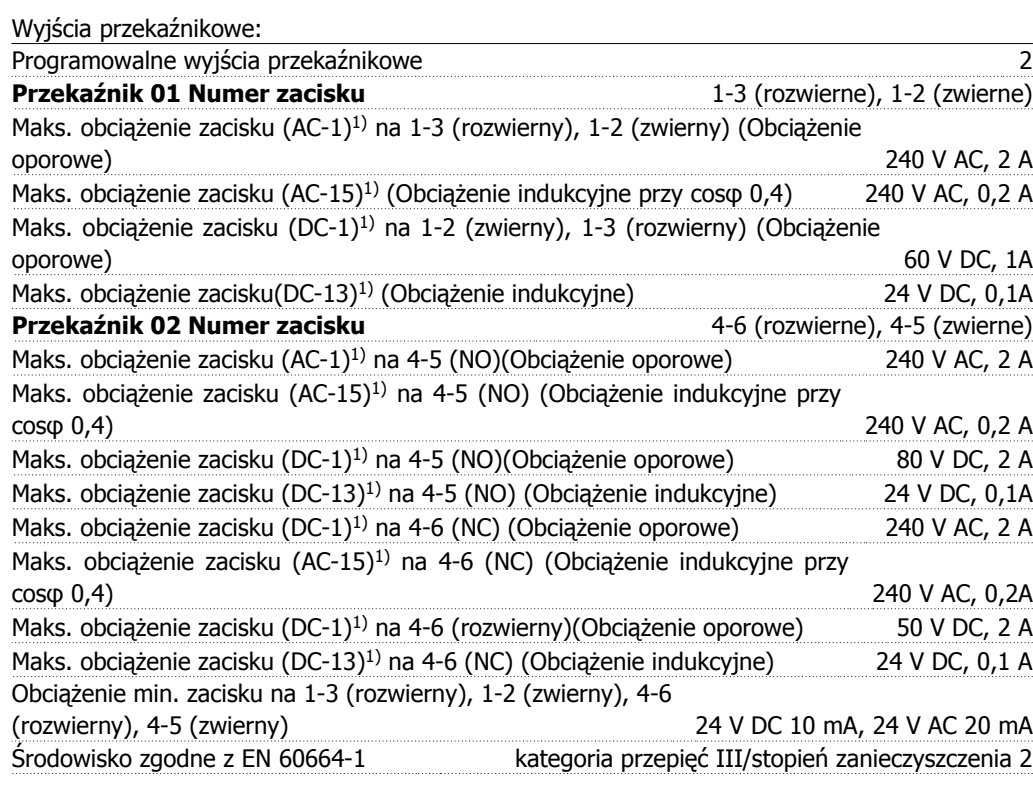

#### 1) IEC 60947 część 4 i 5

Styki przekaźnikowe są galwanicznie izolowane od reszty obwodu przez wzmocnioną izolację (PELV).

Karta sterująca, wyjście 10 V DC:

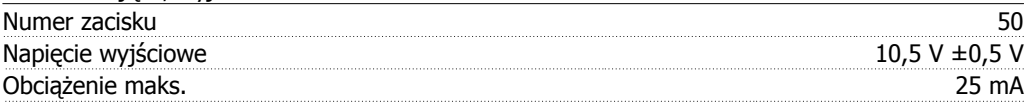

Zasilanie 10 V DC jest galwanicznie izolowane od napięcia zasilania (PELV) i innych zacisków wysokiego napięcia.

Charakterystyki sterowania:

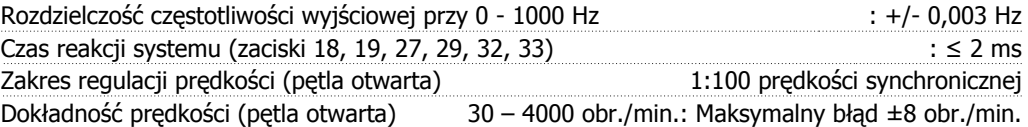

Wszystkie charakterystyki sterowania opierają się na 4-biegunowym silniku asynchronicznym

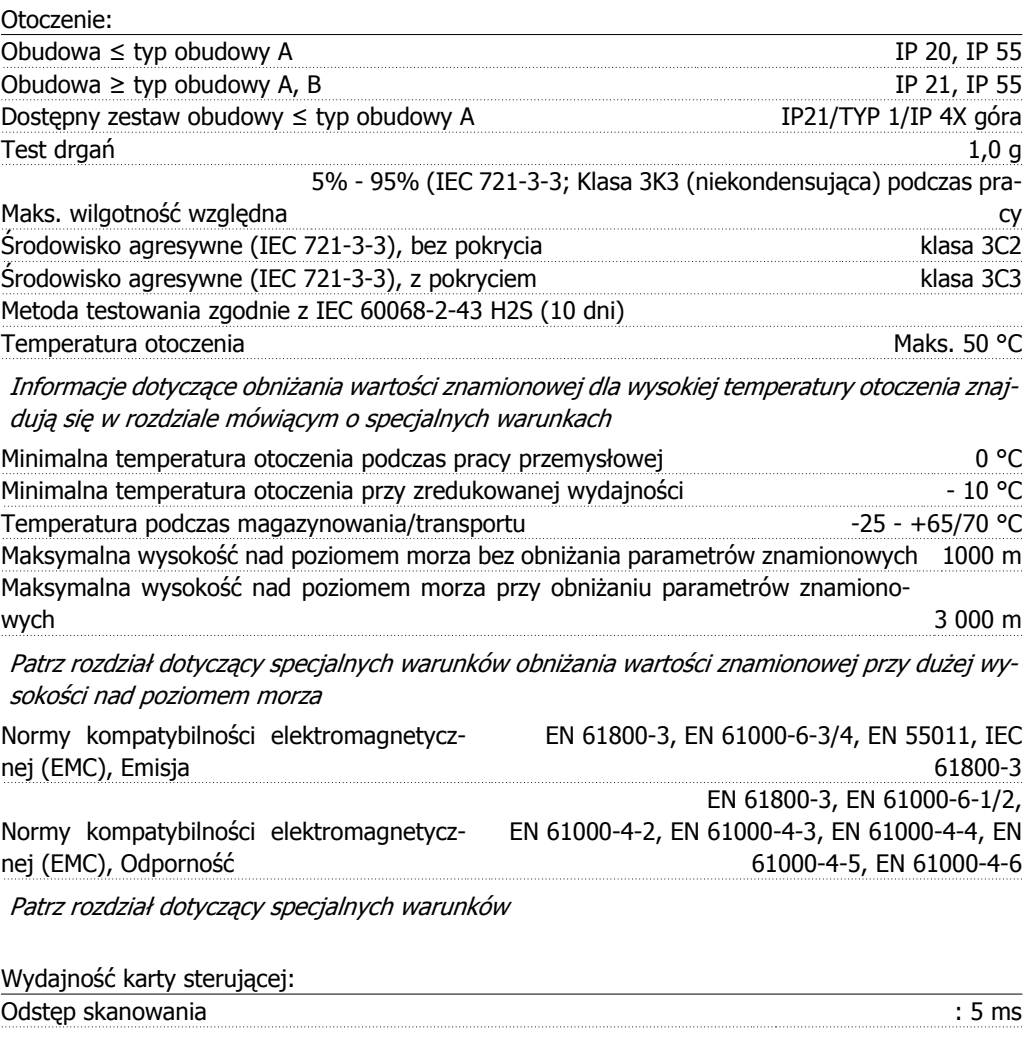

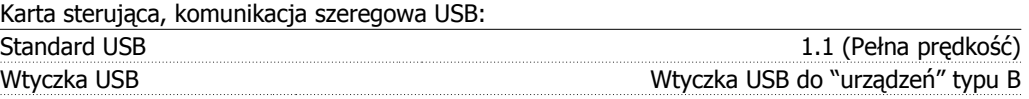

Połączenie z komputerem PC zostało wykonane za pomocą standardowego kabla USB host/ urządzenie.

Złącze USB jest galwanicznie izolowane od napięcia zasilania (PELV) i innych zacisków wysokiego napięcia.

Połączenie USB niejest izolowane galwanicznie przed uziemieniem ochronnym. Należy używać izolowanego laptopa jako połączenia PC do złącza USB na przetwornicy częstotliwości VLT HVAC.

Danfoss

## **8.2. Warunki specjalne**

#### **8.2.1. Cel obniżania wartości znamionowych**

Obniżenie wartości znamionowych należy wziąć pod uwagę podczas wykorzystywania przetwornicy częstotliwości przy niskim ciśnieniu atmosferycznym (duże wysokości), przy niskich prędkościach, przy długich przewodach silnikowych, przewodach o dużym przekroju poprzecznym lub przy wysokich temperaturach otoczenia. Wymagane działania zostały opisane w niniejszym rozdziale.

# **8.2.2. Obniżanie wartości znamionowych w przypadku temperatury otoczenia**

Średnia temperatura (TAMB, AVG) mierzona przez 24 godziny musi być przynajmniej o 5 °C niższa od maksymalnej dopuszczalnej temperatury otoczenia (TAMB, MAX).

Jeśli przetwornica częstotliwości jest eksploatowana przy wysokiej temperaturze otoczenia, należy obniżyć ciągły prąd wyjściowy.

Obniżanie parametrów znamionowych zależy od schematu przełączania, który można ustawić na 60 PWM lub SFAVM w parametrze 14-00.

#### **Obudowy A**

**60 PWM – modulacja szerokości impulsu**

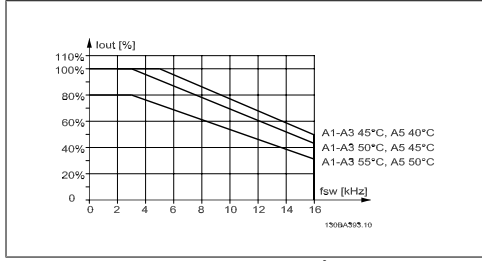

Illustration 8.1: Obniżanie wartości znamionowych I<sub>out</sub> dla różnych TAMB, MAX dla obudowy A za pomocą 60 PWM

**SFAVM – Asynchroniczna modulacja wektorowa zorientowana na strumień stojana**

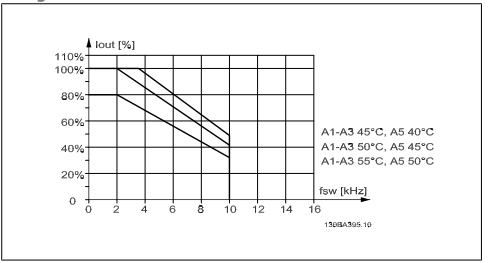

Illustration 8.2: Obniżanie wartości znamionowych I<sub>out</sub> dla różnych T<sub>AMB, MAX</sub> dla obudowy A za pomocą SFAVM

W obudowie A, długość kabla silnika ma względnie duży wpływ na zalecane obniżanie wartości znamionowych. Dlatego też, ukazane jest także zalecane obniżanie wartości znamionowych przy zastosowaniu maks. 10 m kabla silnikowego.

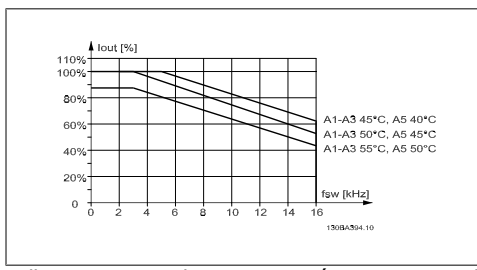

Illustration 8.3: Obniżanie wartości znamionowych I<sub>out</sub> dla różnych TAMB, MAX dla obudowy A za pomocą 60 PWM i kabla silnikowego o maks. długości 10 m

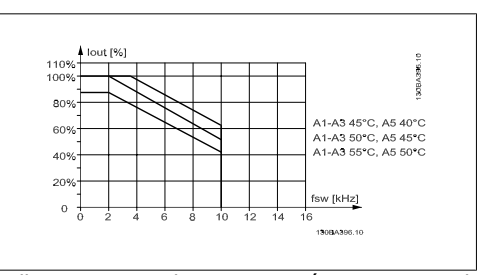

Illustration 8.4: Obniżanie wartości znamionowych Iout dla różnych TAMB, MAX dla obudowy A za pomocą SFAVM i kabla silnikowego o maks. długości 10 m

#### **Obudowy B**

**60 PWM – modulacja szerokości impulsu**

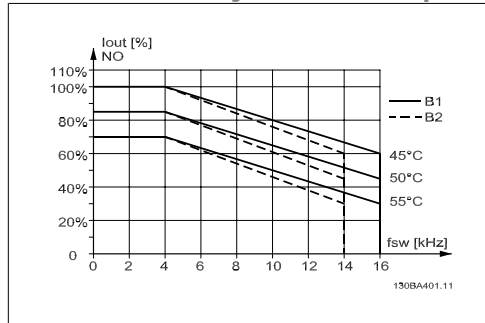

Illustration 8.5: Obniżanie wartości znamionowych I<sub>out</sub> dla różnych TAMB, MAX dla obudowy B za pomocą 60 PWM w trybie zwykłego momentu obrotowego (obrót maks. 110%)

#### **Obudowy C**

**60 PWM – modulacja szerokości impulsu**

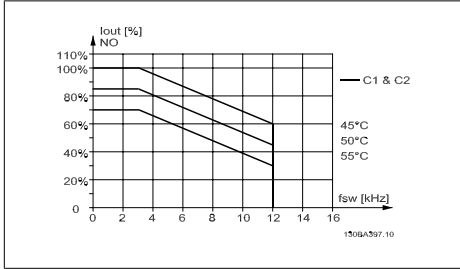

Illustration 8.7: Obniżanie wartości znamionowych I<sub>out</sub> dla różnych TAMB, MAX dla obudowy C za pomocą 60 PWM w trybie zwykłego momentu obrotowego (obrót maks. 110%)

**SFAVM – Asynchroniczna modulacja wektorowa zorientowana na strumień stojana**

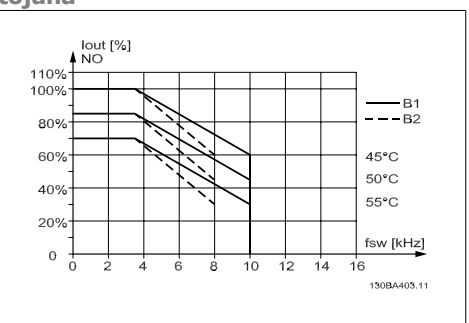

Illustration 8.6: Obniżanie wartości znamionowych Iout dla różnych TAMB, MAX dla obudowy B za pomocą SFAVM w trybie zwykłego momentu obrotowego (obrót maks. 110%)

**SFAVM – Asynchroniczna modulacja wektorowa zorientowana na strumień stojana**

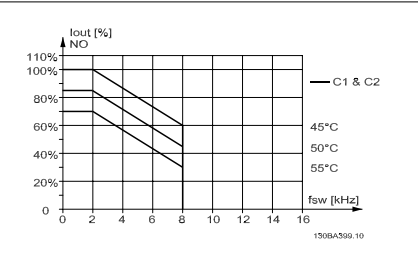

Illustration 8.8: Obniżanie wartości znamionowych I<sub>out</sub> dla różnych TAMB, MAX dla obudowy C za pomocą SFAVM w trybie zwykłego momentu obrotowego (obrót maks. 110%)

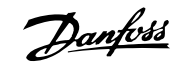

# **8.2.3. Obniżanie wartości znamionowych w przypadku niskiego ciś- nienia powietrza**

Zdolność chłodzenia powietrza zmniejsza się przy niższym ciśnieniu powietrza.

Przy wysokościach powyżej 2 km, należy skontaktować się z firmą Danfoss odnośnie PELV.

Poniżej 1000 m nie należy obniżać wartości znamionowych temperatury otoczenia, lecz powyżej tej wysokości, należy obniżyć wartości temperatury otoczenia (TAMB) lub maks. prądu wyjściowego (Iout) zgodnie z przedstawionym wykresem.

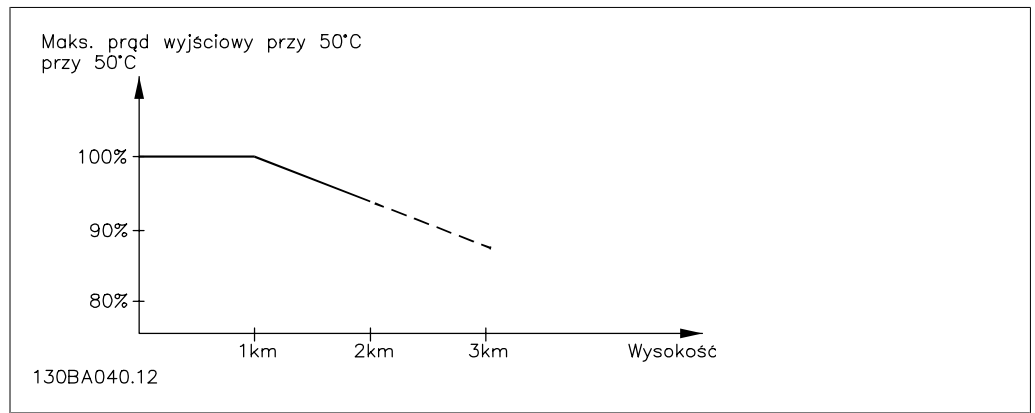

Illustration 8.9: Obniżanie prądu wyjściowego w odniesieniu do wysokości przy TAMB, MAX. Przy wysokościach powyżej 2 km, należy skontaktować się z firmą Danfoss odnośnie PELV.

Można także obniżyć temperaturę otoczenia przy dużych wysokościach i, w ten sposób, zapewnić 100% prąd wyjściowy przy tych wysokościach.

#### **8.2.4. Obniżanie wartości znamionowych w przypadku pracy z niską prędkością**

Kiedy silnik jest podłączony do przetwornicy częstotliwości należy sprawdzić, czy jego chłodzenie jest właściwe.

Problemy mogą wystąpić przy niskich wartościach obr./min w aplikacjach o stałym momencie obciążenia. Wentylator silnika może nie być w stanie dostarczyć wymaganej ilości powietrza do chłodzenia, co ogranicza obsługiwany moment obrotowy. Dlatego też, jeśli silnik ma ciągle pracować przy wartości obr./min, która nie przekracza połowy wartości znamionowej, należy doprowadzić do silnika dodatkowe powietrze chłodzące (lub użyć silnika przeznaczonego do tego typu pracy).

Innym rozwiązaniem jest ograniczenie poziomu obciążenia silnika poprzez wybór większego silnika. Jednak budowa przetwornicy częstotliwości wyznacza granicę dla wielkości silnika.

#### **8.2.5. Obniżanie wartości znamionowych w przypadku instalacji długich kabli silnika lub kabli o większym przekroju poprzecznym**

Maks. długość kabli dla tej częstotliwości to 300 m kabla nieekranowanego oraz 150 kabla ekranowanego.

Przetwornica częstotliwości została zaprojektowana do pracy z kablem silnika o znamionowym przekroju poprzecznym. Jeśli używany jest kabel o większym przekroju poprzecznym, należy ograniczyć prąd wyjściowy o 5% dla każdego stopnia wzrostu przekroju poprzecznego.
(Zwiększony przekrój poprzeczny kabla prowadzi do zwiększonej zdolności do uziemiania, a zatem do zwiększonego prądu upływu).

#### **8.2.6. Automatyczne adaptacje w celu zapewnienia odpowiedniej pracy**

Przetwornica częstotliwości stale sprawdza poziom krytyczny wewnętrznej temperatury, chwilowe obciążenie, wysokie napięcie na obwodzie pośrednim oraz przy niskiej prędkości silnika. W odpowiedzi na wystąpienie poziomu krytycznego, przetwornica częstotliwości może dostosować częstotliwość kluczowania oraz/ lub zmienić schemat kluczowania, aby zapewnić poprawne działanie przetwornicy. Zdolność automatycznej redukcji poziomu prądu wyjściowego jeszcze bardziej poszerza granice dopuszczalnych warunków eksploatacji.

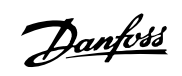

## **Indeks**

#### **0**

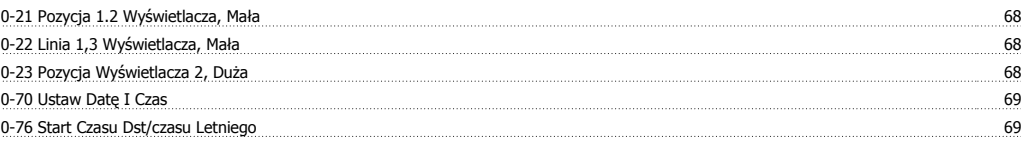

## **1**

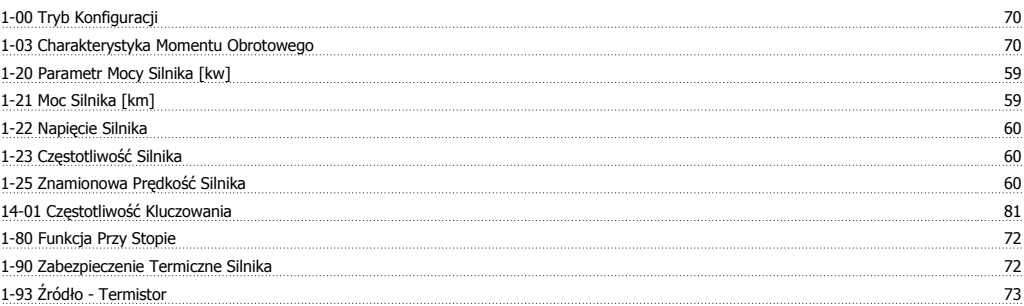

### **2**

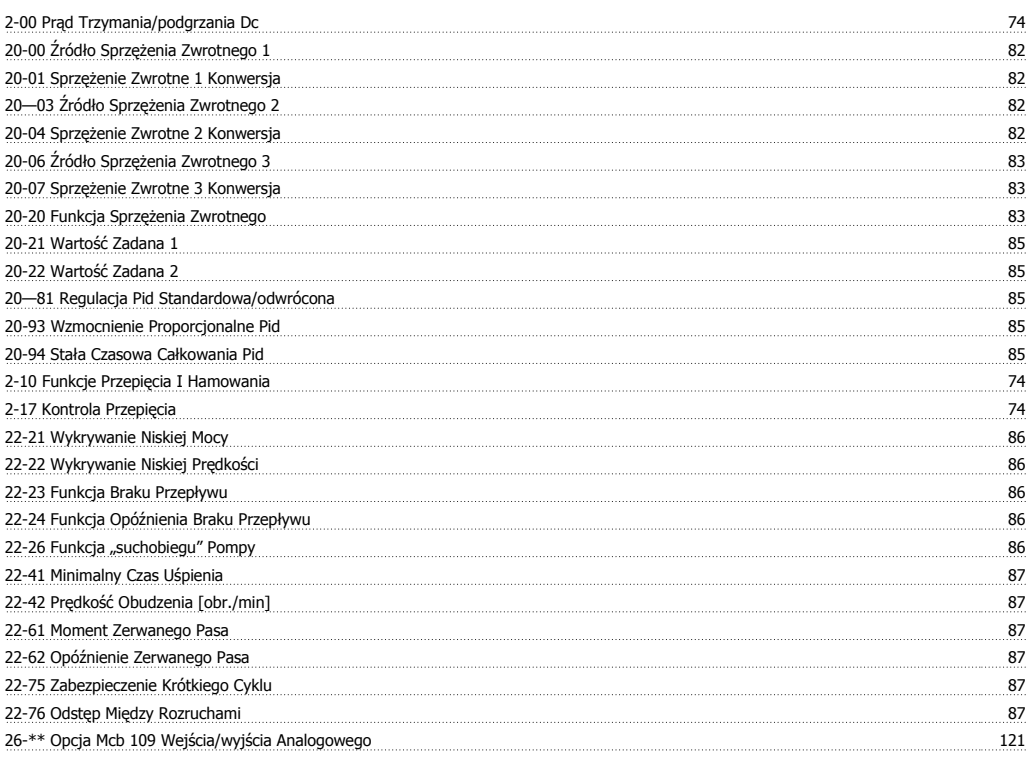

### **3**

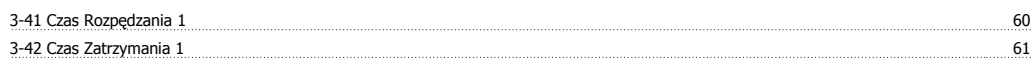

#### **4**

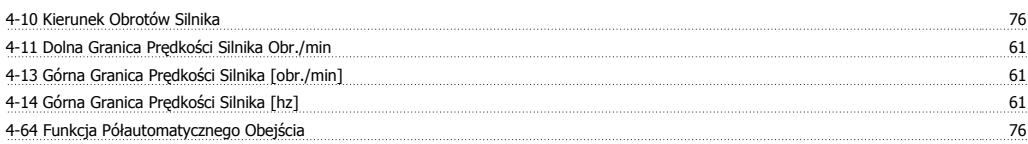

Dokumentacja Techniczno-Ruchowa Przetwornicy Częstotliwości VLT® HVAC **indexamination and indexamination** Indeks

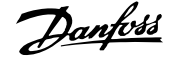

#### **5**

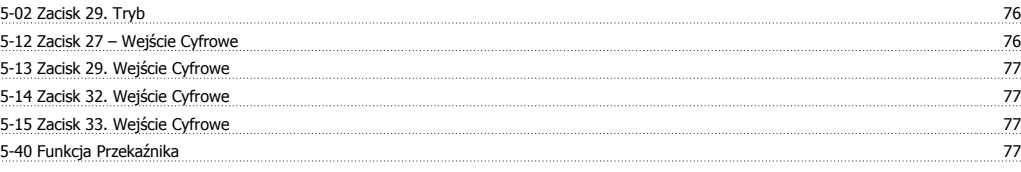

### **6**

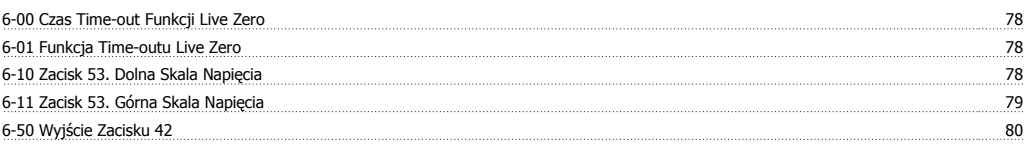

#### **A**

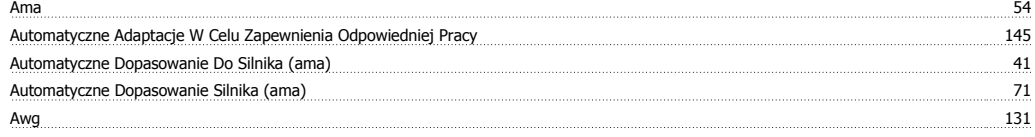

#### **B**

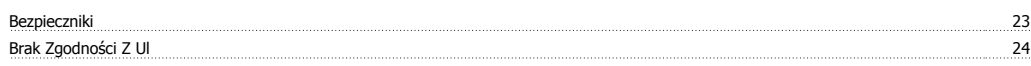

### **C**

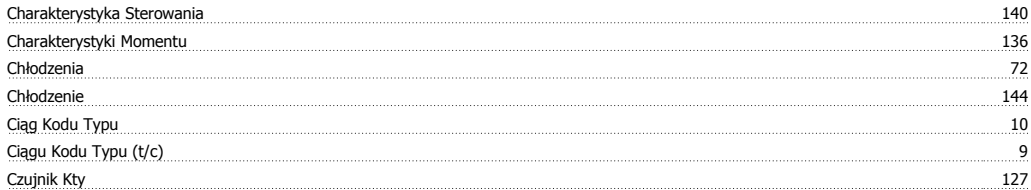

#### **D**

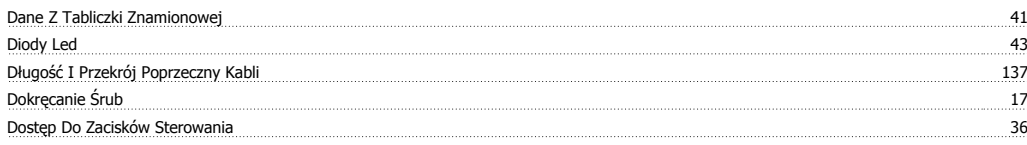

#### **E**

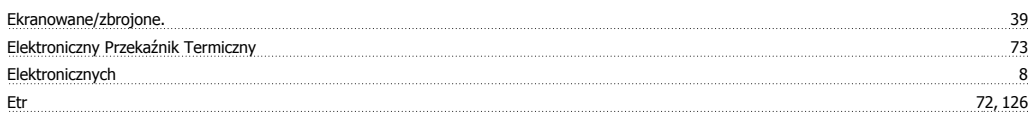

#### **F**

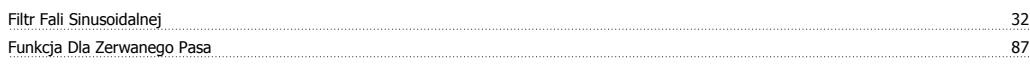

# **G**

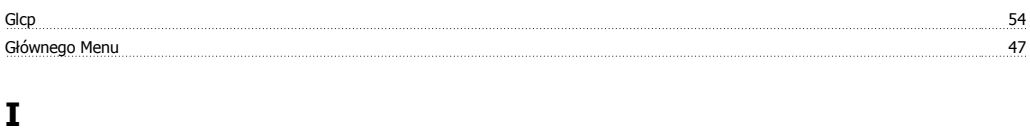

Identyfikacja Przetwornicy Częstotliwości 9

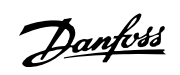

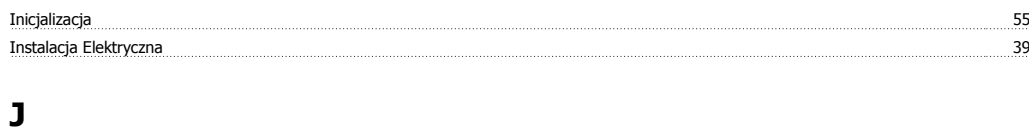

#### <u>Język "</u> Samuon przez w 1982 w 1982 w 1982 w 1982 w 1982 w 1982 w 1982 w 1982 w 1982 w 1982 w 1982 w 1982 w 1982 w 1982 w 1982 w 1982 w 1982 w 1982 w 1982 w 1982 w 1982 w 1982 w 1982 w 1982 w 1982 w 1982 w 1982 w 1982 w 1

### **K**

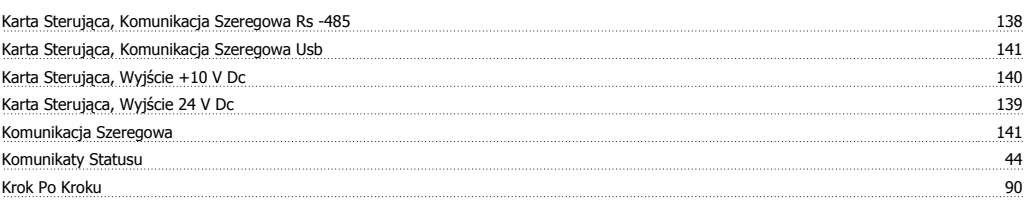

### **L**

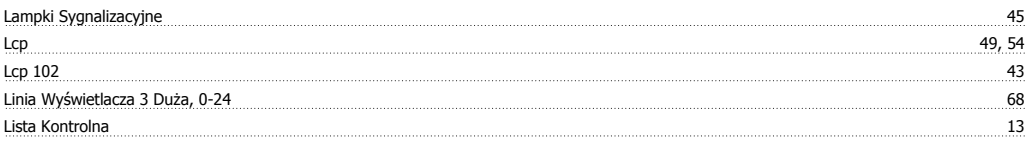

### **M**

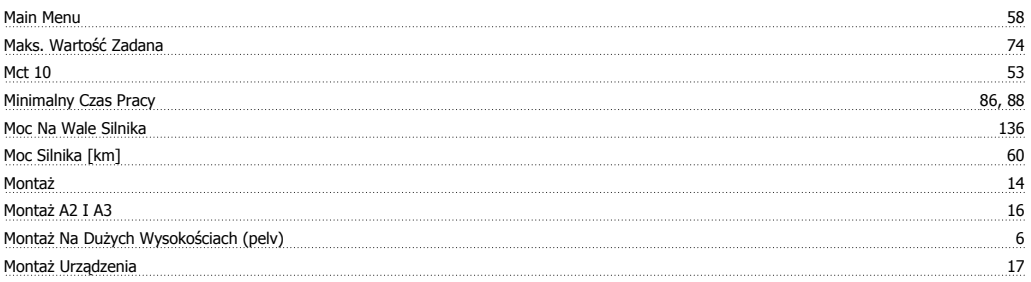

#### **N**

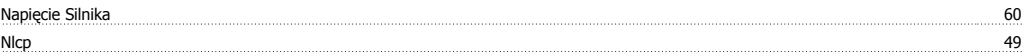

### **O**

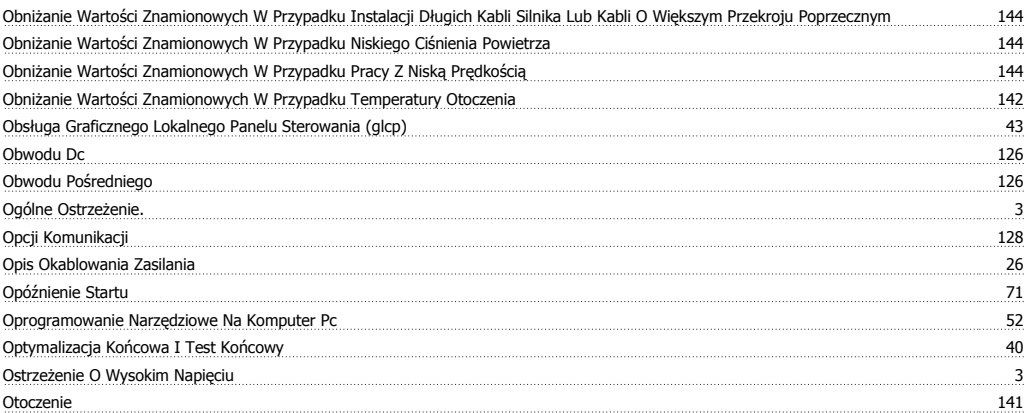

#### **P**

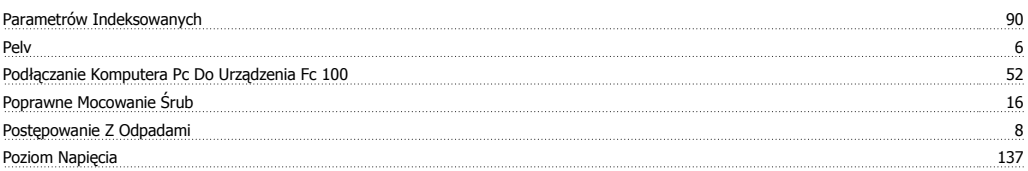

Dokumentacja Techniczno-Ruchowa Przetwornicy Częstotliwości VLT® HVAC **indexamination and indexamination** Indeks

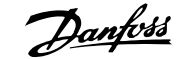

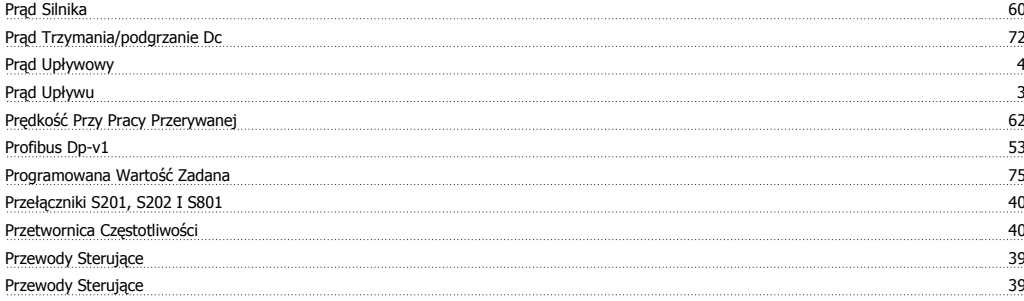

## **Q**

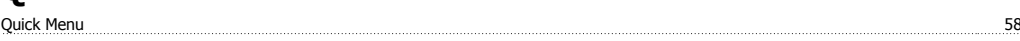

### **R**

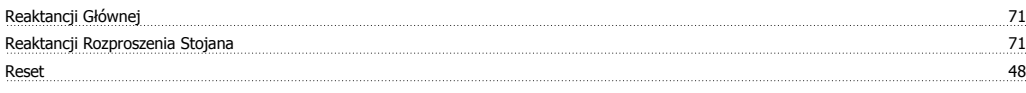

#### **S**

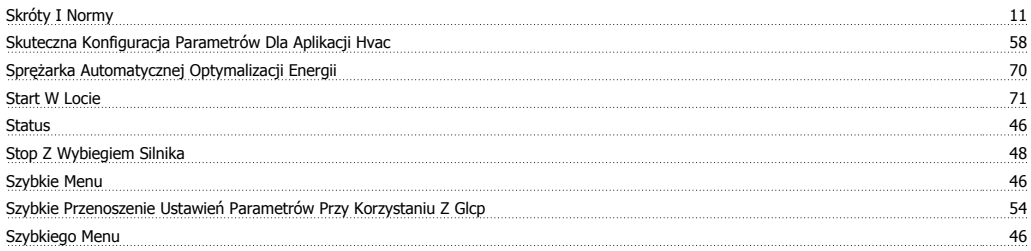

### **T**

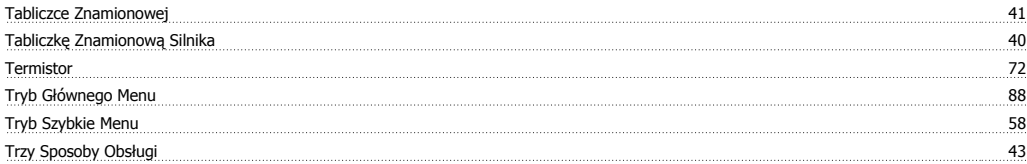

### **U**

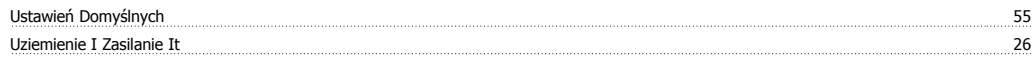

#### **V**

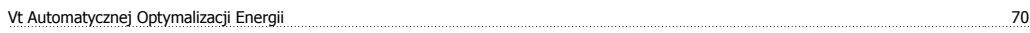

#### **W**

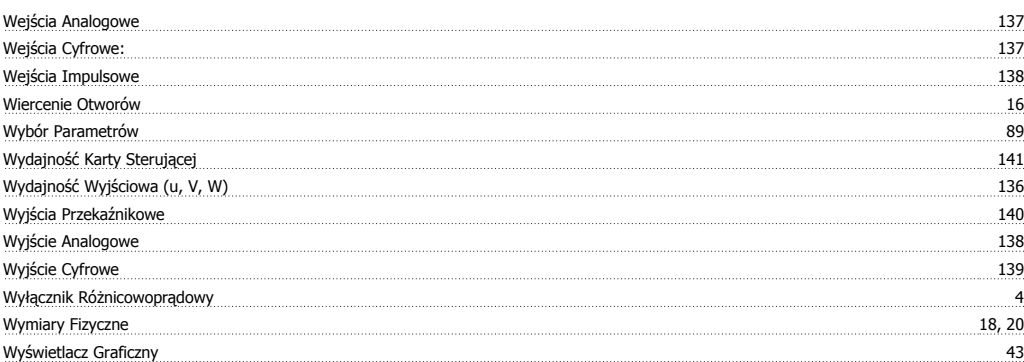

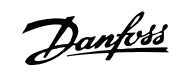

#### **Z**

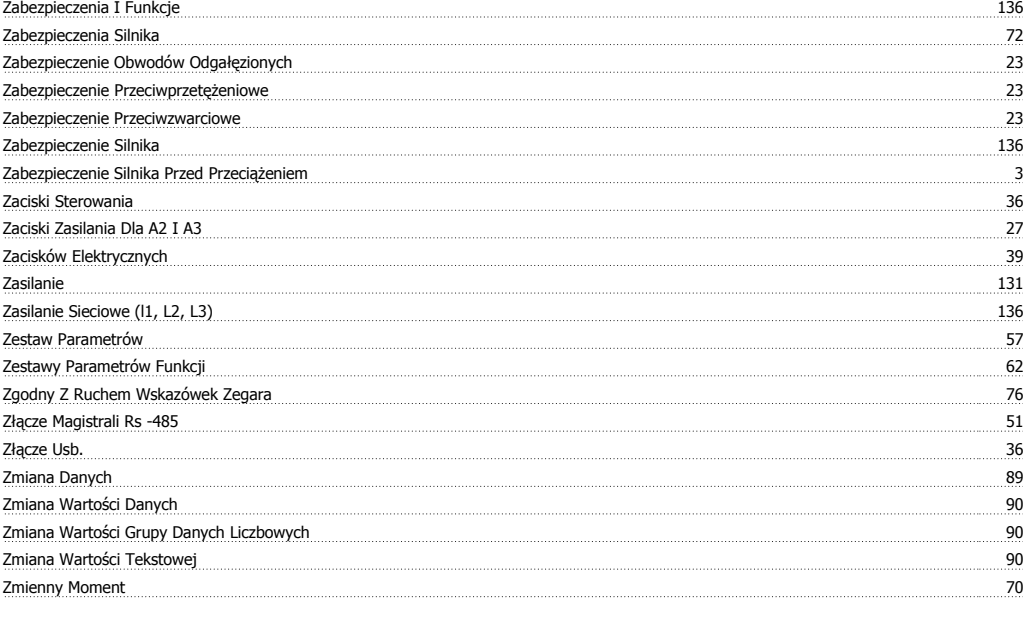

# **Ź**

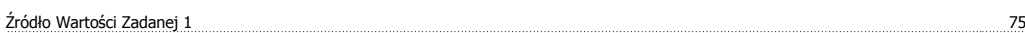